# **Terminal Subsystem Manual**

Order No. AA-N623C-TK

**November 1985** 

This manual describes the Professional's Terminal Subsystem, providing detailed reference information.

**REQUIRED SOFTWARE:** 

Professional Host Tool Kit V3.0, or PRO/Tool Kit V3.0

 $\bullet$ 

**OPERATING SYSTEM:** 

P/OS V3.0

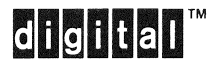

DIGITAL EQUIPMENT CORPORATION Maynard, Massachusetts 01754-2571

First Printing, December 1982 Updated, September 1983 Updated, December 1983 Revised, November 1985

The information in this document is subject to change without notice and should not be construed as a commitment by Digital Equipment Corporation. Digital Equipment Corporation assumes no responsibility for any errors that may appear in this document.

The software described in this document is furnished under a license and may only be used or copied in accordance with the terms of such license.

No responsibility is assumed for the use or reliability of software on equipment that is not supplied by DIGITAL or its affiliated companies.

The specifications and drawings, herein, are the property of Digital Equipment copied or used in manufacture or sale of items without written permission. Corporation and shall not be reproduced or whole or in part as the basis for the

Copyright © 1985 by Digital Equipment Corporation All Rights Reserved

The following are trademarks of Digital Equipment Corporation:

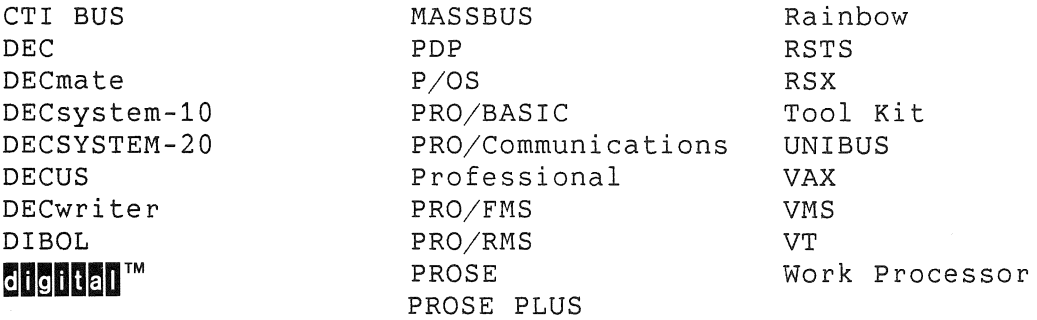

#### CONTENTS

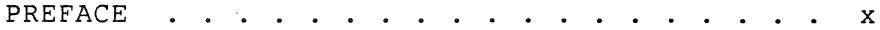

#### **CHAPTER 1 INTRODUCTION TO THE TERMINAL SUBSYSTEM**

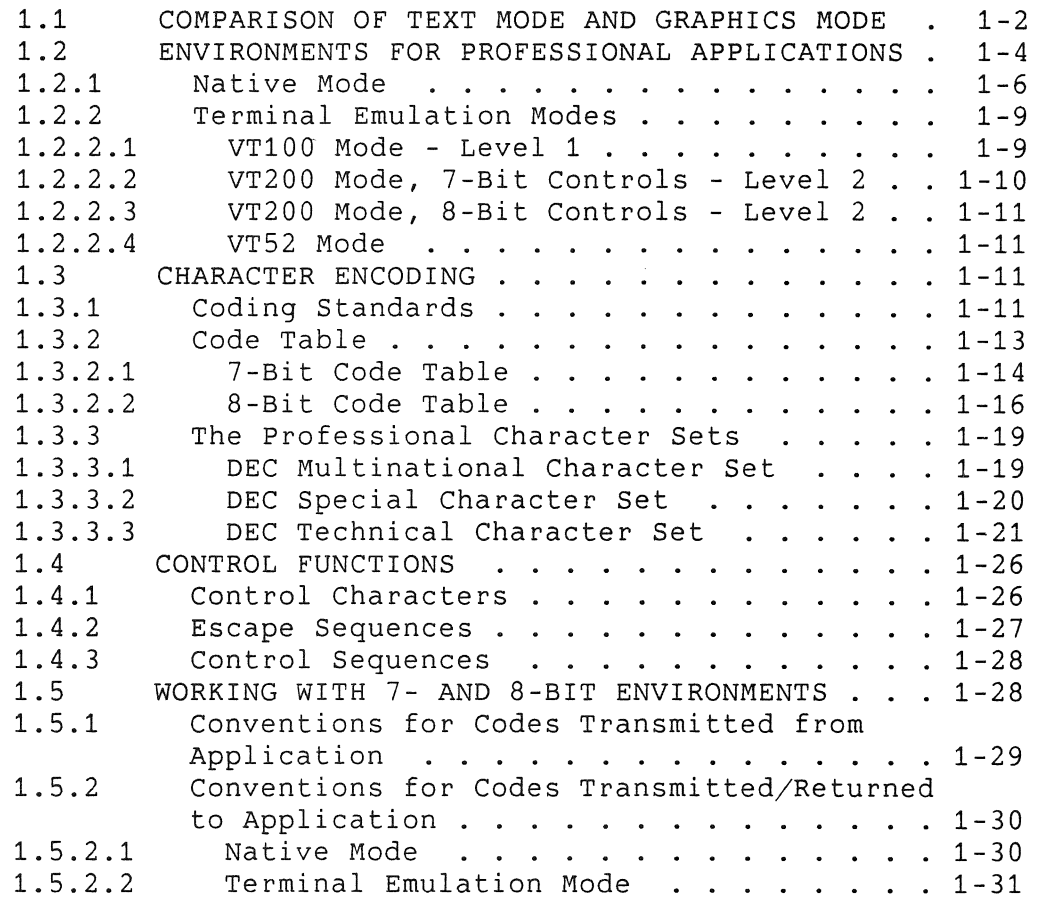

### CHAPTER 2 **CODES TRANSMITTED FROM KEYBOARD**

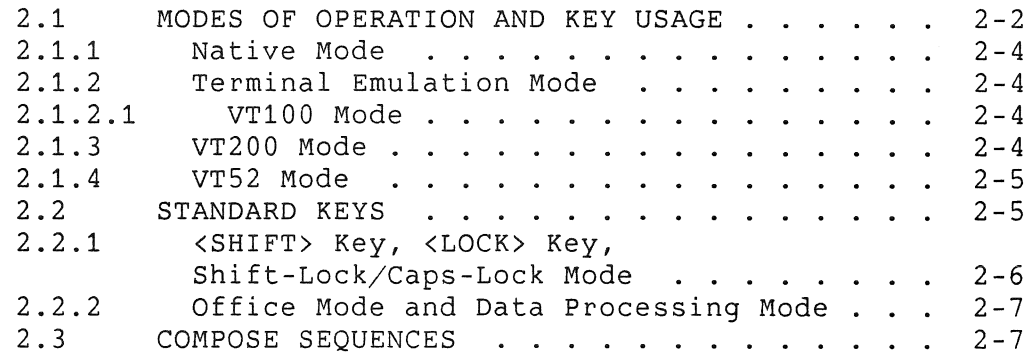

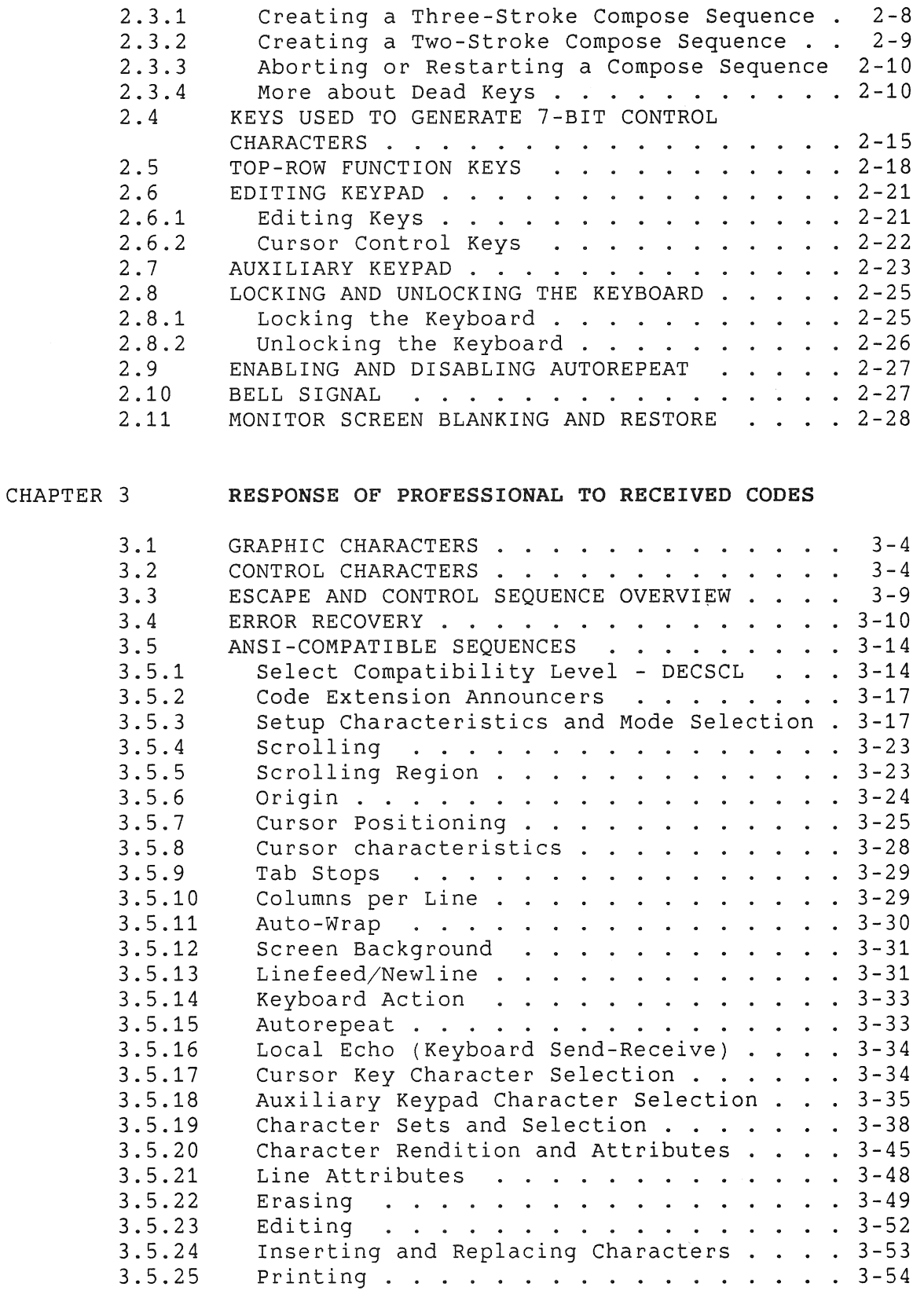

# iv

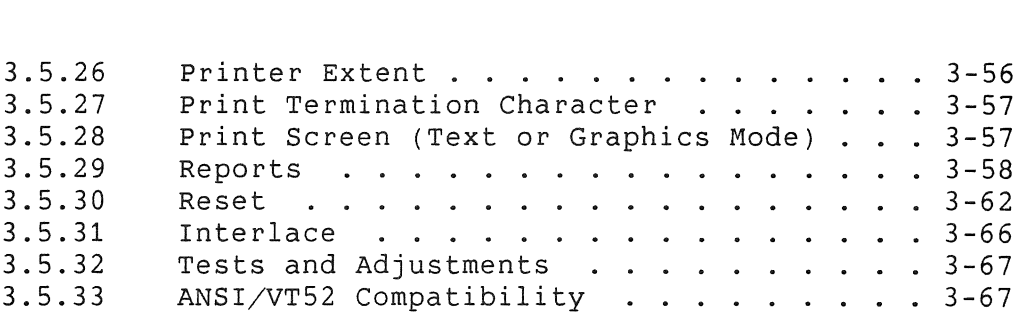

#### CHAPTER 4 RESPONSE OF PROFESSIONAL TO CONTROL STRINGS

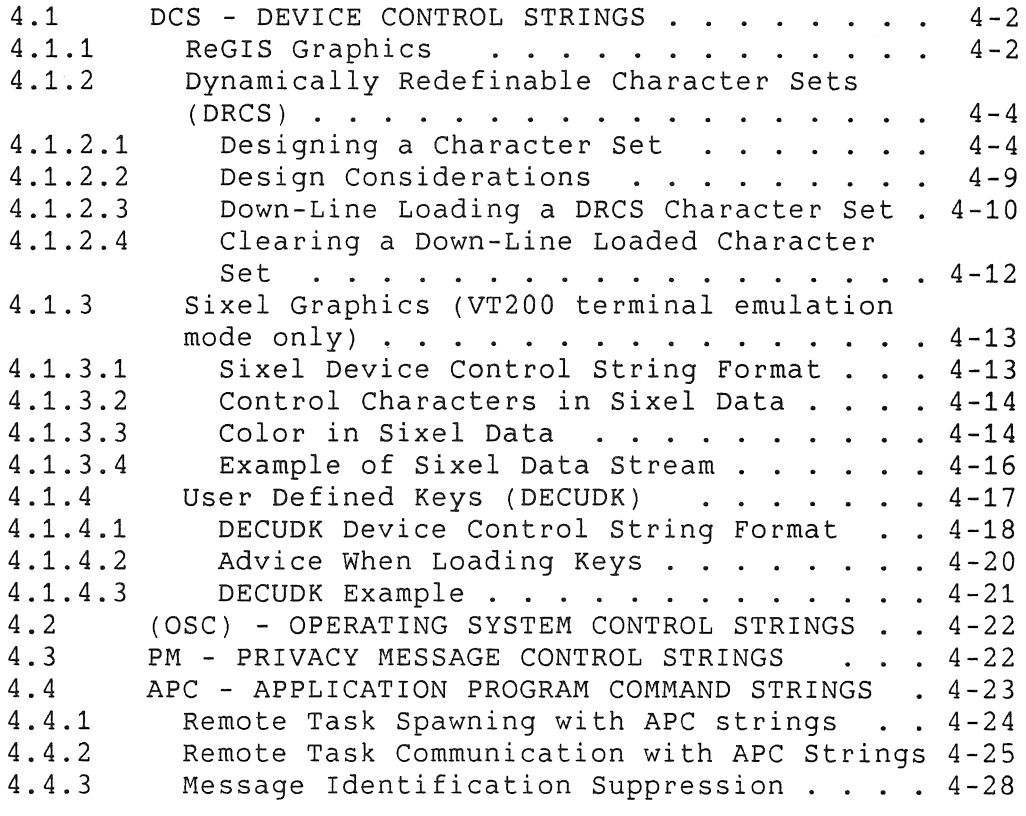

APPENDIX A CHARACTER SET SUMMARY

APPENDIX B KEYBOARD ILLUSTRATIONS

APPENDIX C TEXT AND GRAPHICS MODE INTERACTION - NATIVE **MODE** 

v

APPENDIX D **DIFFERENCES IN EMULATED FEATURES** 

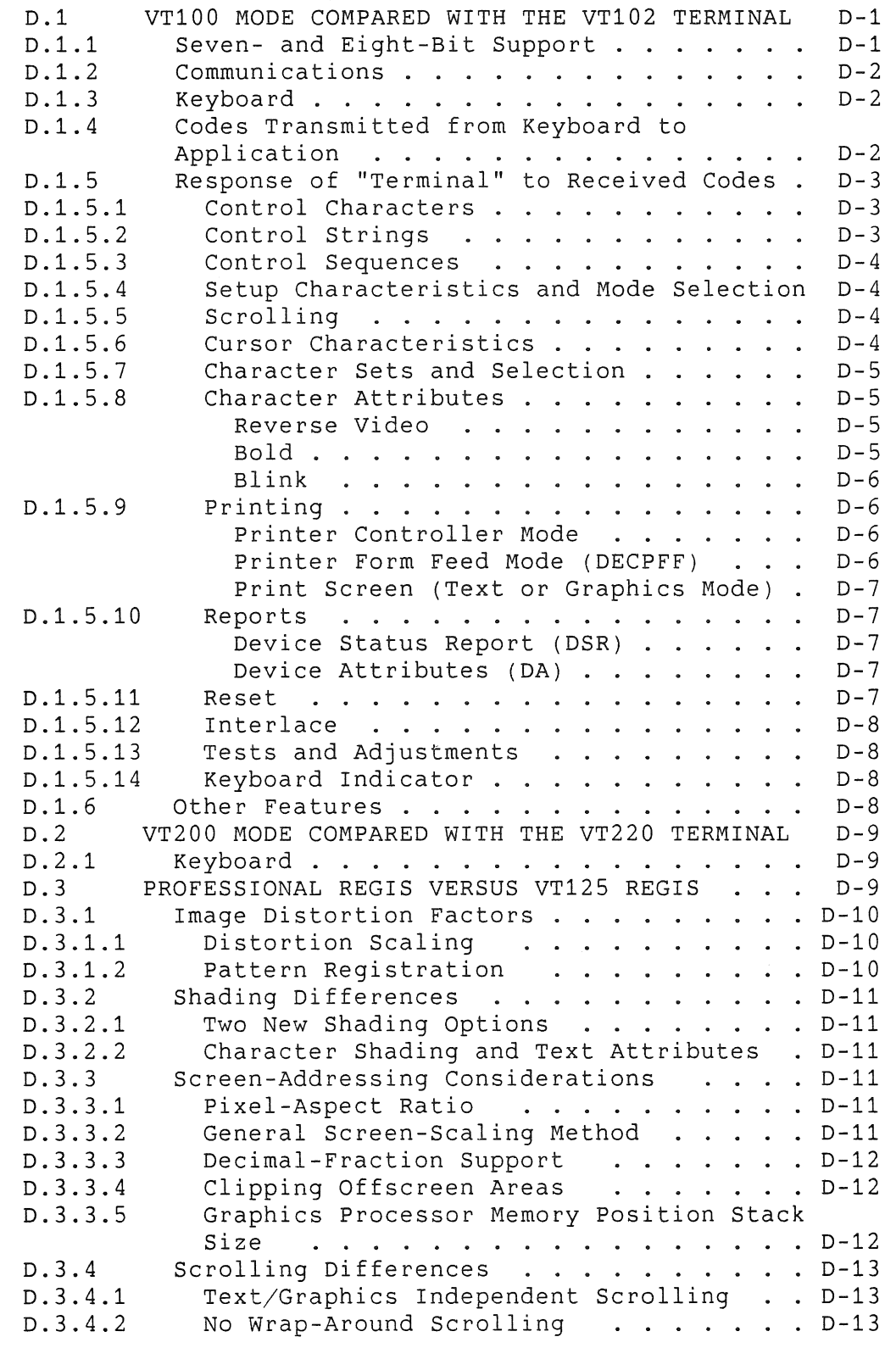

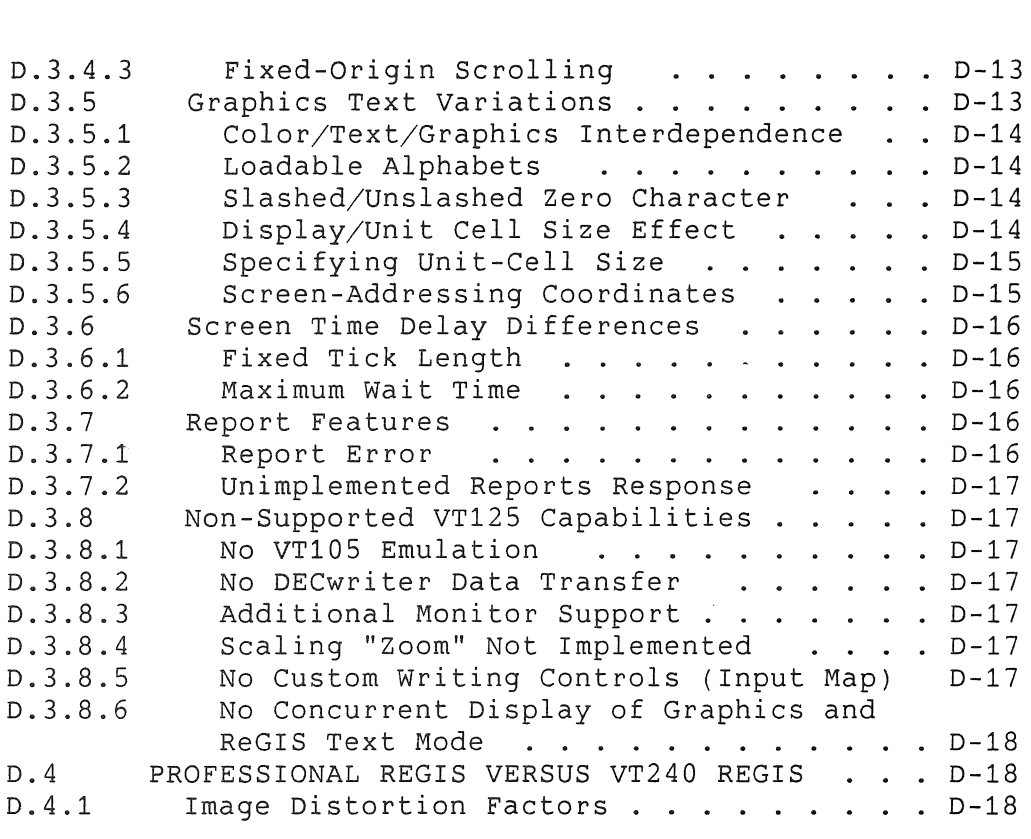

### APPENDIX E **VT-52 COMPATIBLE SEQUENCES**

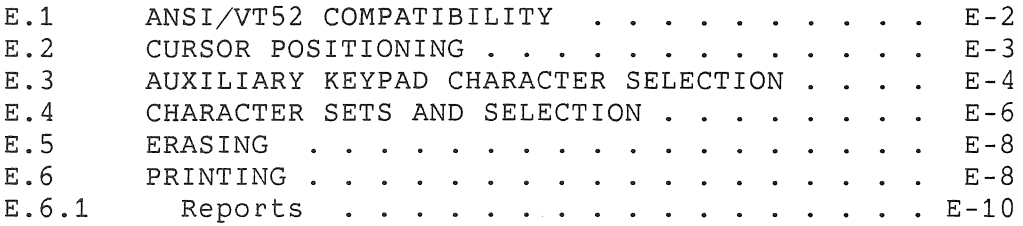

# INDEX

# FIGURES

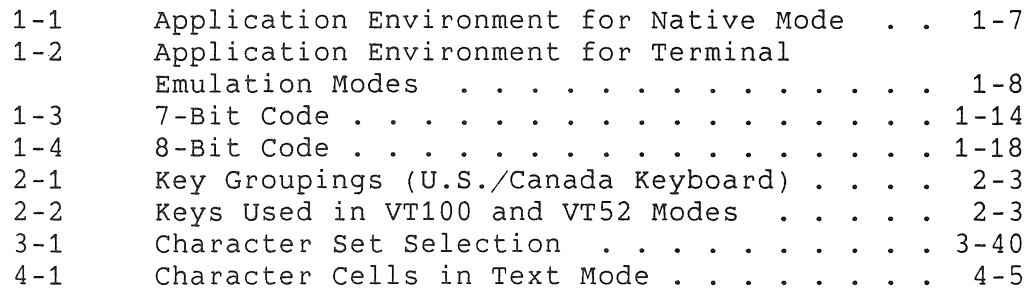

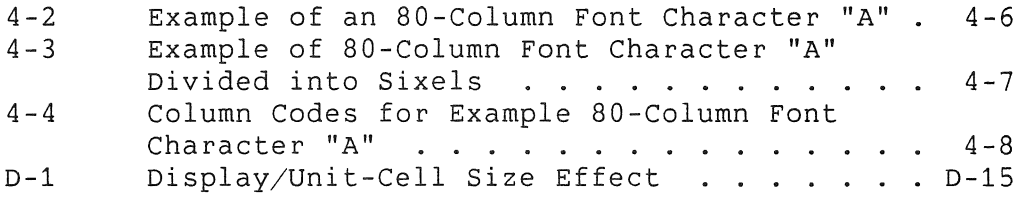

# TABLES

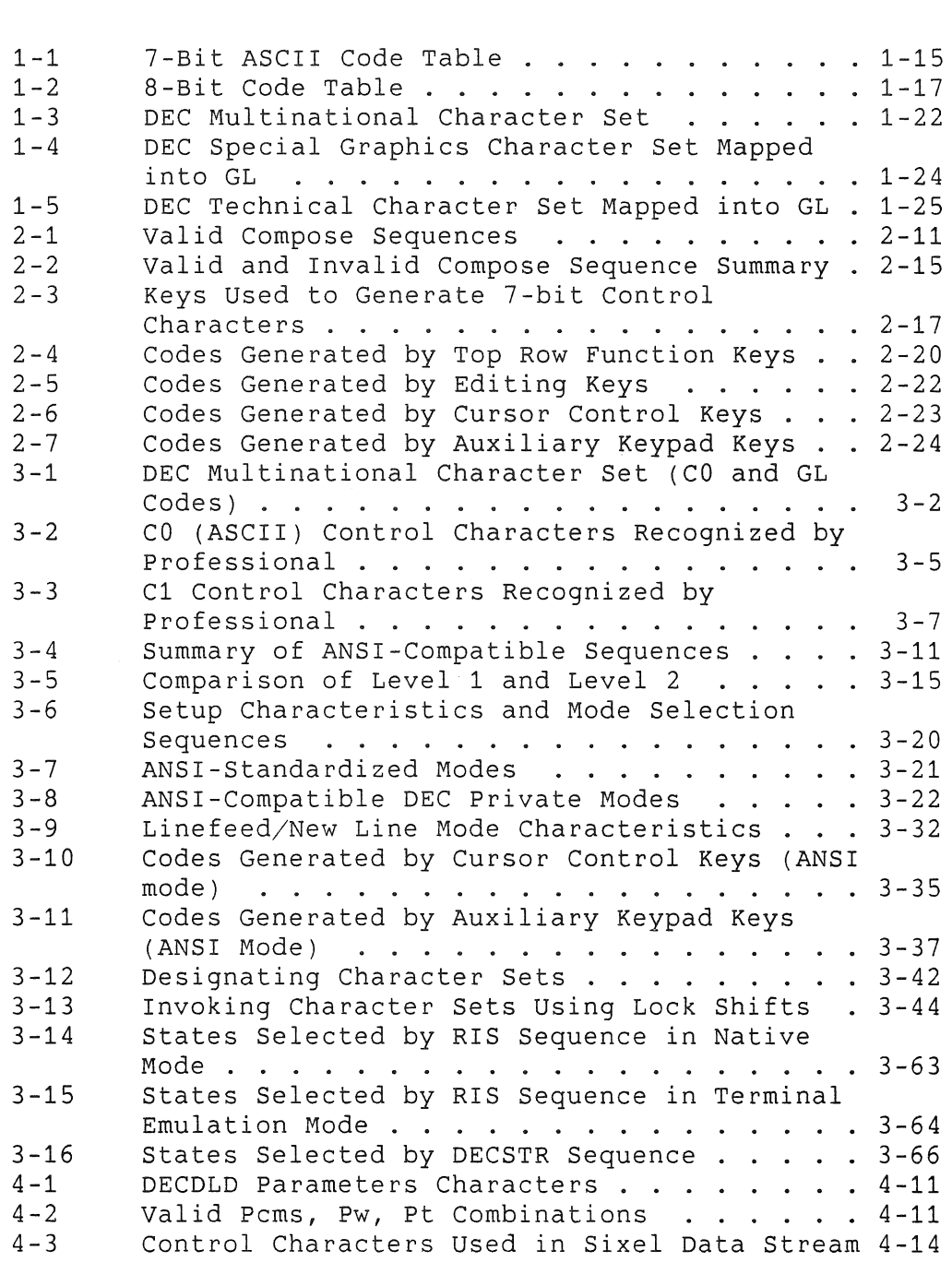

 $\bar{\mathcal{A}}$ 

 $\sim$   $\sim$ 

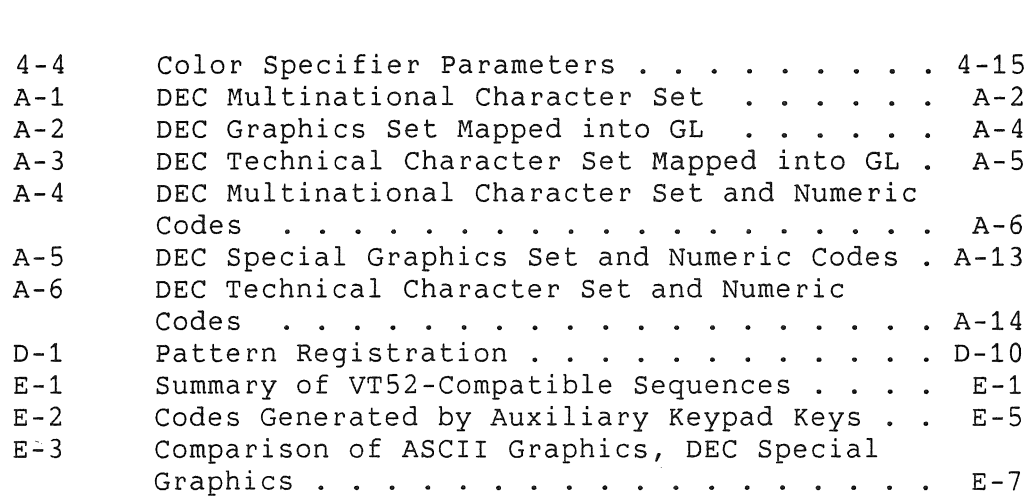

 $\frac{1}{2}$  .  $\hat{\mathcal{A}}$  $\hat{\theta}$  .

 $\hat{\boldsymbol{\theta}}$ 

# **PREFACE**

# **Manual Objectives**

This manual serves as a reference guide to the Professional Terminal Subsystem. The manual covers two possible types of Professional application environments:

- Application running on the Professional.
- Application running on a remote host system while the Professional is being operated in terminal emulation mode. Terminal emulation is available through the PRO/Communications application.

In both environments, the Professional processes and displays data either in text mode (character-cell-oriented processing) or graphics mode (pixel-oriented processing). This manual covers text mode almost exclusively. Graphics mode is described in other documents:

- If you are using the Professional Tool Kit to develop an application that will run on the Professional, refer to the *CORE Graphics Library* Manual or the *PRO/GIDIS* Manual for graphics programming information.
- If you are developing a PRO/BASIC application on the Professional, refer to the PRO/BASIC Language Manual for graphics programming information.
- If you are developing a graphics application that requires direct access to the bitmap, refer to the *Guide* to *Writing* a P/OS *Device Driver* Manual.
- If you are developing a Professional application that will run on a remote host system, refer to the *PRO/ReGIS Manual*  for graphics programming information. ReGIS, the Remote Graphics Instruction Set, is available through the Pro/Communications application.
- In any of the above cases, you should also refer to Appendix C of this manual for information regarding mixing text and graphics in your application.

This manual does not cover the Professional's terminal driver or its effect on terminal I/O. Also, this manual does not describe the environment for applications interfacing directly with the

Professional's asynchronous communications driver (only the terminal emulation environment is covered). Refer to the P/OS *System* Reference *Manual* for information on the two drivers.

#### **Intended Audience**

You should read this manual if you are developing an application for the Professional computer and need information about the Professional's Terminal Subsystem. The Terminal Subsystem is the subset of the Professional that provides functions typically performed by a separate video display terminal, like the VT240. You should have some experience with the PRO/Tool Kit. Also, you should have some experience programming on an RSX-11 or RSX-llM/M-PLUS system.

## **Structure of This Document**

The manual has four chapters and five appendices. The contents are summarized below. Because of many similarities, and to facilitate comparison, the environments for applications running on the Professional and on a remote host are treated<br>simultaneously. Remember, however, that terminal emulation Remember, however, that terminal emulation requires the PRO/Communications application running on the Professional.

Chapter 1, **Introduction to the Terminal Subsystem,** introduces the environment both for applications running on the Professional and for those running on a remote host while the Professional is being operated as a terminal emulator. The chapter defines the various text and graphics modes of operation. It describes<br>character encoding in the Professional, including the DEC encoding in the Professional, including the DEC Multinational Character Set and how the Professional accommodates 7-bit and 8-bit application environments.

Chapter 2, **Codes Transmitted from Keyboard to Application Program,**  describes the characters and codes generated by the keyboard keys and transmitted to an application for all text modes of operation.

Chapter 3, **Response of Professional to Received Codes,** describes the response of the Professional to received codes in text mode, and describes all control functions you can use in your application for all text modes of operation.

Chapter 4, **Response of Professional to Control Strings,** describes the response of the Professional to control strings, as well as device control strings that introduce ReGIS graphics, dynamically redefinable character sets, sixel graphics, and user defined keys. In addition, the chapter describes operating system command strings, privacy message strings, and application program command strings.

Appendix A, Character Set Summary, shows the code tables for all Professional character sets, including the octal, decimal, and hexadecimal numerical code conversions.

Appendix B, Keyboards Illustrations, includes illustrations of all national keyboards available for the Professional.

Appendix C, Text and Graphics Mode Interaction - Native Mode, offers guidelines for mixing text and graphics in Professional applications.

Appendix D, Differences in Emulated Features, lists the differences between VT100 and VT200 series video terminals and the emulated features on the Professional.

Appendix E, VT52 Compatible Sequences, describes the ANSIincompatible sequences recognized by the Professional when in VT52 emulation mode.

# Associated Documents

The following documents are mentioned in this manual as sources of additional related information.

#### Professional 300 Series User Documentation

*Hard Disk System User's Guide PRO/BASIC* Language Manual PRO/Communications *User's Guide* 

VT100 and VT200 Documentation

*VT102 Video Terminal User Guide VT125 User Guide VT220 User Guide VT240 User Guide* 

If you are using the Professional Tool Kit to develop an application for the Professional, refer to the Tool Kit application for the Professional, refer to the Tool<br>Documentation-Directory-for a description of other Tool documents. Kit

Also refer to the *Tool Kit Installation Guide* and *Release* Notes. That manual describes any software and/or documentation errors that were discovered or changes that were made late in the development cycle.

# Conventions Used in This Document

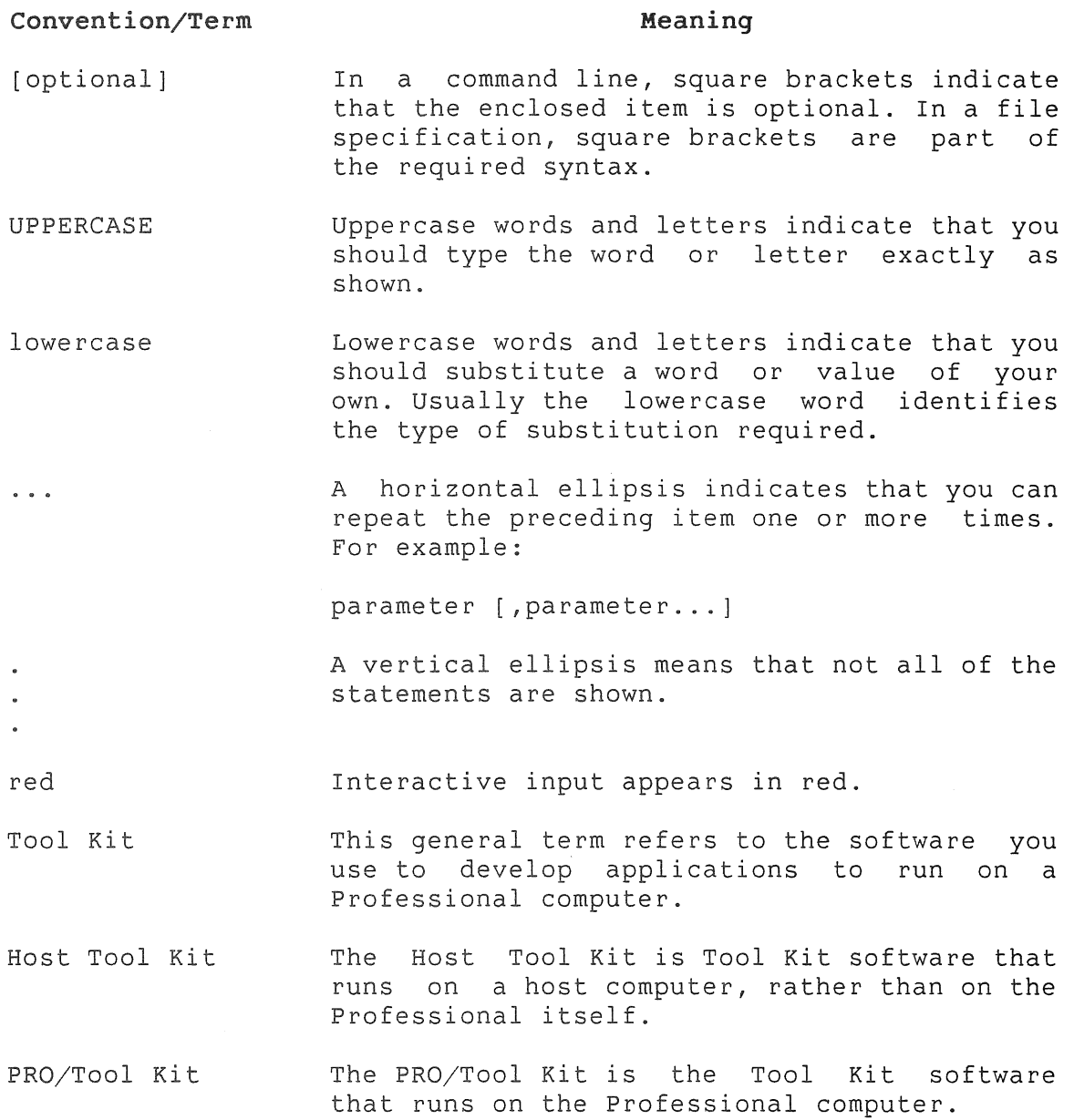

# CHAPTER 1

# INTRODUCTION TO THE TERMINAL SUBSYSTEM

The Professional's Terminal Subsystem displays text and graphics<br>on the monitor screen and returns keyboard input to an the monitor screen and returns keyboard input to an application program. This manual describes how an application interacts with the Terminal Subsystem to control the way data is processed and displayed.

The Terminal Subsystem operates either in text mode or graphics mode, at the request of the application. Text mode is the default. Section 1.1 briefly compares the two modes. Except for that overview and the information in Appendices C and D, this manual covers only the text-mode interactions between your application and the Terminal Subsystem. For example, it shows how to control the way text looks on the screen or how to change character sets with various text-mode commands.

You execute graphics mode interactions through high-level language interfaces (CORE Graphics Library, PRO/BASIC, and ReGIS) or through GIDIS, a low-level, virtual device interface. Use of the graphics interfaces is documented in the manuals indicated in the Preface.

This chapter introduces the Terminal Subsystem and defines the terminology used throughout the manual.

- Section 1.1 briefly describes the interaction of text and graphics.
- Section 1.2 defines the terminology used throughout the manual when referring to various modes of operation.
- e Section 1.3 describes the character encoding scheme used on the Professional when in text mode.
- Section 1.4 introduces control characters, escape sequences, and control sequences that provide your application control over the Terminal Subsystem.

• Section 1.5 discusses how to work with 7-bit and 8-bit application environments.

# 1.1 COMPARISON OF TEXT MODE AND GRAPHICS MODE

The Professional's screen display consists of closely spaced picture elements (pixels) arranged as 960 columns and 240 rows. In graphics mode, your application can turn pixels on and off individually or in groups to create a variety of images, subject only to the pixel resolution of the screen. The mapping of software addresses to pixels is determined by the software being used. In graphics mode, a pixel is the smallest addressable unit of the screen.

In text mode, the Terminal Subsystem processes data on a coded character basis, and displays characters on the screen within discrete rectangular cells. The screen is divided into 80 X 24 or 132 X 24 such character cells, depending on whether the screen is set for 80 or 132 columns. Each cell consists of numerous Your application puts a character on the screen by telling the Professional to address a cell and display a character within that cell. The character is encoded according to the character set mapping the Professional is using at the time, for example ASCII coding. In text mode, a character cell is the smallest addressable unit of the screen.

Similar considerations apply to printing in text or graphics<br>mode. In text mode, a printer attached to the Professional In text mode, a printer attached to the Professional prints specified character cells. In graphics mode, the printer prints specified pixels.

In text mode, your application can interact directly with the Terminal Subsystem to address individual character cells. In graphics mode, you use the CORE Graphics Library, PRO/BASIC, or GIDIS to interact with the Terminal Subsystem when the PRO is in native mode. When in terminal emulation mode, only the ReGIS instructions are available. These interfaces minimize the tedious coding that would otherwise be necessary to control individual pixels. They also provide various degrees of hardware independence, depending on the coding standards implemented.

Each mode of operation, text or graphics, has advantages and limitations. In text mode, the screen can be written to faster than in graphics mode because there are only 1920 (80 X 24) or 3168 (132 X 24) character cell addresses in text mode. By contrast, there are 230,400 (960 X 240) pixels in graphics mode (the actual number of addresses to be controlled depends on the mapping of software addresses to pixels). The same speed

#### COMPARISON OF TEXT MODE AND GRAPHICS MODE

considerations apply to printing in text or graphics mode.

Your application can create a limited selection of images while still operating in the faster, text mode. The Professional supports the DEC Special Graphics character set (described in Section 1.3). In that character set, various small line elements (straight line, corners) are encoded as individual characters. You create images by connecting characters together.

Although slower than text mode, graphics mode on the Professional lets you create a much greater variety of images on the screen or printer, subject only to the pixel resolution. In particular you can create text in graphics mode. In principle, you have an unlimited range of character sizes, styles, and orientations when working with text in graphics mode. Graphics-mode text is handled like any other type of graphics and offers the same advantages and disadvantages when compared to text-mode text.

You can mix text and graphics in your application. However, to do it properly you need a detailed understanding of graphics and text modes. Appendix c offers some guidelines.

If your Professional does not have an extended bitmap option (EBO), your application has one bitmap plane available. Your application can address a bitmap plane on a pixel basis. The application can either write to the plane in text mode or use it<br>in graphics mode at any point in the program. Each pixel can in graphics mode at any point in the program. Each pixel have only two possible states.

If your Professional has an EBO, your application has two additional bitmap planes. When in text mode, the application always writes to a single plane. However, in graphics mode, the application can use the three planes in a variety of ways. The exact possibilities depend on the graphics language you are using.

When your application uses two planes in graphics mode, a pixel can have one of four  $(2**2)$  possible states. This gives up to four shades of "gray" with the monochrome display monitor. With a color monitor, two planes give you up to four colors from a palette of 256 colors (on the PRO 350) or 4096 colors (on the PRO 380).

When your application uses all three planes in graphics mode, a pixel can have one of eight (2\*\*3) possible states. This gives up to eight shades of "gray" with the monochrome monitor. With a color monitor, three planes give you have up to eight colors from a palette of 256 colors (on the PRO 350) or 4096 colors (on the PRO 380).

#### COMPARISON OF TEXT MODE AND GRAPHICS MODE

An application using the CORE Graphics Library can use any one plane, any pairs of planes, or all three planes in graphics mode.

When in graphics mode, a PRO/BASIC application always uses all the available planes. You cannot use one plane in text mode and use some other plane(s) in graphics mode.

An application using GIDIS can use 1, 2 or 3 planes.

The PRO/Communications application allows you to process ReGIS graphics in both the VT100 and VT200 graphic modes. When in text mode, your application writes only to plane 3. When in graphics mode, by default your application writes only to planes 1 and 2. However, if you wish, the Professional also lets your application use all three planes in graphics mode to obtain more degrees of brightness or more colors. This may be useful in an interactive program.

# 1.2 ENVIRONMENTS FOR PROFESSIONAL APPLICATIONS

This section describes the two application environments discussed in this manual: native mode and terminal emulation mode. Consider these environments as modes of operation for the Professional (or, equally, for an application). Because of many similarities, this manual does not treat these modes individually in separate chapters. Rather, it organizes and tabulates the information so you can readily compare the functions of all modes in each chapter.

The Professional operates in either native or terminal emulation mode. Native mode refers to the Professional as a stand-alone system. Terminal emulation mode refers to the Professional emulating a terminal under the control of PRO/Communications. Because the Professional can emulate several kinds of terminals, there are several terminal emulation modes: VT100, VT200 7-bit controls, VT200 8-bit controls, and VT52 mode. You select the terminal emulation mode from the PRO/Communications Terminal Setup Menu. In this manual, the terms *VT100* mode, *VT200* mode, and *VT52* mode always refer to terminal emulation mode.

Before moving on to a detailed explaination of the two primary operating modes, native and terminal emulation, you need to understand how the Professional operates in terms of *compatibility levels* and *ANSI-compatible* versus *ANSI-incompatible*  modes.

In native mode or terminal emulation mode, you can set the compatibility level of your Professional to Level 1 or Level 2. DIGITAL uses compatibility levels to standardize the level of operations in terminals for interface compatibility. Level 1, which uses 7-bit data and 7-bit controls, is the standard for the VT100 series of terminals; Level 2, which uses 8-bit data and 8-bit or 7-bit controls, is the standard for the VT200 series of<br>terminals. Certain sequences described in the manual operate Certain sequences described in the manual operate only in Level 2. Chapters 3 and 4 identify these sequences. (See Table 3-5 for a summary of the differences between Level 1 and Level 2.)

In native mode, the default is Level 2, but you can set your Professional to Level 1. In terminal emulation mode, Level 1 equates to VT100 mode and Level 2 equates to both VT200 modes.

In text mode, Levels 1 and 2 refer to ANSI-compatible modes. An ANSI-compatible mode executes functions recognized by ANSI. For example, the character codes, control codes, and most sequences in the main body of this manual are either standardized by ANSI or conform to ANSI standards. An ANSI-incompatible mode executes private functions not recognized by ANSI.

Native (text) mode is always ANSI-compatible, whether operating in Level 1 or Level 2. Terminal emulation (text) mode is ANSI-compatible in VT100 mode (Level 1) and VT200 modes (Level 2). It is ANSI-incompatible in VT52 mode, which is neither Level 1 nor Level 2. Material specific to the ANSI-incompatible VT52 terminal emulation mode is in Appendix E.

In both native and terminal emulation modes, you can control the operating states of the Terminal Subsystem in two primary ways: (1) by programming the states as described in Chapters 3 and 4, and (2) by manually selecting the states through setup menus. Although these menus are mentioned in the discussion of programmable states, you should refer to the user manuals for complete operating instructions. The *User's Guide* for *Hard Disk System* describes the P/OS Setup menus, which affect applications running in terminal emulation modes as well as native mode. The *PRO/Communications User's Guide* describes the various setup menus available in terminal emulation mode. Chapter 3 contains a full comparison listing of the setup characteristics and (programmable) mode selection sequences.

A detailed explanation of the two modes and their variations follows.

## **1.2.1 Native Mode**

Native mode is the environment for an application running on the Professional. Applications running in native mode include:

- Applications developed with the Tool Kit
- PRO/BASIC applications (developed using PRO/BASIC)
- Optional Digital-supplied applications, such as PRO/Communications

Native (text) mode is ANSI compatible. For graphics-mode interactions, an application uses the CORE Graphics Library, PRO/BASIC graphics statements, or PRO/GIDIS instructions.

In native mode the Professional can operate in Level 1 and Level 2, at the user's option. Level 2, which uses 8-bit data and 8-bit controls, is the default. You can select Level 1, which uses 7-bit data and 7-bit controls, for compatibility with software restricted to a 7-bit environment. Level 1 in native mode differs from Level 1 in VTlOO terminal emulation mode, in that the 6 editing keys and top row function keys remain available.

Figure 1-1 illustrates the native mode environment. The application interacts with the Terminal Subsystem by way of the terminal driver. The P/OS *System* Reference Manual describes the terminal driver in detail. It handles the queuing and dequeuing of requests from the application to the Terminal Subsystem. It also screens certain control characters under various conditions specified by the software.

š.

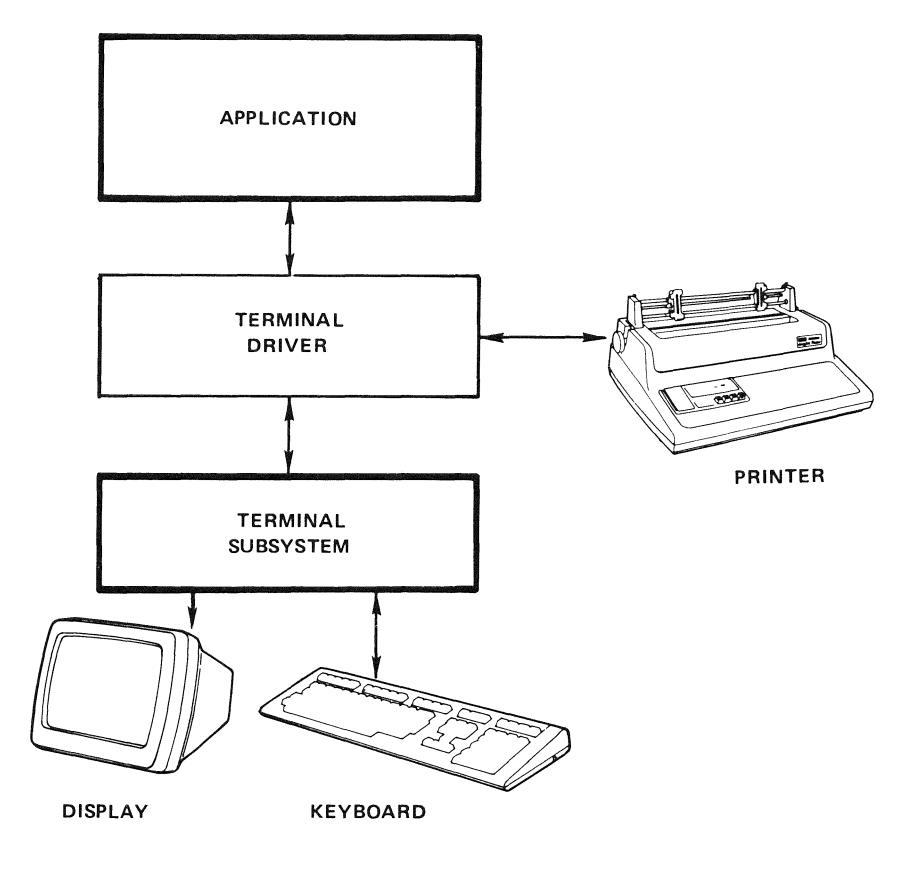

**Figure 1-1: Application Environment for Native Mode** 

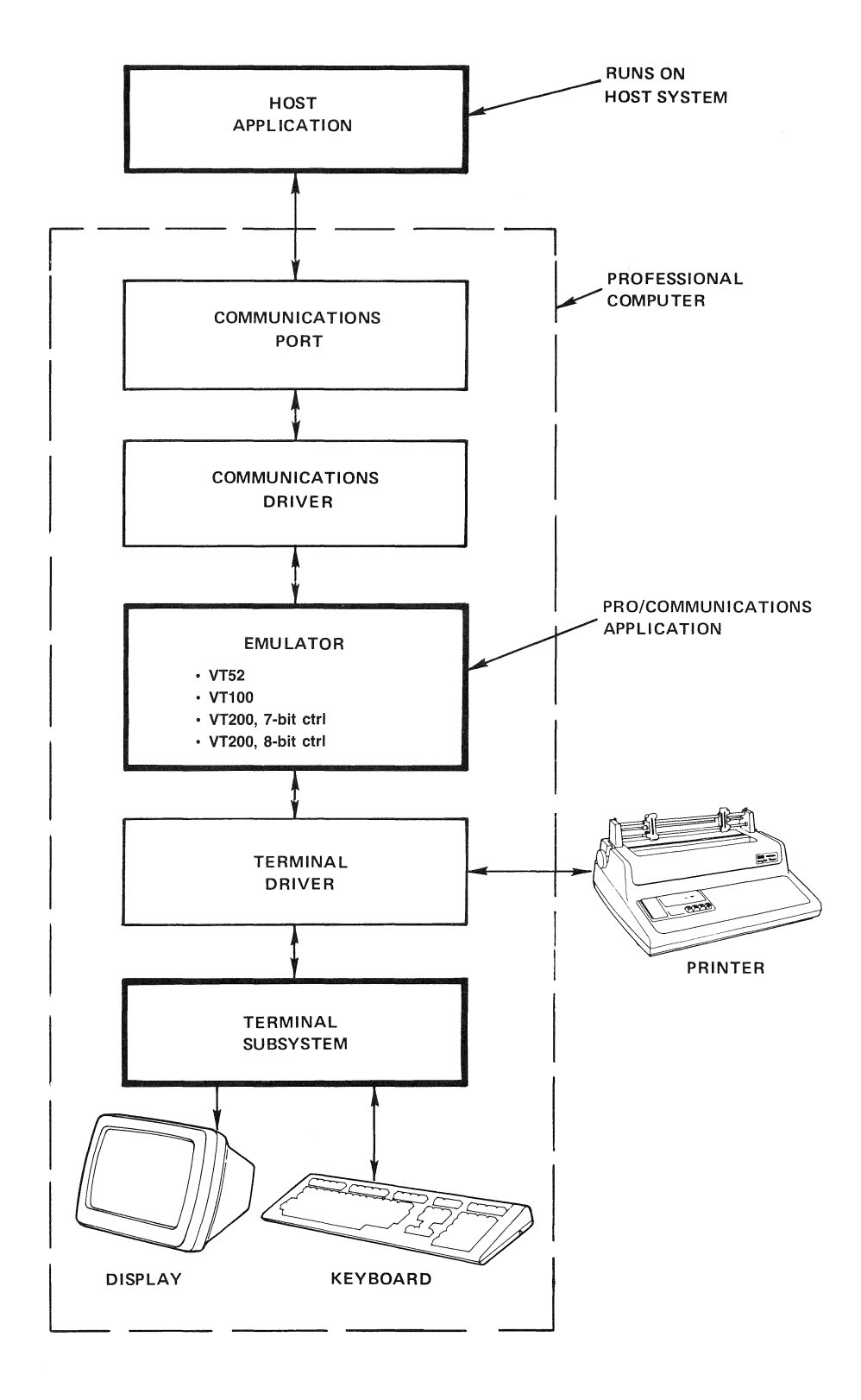

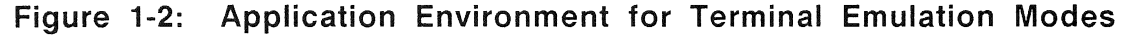

 $1 - 8$ 

# **1.2.2 Terminal Emulation Modes**

Figure 1-2 shows the application environment for terminal<br>emulation. The PRO/Communications application runs on the The PRO/Communications application runs on the Professional in native mode. The host application communicates with the Terminal Subsystem through the PRO/Communications terminal emulator.

A PRO/Communications menu lets the Professional computer operator choose one of four possible terminal emulation modes:

- VT100 mode (Level 1)
- VT200 mode, 7-bit controls (Level 2)
- VT200 mode, 8-bit controls (Level 2)
- VT52 mode

Selecting one of these modes causes the Professional to behave like a terminal of that type. The Professional communicates with a host application or host system as if it were a terminal of that type.

By using the above menu selections, the operator ensures that the Professional will not only behave like one of the four terminals, but will also identify itself as one to any host application or system requesting a device identifier (the identifying responses are detailed in Chapter 3).

Complete operating instructions on the emulator, including setup features and default conditions are documented in the PRO/Communications *User's Guide.* 

An overview of additional key information specific to each emulation mode follows.

**1.2.2.1 VT100 Mode - Level 1** - VT100 mode emulation combines the text processing capability of a VT102 terminal and ReGIS graphics processing capability.

In text mode, VT100 mode is ANSI-compatible. This mode restricts operations as follows:

• You can use only VT100 keys.

- You can process only 7-bit data.
- You can use only 7-bit controls.
- You can load only ASCII and the DEC Special Graphics character sets.

This mode provides strict backward compatibility with existing software written for the VT100 terminal family.

There are some functional differences between how a VT100 terminal and VTlOO mode on the Professional process text. We point them out throughout this manual and list them in Appendix D.

To process ReGIS graphics, your Professional must have the extended bitmap option (EBO). Without an EBO, you can process only text in VT100 mode. Assuming you have an EBO, VT100 mode gives you bitmap addressing capability and access to the ReGIS interpreter.

ReGIS is the Digital Remote Graphics Instruction Set. You use ReGIS in a program to create and store images as ASCII text, called ReGIS strings. The program, running on a host system, can then send them to a remote graphics terminal (or a Professional in VTlOO mode emulation) for execution. Prior to processing a ReGIS string, the terminal operates in text mode. Receipt of a command introducing one or more ReGIS strings automatically switches the terminal to graphics mode so it can process and display ReGIS graphics. After the ReGIS code is executed, a string terminator switches the terminal back to text mode.

Chapter 3 documents the commands to enter and exit ReGIS graphics mode and the default states. See the *PRO/ReGIS Manual* for complete ReGIS programming information.

There are some significant functional differences between ReGIS graphics on the Professional and ReGIS on a VT125 terminal. You should refer to Appendix D for a summary of these differences and their impact on software compatibility.

**1.2.2.2 VT200 Mode, 7-Bit Controls - Level 2** - VT200 Mode, 7-bit controls (provided as the preset default in PRO/Communications) executes standard ANSI functions when processing text. It<br>provides all VT200 functions in an 8-bit communication in an 8-bit communication environment with 7-bit controls (see section 1.5). When using this mode you can:

- e Use all keys on the Professional keyboard.
- Use 8-bit data.
- Use the DEC Multinational Character Set as well as down-line loadable character sets.

When processing graphics, this emulation mode supports ReGIS in the same way as VT100 mode.

Refer to Appendix D for differences between graphics on a VT240 terminal and on the Professional in VT200 mode emulation.

1.2.2.3 VT200 Mode, 8-Bit Controls - Level 2 - This emulation mode executes all standard ANSI functions and provides the full range of VT200 capabilities in an 8-bit communication environment with 8-bit controls. This mode supports ReGIS graphics exactly as the 7-bit VT200 mode.

1.2.2.4 VT52 Mode - VT52 mode is an ANSI-incompatible text mode that executes DIGITAL-private functions. It is offered on the Professional only for compatibility with earlier software.

VT52 mode is implemented on the Professional as a subset of VT100 mode: when operating the Professional in VT52 mode, you can communicate with the host system and the application as if you were at a VT100 terminal emulating a VT52 terminal. The same restrictions listed for VT100 mode apply to VT52 mode.

You can select VT52 mode through program control as well as through a PRO/Communications menu selection. Chapter 3 describes how to invoke VT52 mode in a program. Appendix E explains how to use the VT52-compatible commands.

# 1.3 CHARACTER ENCODING

This section describes the character encoding used on the Professional when operating in text mode.

#### 1.3.1 Coding Standards

The Professional uses an 8-bit character encoding scheme and 7-bit code extension techniques that are compatible with the

following ANSI and ISO standards. ANSI (American National Standards Institute) and ISO (International Organization for Standardization) specify the current standards for character encoding used in the communications industry. ANSI X3.4-1977 American Code for Information Interchange (ASCII) ISO 646-1977 7-Bit Coded Character Set for Information Processing Interchange

ANSI X3.41-1974 Code Extension Techniques for Use with the 7-Bit Coded Character Set of American National Code for Information Interchange

ISO Draft International Standard 2022.2 7-Bit and 8-Bit Coded Character Sets - Code Extension Techniques

ANSI X3.32-1973 Graphic Representation of the Control Characters of American National Code for Information Interchange

ANSI X3.64-1979 Additional Controls for Use with American National Standard for Information Interchange

ISO Draft International Standard 6429.2 Additional Control Functions for Character Imaging Devices

ISO Draft International Standard 6937 Coded Character Sets for Text Communication

The default character set on the Professional is the 8-bit DEC Multinational Character Set. It is compatible with the Multinational Character Set. It is compatible<br>traditional 7-bit ASCII character encoding scheme: character set is a subset of DEC Multinational. the ASCII

The Professional is designed to accommodate 7-bit software, when necessary, in all text modes. By default, the Professional will transmit 7-bit code extensions to an application instead of 8-bit control characters. But you can make the Professional transmit 8-bit control characters if your application environment can take advantage of the faster processing possible with 8-bit codes. Sections 1.4 and 1.5 explain control functions and how to work with 7- and 8-bit codes.

# **1.3.2 Code Table**

A code table is a convenient way to represent 7- and 8-bit characters, because groupings of characters and their relative codes can be seen readily.

# **NOTE**

The familiar ASCII 7-bit character set is used below to introduce some terminology and coding conventions. The 8-bit coding scheme used on the<br>Professional is described after this is described introduction.

# 1.3.2.1 7-Bit Code Table -

Table 1-1 is the 7-bit ASCII code table. There are  $128$  ( $2**7$ ) positions, corresponding to 128 character codes, arranged in a matrix of 8 columns and 16 rows.

Each row represents a possible value of the 4 least significant bits of a 7-bit code. Each column represents a possible value of the 3 most significant bits.

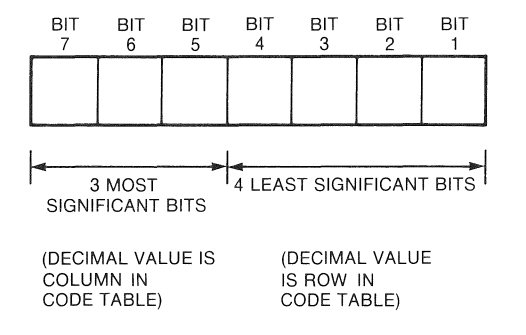

# Figure 1-3: 7-Bit Code

Table 1-1 shows the octal, decimal, and hexadecimal code for each ASCII character. You can also represent any character by its position in the table. For example, the character "H" (column 4, row 8) can be represented as 4/8. The column/row representation is like hexadecimal notation. For example, the character "n"  $(6/14)$  is 6E in hex code.

#### **NOTE**

The column/row notation is used to represent characters and codes throughout this manual. Appendix A lists all equivalent codes in various notations.

Table 1-1 7-Bit ASCII Code Table

|                | COLUMN                                       | $\circ$                        |                                                    | 1                                       |                | $\overline{2}$                        |                | 3                                          |                | 4                                             |                 | 5                                         |                             | 6                                        |                              | $\overline{7}$               |                              |
|----------------|----------------------------------------------|--------------------------------|----------------------------------------------------|-----------------------------------------|----------------|---------------------------------------|----------------|--------------------------------------------|----------------|-----------------------------------------------|-----------------|-------------------------------------------|-----------------------------|------------------------------------------|------------------------------|------------------------------|------------------------------|
| ROW            | <b>BITS</b><br>b7<br>b6<br>b5<br>b4 b3 b2 b1 | $\Omega$<br>$\circ$<br>$\circ$ |                                                    | $\circ$<br>$\sqrt{0}$<br>$\overline{1}$ |                | $\circ$<br>$\blacksquare$<br>$\Omega$ |                | $\Omega$<br>$\mathbf{1}$<br>$\overline{1}$ |                | $\mathbf{1}$<br>$\mathbb O$<br>$\overline{0}$ |                 | $\mathbf{1}$<br>$\circ$<br>$\blacksquare$ |                             | $\mathbf{1}$<br>$\mathbf{1}$<br>$\Omega$ |                              | $\mathbf{1}$<br>$\mathbf{1}$ |                              |
| 0              | $0\ 0\ 0\ 0$                                 | <b>NUL</b>                     | $\circ$<br>$\mathbf 0$<br>$\Omega$                 | DLE                                     | 20<br>16<br>10 | <b>SP</b>                             | 40<br>32<br>20 | 0                                          | 60<br>48<br>30 | @                                             | 100<br>64<br>40 | p                                         | 120<br>80<br>50             | $\mathcal{L}$                            | 140<br>96<br>60              | р                            | 160<br>112<br>70             |
| 1              | $0 \t 0 \t 0 \t 1$                           | <b>SOH</b>                     | $\mathbf{1}$<br>$\overline{1}$<br>$\mathbf{1}$     | DC <sub>1</sub><br>(XON)                | 21<br>17<br>11 | Ţ                                     | 41<br>33<br>21 | 1                                          | 61<br>49<br>31 | A                                             | 101<br>65<br>41 | Q                                         | 121<br>81<br>51             | a                                        | 141<br>97<br>61              | a                            | 161<br>113<br>71             |
| $\overline{2}$ | $0 \t0 \t1 \t0$                              | <b>STX</b>                     | $\overline{c}$<br>$\overline{2}$<br>$\overline{c}$ | DC <sub>2</sub>                         | 22<br>18<br>12 | 11                                    | 42<br>34<br>22 | 2                                          | 62<br>50<br>32 | в                                             | 102<br>66<br>42 | R                                         | 122<br>82<br>52             | b                                        | 142<br>98<br>62              | r                            | 162<br>114<br>72             |
| 3              | $0 \t 0 \t 1 \t 1$                           | <b>ETX</b>                     | 3<br>$\sqrt{3}$<br>3                               | DC3<br>(XOFF)                           | 23<br>19<br>13 | #                                     | 43<br>35<br>23 | 3                                          | 63<br>51<br>33 | $\mathbf C$                                   | 103<br>67<br>43 | S                                         | 123<br>83<br>53             | C                                        | 143<br>99<br>63              | S                            | 163<br>115<br>73             |
| 4              | 0 1 0 0                                      | <b>EOT</b>                     | $\overline{4}$<br>$\overline{4}$<br>4              | DC4                                     | 24<br>20<br>14 | \$                                    | 44<br>36<br>24 | 4                                          | 64<br>52<br>34 | D                                             | 104<br>68<br>44 | т                                         | 124<br>84<br>54             | d                                        | 144<br>100<br>64             | t                            | 164<br>116<br>74             |
| 5              | $0 \t1 \t0 \t1$                              | ENQ                            | 5<br>5<br>5                                        | <b>NAK</b>                              | 25<br>21<br>15 | %                                     | 45<br>37<br>25 | 5                                          | 65<br>53<br>35 | Е                                             | 105<br>69<br>45 | U                                         | 125<br>85<br>55             | е                                        | 145<br>101<br>65             | u                            | 165<br>117<br>75             |
| 6              | $0 \t1 \t1 \t0$                              | ACK                            | 6<br>6<br>6                                        | <b>SYN</b>                              | 26<br>22<br>16 | &                                     | 46<br>38<br>26 | 6                                          | 66<br>54<br>36 | F                                             | 106<br>70<br>46 | v                                         | 126<br>86<br>56             | f                                        | 146<br>102<br>66             | v                            | 166<br>118<br>76             |
| 7              | $0 \t1 \t1 \t1$                              | <b>BEL</b>                     | $\overline{7}$<br>$\overline{7}$<br>7              | <b>ETB</b>                              | 27<br>23<br>17 | $\prime$                              | 47<br>39<br>27 | 7                                          | 67<br>55<br>37 | G                                             | 107<br>71<br>47 | W                                         | 127<br>87<br>57             | g                                        | 147<br>103<br>67             | W                            | 167<br>119<br>77             |
| 8              | 1000                                         | <b>BS</b>                      | 10<br>8<br>8                                       | CAN                                     | 30<br>24<br>18 | €                                     | 50<br>40<br>28 | 8                                          | 70<br>56<br>38 | н                                             | 110<br>72<br>48 | X                                         | 130<br>88<br>58             | h                                        | 150<br>104<br>68             | x                            | 170<br>120<br>78             |
| 9              | $1 \t 0 \t 0 \t 1$                           | HT                             | 11<br>9<br>9                                       | EM                                      | 31<br>25<br>19 | $\lambda$                             | 51<br>41<br>29 | 9                                          | 71<br>57<br>39 | 1                                             | 111<br>73<br>49 | Y                                         | 131<br>89<br>59             | ı                                        | 151<br>105<br>69             | ۷                            | 171<br>121<br>79             |
| 10             | 1010                                         | LF                             | 12<br>10<br>А                                      | <b>SUB</b>                              | 32<br>26<br>1A | ⋇                                     | 52<br>42<br>2A |                                            | 72<br>58<br>3A | J                                             | 112<br>74<br>4A | Z                                         | 132<br>90<br>5A             | Ī                                        | 152<br>106<br>6A             | z                            | 172<br>122<br>7A             |
| 11             | $1 \t0 \t1 \t1$                              | <b>VT</b>                      | 13<br>11<br>B                                      | <b>ESC</b>                              | 33<br>27<br>1B | 4                                     | 53<br>43<br>2B | ÷                                          | 73<br>59<br>3B | Κ                                             | 113<br>75<br>4B | L                                         | 133<br>91<br>5B             | k                                        | 153<br>107<br>6B             | ⟨                            | 173<br>123<br>7B             |
| 12             | 1 1 0 0                                      | FF                             | 14<br>12<br>С                                      | FS                                      | 34<br>28<br>1C | ,                                     | 54<br>44<br>2C | ⋖                                          | 74<br>60<br>3C | L                                             | 114<br>76<br>4C | ╲                                         | 134<br>92<br><b>5C</b>      | L                                        | 154<br>108<br>6C             |                              | 174<br>124<br>7C             |
| 13             | 1 1 0 1                                      | <b>CR</b>                      | 15<br>13<br>D                                      | GS                                      | 35<br>29<br>1D |                                       | 55<br>45<br>2D | $\frac{10000}{10000}$                      | 75<br>61<br>3D | M                                             | 115<br>77<br>4D | ו                                         | 135<br>93<br>5 <sub>D</sub> | m                                        | 155<br>109<br>6 <sub>D</sub> |                              | 175<br>125<br>7 <sub>D</sub> |
| 14             | $1 \t1 \t1 \t0$                              | SO                             | 16<br>14<br>E                                      | <b>RS</b>                               | 36<br>30<br>1E |                                       | 56<br>46<br>2E | ⋗                                          | 76<br>62<br>3E | N                                             | 116<br>78<br>4E | Α                                         | 136<br>94<br>5E             | n                                        | 156<br>110<br>6E             |                              | 176<br>126<br><b>7E</b>      |
| 15             | $1 \t1 \t1 \t1$                              | SI                             | 17<br>15<br>E                                      | <b>US</b>                               | 37<br>31<br>1F | 7                                     | 57<br>47<br>2F | ?                                          | 77<br>63<br>3F | O                                             | 117<br>79<br>4F |                                           | 137<br>95<br>5F             | O                                        | 157<br>111<br>6F             | DEL                          | 177<br>127<br>7F             |

**KEY** OCTAL CHARACTER ESC  $33$ DECIMAL 27  $\frac{18}{18}$  HEX

 $\sim$ 

The Professional processes received characters based on two character types defined by ANSI: *graphic* characters and control characters.

Graphic characters are the characters you write, print, or display on a video screen. The ASCII graphic characters are in positions 2/1 through 7/14 of Table 1-1. They include all American and English alphanumeric characters, plus punctuation marks and various text symbols. Examples are: C, n, ", !, +, \$ (the English pound sign is not an ASCII graphic character).

Control characters are nondisplay, single-byte codes that perform traditional functions in data communications and text processing. The ASCII control characters are in positions 0/0 through 1/15 (columns 0 and 1) of Table 1-1. The SP character ("space'', 2/0) can be either a graphic character or a control character depending on the context. DEL (7/15) is always a control character.

The codes and functions of control characters have been standardized by ANSI. Examples of ASCII control characters, with their ANSI-standard mnemonics, are: CR (carriage return), FF (form feed), CAN (cancel). Appendix A summarizes all standard ANSI definitions for control characters.

**1.3.2.2 8-Bit Code Table** - You can generalize the above conventions to the 8-bit character encoding used on the Professional. Table 1-2 shows the 8-bit code table. It has twice as many columns as the 7-bit table, because it contains 256 (2\*\*8) versus 128 (2\*\*7) code values.

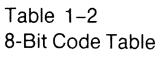

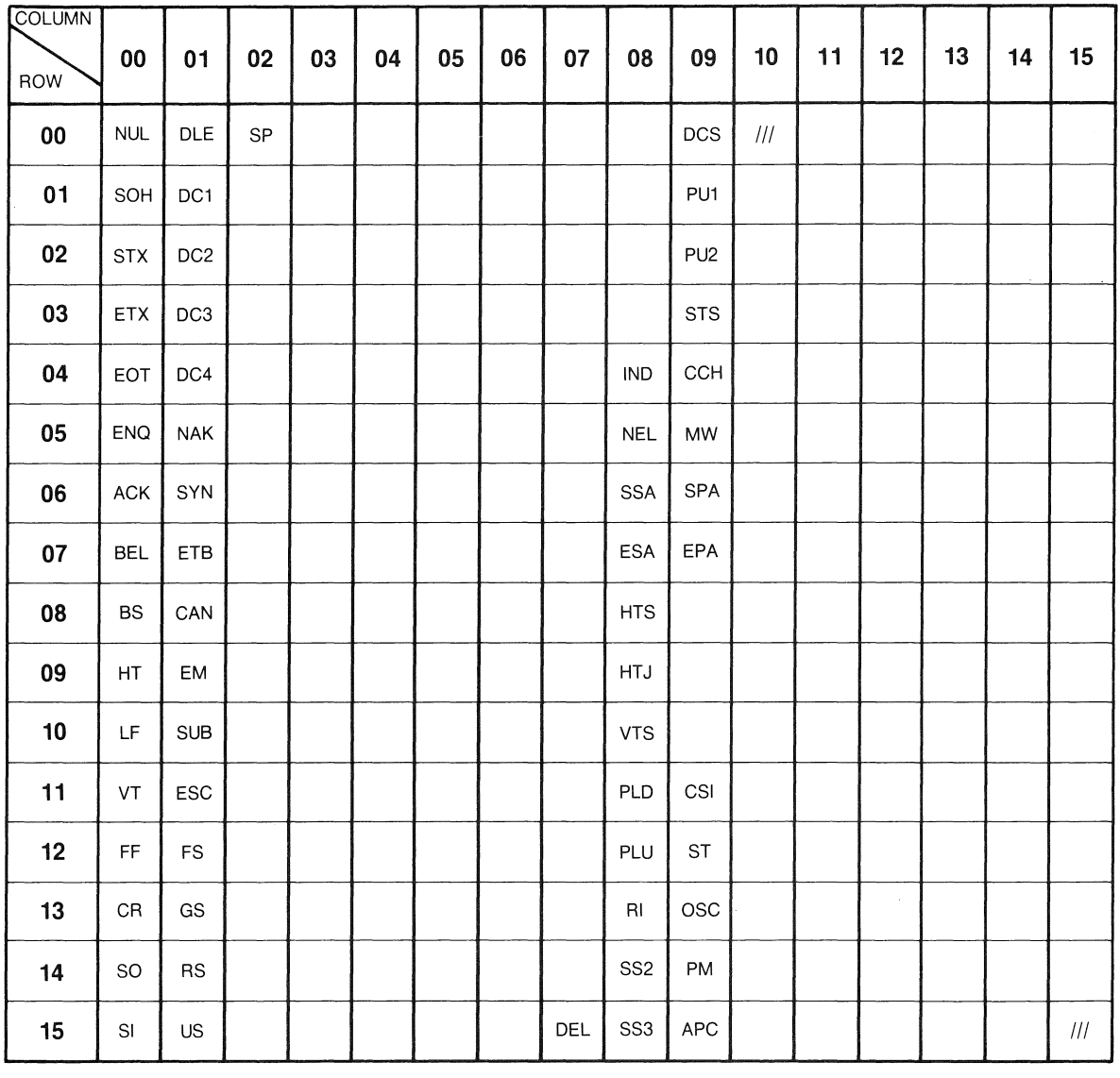

 $\leftarrow$   $\leftarrow$  GLCODES  $\leftarrow$   $\leftarrow$   $\leftarrow$   $\leftarrow$   $\leftarrow$   $\leftarrow$  GHCODES  $\leftarrow$   $\leftarrow$  GRCODES ~-----7-BIT CODE TABLE~-----

As with the 7-bit table, each row represents a possible value of the 4 least significant bits of an 8-bit code. Each column represents a possible value of the 4 most significant bits.

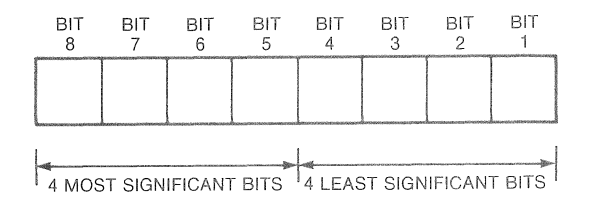

(DECIMAL VALUE IS COLUMN (DECIMAL VALUE IS ROW IN CODE TABLE)

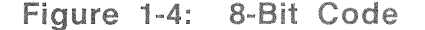

All codes on the left half of the 8-bit table (columns 0 through 7) are 7-bit compatible: their 8th bit is not set and can be ignored or assumed to be 0. You can use these codes in either a 7-bit or an 8-bit environment. All codes on the right half of the table (columns 8 through 15) have their 8th bit set. You can use these codes only in an 8-bit compatible environment.

The 8-bit code table has two sets of control characters (CO, "control zero", and Cl, "control one") and two sets of graphic characters (GL, "graphic left" and GR, "graphic right").

On the Professional, the basic functions of the CO and Cl codes are as defined by ANSI. CO codes represent the ASCII control characters described earlier. The CO codes are 7-bit compatible. The Cl codes represent 8-bit control characters that let you perform additional functions beyond those possible with the CO codes. Cl codes can be used only in an 8-bit environment. Some Cl code positions have been left blank: their functions have not yet been standardized. The standard ANSI definitions for the CO and Cl characters are summarized in Appendix A.

#### **NOTE**

Not all CO and Cl codes are recognized by the Professional. Chapter 3 identifies the ones that are. The others are simply ignored by the Professional (no action taken).

The GL and GR sets of codes are reserved for graphic characters.

There are 94 GL codes in positions 2/1 through 7/14 and 94 GR codes in positions 10/1 through 15/14. By ANSI standards, positions 10/0 and 15/15 are reserved. You can use GL codes in 7-bit or 8-bit environments. You can use GR codes only in an 8-bit environment.

#### **1.3.3 The Professional Character Sets**

You cannot change the functions of the CO or Cl codes on the Professional. However, you can map different sets of graphic characters onto the GL and/or GR codes. The sets are stored "on call" within the Professional as a sort of graphic repertoire. But, they are not available for use until mapped onto the GL or GR codes. The commands for mapping graphic character sets onto GL or GR are described in Chapter 3.

The Professional's 94-character sets. Their relationship is described in the next three sections: graphic repertoire consists of four

- ASCII Graphics Set
- DEC Supplemental Graphics Set
- DEC Special Graphics Set, also known as the VT100 Line Drawing Set
- DEC Technical Character Set, provided as a down-line loadable character set

#### **NOTE**

Terminal emulation modes (Levels 1 and 2) also support for a range of National Replacement Character Sets. Refer to the PRO/Communications *User's Guide* for details.

**1.3.3.1 DEC Multinational Character Set** - The DEC Multinational Character Set is composed of the ASCII Character Set (a 7-bit compatible set) mapped into GL and the DEC Supplemental Character Set (an 8-bit compatible set) mapped into GR. This is the default mapping when you power-up the Professional in native mode or issue a RIS. When you enter or reset the PRO/Communications terminal emulator, the ASCII Character Set is mapped into GL. Either the DEC Supplemental Character Set or a National

Replacement Character Set (depending on the default you select) is mapped into GR.

The DEC Supplemental Character Set has alphabetic characters with diacritical marks that appear in the major Western European alphabets. It also has other symbols not included in the ASCII Graphics Set.

Table 1-3 shows the DEC Multinational Character Set.

The Professional supports over a dozen national (Western European) keyboards. Use of all Professional keyboards assumes the default DEC Multinational Character Set mapping. In addition, the code descriptions in the rest of this manual assume that default mapping.

Various characters from the DEC Supplemental Graphics Set appear as standard (printing character) keys on different keyboards. By supplementing the standard keys with "compose sequences", described in Chapter 2, you can create any DEC Multinational graphic character from any Professional keyboard.

**1.3.3.2 DEC Special Character Set** - In addition to ASCII and DEC Supplemental, the Professional's graphic repertoire has the DEC Special Graphics Set, also known as the VT100 Line Drawing Character Set. It is shown in Table 1-4. This set has about two<br>thirds of the ASCII graphic characters. In addition, it has thirds of the ASCII graphic characters. special symbols and short line segments. The line segments let you create a limited range of pictures while still using text mode.

Note that the following characters appear in both the DEC Supplemental and DEC Special Graphics sets but under different codes.

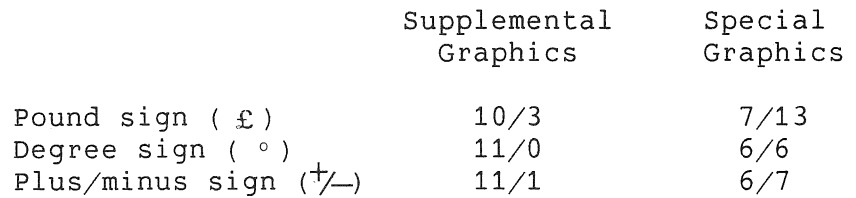

The DEC Supplemental Graphics middle dot (11/7) is a different character from the DEC Special Graphics raised dot (7/14). The former is typically used to separate numeric digits. The latter is used with line drawing segments in the DEC Special Graphics set.

Commands described in Chapter 3 let you map the DEC Special

Graphics Set into either GL or GR, replacing either the ASCII<br>Graphics Set or the DEC Supplemental Graphics Set. The Graphics Set or the DEC Supplemental Graphics Set. The recommended mapping is to switch between ASCII and DEC Special Graphics in GL, since the latter has most of the ASCII graphic characters. Also, this mapping is compatible with Level 1 mode.

**1.3.3.3 DEC Technical Character Set** - The DEC Technical Character Set contains four types of characters:

- Components characters (positions  $2/1$  through  $3/7$ ). You can combine these characters in adjacent vertical and/or horizontal character cells to form large technical characters.
- Mathematical symbols
- Logic symbols
- Greek characters

Table 1-5 shows the Technical Character Set. The DEC Technical Character Set is provided as a soft character set (a Dynamically Redefinable Character Set, described in Chapter 4), as opposed to the hard sets that are always loaded in memory. The character set has both an 80 and 132 column format. In native mode, you can down-line load this set by copying the file LB:[ZZFONT]TCS.SET to your Pro {TI:). When you copy the file, it automatically performs the following functions:

- Loads the 80 column font into font buffer 3 and the 132 column font into font buffer 4. (See DECDLD sequence in Chapter 4.)
- Designates the set to G3. (See SCS sequence in Chapter 3.)

In terminal emulation mode, you must copy the file to the host system, edit the file to load the desired format (80 or 132) into font buffer 1 (the only font buffer available in emulation mode), and use the DCL TYPE command to display the file.

To invoke the Technical Character Set, use a Locking Shift or Single Shift (described in Chapter 3). You can also create your own soft character sets that you can down-line load with a DECDLD sequence. Chapter 4 explains how to do this.

Graphics mode also supports user-loadable character sets. Refer to the PRO/GIDIS Manual for details.

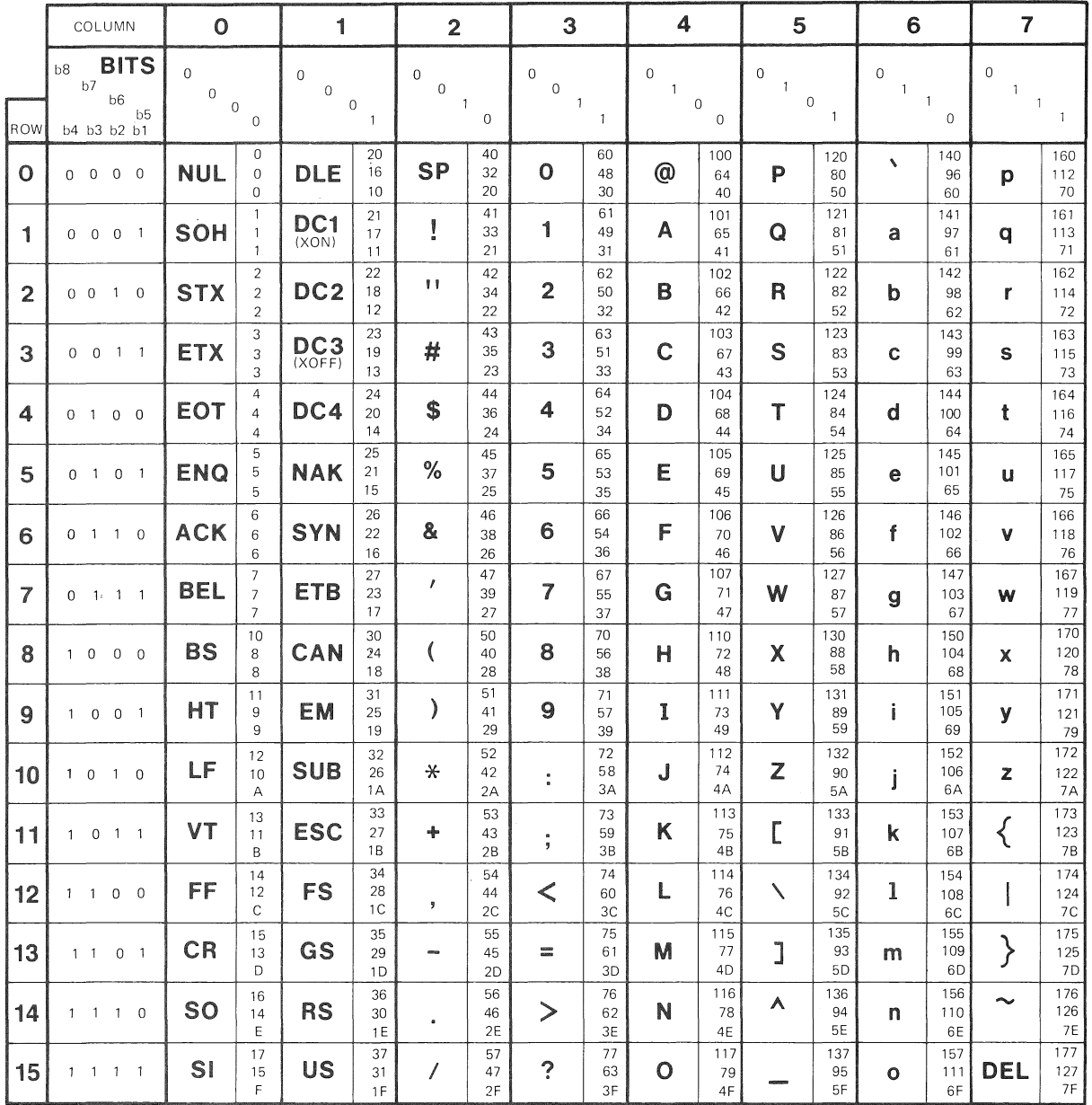

#### Table 1-3 DEC Multinational Character Set (CO and GL Codes)

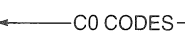

I\_ GLCODES i----CO CODES------------(ASCll GRAPHICS)

**KEY** 

CHARACTER **ESC** <sup>33</sup> OCTAL 27 DECIMAL  $1B$  HEX
# CHARACTER ENCODING

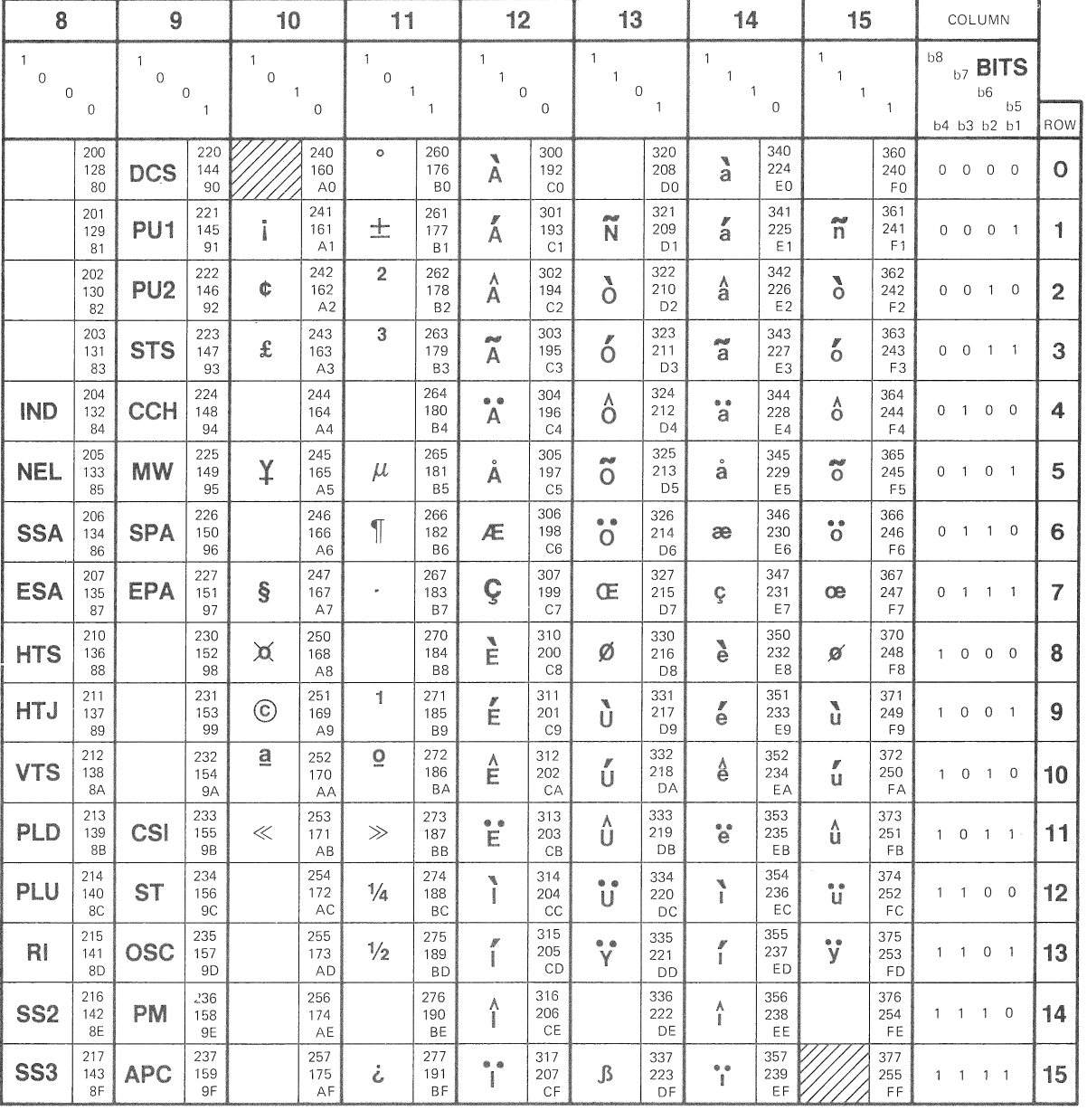

#### Table 1-3 DEC Multinational Character Set (C1 and GR Codes)

'~--- ~C1 GR CODES CODES----1----------(DEC SUPPLEMENTAL GRAPHICS)

# CHARACTER ENCODING

#### Table 1-4 DEC Special Graphics Set Mapped into GL

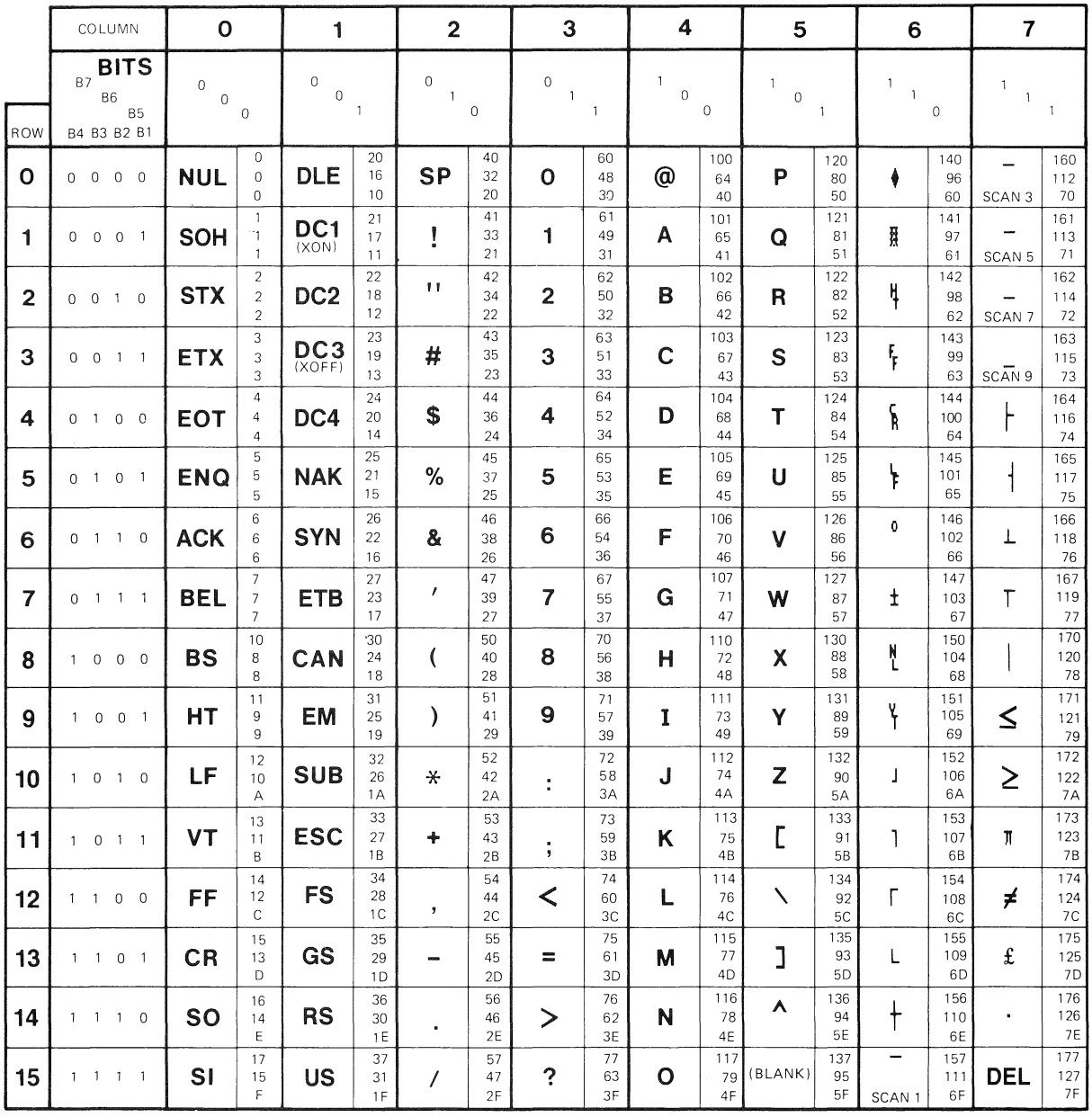

I\_ GLCODES r-co CODES---r---------(DEC SPECIAL GRAPHICS)

**KEY** 

CHARACTER  $\left| \begin{array}{c} 33 \\ \text{ESC} \end{array} \right|$  33  $\begin{array}{c} \hline 33 \\ 27 \end{array}$ OCTAL DECIMAL 18 HEX

# **CHARACTER ENCODING**

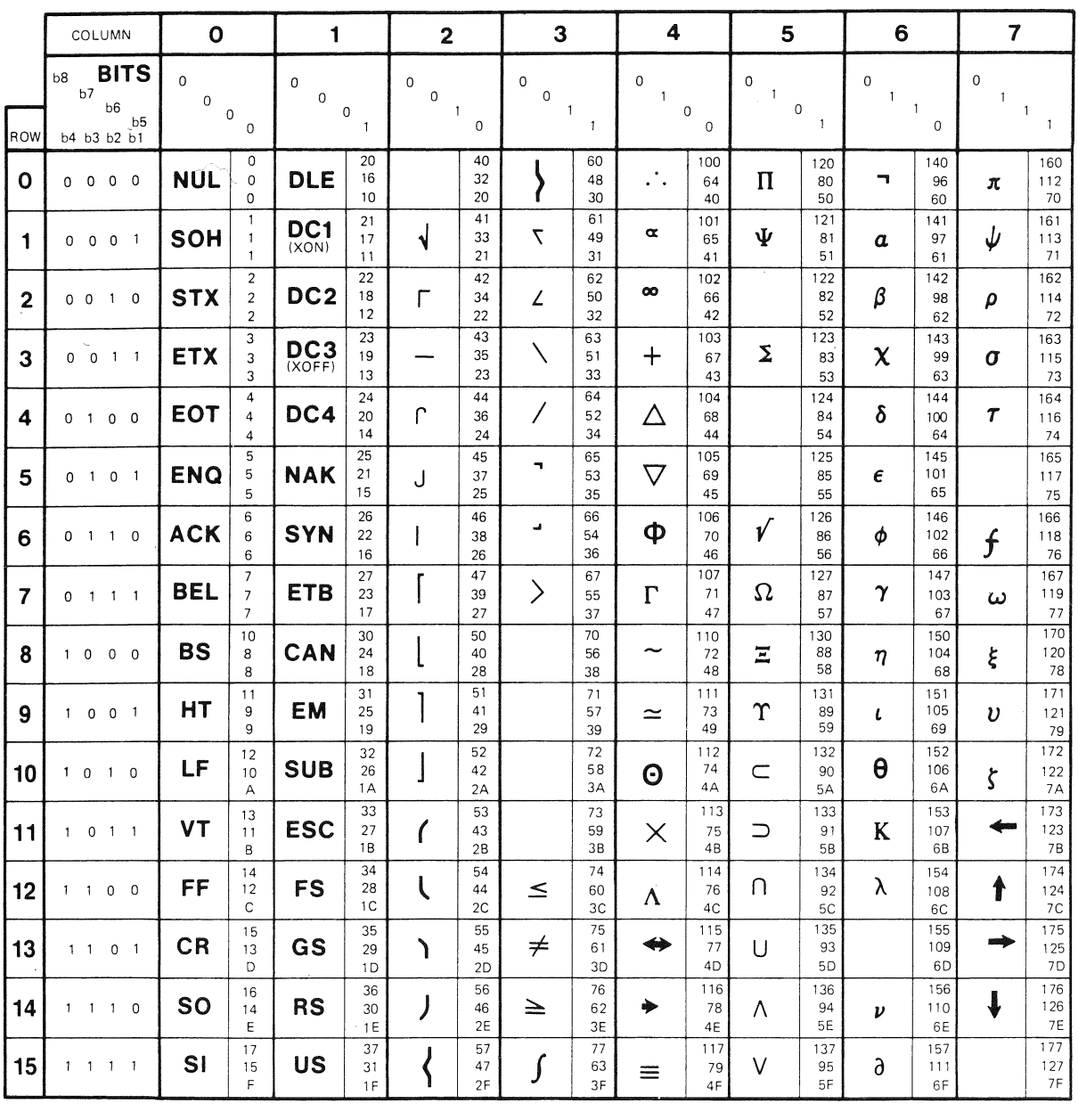

# **Table 1-5: DEC Technical Character Set Mapped into GL**

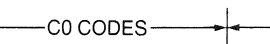

**GLCODES**  (TECHNICAL)

**KEY** 

CHARACTER **ESC** <sup>33</sup> OCTAL DECIMAL 18 HEX

## **1.4 CONTROL FUNCTIONS**

You use control functions in your application to specify how the Professional should handle data. There are many uses for control functions, and more are being created. Here are some of the things you can do with control functions:

- Change the monitor display from 80-column to 132-column format.
- Move the cursor on the display.
- Delete a line of text from the display.
- Change graphic character sets.
- Make the printer print in text mode (or graphics mode),
- Make the auxiliary keypad keys available for specific functions that you define within your application.
- Make the Professional operate in 7-bit mode or 8-bit mode, to accommodate different application environments.
- Ask the Professional to identify itself to an application running on a host system, including whether an option like the color monitor or the extended bitmap option is being used.
- Switch the Professional from one emulation mode to another

You use all control functions in text mode and express them as single-byte or multibyte codes.

## **1.4.1 Control Characters**

The single-byte codes are the CO and C1 control characters introduced earlier in Section 1.3.2. Your application can perform a limited number of functions using the CO and C1 characters.

Multibyte control codes allow many more functions because of the variety of code combinations possible. These codes are called escape *sequences* and *control* sequences. Some sequences are ANSI standardized and used throughout the industry. Others are "private" sequences created by manufacturers like DIGITAL for specific families of products. Private sequences, like the ANSI standardized sequences, obey ANSI standards governing the composition of character codes used.

#### CONTROL FUNCTIONS

### **1.4.2 Escape Sequences**

An escape sequence is a sequence of one or more ASCII graphic characters preceded by the CO character ESC  $(1/11)$ . For example,

```
1/11 2/3 3/7 
\text{ESC} \# 7
```
is an escape sequence that causes a printer attached to the Professional to print the contents of the current screen display.

Because escape sequences use only 7-bit characters, you can use them in 7-bit or 8-bit environments.

### **NOTE**

When using escape or control sequences, remember that it is the code that defines a sequence, not the graphic representation of the characters. The characters are shown for readability only and presume the DEC Multinational Character Set mapping (ASCII Graphics Set in GL and DEC Supplemental Graphics Set in GR).

There is an important special use of escape sequences on the Professional. ANSI permits code extension techniques to extend the functionality of 7-bit control functions. In particular, you can use 2-byte escape sequences as 7-bit code extensions to express each of the Cl control codes. This is valuable when your application must be compatible with a 7-bit environment. For example, the Cl characters CSI, SS3, and IND can be expressed as follows:

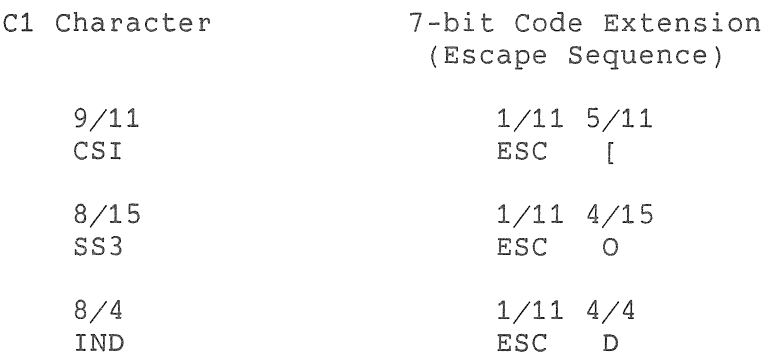

The above code extension technique can be generalized as follows: You can express any Cl character as a two-character escape sequence whose second character has a code that is 40, hexadecimal (64, decimal), less than that of the C1 character. Conversely, you can make any supported escape sequence whose second character is in the range  $4/0$  through  $5/15$  one byte

#### CONTROL FUNCTIONS

shorter by removing the ESC and adding 40, hexadecimal, to the code of the second character.

## **1.4.3** Control Sequences

A control sequence is a sequence of one or more ASCII graphic characters preceded by the control sequence introducer, the Cl character CSI (9/11). But CSI can be expressed as the 7-bit code extension ESC  $[$   $(1/11 \t 5/11)$ . So you can express all control sequences as escape sequences whose second character code is [  $(5/11)$ . For example, the following two sequences

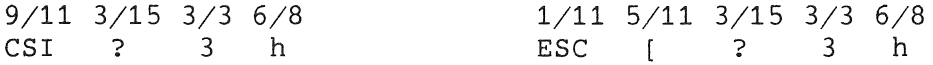

are equivalent sequences that perform the same function. They cause the display to use 132 columns per line rather than 80.

Whenever possible, you should use CSI instead of ESC [ to introduce a control sequence. CSI uses one less byte than ESC [, so you gain processing speed. But a sequence starting with CSI can be used only in an 8-bit environment, because CSI is a Cl character.

The next section explains how to handle 7- and 8-bit application environments.

# 1.5 WORKING WITH 7- AND 8-BIT ENVIRONMENTS

To take advantage of the Professional's 8-bit character set, your and communications environment must be 8-bit compatible. The application can then transmit and receive the 8-bit GR graphic codes and Cl control codes as well as the 7-bit GL and CO codes. The advantages of working in an 8-bit environment include the following:

- An expanded graphic character set is readily available to the user.
- Processing efficiency is gained by using 8-bit control characters in the application instead of the functionally equivalent two-byte 7-bit code extensions.

#### WORKING WITH 7- AND 8-BIT ENVIRONMENTS

The 8-bit environment is the norm for applications running in native mode.

In the terminal emulation modes, the application and/or communications environment may be only 7-bit compatible. Therefore, a PRO/Communications menu lets the operator enable the transmission of either only the 7-bit codes or both the 7- and 8-bit codes. In VT100 and VT52 modes only 7-bit codes are available. VT200 mode has a 7- and an 8-bit option available.

Detailed conventions for working with 7- and 8-bit environments follow. The behavior of the Terminal Subsystem is emphasized. This is the behavior apparent to native mode applications and to applications running in terminal emulation modes when 8-bit characters are enabled by the operator.

When the operator chooses to enable only 7-bit codes, to<br>accommodate a 7-bit communications environment, the 7-bit communications PRO/Communications application alters the Terminal Subsystem's behavior. All such differences in behavior are noted. environment,

## 1.5.1 Conventions for Codes Transmitted from Application

The Terminal Subsystem expects to receive character codes in a form consistent with the 8-bit coding convention described earlier in this section. This is the most efficient coding convention.

When operating in an 8-bit environment, your application can freely use the CO and Cl control codes (including 7-bit code extensions). The Terminal Subsystem will always interpret these codes properly. When your application sends GL or GR graphic codes, the Terminal Subsystem interprets these according to the graphic character mapping currently being used. In native mode,<br>the default mapping--set when you power-up (boot) the the default mapping--set when you power-up (boot) the Professional, use a reset-to-initial-state (RIS), or use a soft reset (DECSTR)--is the DEC Multinational Character Set: ASCII Graphics in GL and DEC Supplemental Graphics in GR. In terminal emulation mode, the currently selected default--either DEC Multinational or one of the National Character Replacement Sets--is mapped when you enter terminal emulation, reset the PRO/Communications terminal emulator, or use a reset-to-initial-state (RIS) command.

The Terminal Subsystem always interprets the 8th bit of any received character as a legitimate value. In a 7-bit terminal emulation environment, this could cause the Terminal Subsystem to accept invalid data. To avoid this problem, always choose a terminal emulation mode that is compatible with your

#### WORKING WITH 7- AND 8-BIT ENVIRONMENTS

communication environment. VT100 mode emulation forces a 7-bit environment. VT200 mode has a 7- and 8-bit option.

#### **1.5.2 Conventions for Codes Transmitted/Returned to Application**

Codes transmitted to an application come primarily from keyboard input. In addition some codes are returned in response to commands such as requests for device identification or status.

Keyboard input includes

- individual graphic character codes, both 7-bit (GR) and 8-bit (GL), produced by the standard (printing character) keys.
- individual control character codes and multibyte sequences produced by the various function keys.

Multibyte sequences are also returned in response to commands.

Transmission of codes to an application depending on whether you are operating your Professional in native mode or in terminal emulation mode. somewhat,

**1.5.2.1 Native Mode** - When your Professional operates in native mode, the Terminal Subsystem controls how codes are transmitted to an application. The Terminal Subsystem always transmits all 7-bit (GL) and 8-bit (GR) graphic character codes exactly a3 they are generated from the keyboard.

Most function keys on the Professional's keyboard generate multibyte control codes (see Chapter 2). You can express these codes in 8-bit format starting either with CSI (9/11) or SS3 (8/15). You can also express them in the less efficient 7-bit-compatible format, as 7-bit code extensions. This is also true of returned codes for device status, etc.

You can program the Terminal Subsystem to transmit control codes in the 8-bit format or their equivalent 7-bit code extensions prior to transmission. You select the format you want with the Select Compatibility Level (DECSCL) sequence (described in Section 3.5.1), or code extension announcer sequence (described in Section 3.5.2). The latter is available only in Level 2 mode.

#### WORKING WITH 7- AND 8-BIT ENVIRONMENTS

**1.5.2.2 Terminal Emulation Mode** - When you operate your Professional in terminal emulation mode, PRO/Communications controls how codes are transmitted. The ability of the Professional to handle 8-bit codes in the terminal emulation modes is a superset feature that may not be compatible with earlier software.

You determine how codes are handled by selecting an appropriate terminal emulation mode and by properly setting up your communication line.

If you select either the 7- or 8-bit VT200 mode emulation, you can send both 7-bit (GL) and 8-bit (GR) graphic codes from the keyboard to the application, provided you have set up your communications line to handle 8-bit data. If you have selected VT200 emulation mode but the communications line is set up for 7-bit data, the terminal emulator does not allow an application running on the remote system to select 8-bit control codes. If you enter an 8-bit graphic character from the keyboard, it is not transmitted.

If you select VTlOO emulation mode, by default only 7-bit control codes and code extensions are transmitted or returned to the application. Similarly, only 7-bit graphic codes are transmitted from the keyboard to the application. If you enter an 8-bit graphic character at the keyboard, it is not transmitted.

Be sure to select an emulation mode compatible with your communications line and the application environment on the host.

 $\mathcal{A}^{(1)}$ 

## **CHAPTER 2**

## **CODES TRANSMITTED FROM KEYBOARD**

This chapter describes the codes transmitted to an application program from the keyboard. All of the text modes of operation defined in Chapter 1 are covered.

We assume that you are familiar with the character encoding conventions and terminology covered in Chapter 1, including the differences related to 7- and 8-bit environments.

Most of the function keys on the keyboard generate multibyte codes. This chapter documents these codes using 8-bit Cl control codes rather than their equivalent 7-bit code extensions, because this is the preferred, most efficient coding convention. Chapter 1 explains how your application can control the representation of Cl codes sent from the keyboard to satisfy 7-bit or 8-bit environments.

The chapter covers descriptions of the key codes generated as follows:

- Section 2.1 modes of operation and key usage
- Section 2.2 the standard keys (the "printing", graphic character keys on the main array,
- Section 2.3 compose sequences
- Section 2.4 control character keys
- Section 2.5 top-row function keys
- Section 2.6 editing keypad keys
- Section 2.7 auxiliary keypad keys
- Sections 2.8 2.12 miscellaneous keyboard-related topics

Figure 2-1 shows key groupings. U.S./Canada keyboard in illustrations. However, it explains all significant differences among national contains illustrations of all keyboards. This chapter uses only the keyboards. Appendix B

## **2.1 MODES OF OPERATION AND KEY USAGE**

In native and terminal emulation modes, whenever a key is not available to the application, no code is transmitted when the key is pressed.

Which keys are available depends on the mode of operation--native or terminal emulation. Within terminal emulation, which keys are available depends on the emulation mode selected from the PRO/Communications menu.

The following sections clarify which keys are available in each mode.

# MODES OF OPERATION AND KEY USAGE

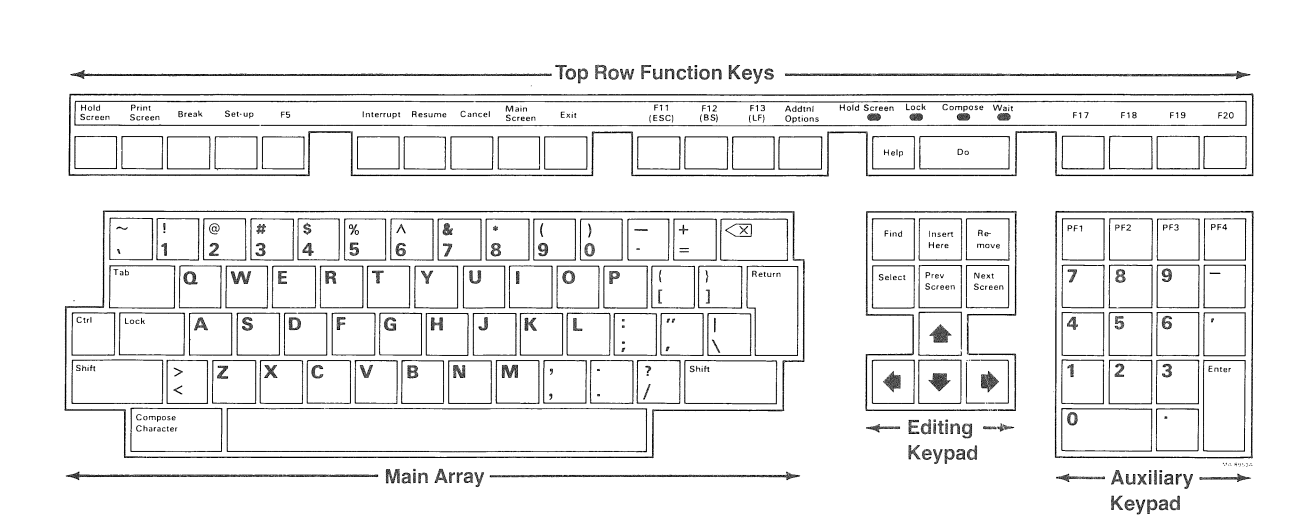

**Figure 2-1: Key Groupings (U.S./Canada Keyboard)** 

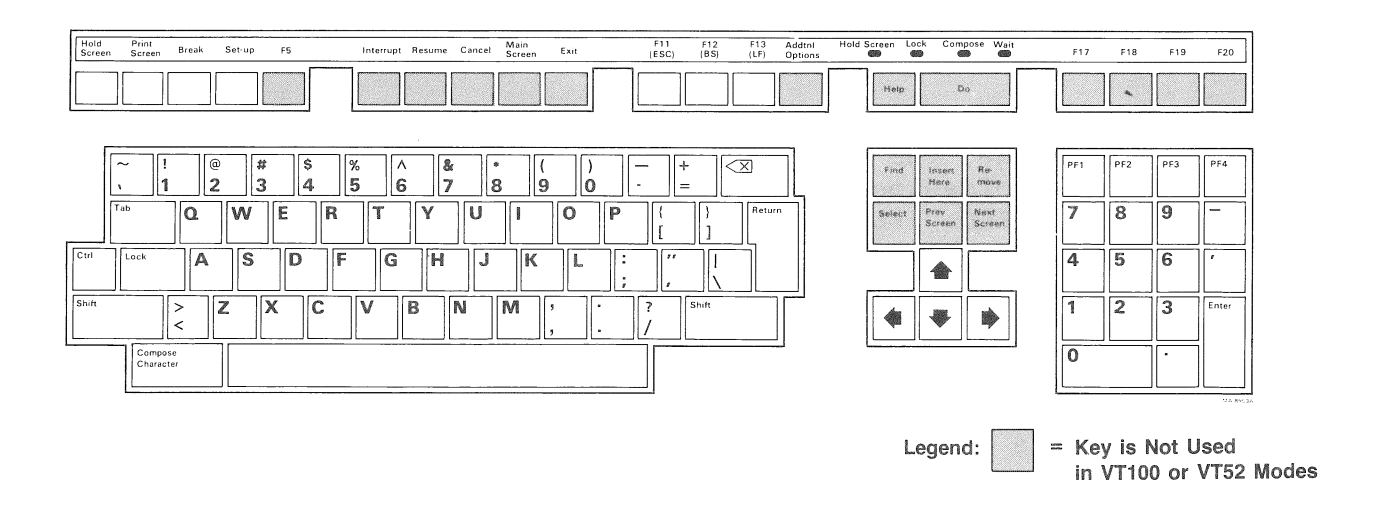

**Figure 2-2: Keys Used in VT100 and VT52 Modes** 

#### MODES OF OPERATION AND KEY USAGE

## **2.1.1 Native Mode**

In native mode Levels 1 and 2, all keys are available. Sections 2.5 and 2.6 explain the interaction of some P/OS routines and the top row function and editing keys respectively.

## **2.1.2 Terminal Emulation Mode**

**2.1.2.1 VT100 Mode** - For compatibility with VT100 series terminals, VT100 mode allows only a subset of the keys available on the Professional keyboard to transmit codes to the host. (See Figure 2-2.) VT100 mode does not allow the following Professional keys and key combinations to transmit codes to the communications line.

- the six editing keys
- the top-row function keys except for
	- <HOLD SCREEN> and <PRINT SCREEN> (always controlled by  $P/OS$ )
	- <BREAK>, <SET-UP>, and <F5> (controlled by PRO/Communications in emulation mode)
	- $\sim$  <F11 (ESC)>, <F12 (BS)>, and <F13 (LF)>

In VT100 mode, the <Fll (ESC)>, <F12 (BS)>, and <F13 (LF}> keys on the Professional are equivalent to the <ESC>, <BACK SPACE>, and <LINE FEED> keys on the main array of a VT100 series terminal.

## **2.1.3 VT200 Mode**

You can use all keys on the keyboard in this mode. But VT200 mode does not allow the following top row function keys to transmit codes to the communications line:

- <HOLD SCREEN> and <PRINT SCREEN> (always controlled by P/OS)
- <BREAK>, <SET-UP>, and <F5> (controlled by PRO/Communications in emulation mode)

### **2.1.4 VT52 Mode**

In VT52 mode, you can use the same keys as in VT100 mode (see Figure 2-2).

Because VT100 mode is ANSI-compatible and VT52 mode is not, the codes generated by some function keys differ. For example, the codes produced by the auxiliary keypad keys and the cursor control keys (on the editing keypad) are different for VT52 and VT100 modes.

These differences are identified throughout the manual. Because VT100, VT200, and native modes all share the ANSI-compatible coding conventions, the term "ANSI mode" is used to differentiate them from VT52 mode.

VT52 key codes not specifically identified as being different are the same as VT100 mode (see "VT100 mode", above).

## **2.2 STANDARD KEYS**

The standard keys, located on the main array, generate graphic characters, either singly or in combination with other keys.

When used with <SHIFT> and <LOCK>, standard keys generate shifted or uppercase characters, as described further in this section. When used with <CTRL>, standard keys generate 7-bit control characters, as described in Section 2.4. (<CTRL> takes precedence over <SHIFT>, which takes precedence over <LOCK>.) When used with <COMPOSE CHARACTER> and dead keys, standard keys generate graphic characters that may not be available from the standard keys on your keyboard (see Section 2.3, Compose Sequences).

On all keyboards, the characters shown on the standard keys and the codes generated correspond to the default (DEC Multinational) graphic character mapping: ASCII Graphics in GL and DEC Supplemental Graphics in GR, independently of the current character set selection. Appendix a shows the DEC Multinational Character Set. If you select another character set (for example, DEC Special Graphics in GL), the GL codes would map into the new graphic character set for display purposes. The standard keys would no longer indicate the actual graphic characters you create from the keyboard. On any keyboard you would have to compare the relative position of DEC Multinational and DEC Special Graphics characters in the code table to determine what character any key might produce. Appendix A shows the DEC Special Graphics set. Chapter 3 describes how to change character sets.

#### STANDARD KEYS

The remainder of this chapter assumes the default (DEC Multinational) character set mapping: ASCII Graphics in GL and DEC Supplemental Graphics in GR.

On the U.S./Canada keyboard, the standard keys show only ASCII characters. There are no DEC Supplemental characters among the standard keys. Thus, these keys generate only ASCII codes.

This is a special case. Most keyboards have some standard keys that generate DEC Supplemental as well as ASCII characters (see the keyboard illustrations in Appendix B). The standard key patterns vary among keyboards, and some graphic characters (either special symbols or characters with diacritical marks) may or may not be available as standard keys on various keyboards. Nevertheless, on any keyboard, you can create any DEC Multinational graphic character that is not available through a standard key by using a compose sequence, as described in Section 2. 3.

Regardless of how you create a graphic character (standard key or compose sequence), and regardless of which keyboard you use, each character is represented by a unique code according to the character's position in the code table. You can use all GL ct cacters in both 7-bit and 8-bit environments. You can use GR characters only in an 8-bit environment.

## **2.2.1 <SHIFT> Key, <LOCK> Key, Shift-Lock/Caps-Lock Mode**

The operations described are identical for all keyboards. It is assumed the <CTRL> key is released (up).

If the <SHIFT> key is released and the Lock indicator is turned off, any standard key with a single alphabetic character on the keycap generates the lowercase character. Any standard key with more than one character on the keycap generates the "lower" character shown. See also "Office Mode and Data Processing Mode" for keys with more than two characters on their keycaps.

When you press <SHIFT>, any standard key with a single alphabetic character on the keycap generates the uppercase character. Any standard key with more than one character on the keycap generates the "upper" character shown.

You use the <LOCK> key in conjunction with the Shift-Lock/Caps-Lock mode on one of the Professional's P/OS Setup menus.

When Caps-Lock mode is selected, if you press <LOCK>, the Lock indicator turns on and any standard key with a single alphabetic

#### STANDARD KEYS

character on the keycap generates the uppercase character. Any standard key with more than one character on the keycap generates the "lower" character shown. You disable "Caps-Lock mode" by pressing <LOCK> again. This turns off the Lock indicator.

When Shift-Lock mode is selected, if you press <LOCK>, the Lock indicator turns on and any standard key with a single alphabetic<br>character on the keycap generates the uppercase character. Any character on the keycap generates the uppercase character. standard key with more than one character on the keycap generates the "upper" character shown. You disable "Shift-Lock mode" pressing one of the <SHIFT>

The <LOCK> key has no effect on the nonstandard keys. See Section 2.5 for use of the <SHIFT> key with the <PRINT SCREEN>

### 2.2.2 Office Mode and Data Processing Mode

All keyboards except the U.S./Canada keyboard have one or more t create different graphic characters (and corresponding codes), depending on whether Office Mode or Data Processing (DP) Mode has been selected on a P/OS Setup menu.

Keys affected by Office or Data Processing Mode are shaded in red on the keyboard illustrations in Appendix B. All such keys have more than two characters shown on their keycaps. The character(s) on the right side of the keycaps are generated in DP You select either shifted (upper) or unshifted (lower) character codes for these keys in the same way as for the other nonalphabetic keys. The character(s) on the left are generated in Office Mode.

## 2.3 COMPOSE SEQUENCES

You use compose sequences to create DEC Multinational graphic characters that do not exist as standard keys on your There are two types of compose sequences: three-stroke sequence: and two-stroke sequences. You should use two-stroke compose sequences whenever possible, because they are easier to use. However, two-stroke sequences create only certain characters and vary among national keyboards (not available on U.S./Canada keyboard).

You can use three-stroke sequences on all keyboards to create any DEC Multinational graphic character not on your keyboard. You create a three-stroke sequence by first pressing < Compose Character> and then pressing two standard keys whose characters form a valid sequence.

Two-stroke sequences are faster to use than three-stroke sequences but are limited to characters with the following diacritical marks: grave accent, acute accent, circumflex, tilde, and diaeresis (umlaut). You don't use the <COMPOSE CHARACTER> key in a two-stroke sequence. Instead, you use a *dead diacritical* key (also known as *dead* key) to both initiate the sequence and enter a diacritical mark. You then enter a standard character that, together with that diacritical mark, results in a legitimate DEC Multinational character.

Dead keys are available on all but the U.S./Canada keyboard. (Dead keys are shaded in gray in the keyboard illustrations in Appendix B). Dead keys vary among keyboards according to the relative usage of characters with diacritical marks. What may be a dead key on one keyboard may not be one on another. Also, only one of several characters shown on a keycap may be a dead key character.

Table 2-1 lists all valid compose sequences. Because of variations among keyboards, you can create characters listed in Column 1 of Table 2-1 in one or more ways:

- with a standard key (if it is available on that keyboard)
- with a three-stroke compose sequence (always)
- with a two-stroke compose sequence (if the dead key is available on that keyboard)

In all cases, the resultant code sent to the application is the DEC Multinational code for that graphic character (column 2 of Table 2-1).

Use of the <SHIFT> and <LOCK> keys and of Office and DP modes in compose sequences is as defined for the standard keys.

The next two sections state the rules for creating valid three-stroke and two-stroke composes sequences.

## **2.3.1 Creating a Three-Stroke Compose Sequence**

To create a three-stroke compose sequence:

1. Find the desired character in column 1 of Table 2-1.

- 2. Press <COMPOSE CHARACTER>. The Compose indicator turns on, showing you are in compose mode.
- 3. Type the two required characters from column 3.

For example, to create E with acute accent, press <Compose Character>, then type E and then apostrophe  $(')$ , in any order.

When a valid sequence is completed, the Compose indicator turns off, and the resultant character code (column 2) is sent to the application.

If the sequence consists of two alphabetic characters, the case of both must be the same (upper or lower) and determines the case of the resultant character, if relevant. Table 2-2 summarizes how the Professional handles all valid and invalid conditions.

## **2.3.2 Creating a Two-Stroke Compose Sequence**

To form a two-stroke sequence (applies to all keyboards except U. S . /Canada ) :

- 1. Find the desired character in column 1 of Table 2-1.
- 2. Verify from column 4 that it can be created with a two-stroke sequence.
- 3. Verify from Appendix B that your keyboard has a dead key for the needed diacritical mark.
- 4. Press the dead key to enter the diacritical mark. The Compose indicator turns on, showing you are in compose mode.
- 5. Type the remaining character indicated in column 4.

For example, to create E with a grave accent on a Danish keyboard, press the dead key that has the grave accent and then type E.

When a valid sequence is completed, the Compose indicator turns off, and the resultant character code (columns 2) is sent to the application. Table 2-2 summarizes how the Professional handles all valid and invalid conditions.

#### COMPOSE S

## 2.3.3 Aborting or Restarting a Compose Sequence

If you enter compose mode inadvertently, either by pressing <COMPOSE CHARACTER> or a dead key, press the Delete key to immediately terminate the compose sequence and exit compose mode. No code is transmitted to the application.

If you press <COMPOSE CHARACTER> during a compose sequence, a new three-stroke sequence is started from that point. The previous sequence is aborted with no effect on the application. If you press a dead key during a compose sequence, the action is as indicated in Table 2-2.

#### 2.3.4 More about Dead Keys

The illustrations in Appendix B show that some keyboards have keys that contain both a standard and a dead character. As with standard keys, you select the character you want with the <SHIFT> and  $\langle$ LOCK> keys and the appropriate modes on the P/OS Setup menus. You must be in native mode to use a P/OS Setup menu.

Some keys may appear to be dead keys because they have ASCII characters on their keycaps  $( \n\cdot, ' , ' , \n\cdot, ' )$  that look like diacritical marks. However, these keys are standard keys that generate their own unique ASCII graphic character codes.

By themselves, diacritical marks are not DEC Multinational characters. When a DEC Multinational character has a diacritical mark, it is the entire character (including the mark) that is assigned a unique code. Similarly, dead keys do not generate a code by themselves. They must be used with a standard character, either a printing character or the "space" character (2/0).

If a dead key is used within a three-stroke compose sequence, the diacritical mark is treated as if it were its "equivalent" ASCII character, defined as follows.

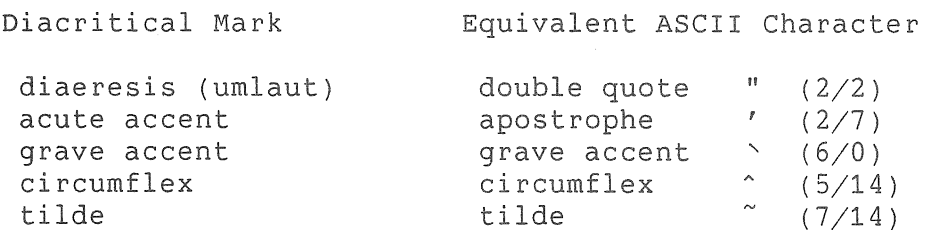

See Table 2-2 for more information.

#### Table 2-1 Valid Compose Sequences

In three-stroke sequences, the order in which required characters are entered does not matter unless otherwise stated. All two-stroke sequences are order sensitive.

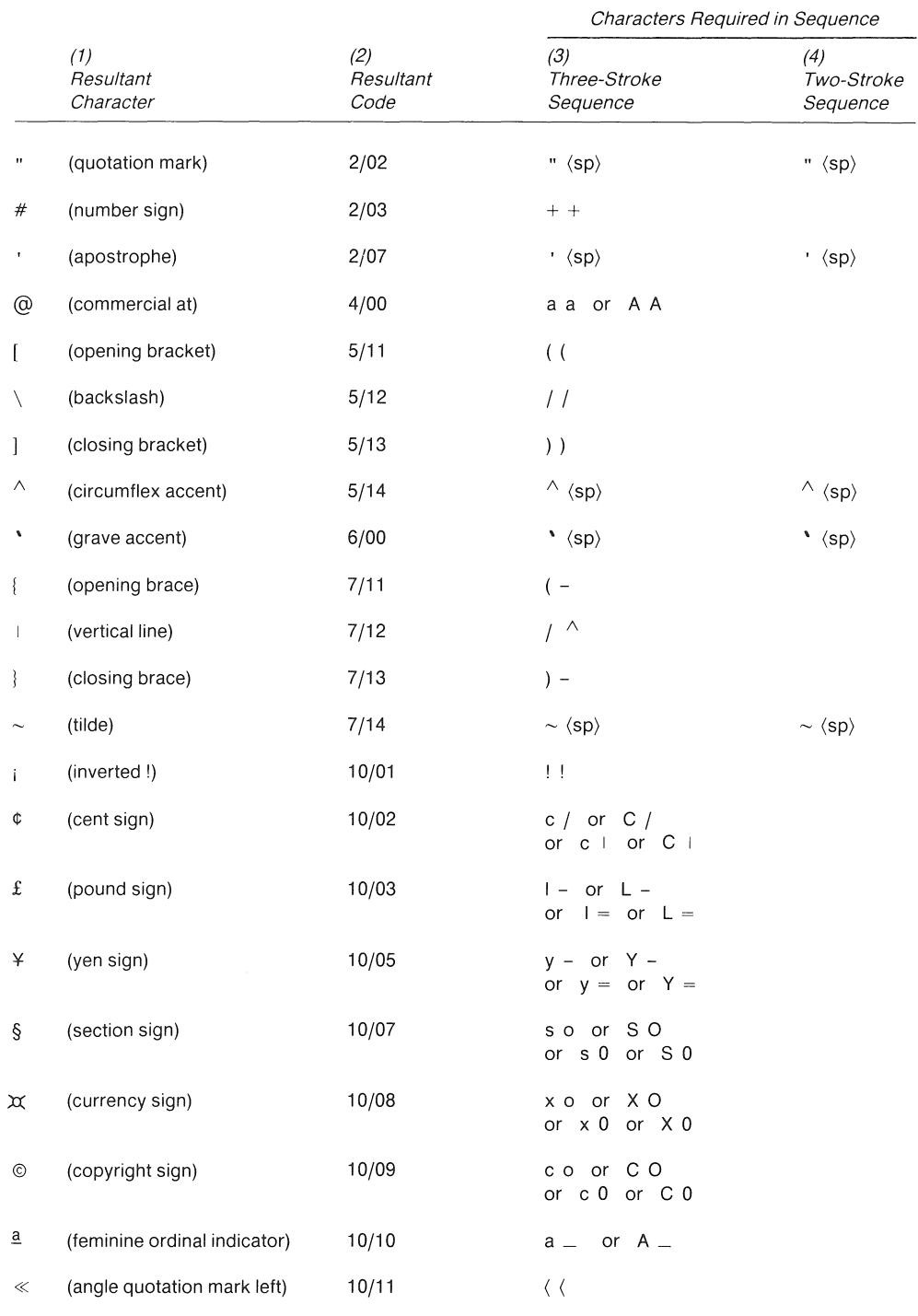

 $\sim$ 

 $\bar{z}$ 

## Table 2-1 (Cont.)

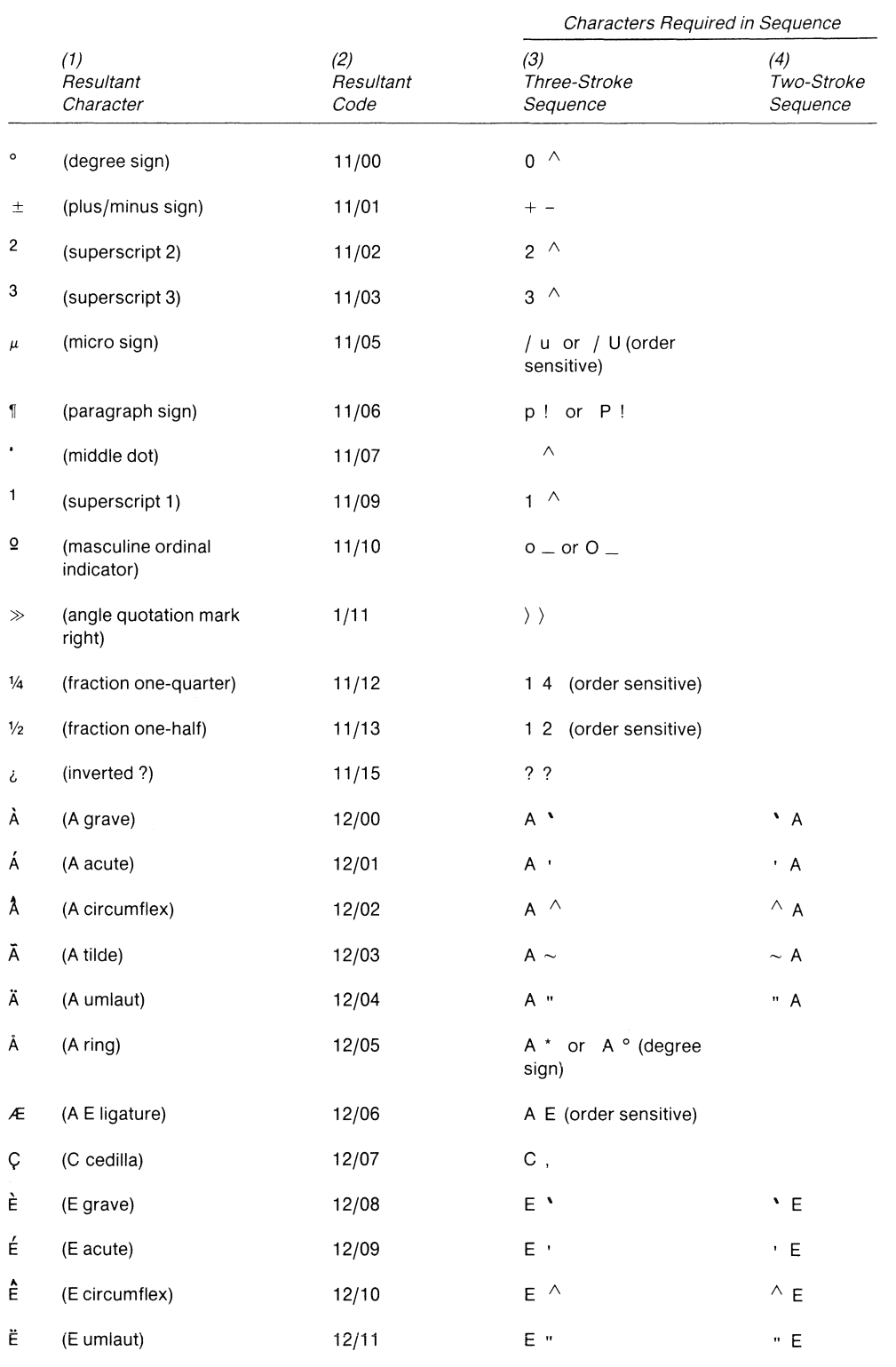

 $\mathbb{R}^2$ 

# Table 2-1 (Cont.)

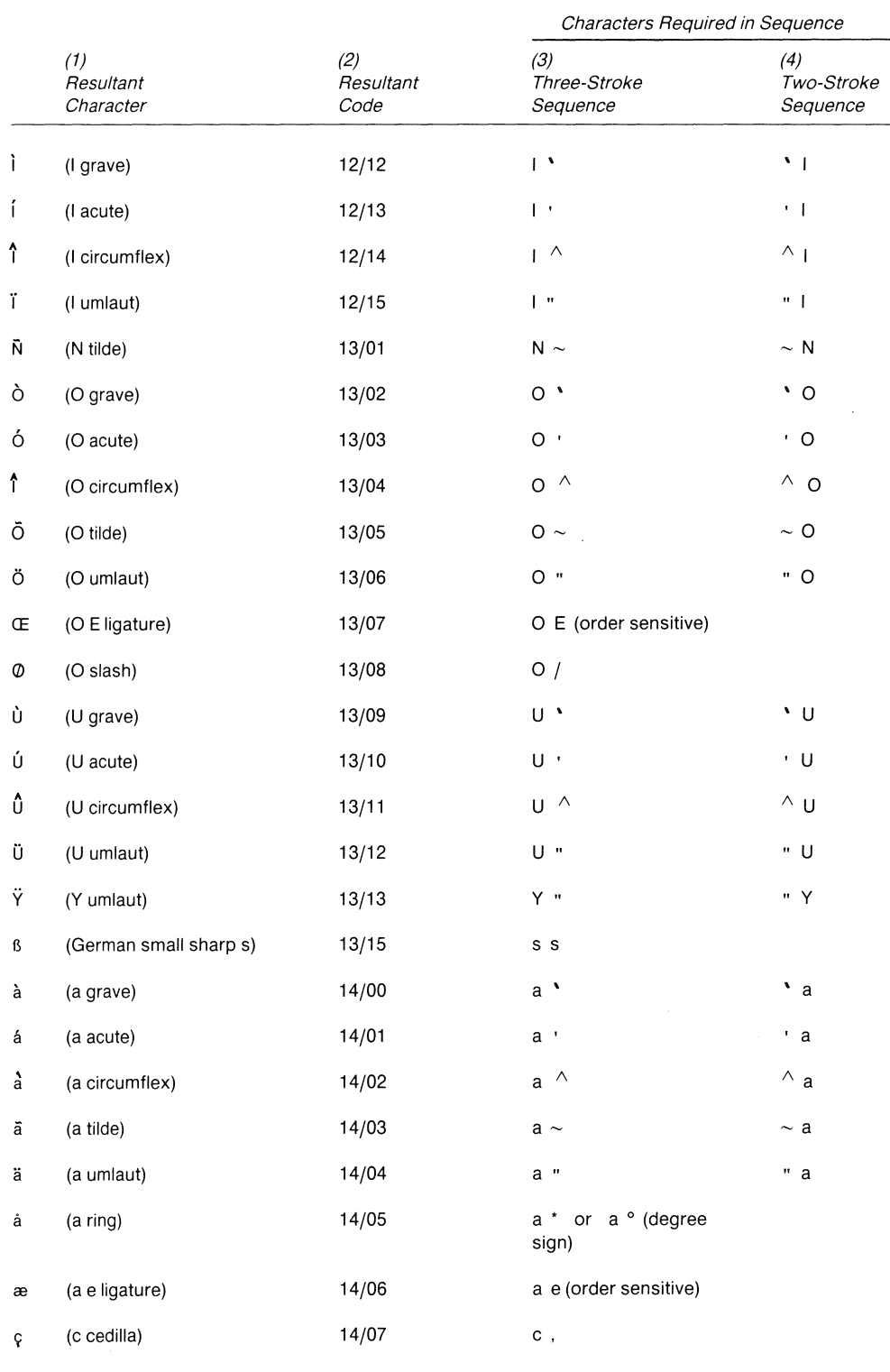

Table 2-1 (Cont.)

|          | (1)<br>Resultant<br>Character | (2)<br>Resultant<br>Code | Characters Required in Sequence |                               |
|----------|-------------------------------|--------------------------|---------------------------------|-------------------------------|
|          |                               |                          | (3)<br>Three-Stroke<br>Sequence | (4)<br>Two-Stroke<br>Sequence |
| è        | (e grave)                     | 14/08                    | $e^{\prime}$                    | $\cdot e$                     |
| é        | (e acute)                     | 14/09                    | $e$ $\cdot$                     | $"$ e                         |
| e        | (e circumflex)                | 14/10                    | $e^{-\Lambda}$                  | $^\wedge$ e                   |
| ë        | (e umlaut)                    | 14/11                    | $e$ "                           | " e                           |
| ĩ        | (i grave)                     | 14/12                    | $i^*$                           | Νj.                           |
| í        | (i acute)                     | 14/13                    | i +                             | $\mathbf{r}$ . $\mathbf{j}$   |
| î        | (i circumflex)                | 14/14                    | $i^{\circ}$                     | $\wedge$ j                    |
| ĩ        | (i umlaut)                    | 14/15                    | j. "                            | " i                           |
| ñ        | (n tilde)                     | 15/01                    | $n \sim$                        | $\sim$ n                      |
| ò        | (o grave)                     | 15/02                    | 0 <sup>1</sup>                  | $\ddot{\phantom{0}}$ o        |
| ó        | (o acute)                     | 15/03                    | $O-1$                           | $^{\prime}$ 0                 |
| $\delta$ | (o circumflex)                | 15/04                    | $\circ$ ^                       | $^\wedge$ o                   |
| õ        | (o tilde)                     | 15/05                    | $\circ$ $\sim$                  | $\sim$ 0                      |
| ö        | (o umlaut)                    | 15/06                    | $O$ "                           | " O                           |
| œ        | (o e ligature)                | 15/07                    | o e (order sensitive)           |                               |
| Ø        | (o slash)                     | 15/08                    | $\circ$ /                       |                               |
| ù        | (u grave)                     | 15/09                    | $u^{\prime}$                    | $\cdot u$                     |
| ú        | (u acute)                     | 15/10                    | u '                             | $^{\prime}$ u                 |
| û        | (u circumflex)                | 15/11                    | $u^{-\Lambda}$                  | $^{\wedge}$ u                 |
| ü        | (u umlaut)                    | 15/12                    | u "                             | " u                           |
| ÿ        | (y umlaut)                    | 15/13                    | y "                             | " y                           |
|          |                               |                          |                                 |                               |

Table 2-2 Valid and Invalid Compose Sequence Summary

#### Three-stroke sequence: **COMPOSE CHARACTER,** key X, key Y Two-stroke sequence: dead key, key Z

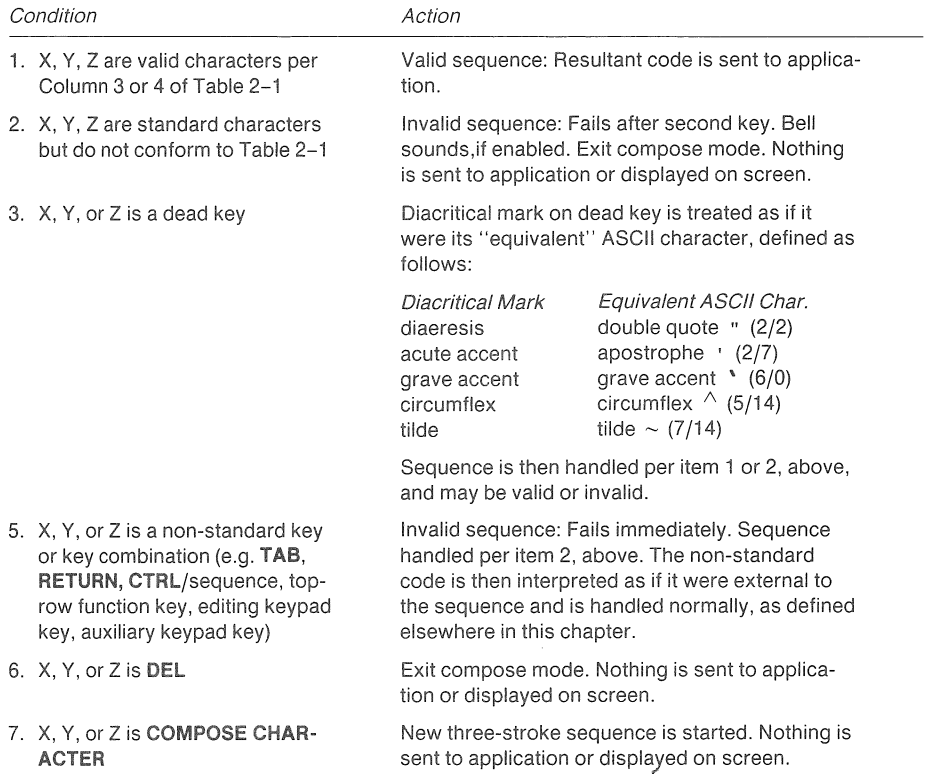

# **2.4 KEYS USED TO GENERATE 7-BIT CONTROL CHARACTERS**

You can generate 7-bit (CO) control characters in three ways from any keyboard. Appendix A. Brief descriptions of each character are in

- 1. In all modes of operation, you can generate the Horizontal Tab (HT, 0/9), Carriage Return (CR, 0/13), or Delete (DEL, 7/15) codes by pressing dedicated function keys on the main array: <TAB>, <RETURN>, <X| (delete).
	- The code generated by <RETURN> depends on the set/reset state of Line Feed/New Line Mode (LNM). Chapter 3 describes using this mode. When LNM is reset, <RETURN> generates CR only. When LNM is set, <RETURN> generates

KEYS USED TO GENERATE 7-BIT CONTROL CHARACTERS

CR followed by LF. In the terminal emulation modes, you can also set and reset LNM manually from a PRO/Communications menu. Refer to the *PRO/Communications User's Guide* for details.

- Depending on the state of Auxiliary Keypad Mode (DECKPNM/DECKPAM), <RETURN> and <ENTER> (on the auxiliary keypad) may generate the same control codes. Refer to Chapter 3 for information on using the DECKPNM and DECKPAM commands.
- 2. In VT100 and VT52 modes, you can generate the ESC (1/11), BS (0/8), and LF (0/10) codes directly, by pressing top-row function keys  $\langle F11 \rangle$  (ESC)>,  $\langle F12 \rangle$  (BS)>, and  $\langle F13 \rangle$  (LF)>, respectively. This feature is provided for compatibility with VT100 series terminals. There are no Escape, Backspace, or Line Feed keys on the main array of the Professional keyboard.
- 3. In all modes of operation, you can generate any of the 32 CO 7-bit control characters, plus DEL, from the keyboard by simultaneously pressing the <CTRL> key and a specified standard key.

Table 2-3 lists the keys and key combinations used to generate 7-bit control characters for all modes of operation. These keys and combinations are valid on all keyboards. Note that there are differences between the Professional and a VT102 terminal in the way you generate 7-bit control characters with the <CTRL> key.

There is no similar mechanism for generating Cl (8-bit) control characters.

Invalid key combinations cause the bell to sound if enabled. No error code is returned to the application.

| Control<br>Character<br>Mnemonic | Code | <b>Key Pressed with</b><br>CTRL (all modes) | Key Pressed with<br>CTRL<br>(VT102 terminal) | Dedicated<br><b>Function Key</b> |
|----------------------------------|------|---------------------------------------------|----------------------------------------------|----------------------------------|
| <b>NUL</b>                       | 0/00 | 2                                           | Space bar                                    |                                  |
| SOH                              | 0/01 | Α                                           | А                                            |                                  |
| <b>STX</b>                       | 0/02 | В                                           | B                                            |                                  |
| ETX                              | 0/03 | С                                           | $\mathsf{C}$                                 |                                  |
| EOT                              | 0/04 | D                                           | D                                            |                                  |
| ENQ                              | 0/05 | Ε                                           | E                                            |                                  |
| <b>ACK</b>                       | 0/06 | F                                           | F                                            |                                  |
| <b>BEL</b>                       | 0/07 | G                                           | G                                            |                                  |
| BS                               | 0/08 | Н                                           | Η                                            | F12 (BS)*                        |
| HT                               | 0/09 | $\mathbf{I}$                                | L                                            | <b>TAB</b>                       |
| LF                               | 0/10 | J                                           | J                                            | $F13(LF)^*$                      |
| VT                               | 0/11 | Κ                                           | Κ                                            |                                  |
| FF                               | 0/12 | L                                           | L                                            |                                  |
| ${\sf CR}$                       | 0/13 | М                                           | М                                            | <b>RETURN</b>                    |
| <b>SO</b>                        | 0/14 | N                                           | N                                            |                                  |
| $\mathsf{SI}$                    | 0/15 | O                                           | O                                            |                                  |
| DLE                              | 1/00 | P                                           | P                                            |                                  |
| DC1                              | 1/01 | Q                                           | Q                                            |                                  |
| DC <sub>2</sub>                  | 1/02 | $\sf R$                                     | R                                            |                                  |
| DC3                              | 1/03 | S                                           | $\mathbb S$                                  |                                  |
| DC4                              | 1/04 | Τ                                           | Т                                            |                                  |
| <b>NAK</b>                       | 1/05 | U                                           | U                                            |                                  |
| SYN                              | 1/06 | ٧                                           | ٧                                            |                                  |
| ETB                              | 1/07 | W                                           | W                                            |                                  |
| CAN                              | 1/08 | x                                           | Χ                                            |                                  |
| EM                               | 1/09 | Υ                                           | Υ                                            |                                  |
| SUB                              | 1/10 | Z                                           | Z                                            |                                  |
| ESC                              | 1/11 | 3                                           | $\mathfrak l$                                | F11 (ESC)*                       |
| FS                               | 1/12 | 4                                           | $\prime$                                     |                                  |
| GS                               | 1/13 | 5                                           | J                                            |                                  |
| RS                               | 1/14 | 6                                           |                                              |                                  |
| US                               | 1/15 | $\overline{7}$                              | ?                                            |                                  |
| DEL                              | 7/15 | 8                                           |                                              | <b>DELETE</b>                    |

Table 2-3 Keys Used to Generate 7-bit Control Characters

\* Keys F11, F12, and F13 generate these 7-bit control characters only when the Professional is operated in VT100 and VT52 modes.

## **2.5 TOP-ROW FUNCTION KEYS**

The function keys at the top row of the keyboard generate the codes listed in Table 2-4. The following paragraphs provide additional details on these keys.

The <HOLD SCREEN> and <PRINT SCREEN> keys are always reserved for their intended functions, and their codes are never available to your application. These keys function the same in native and emulation modes.

Pressing <HOLD SCREEN> turns on the Hold Screen indicator and suspends output to the display until you press <HOLD SCREEN> again. Pressing <CTRL>/<HOLD SCREEN> also suspends output and turns on the indicator. In addition, it blanks the screen. Pressing any key restores the screen, but you must press <HOLD SCREEN> again to resume output. Because pressing any key except <CTRL> or <HOLD SCREEN> generates a code, it is recommended that you use one of these two keys to restore the screen.

You can use the <PRINT SCREEN> key only if a printer is connected to the Professional. There are three options:

- Pressing <PRINT SCREEN> prints the screen in text mode.
- Pressing the <SHIFT>/<PRINT SCREEN> prints the screen in graphics mode, assuming your printer supports sixel output.
- Pressing <CTRL>/<PRINT SCREEN> toggles the autoprint mode. autoprint mode prints each line after the cursor leaves the line.

Refer to the description of the printing commands in Chapter 3 for more information.

The <BREAK>, <SET-UP>, and <F5> keys operate differently in native and terminal emulation modes. In native mode these keys transmit the control sequences listed in Table 2-4. Pressing <SET-UP> manually unlocks the keyboard, if it has been locked. In terminal emulation mode, these keys perform several functions.

The <BREAK> key functions in one of three ways:

- Pressing <BREAK> does one of the following, depending on your selection in Setup:
	- Does nothing, in effect a dead key.

#### TOP-ROW FUNCTION KEYS

- Performs a "short" break on the communications line.
- Performs a "long" break on the communications line.
- Pressing <SHIFT>/<BREAK> performs a communications line disconnect.
- Pressing <CTRL>/<BREAK> issues an answerback message, if you have defined one.

In terminal emulation mode, pressing <SET-UP> or <SHIFT>/<SET-UP> displays the PRO/Communications setup menus.

In terminal emulation mode, pressing <F5> puts the Professional in local command mode. Local command mode restores standard P/OS functions to some of the top-row function keys, for example <EXIT>. To exit this mode, press <RESUME>. See the PRO/Communications *User's Guide* for complete details on local command mode.

In native mode, some of the top-row function keys 6 through 20 are used with P/OS routines related to menus, forms, and HELP frames (see the *Tool Kit User's* Guide). The codes listed are available to your application whenever the associated P/OS routines are not active. See the *P/OS System* Reference Manual for a complete description of the <INTERRUPT> key when used with various keys, including <DO>.

In terminal emulation modes, the functions of keys 6 through 20 depends on the emulation mode you select. In VT100 and VT52 modes, keys <Fll (ESC)>, <F12 (BS)>, and <F13 (LF)> function like the <ESC>, <BACK SPACE>, and <LINE FEED> keys on the main array of a VTlOO series terminal and generate the corresponding 7-bit codes: ESC  $(1/11)$ , BS  $(0/8)$ , and LF  $(0/10)$ . The remaining keys in the 6 through 20 range are dead.

In both VT200 emulation modes, function keys 6 through 20 generate the escape sequences listed in Table 2-4. In addition, there is a shifted form of these keys. When you press <SHIFT> with function keys 6 through 20, they generate User Defined Keys (UDKs) if you have defined them. Chapter 4 explains User Defined Keys in detail.

# TOP-ROW FUNCTION KEYS

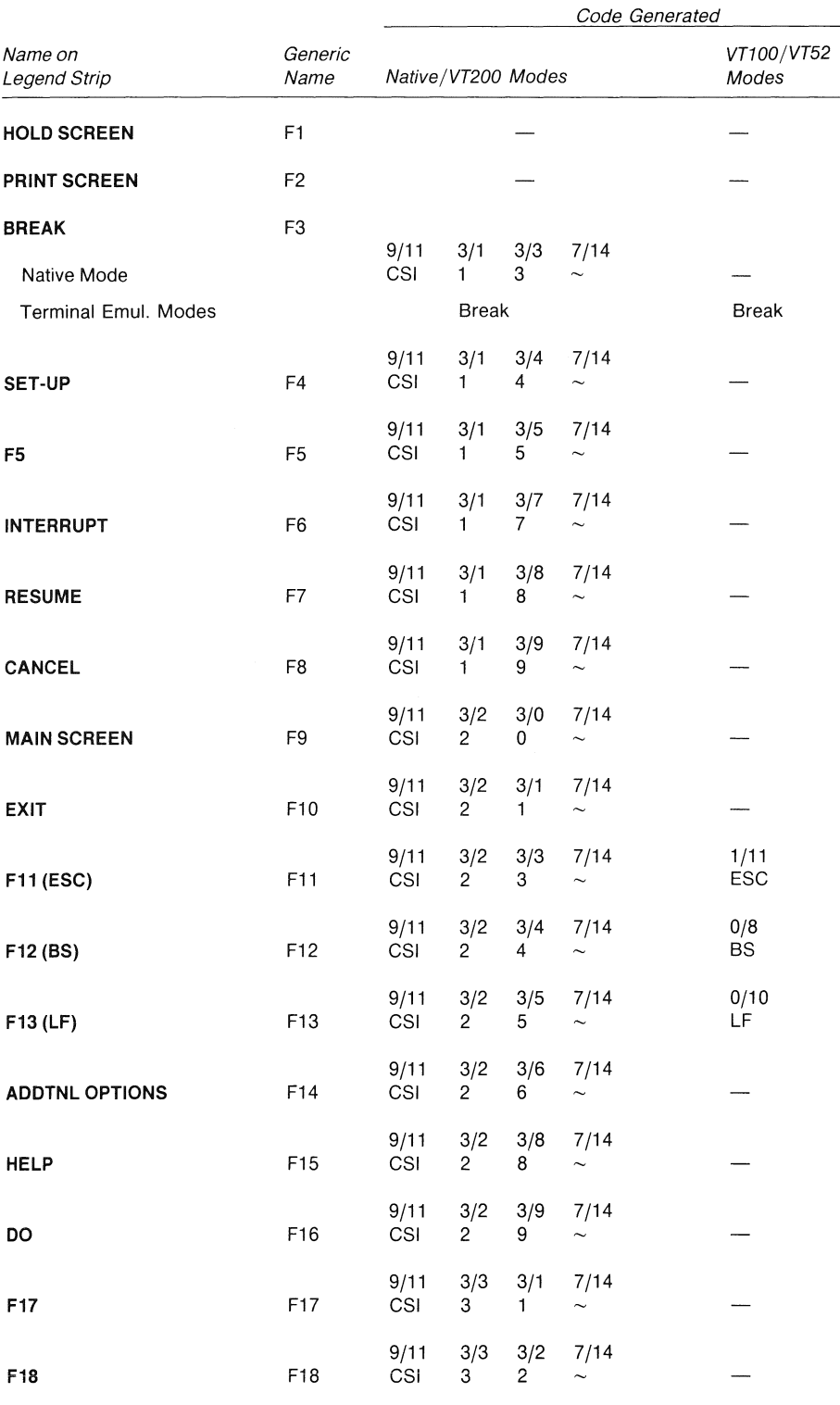

#### Table 2-4 Codes Generated by Top Row Function Keys

 $2 - 20$ 

## TOP-ROW FUNCTION KEYS

Table 2-4 (Cont.)

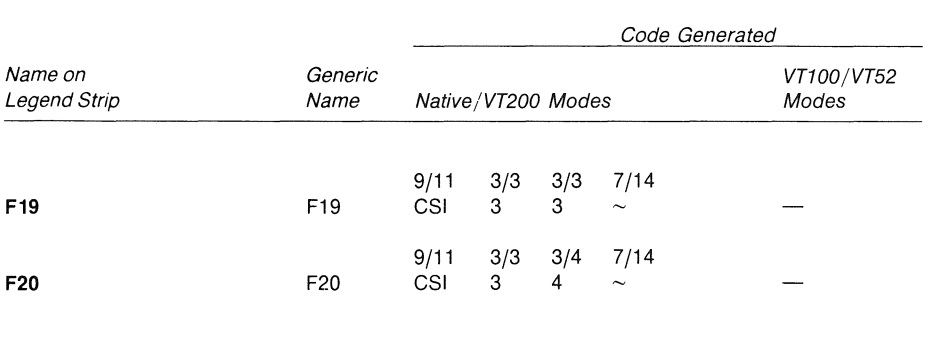

# **2.6 EDITING KEYPAD**

This keypad has six editing keys and four cursor control keys. In native mode, some of these keys are used with P/OS routines related to menus, forms, and HELP frames (see the *Tool* Kit *User's*  The codes listed here are available to your application whenever the associated P/OS routines are not active.

## **2.6.1 Editing Keys**

The six editing keys can be used only in native and VT200 modes. No codes from these keys are transmitted to the application in VT100 or VT52 modes. Table 2-5 lists the codes generated by the editing keys for all modes of operation.

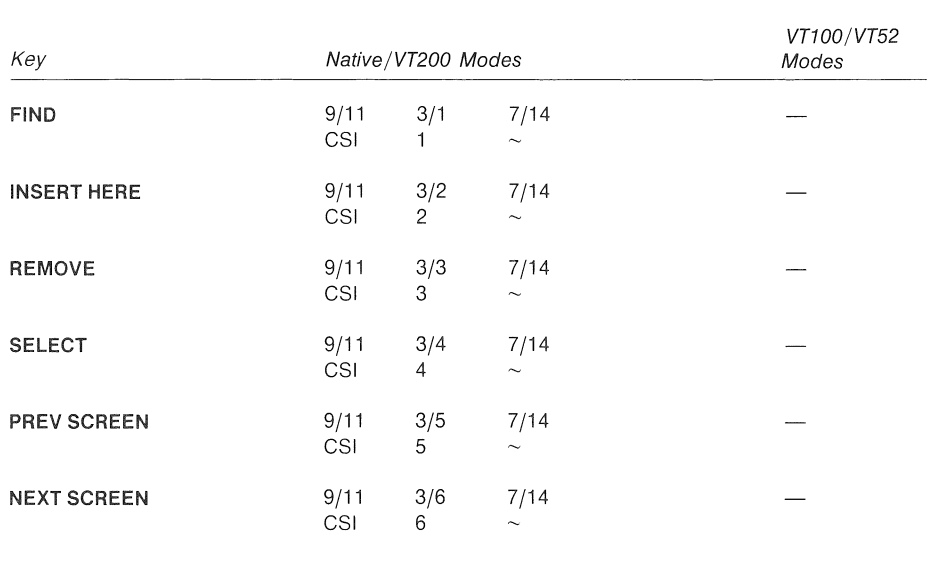

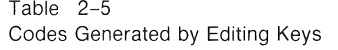

# 2.6.2 Cursor Control Keys

You can use the cursor control keys in native and all emulation modes. The codes generated by these keys depend on whether the Professional is being operated in (native, VT100 or VT200 modes) or in mode. an ANSI-compatible mode the ANSI-incompatible VT52

Table 2-6 shows the possible codes generated by the cursor control keys.

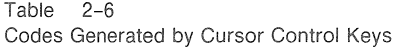

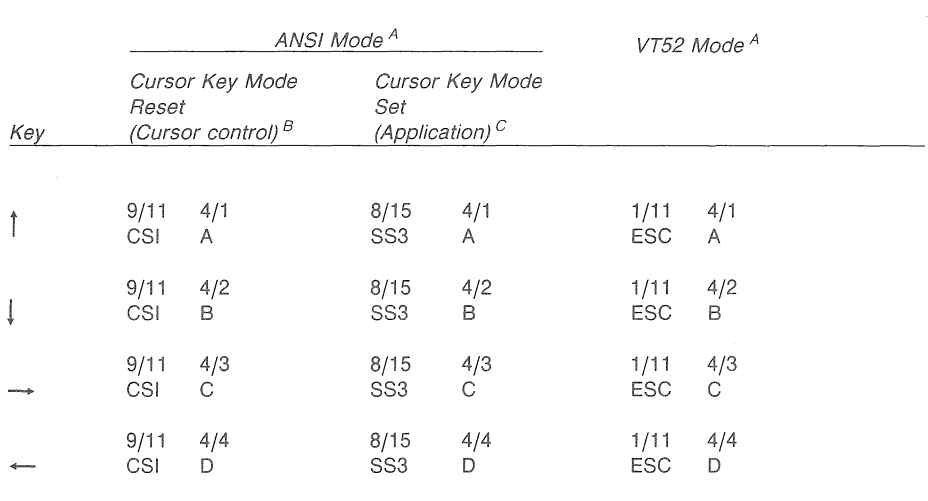

A. ANSI mode applies to all modes except VT52 mode. VT52 mode is an ANSI-incompatible subset of VT100 mode.

## **2.7 AUXILIARY KEYPAD**

You can use the auxiliary keypad keys in native and all emulation modes. The codes generated by these keys depend on whether the Professional is being operated in an ANSI-compatible mode (native, VT100, or VT200 modes) or in VT52 mode.

Table 2-7 shows the possible codes generated by the auxiliary keypad keys.

In both ANSI and VT52 modes, the codes generated depend on whether the auxiliary keypad is being used in application mode or numeric mode. In numeric mode the auxiliary keypad keys generate the numeric, comma, period, and minus sign character codes used by the corresponding standard keys. In application mode, the keypad keys generate control codes that you can use and interpret specifically for your application.

In ANSI mode, you select keypad application mode with the DECKPAM sequence, and keypad numeric mode with the DECKPNM sequence.

Refer to Chapter 3 for the ANSI-compatible and Appendix E for VT52-compatible commands needed to select keypad application mode and keypad numeric mode.

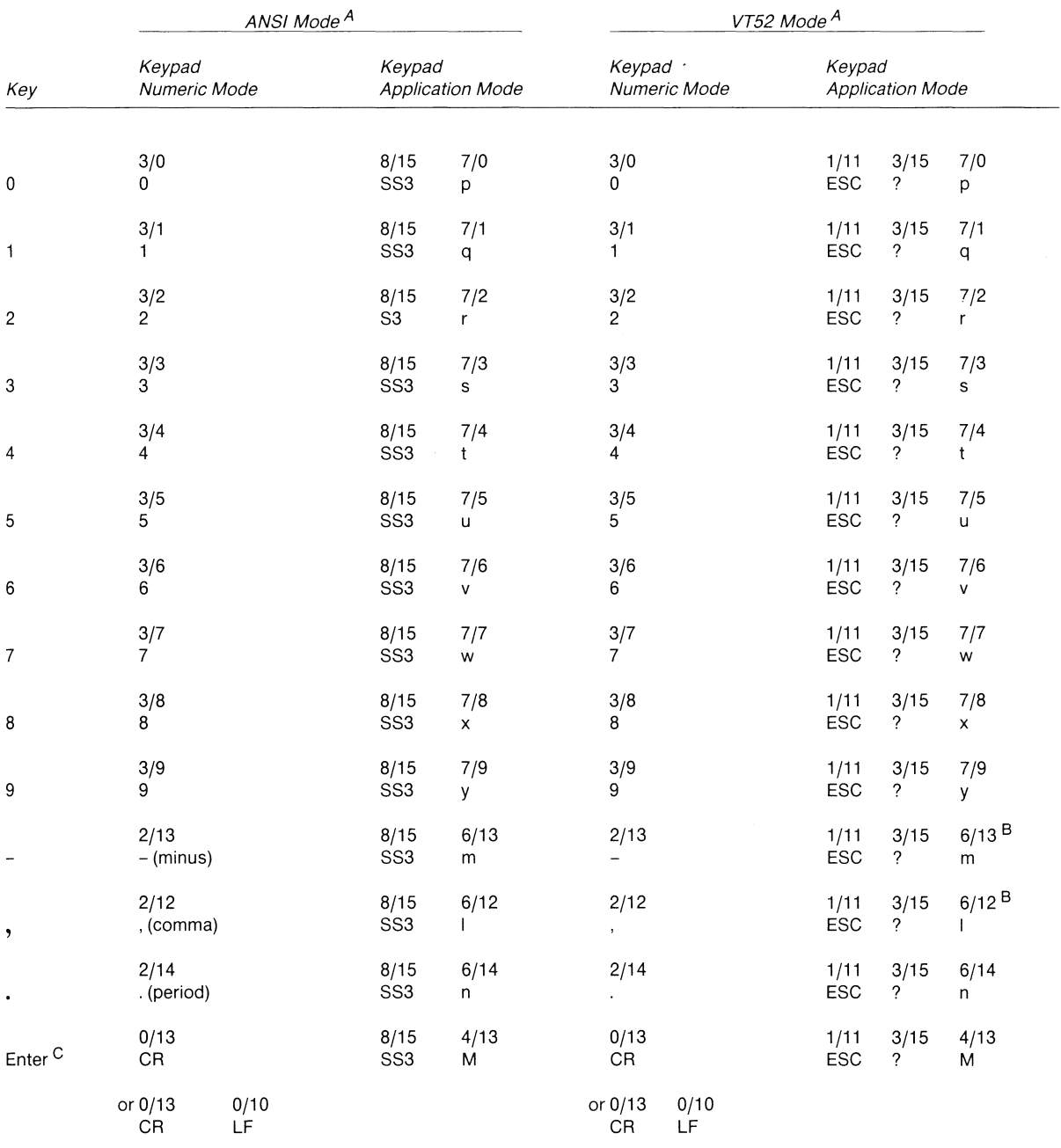

#### Table 2-7 Codes Generated by Auxiliary Keypad Keys

A. ANSI mode applies to all modes except VT52 mode. VT52 mode is an ANSI-incompatible subset of VT100 mode.

B. You cannot generate these sequences on a VT52 terminal.

C. In Keypad Numeric Mode, **ENTER** generates the same codes as **RETURN.** You can change the code generated by **RETURN** with the Linefeed/New Line Mode. When reset, the Linefeed/New Line Mode causes **RETURN** to generate a single control character (CR). When set, the mode causes **RETURN** to generate two control characters (CR,LF).

#### Table 2-7 (Cont.)

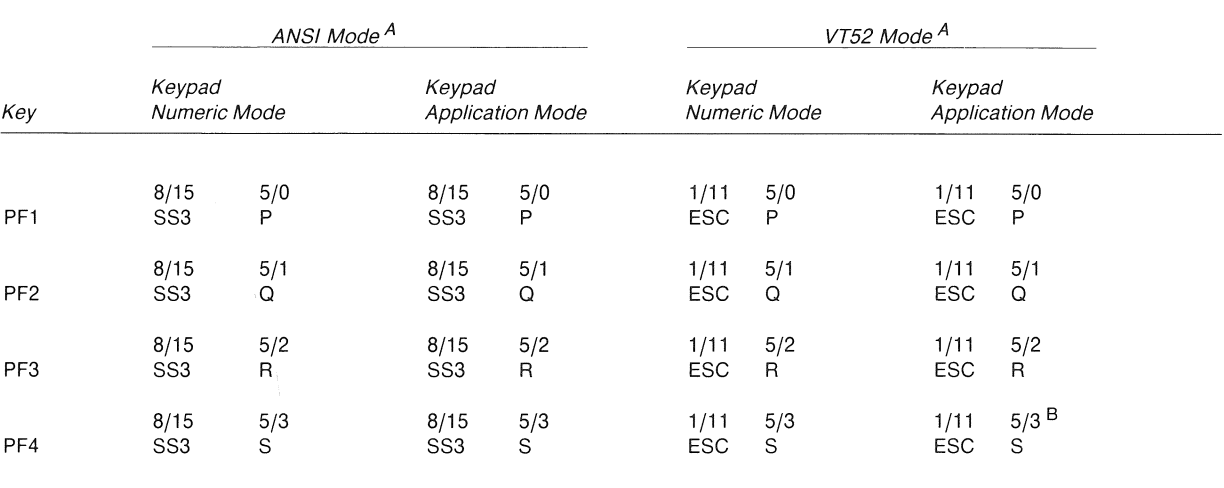

A. ANSI mode applies to all modes except VT52 mode. VT52 mode is an ANSI-incompatible subset of VT100 mode.

B. You cannot generate these sequences on a VT52 terminal.

C. In Keypad Numeric Mode, ENTER generates the same codes as RETURN. You can change the code generated by RETURN with the Linefeed/New Line Mode. When reset, the Linefeed/New Line Mode cause RETURN to generate a single control character (CR). When set, the mode causes RETURN to generate two control characters (CR,LF).

# **2.8 LOCKING AND UNLOCKING THE KEYBOARD**

## **2.8.1 Locking the Keyboard**

When the keyboard is locked, no codes can be transmitted from the keyboard to the application (and/or to the host system in the terminal emulation modes). To alert the user, whenever the keyboard is locked, the Wait indicator at the top of the keyboard is turned on and the keyclick feature is disabled.

The keyboard can become locked under the following conditions:

- In all modes, if the application sends a command to set Keyboard Action Mode (KAM), the keyboard locks immediately and sends no further keyboard input to the application. Chapter 3 describes the KAM command.
- A DC3 control character  $(1/3,$  also known as XOFF) sent to the Professional also locks the keyboard. However, the exact action depends on the mode of operation, as described below. A DC1 control character  $(1/1,$  also known as XON) sent to the Professional clears DC3.

#### LOCKING AND UNLOCKING THE KEYBOARD

- In native mode, the keyboard locks immediately and no<br>further keyboard input is sent to the application. This further keyboard input is sent to the application. is the only response to DC3 in native mode.
- In terminal emulation modes, the host system will send DC3 to the Professional if it cannot handle any further input from the Professional at that moment. When the host can accept more input, it clears DC3 by sending DCl to the Professional. The response of the Professional to DC3 and DCl depends on whether XON/XOFF recognition has been enabled or disabled through a PRO/Communications setup menu.

If XON/XOFF recognition is enabled, when the host or application sends DC3, no more characters are transmitted to the host. A type-ahead buffer temporarily stores any additional characters generated from the Professional keyboard. The capacity of the buffer is 256 characters. If the host sends DCl before the buffer fills up, transmission is enabled, and the stored characters are sent to the host. If the buffer fills up before the host can clear DC3, the keyboard locks for the next and subsequent characters. No more characters can be generated from the keyboard.

If XON/XOFF recognition is disabled, PRO/Communications discards the DC3.

#### **2.8.2 Unlocking the Keyboard**

You can unlock the keyboard by doing the following:

- 1. Reset KAM, if it has been set, and/or
- 2. Clear any uncleared DC3 command with a DCl command.

The Wait indicator is turned off as soon as the keyboard is unlocked.

You can manually unlock the keyboard as follows. The procedure is different for native mode and for the terminal emulation modes.

• In native mode, press the <SET-UP> key. Note that the <SET-UP> key also sends its own code to the application (see Section 2.5), so this method may cause unwanted side effects.
#### LOCKING AND UNLOCKING THE KEYBOARD

• In terminal emulation modes, press the <SET-UP> key, then press the <RESUME> key.

# **2.9 ENABLING AND DISABLING AUTOREPEAT**

You can enable the autorepeat feature either by selecting Autorepeat On through the P/OS Terminal Setup Menu, or by setting Autorepeat Mode (DECARM) in your application. You disable autorepeat either by selecting Autorepeat Off on the Setup Menu or by resetting DECARM in your application. Chapter 3 describes the use of the DECARM command.

The autorepeat rate is 30 keystrokes (not characters generated)<br>per second. Some repeating keys, such as the cursor keys. Some repeating keys, such as the cursor keys, generate more than one character per keystroke.

If autorepeat is enabled, keys function as follows:

- The Delete key and the four cursor keys on the editing keypad automatically repeat if pressed longer than 0.3 second.
- All standard keys and all auxiliary keypad keys automatically repeat if pressed longer than 0.5 second.
- If two or more keys are held down, the most recently depressed key autorepeats.

The <RETURN> key, top row function keys, and 6 editing keys do not autorepeat.

# **2.10 BELL SIGNAL**

You disable and enable the keyboard bell from the P/OS Terminal Setup Menu. If you select Bell Off on the Setup Menu, no bell sound will be generated under any conditions. If you enable the bell by selecting high, medium, or low (volume level), the bell will sound under any of the following conditions:

- If you send a BEL code (0/7) to the Professional, either from the keyboard (<CTRL>/<G>) or from the application.
- If you selected Margin Bell On from the P/OS Terminal Setup menu and you try to type characters past the right margin.

#### BELL SIGNAL

- If the keyboard input is invalid in the current context. The following are examples of invalid input:
	- Using an invalid compose sequence.
	- Entering an 8-bit code when the communication line is in 7-bit mode.

# **2.11 MONITOR SCREEN BLANKING AND RESTORE**

Any display on the screen disappears (screen will go blank) if there has been no activity in the Terminal Subsystem for 30 minutes. This includes keyboard input and any other code processing on the part of the Terminal Subsystem, whether displayable on the screen or not. This is to reduce the chance of damage to the screen phosphor from a fixed display, such as a menu.

The original screen image redisplays automatically as soon as you press any key on the keyboard. This includes keys like <CTRL>, <SHIFT>, and <COMPOSE CHARACTER> which do not by themselves transmit codes to the application. Pressing the <CTRL> key is the recommended way of redisplaying the image. The image also redisplays if the Terminal Subsystem receives any codes from any source, including characters and sequences that do not normally affect the display.

You can temporarily blank the screen by pressing <CTRL>/<HOLD SCREEN>. Besides blanking the screen, this causes output to the screen to be suspended. When you press <HOLD SCREEN> again, the screen image redisplays and output to the screen resumes.

# CHAPTER 3

# RESPONSE OF PROFESSIONAL TO RECEIVED CODES

This chapter describes the Professional's response to codes it may receive from an application or a host system when operating in text mode. It is assumed you are familiar with the character encoding conventions and terminology covered in Chapter 1.

This chapter covers only the ANSI-compatible text modes, namely native mode, VT100 mode, and VT200 mode. The ANSI-incompatible<br>VT52 mode is treated separately in Appendix E. Differences in VT52 mode is treated separately in Appendix E. Differences in response between native and terminal emulation modes and between Level 1 and Level 2 are pointed out throughout the chapter.

All data received by the Professional in text mode consists of single- and multiple-character codes: graphic (printing or single- and multiple-character codes: display) characters, control characters, escape sequences, and control sequences. Much of that data consists of graphic characters that simply appear on the screen with no other effect. Control characters, escape sequences, and control sequences are all "control functions" that you use in your application to specify how the Professional should process, transmit, and display characters. Each control function has a unique name and<br>each mame has a unique abbreviation. Both the name and name has a unique abbreviation. abbreviation are standardized. Abbreviations are in the form of mnemonics to help you remember them. This chapter covers the control characters, escape sequences and control sequences that the Professional recognizes, both in native and emulated modes.

By default, the Professional interprets individual control and graphic character codes according to the 8-bit DEC Multinational Character Set code mapping (see Table 3-1).

The Professional also responds to control strings. A control string is a delimited string of characters which occurs in a data stream for control purposes. Chapter 4 covers the control strings recognized by the Professional in both native and terminal emulation mode.

 $3 - 1$ 

|                | COLUMN                                          | $\mathbf{o}$                                                  | 1                                          |                            | $\mathbf{2}$                                     |                | 3                                            |                | 4                            |                    | 5                           |                                  | 6                            |                                | $\overline{\mathbf{r}}$      |                                |
|----------------|-------------------------------------------------|---------------------------------------------------------------|--------------------------------------------|----------------------------|--------------------------------------------------|----------------|----------------------------------------------|----------------|------------------------------|--------------------|-----------------------------|----------------------------------|------------------------------|--------------------------------|------------------------------|--------------------------------|
|                | <b>BITS</b><br>b8<br>b7<br>b <sub>6</sub><br>b5 | $\circ$<br>$\overline{0}$<br>$\overline{0}$<br>$\overline{0}$ | $\overline{0}$<br>$\mathbf{0}$<br>$\bf{0}$ | $\mathbf{1}$               | $\overline{0}$<br>$\overline{0}$<br>$\mathbf{1}$ | $\Omega$       | $\mathbf{0}$<br>$\mathbf{0}$<br>$\mathbf{1}$ | $\overline{1}$ | $\mathbf{0}$<br>$\mathbf{1}$ | $\circ$<br>$\circ$ | $\mathbf 0$<br>$\mathbf{1}$ | $\overline{0}$<br>$\overline{1}$ | $\mathbf{0}$<br>$\mathbf{1}$ | $\mathbf{1}$<br>$\overline{0}$ | $\mathbf{0}$<br>$\mathbf{1}$ | $\mathbf{1}$<br>$\overline{1}$ |
| ROW            | b4 b3 b2 b1                                     |                                                               |                                            | 20                         |                                                  |                |                                              |                |                              |                    |                             |                                  |                              |                                |                              |                                |
| 0              | $0\quad 0\quad 0\quad 0$                        | 0<br><b>NUL</b><br>0<br>0                                     | <b>DLE</b>                                 | 16<br>10                   | <b>SP</b>                                        | 40<br>32<br>20 | 0                                            | 60<br>48<br>30 | <b>@</b>                     | 100<br>64<br>40    | P                           | 120<br>80<br>50                  | $\overline{\phantom{a}}$     | 140<br>96<br>60                | D                            | 160<br>112<br>70               |
| $\mathbf{1}$   | $0 \t 0 \t 0 \t 1$                              | 1<br><b>SOH</b><br>1<br>$\overline{1}$                        | DC1<br>(XON)                               | 21<br>17<br>11             | Ţ                                                | 41<br>33<br>21 | 1                                            | 61<br>49<br>31 | A                            | 101<br>65<br>41    | Q                           | 121<br>81<br>51                  | a                            | 141<br>97<br>61                | q                            | 161<br>113<br>71               |
| $\overline{2}$ | $0 \t0 \t1 \t0$                                 | $\overline{c}$<br><b>STX</b><br>$\sqrt{2}$<br>$\overline{2}$  | DC <sub>2</sub>                            | 22<br>18<br>12             | 11                                               | 42<br>34<br>22 | $\overline{2}$                               | 62<br>50<br>32 | в                            | 102<br>66<br>42    | R                           | 122<br>82<br>52                  | b                            | 142<br>98<br>62                | r                            | 162<br>114<br>72               |
| 3              | $0 \t 0 \t 1 \t 1$                              | 3<br><b>ETX</b><br>3<br>3                                     | DC <sub>3</sub><br>(XOFF)                  | 23<br>19<br>13             | #                                                | 43<br>35<br>23 | 3                                            | 63<br>51<br>33 | С                            | 103<br>67<br>43    | S                           | 123<br>83<br>53                  | C                            | 143<br>99<br>63                | s                            | 163<br>115<br>73               |
| 4              | 0 1 0 0                                         | 4<br><b>EOT</b><br>4<br>4                                     | DC4                                        | 24<br>20<br>14             | \$                                               | 44<br>36<br>24 | 4                                            | 64<br>52<br>34 | D                            | 104<br>68<br>44    | т                           | 124<br>84<br>54                  | d                            | 144<br>100<br>64               | t                            | 164<br>116<br>74               |
| 5              | 0 1 0 1                                         | 5<br><b>ENQ</b><br>5<br>5                                     | NAK                                        | 25<br>21<br>15             | %                                                | 45<br>37<br>25 | 5                                            | 65<br>53<br>35 | Ε                            | 105<br>69<br>45    | U                           | 125<br>85<br>55                  | е                            | 145<br>101<br>65               | u                            | 165<br>117<br>75               |
| 6              | $0$ 1 1 0                                       | $\,6\,$<br><b>ACK</b><br>$\,6$<br>6                           | <b>SYN</b>                                 | 26<br>22<br>16             | &                                                | 46<br>38<br>26 | 6                                            | 66<br>54<br>36 | F                            | 106<br>70<br>46    | v                           | 126<br>86<br>56                  | f                            | 146<br>102<br>66               | v                            | 166<br>118<br>76               |
| 7              | $0 - 1 - 1 - 1$                                 | 7<br><b>BEL</b><br>$\overline{7}$<br>$\overline{7}$           | <b>ETB</b>                                 | 27<br>23<br>17             | $\mathbf{r}$                                     | 47<br>39<br>27 | $\overline{7}$                               | 67<br>55<br>37 | G                            | 107<br>71<br>47    | W                           | 127<br>87<br>57                  | g                            | 147<br>103<br>67               | W                            | 167<br>119<br>77               |
| 8              | 1 0 0 0                                         | 10<br>BS<br>8<br>8                                            | CAN                                        | 30<br>24<br>18             | €                                                | 50<br>40<br>28 | 8                                            | 70<br>56<br>38 | н                            | 110<br>72<br>48    | X                           | 130<br>88<br>58                  | h                            | 150<br>104<br>68               | X                            | 170<br>120<br>78               |
| 9              | 1 0 0 1                                         | 11<br>НΤ<br>9<br>9                                            | EM                                         | 31<br>25<br>19             | $\lambda$                                        | 51<br>41<br>29 | 9                                            | 71<br>57<br>39 | 1                            | 111<br>73<br>49    | Y                           | 131<br>89<br>59                  | Ī.                           | 151<br>105<br>69               | ۷                            | 171<br>121<br>79               |
| 10             | 1010                                            | 12<br>LF<br>10<br>Α                                           | <b>SUB</b>                                 | 32<br>26<br>1A             | $\ast$                                           | 52<br>42<br>2A |                                              | 72<br>58<br>3A | J                            | 112<br>74<br>4A    | Z                           | 132<br>90<br>5A                  | j                            | 152<br>106<br>6A               | z                            | 172<br>122<br>7A               |
| 11             | $1 \t0 \t1 \t1$                                 | 13<br>VT<br>11<br>B                                           | <b>ESC</b>                                 | 33<br>27<br>1B             | ♣                                                | 53<br>43<br>2B | ,                                            | 73<br>59<br>3B | ĸ                            | 113<br>75<br>4B    | C                           | 133<br>91<br>5B                  | k                            | 153<br>107<br>6B               |                              | 173<br>123<br>7B               |
| 12             | 1 1 0 0                                         | 14<br>FF<br>12<br>C                                           | <b>FS</b>                                  | 34<br>28<br>1 <sup>C</sup> | ,                                                | 54<br>44<br>2C | ≺                                            | 74<br>60<br>3C | L                            | 114<br>76<br>4C    | ╲                           | 134<br>92<br>5C                  | 1                            | 154<br>108<br>6C               |                              | 174<br>124<br>7 <sup>C</sup>   |
| 13             | 1 1 0 1                                         | 15<br>CR<br>13<br>D                                           | GS                                         | 35<br>29<br>1D             |                                                  | 55<br>45<br>2D | $\frac{10000}{10000}$                        | 75<br>61<br>3D | M                            | 115<br>77<br>4D    | J                           | 135<br>93<br>5 <sub>D</sub>      | m                            | 155<br>109<br>6D               | ን                            | 175<br>125<br>7 <sub>D</sub>   |
| 14             | $1 \t1 \t1 \t0$                                 | 16<br><b>SO</b><br>14<br>E                                    | <b>RS</b>                                  | 36<br>30<br>1E             |                                                  | 56<br>46<br>2E | ⋗                                            | 76<br>62<br>3E | N                            | 116<br>78<br>4E    | ٨                           | 136<br>94<br><b>5E</b>           | n                            | 156<br>110<br>6E               |                              | 176<br>126<br><b>7E</b>        |
| 15             | $1 \t1 \t1 \t1$                                 | 17<br>SI<br>15<br>F                                           | US                                         | 37<br>31<br>1F             | 7                                                | 57<br>47<br>2F | ?                                            | 77<br>63<br>3F | O                            | 117<br>79<br>4F    |                             | 137<br>95<br>5F                  | $\circ$                      | 157<br>111<br>6F               | DEL                          | 177<br>127<br>7F               |

Table 3-1 DEC Multinational Character Set (CO and GL Codes)

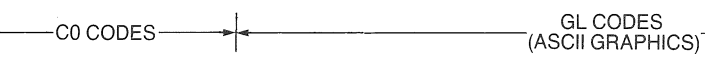

 $\hat{\mathcal{A}}$ 

**KEY** 

CHARACTER **ESC** <sup>33</sup> OCTAL DECIMAL

 $18$   $HEX$ 

| 8                                           |                         | 9                       |                               | 10                      |                                | 11                      |                                | 12                                          |                              | 13                           |                              | 14                             |                              | 15                                           |                              | COLUMN                                  |    |                |
|---------------------------------------------|-------------------------|-------------------------|-------------------------------|-------------------------|--------------------------------|-------------------------|--------------------------------|---------------------------------------------|------------------------------|------------------------------|------------------------------|--------------------------------|------------------------------|----------------------------------------------|------------------------------|-----------------------------------------|----|----------------|
| $\mathbf{1}$<br>$\mathbf{0}$<br>$\mathbb O$ | $\mathbf 0$             | $\mathbf{1}$<br>$\circ$ | $\mathbb O$<br>$\overline{1}$ | $\mathbf{1}$<br>$\,0\,$ | $\overline{1}$<br>$\mathbf{0}$ | $\mathbf{1}$<br>$\,0\,$ | $\mathbf{1}$<br>$\overline{1}$ | $\mathbf{1}$<br>$\mathbf{1}$<br>$\mathbf 0$ | $\mathbf 0$                  | $\mathbf{1}$<br>$\mathbf{1}$ | $\circ$<br>$\overline{1}$    | $\overline{1}$<br>$\mathbf{1}$ | 1<br>$\circ$                 | $\mathbf{1}$<br>$\mathbf{1}$<br>$\mathbf{1}$ | $\overline{1}$               | b8<br>$_{b7}$ BITS<br>b6                | b5 |                |
|                                             | 200<br>128<br>80        | <b>DCS</b>              | 220<br>144<br>90              |                         | 240<br>160<br>A <sub>0</sub>   | $\circ$                 | 260<br>176<br>B <sub>0</sub>   | f<br>A                                      | 300<br>192<br>CO             |                              | 320<br>208<br>D <sub>0</sub> | ¶<br>a                         | 340<br>224<br>E0             |                                              | 360<br>240<br>F <sub>0</sub> | b4 b3 b2 b1<br>$0\quad 0\quad 0\quad 0$ |    | ROW<br>0       |
|                                             | 201<br>129<br>81        | PU1                     | 221<br>145<br>91              | i                       | 241<br>161<br>A1               | +                       | 261<br>177<br><b>B1</b>        | A                                           | 301<br>193<br>C <sub>1</sub> | 00<br>N                      | 321<br>209<br>D <sub>1</sub> | á                              | 341<br>225<br>E1             | ñ                                            | 361<br>241<br>F <sub>1</sub> | $0 \t 0 \t 0 \t 1$                      |    | 1              |
|                                             | 202<br>130<br>82        | PU <sub>2</sub>         | 222<br>146<br>92              | ¢                       | 242<br>162<br>A2               | $\overline{2}$          | 262<br>178<br>B <sub>2</sub>   | ٨<br>Α                                      | 302<br>194<br>C <sub>2</sub> | ¶<br>Ŏ                       | 322<br>210<br>D <sub>2</sub> | å                              | 342<br>226<br>E <sub>2</sub> | ð                                            | 362<br>242<br>F <sub>2</sub> | $0 \t0 \t1 \t0$                         |    | $\overline{2}$ |
|                                             | 203<br>131<br>83        | <b>STS</b>              | 223<br>147<br>93              | £                       | 243<br>163<br>A3               | 3                       | 263<br>179<br>B <sub>3</sub>   | øø<br>A                                     | 303<br>195<br>C3             | Ò                            | 323<br>211<br>D <sub>3</sub> | $\tilde{a}$                    | 343<br>227<br>E <sub>3</sub> | 1<br>Ō                                       | 363<br>243<br>F3             | $0 \t0 \t1 \t1$                         |    | 3              |
| <b>IND</b>                                  | 204<br>132<br>84        | <b>CCH</b>              | 224<br>148<br>94              |                         | 244<br>164<br>AA               |                         | 264<br>180<br><b>B4</b>        | $\bullet$ $\bullet$<br>A                    | 304<br>196<br>C <sub>4</sub> | $\hat{0}$                    | 324<br>212<br>D <sub>4</sub> | $^{\circ}$<br>a                | 344<br>228<br>E4             | $\delta$                                     | 364<br>244<br>F4             | $0 \t1 \t0 \t0$                         |    | 4              |
| <b>NEL</b>                                  | 205<br>133<br>85        | ΜW                      | 225<br>149<br>95              | ¥                       | 245<br>165<br>A <sub>5</sub>   | μ                       | 265<br>181<br><b>B5</b>        | Α                                           | 305<br>197<br>C <sub>5</sub> | øø<br>O                      | 325<br>213<br>D <sub>5</sub> | а                              | 345<br>229<br>E <sub>5</sub> | $\tilde{0}$                                  | 365<br>245<br>F <sub>5</sub> | $0 \t1 \t0 \t1$                         |    | 5              |
| <b>SSA</b>                                  | 206<br>134<br>86        | <b>SPA</b>              | 226<br>150<br>96              |                         | 246<br>166<br>A <sub>6</sub>   | $\mathbb T$             | 266<br>182<br>B <sub>6</sub>   | Æ                                           | 306<br>198<br>C <sub>6</sub> | $^{\circ}$<br>O              | 326<br>214<br>D <sub>6</sub> | æ                              | 346<br>230<br>E <sub>6</sub> | $\bullet$<br>$\circ$                         | 366<br>246<br>F <sub>6</sub> | $0 \t1 \t1 \t0$                         |    | 6              |
| <b>ESA</b>                                  | 207<br>135<br>87        | <b>EPA</b>              | 227<br>151<br>97              | §                       | 247<br>167<br>A7               | $\alpha$                | 267<br>183<br>B7               | Ç                                           | 307<br>199<br>C7             | Œ                            | 327<br>215<br>D7             | ç                              | 347<br>231<br>E7             | œ                                            | 367<br>247<br>F7             | $0$ 1 1 1                               |    | $\overline{7}$ |
| <b>HTS</b>                                  | 210<br>136<br>88        |                         | 230<br>152<br>98              | ¤                       | 250<br>168<br>A8               |                         | 270<br>184<br>B <sub>8</sub>   | ₽<br>E                                      | 310<br>200<br>C8             | Ø                            | 330<br>216<br>D <sub>8</sub> | è                              | 350<br>232<br>E8             | ø                                            | 370<br>248<br>F <sub>8</sub> | $1 \quad 0 \quad 0 \quad 0$             |    | 8              |
| <b>HTJ</b>                                  | 211<br>137<br>89        |                         | 231<br>153<br>99              | $^{\copyright}$         | 251<br>169<br>A <sub>9</sub>   | 1                       | 271<br>185<br>B <sub>9</sub>   | É                                           | 311<br>201<br>C9             | V<br>Ù                       | 331<br>217<br>D <sub>9</sub> | é                              | 351<br>233<br>E9             | ü                                            | 371<br>249<br>F9             | $1 \t0 \t0 \t1$                         |    | 9              |
| <b>VTS</b>                                  | 212<br>138<br>8A        |                         | 232<br>154<br><b>9A</b>       | a                       | 252<br>170<br>AA               | $\circ$                 | 272<br>186<br>BA               | $\mathop{\rm E}\limits^\Lambda$             | 312<br>202<br>CA             | U                            | 332<br>218<br>DA             | ê                              | 352<br>234<br>EA             | ø<br>u                                       | 372<br>250<br>FA             | $1 \t0 \t1 \t0$                         |    | 10             |
| PLD                                         | 213<br>139<br><b>8B</b> | <b>CSI</b>              | 233<br>155<br>9B              | $\ll$                   | 253<br>171<br>AB               | $>\!\!>\!\!$            | 273<br>187<br><b>BB</b>        | 0 <sub>0</sub><br>Ε                         | 313<br>203<br>CB             | ٨<br>U                       | 333<br>219<br>DB             | ě                              | 353<br>235<br>EB             | û                                            | 373<br>251<br><b>FB</b>      | $1 \t0 \t1 \t1$                         |    | 11             |
| PLU                                         | 214<br>140<br>8C        | <b>ST</b>               | 234<br>156<br>9C              |                         | 254<br>172<br>AC               | 1/4                     | 274<br>188<br><b>BC</b>        | g<br>I                                      | 314<br>204<br>CC             | $^{\circ}$<br>U              | 334<br>220<br>DC             | ľ                              | 354<br>236<br>EC             | ้ข้                                          | 374<br>252<br>FC             | 1 1 0 0                                 |    | 12             |
| RI                                          | 215<br>141<br>8D        | OSC                     | 235<br>157<br>9 <sub>D</sub>  |                         | 255<br>173<br>AD               | $\frac{1}{2}$           | 275<br>189<br><b>BD</b>        | p<br>L                                      | 315<br>205<br><b>CD</b>      | $\bullet$ $\bullet$<br>Y     | 335<br>221<br><b>DD</b>      | $\tilde{\mathbf{I}}$           | 355<br>237<br>ED             | $\ddot{y}$                                   | 375<br>253<br><b>FD</b>      | 1 1 0 1                                 |    | 13             |
| SS <sub>2</sub>                             | 216<br>142<br>8E        | PM                      | 236<br>158<br>9E              |                         | 256<br>174<br>AE               |                         | 276<br>190<br>BE               | ٨<br>ł                                      | 316<br>206<br>CE             |                              | 336<br>222<br>DE             | î                              | 356<br>238<br>EE             |                                              | 376<br>254<br>FE             | $1 \t1 \t1 \t0$                         |    | 14             |
| SS <sub>3</sub>                             | 217<br>143<br>8F        | <b>APC</b>              | 237<br>159<br>9F              |                         | 257<br>175<br>AF               | Ċ                       | 277<br>191<br><b>BF</b>        | 0 <sub>0</sub>                              | 317<br>207<br>CF             | ß                            | 337<br>223<br>DF             | 00<br>П                        | 357<br>239<br>EF             |                                              | 377<br>255<br>FF             | $1 \t1 \t1 \t1$                         |    | 15             |

Table 3-1 DEC Multinational Character Set (C1 and GR Codes)

I\_ GR CODES r-c1 CODEs--------(DEC SUPPLEMENTAL GRAPHICS)

### GRAPHIC CHARACTERS

# **3.1 GRAPHIC CHARACTERS**

When receiving GL or GR graphic character codes from an application, the Professional interprets these according to the graphic character set mapping currently being used. The default (DEC Multinational) mapping is ASCII graphics in GL and DEC Supplemental Graphics in GR. The default graphic character set mapping is established whenever you power up (boot) the Professional or reset the PRO/Communications terminal emulator. Your application can also select the default mapping by using either a hard reset (RIS) or a soft reset (DECSTR) sequence. The soft reset is available only in Level 2. Section 3.5.30 explains the differences between hard and soft reset.

Your application can use control functions to map different sets of graphic characters into GL or GR. You can map two kinds of character sets: hard or soft. The hard character sets always reside in memory and include: ASCII Graphics, DEC Special Graphics and DEC Supplemental Graphics. For example, you can substitute the DEC Special Graphics (VTlOO Line Drawing) Set for the ASCII Graphics Set. In that case, the codes formerly assigned to the ASCII graphic characters would be mapped onto the DEC Special Graphics characters. The DEC Special Graphics Set is shown in Appendix A.

You can also map soft character sets, also known as Dynamically Redefinable Character Sets (DRCS). These sets are down-line loaded then mapped into GL or GR. The Technical Character Set, listed in Appendix A, is provided as a DRCS. You can also create and load your own soft character set. Chapter 4 explains how to do this.

Section 3.5.19 explains the method for selecting and mapping both hard and soft character sets.

Refer to Appendix E for the more limited character set selection for VT52 mode.

# 3.2 **CONTROL CHARACTERS**

Tables 3-2 and 3-3 define the actions taken by the Professional when receiving CO and Cl control characters. The response shown is for all modes, unless stated otherwise. The Professional does not recognize all CO or Cl characters. Those not shown in either table are ignored (no action taken). Section 3.4 defines how the Professional handles control codes that are invalid or not recognized.

Table 3-2 shows that SO  $(0/14)$  and SI  $(0/15)$  are also called LS1

and LSO, respectively. SO and SI (shift out and shift in) are the traditional ASCII names or mnemonics. LSl and LSO (lock shift Gl and lock shift GO) are more precise names that are useful when dealing with the variety of character set mappings possible on the Professional. This chapter uses LSl and LSO under "Character Sets and Selection" (Section 3.5.19).

Table 3-3 shows the equivalent 7-bit-compatible code extension for each 8-bit Cl code. The code extensions require one more byte than the Cl codes. Chapter 1 describes when to use Cl codes and when to use 7-bit code extensions. The code extension announcers described in Chapter 1 are also listed in this chapter, in Section 3.5.2 . This chapter documents only the Cl codes, because this is the most efficient coding convention. You can, however, always use the equivalent code extensions indicated in Table 3-3.

Table 3-2 CO (ASCII) Control Characters Recognized by Professional

| <b>Mnemonic</b>    | Code | Name                         | <b>Action Taken</b>                                                                                      |
|--------------------|------|------------------------------|----------------------------------------------------------------------------------------------------|
| <b>NUL</b>         | 0/0  | Null                         | Ignored when received.                                                                                   |
| <b>ENQ</b>         | 0/5  | Enquiry                      | No answerback message is generated.<br>A VT102 terminal generates an answer-<br>back message, if stored. |
| BEL                | 0/7  | Bell                         | Generates bell tone if bell is enabled<br>through a P/OS Set-Up menu.                                    |
| BS                 | 0/8  | Backspace                    | Moves cursor to the left one character<br>position; if cursor is at left margin, no<br>action occurs.    |
| HT                 | 0/9  | Horizontal<br>tabulation     | Moves cursor to next tab stop, or to<br>right margin if there are no more tab<br>stops.                  |
| LF                 | 0/10 | Linefeed                     | Causes a linefeed or a new line opera-<br>tion.                                                          |
| VT                 | 0/11 | Vertical<br>tabulation       | Processed as LF                                                                                          |
| FF                 | 0/12 | Form feed                    | Processed as LF.                                                                                         |
| CR                 | 0/13 | Carriage return              | Moves cursor to left margin on current<br>line.                                                          |
| <b>SO</b><br>(LS1) | 0/14 | Shift out (Lock<br>shift G1) | Invokes G1 character set into GL, G1 is<br>designated by a select-character-set<br>(SCS) sequence.       |
| SI<br>(LSO)        | 0/15 | Shift in (Lock<br>shift G0)  | Invoke G0 character set into GL, G0 is<br>designated by a select-character-set<br>sequence (SCS).        |

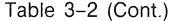

 $\hat{\mathcal{A}}$ 

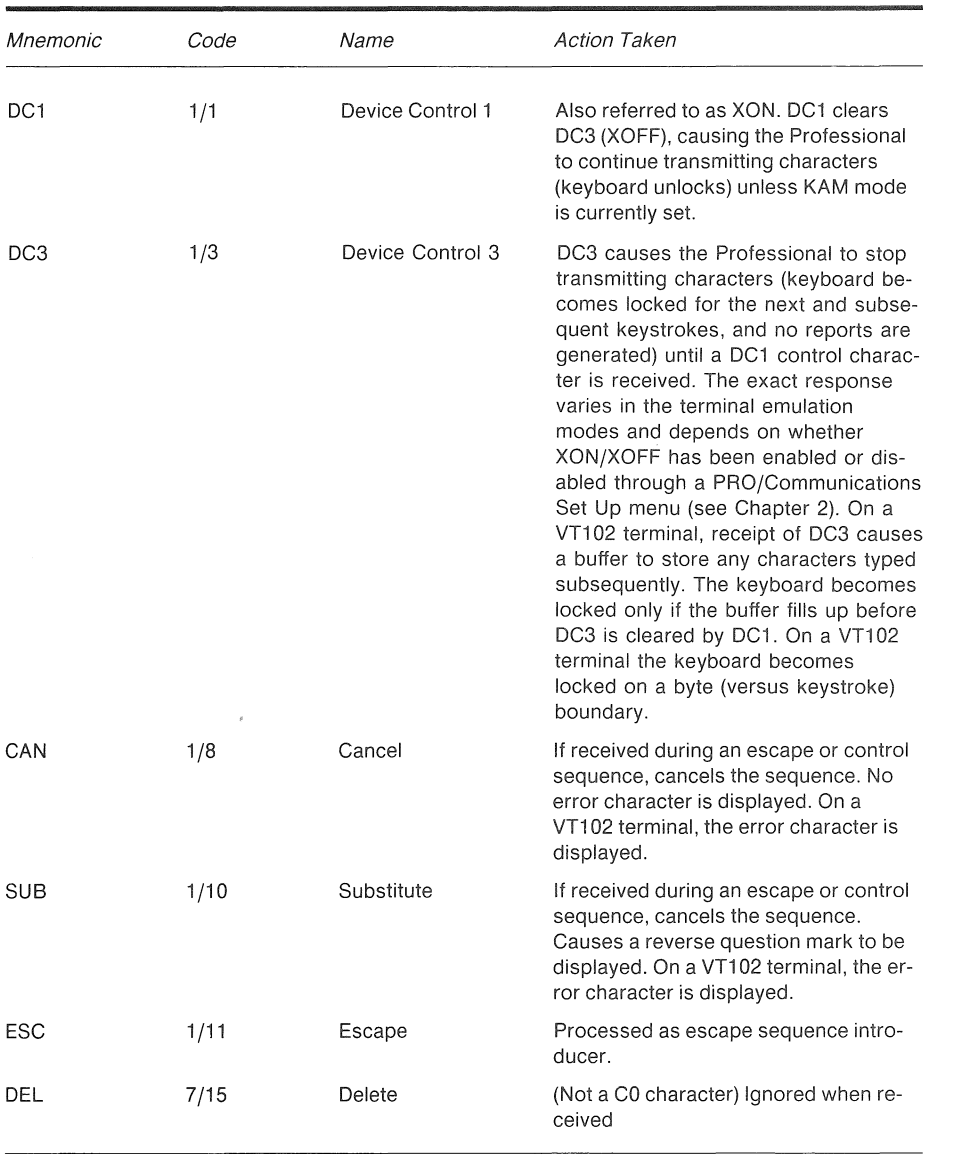

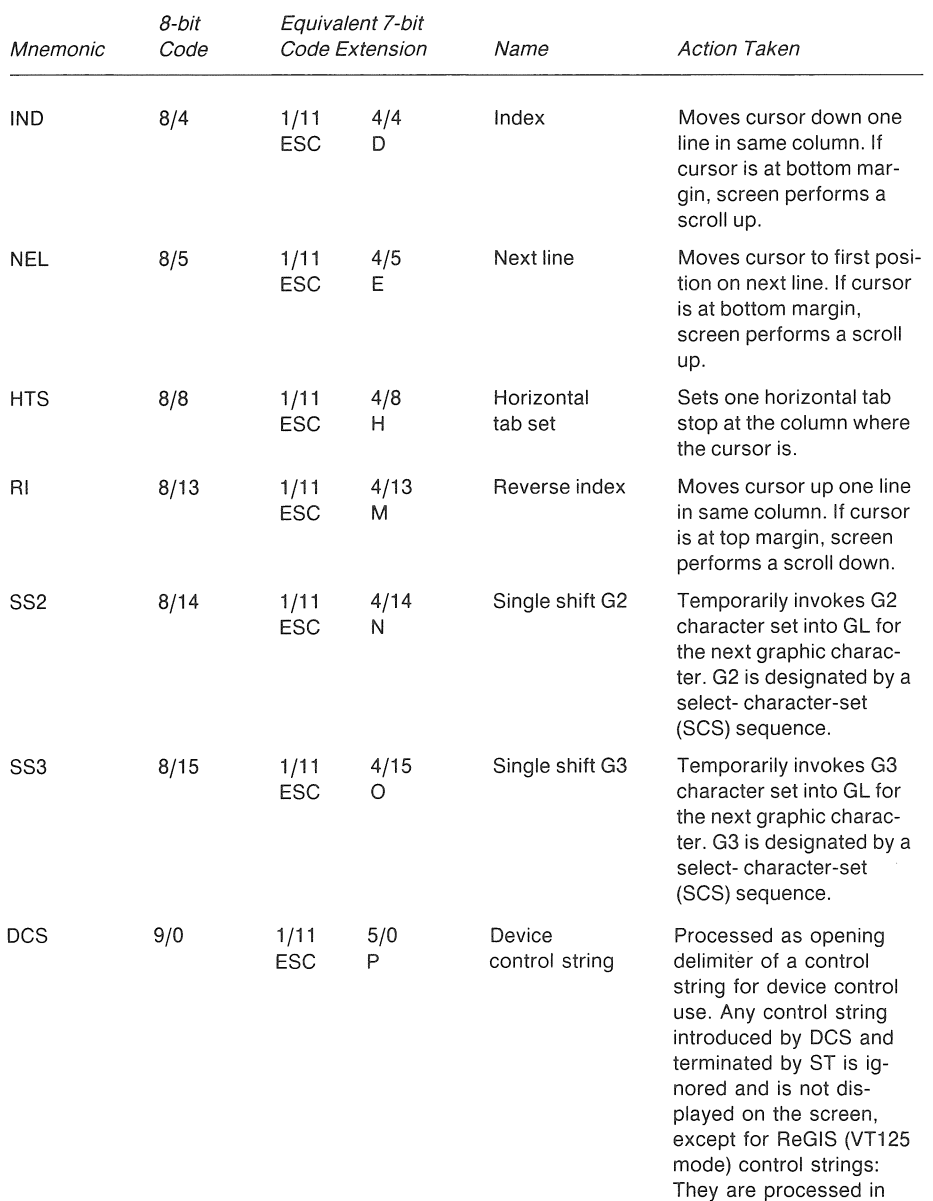

#### Table 3-3 C1 Control Characters Recognized by Professional

VT125 mode.

Table 3-3 (Cont.)

| Mnemonic   | 8-bit<br>Code |                    | Equivalent 7-bit<br>Code Extension | Name                              | <b>Action Taken</b>                                                                                                    |
|------------|---------------|--------------------|------------------------------------|-----------------------------------|----------------------------------------------------------------------------------------------------|
| CSI        | 9/11          | 1/11<br><b>ESC</b> | 5/11                               | Control<br>sequence<br>introducer | Processed as control se-<br>quence introducer.                                                                                                    |
| <b>ST</b>  | 9/12          | 1/11<br><b>ESC</b> | 5/12<br>∖                          | String<br>terminator              | Processed as closing de-<br>limiter of a string opened<br>by DCS, OSC, PM, APC.                                                                                                    |
| <b>OSC</b> | 9/13          | 1/11<br><b>ESC</b> | 5/13<br>1                          | Operating<br>system<br>command    | Processed as opening de-<br>limiter of a control string<br>for operating system use.<br>Any control string intro-<br>duced by OSC and termi-<br>nated by ST is ignored<br>and is not displayed on<br>the screen.    |
| PM         | 9/14          | 1/11<br>ESC        | $\frac{5}{14}$                     | Privacy<br>message                | Processed as opening de-<br>limiter of a control string<br>for privacy message use.<br>Any control string intro-<br>duced by PM and termi-<br>nated by ST is ignored<br>and is not displayed on<br>the screen.      |
| <b>APC</b> | 9/15          | 1/11<br><b>ESC</b> | 5/15                               | Application<br>program<br>command | Processed as opening de-<br>limiter of a control string<br>for application program<br>use. Any control string in-<br>troduced by APC and ter-<br>minated by ST is ignored<br>and is not displayed on<br>the screen. |

#### ESCAPE AND CONTROL SEQUENCE OVERVIEW

# **3.3 ESCAPE AND CONTROL SEQUENCE OVERVIEW**

Chapter 1 introduced escape and control sequences. They are defined by ANSI X3.41-1977 and X3.64-1979.

The Professional uses ANSI mode to respond to a subset of escape and control sequences specified by ANSI. There are two types of sequences: ANSI-standardized and private. ANSI-standardized sequences have a mnemonic assigned by ANSI. Private sequences<br>are those not presently specified by ANSI. However, they are are those not presently specified by ANSI. created to comply with the extensions permitted by ANSI. Private sequences created by DIGITAL have a mnemonic that begins with "DEC. II

Table 3-4 lists all ANSI-compatible sequences recognized by the<br>Professional. They are grouped functionally. The table shows They are grouped functionally. The table shows which modes of operation recognize any particular sequence. Detailed descriptions of the ANSI-compatible sequences, grouped in the same way, are in Section 3.5.

In terminal emulation mode, VT52 mode is available by program control as well as through an operator menu selection. When operating in VTlOO or VT200 emulation modes, you can invoke VT52 mode from your application by using the DECANM command, listed at<br>the end of Table 3-4. The Professional recognizes the the end of Table 3-4. The Professional recognizes the DIGITAL-private ANSI-incompatible VT52 escape sequences when VT52 mode is announced in your application. Table E-1 lists all the VT52-compatible sequences recognized by the Professional. They are fully described in Appendix E. VT52 mode is provided on the Professional only for compatibility with earlier software. Because future DIGITAL equipment may not accept ANSI-incompatible sequences, you should use only the ANSI-compatible sequences in all new software.

VTlOO and VT200 modes include text mode and graphics mode (ReGIS processing). When you operate the Professional in VTlOO mode and VT200 mode, it processes and runs ReGIS code like a VT240 terminal, with some restrictions (see Appendix D). A ReGIS application causes the Professional to operate in graphics mode by sending ReGIS "control strings" to the Professional. In 8-bit format, ReGIS control strings are introduced by the Cl control character DCS. The Cl character ST is the closing delimiter of the string. DCS is one of a general class of control string delimiters (DCS, OSC, PM, APC, ST), which are all C1 characters. Refer to Table 3-4 and Chapter 4 for information on control strings in general, and on the particular ReGIS strings recognized by the Professional. The *PRO/ReGIS* Manual has ReGIS programming information.

Chapter 1 describes how to work with 7- and 8-bit application environments. For a 7-bit environment, the 7-bit code extensions

#### ESCAPE AND CONTROL SEQUENCE OVERVIEW

you may need to use in place of 8-bit Cl characters are listed in Table 3-3. Some of the sequences your application sends may cause other codes to be returned to your application. Section 3.5 describes the DECSCL and code extension announcer sequences you use to control the representation of returned codes (7- or 8-bit).

Section 3.4 defines how the Professional handles invalid and unrecognized control function codes.

# **NOTE**

When forming escape or control sequences, remember that it is the code that defines a sequence, not the graphic representation of the characters: characters shown in the detailed descriptions are included for readability only and presume the DEC Multinational Set mapping (ASCII in GL and DEC Supplemental Graphics in GR).

# 3.4 **ERROR RECOVERY**

Current standards do not specify the action to be performed when the Professional receives a control function with an error. Errors are incorrect parameters, invalid control functions, or control characters embedded in control function sequences. The Professional usually recovers from these errors by performing as much of the function as possible. The specific error recovery procedures are as follows.

- Unrecognized control functions are usually ignored.
- Unsupported control functions (valid control functions not recognized by the Professional in some particular mode of operation) are usually ignored in that mode but may produce unexpected results.
- $\bullet$  If a CO control character other than ESC (1/11) is received within a sequence, the Professional performs the function of the control character, and continues processing the sequence.
- If ESC is received within a sequence, the previous function is aborted and the Professional assumes it is receiving a new escape sequence initiated by the ESC character.

### ERROR RECOVERY

- e If a C1 control character is received within a sequence, the previous function is aborted and the Professional performs the function of the control character.
- If CAN  $(1/8)$  or SUB  $(1/10)$  is received within a sequence, the sequence is aborted. SUB causes a reverse question mark (substitute character) to be displayed, followed by the characters in the sequence received after SUB. CAN does not display any error character but does display the remaining characters, like SUB.

#### Table 3-4

Summary of ANSI-Compatible Sequences

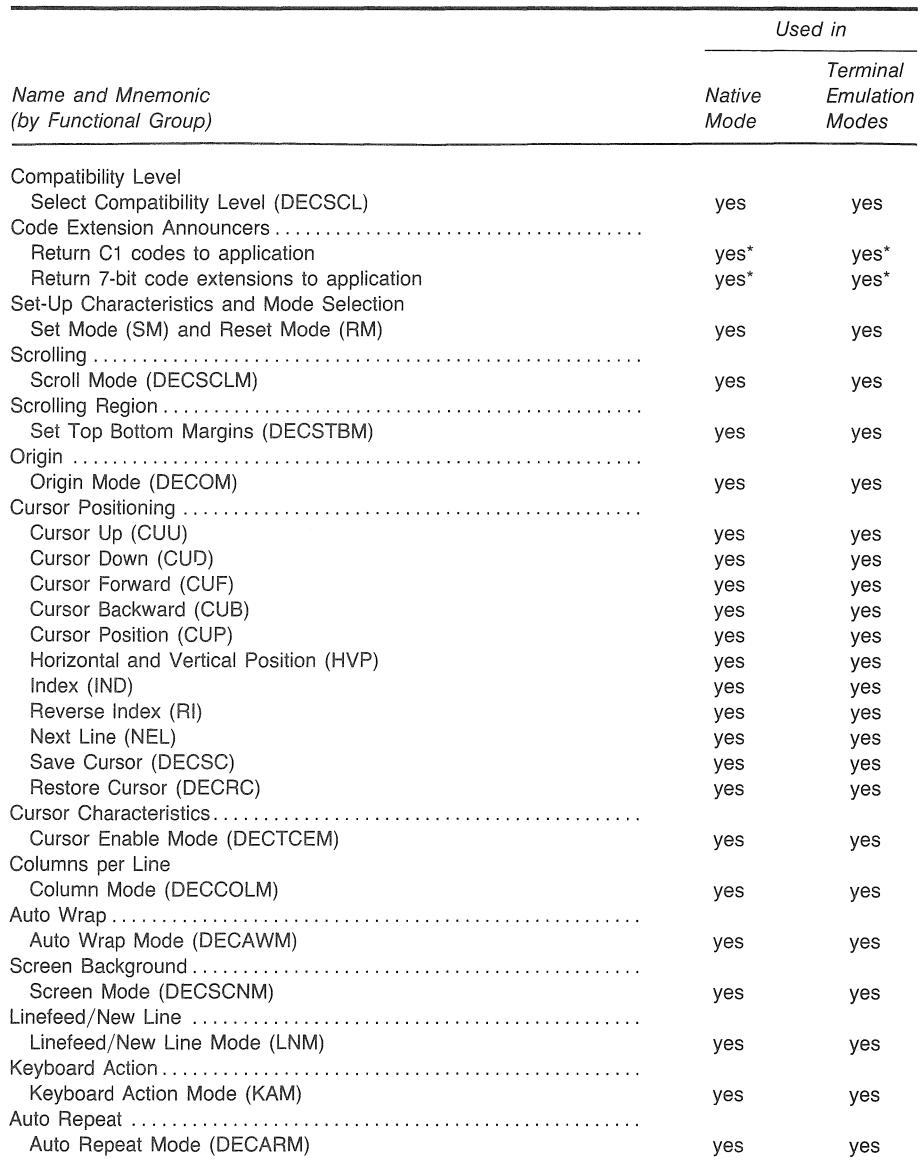

# ERROR RECOVERY

# Table 3-4 (Cont.)

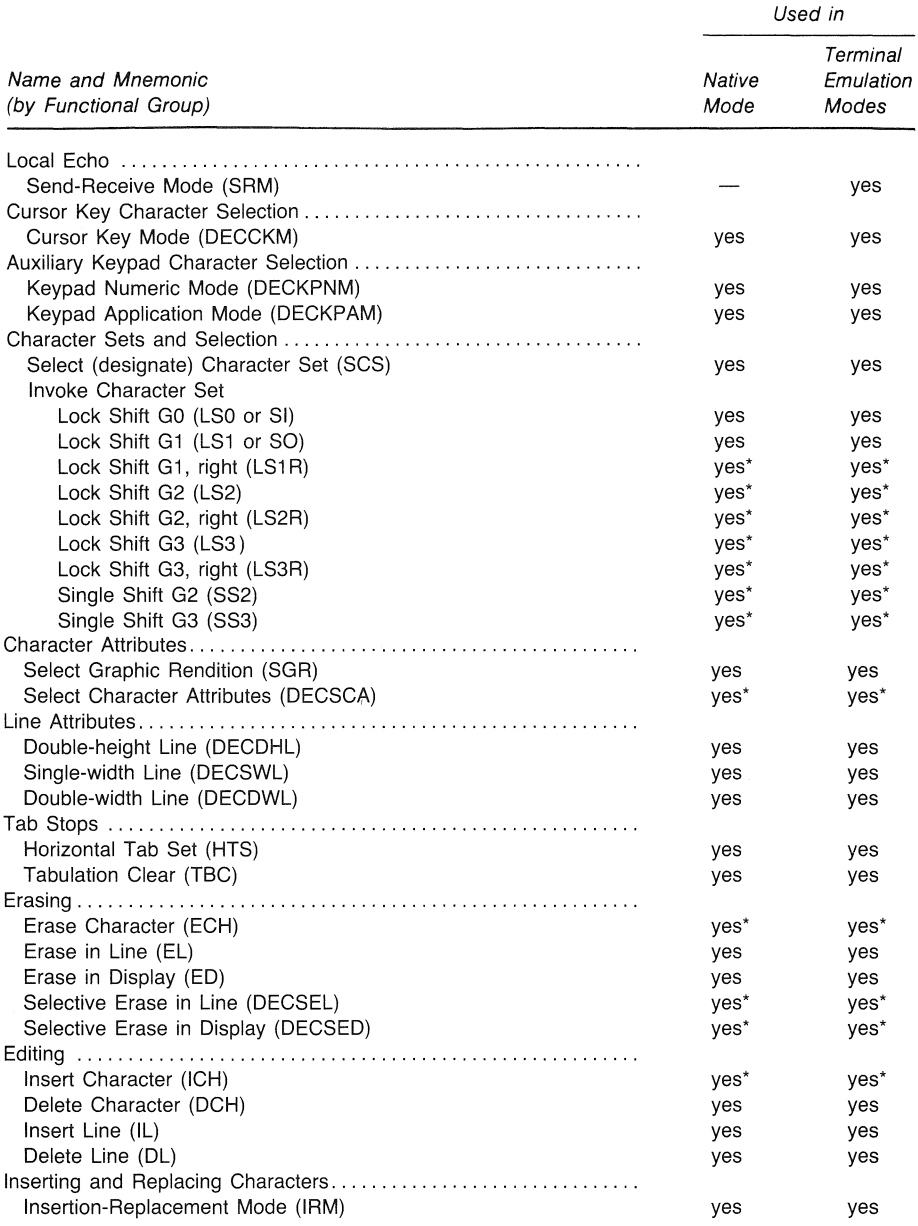

 $\bar{z}$ 

# **ERROR RECOVERY**

 $\lambda_{\rm A}$ 

### Table 3-4 (Cont.)

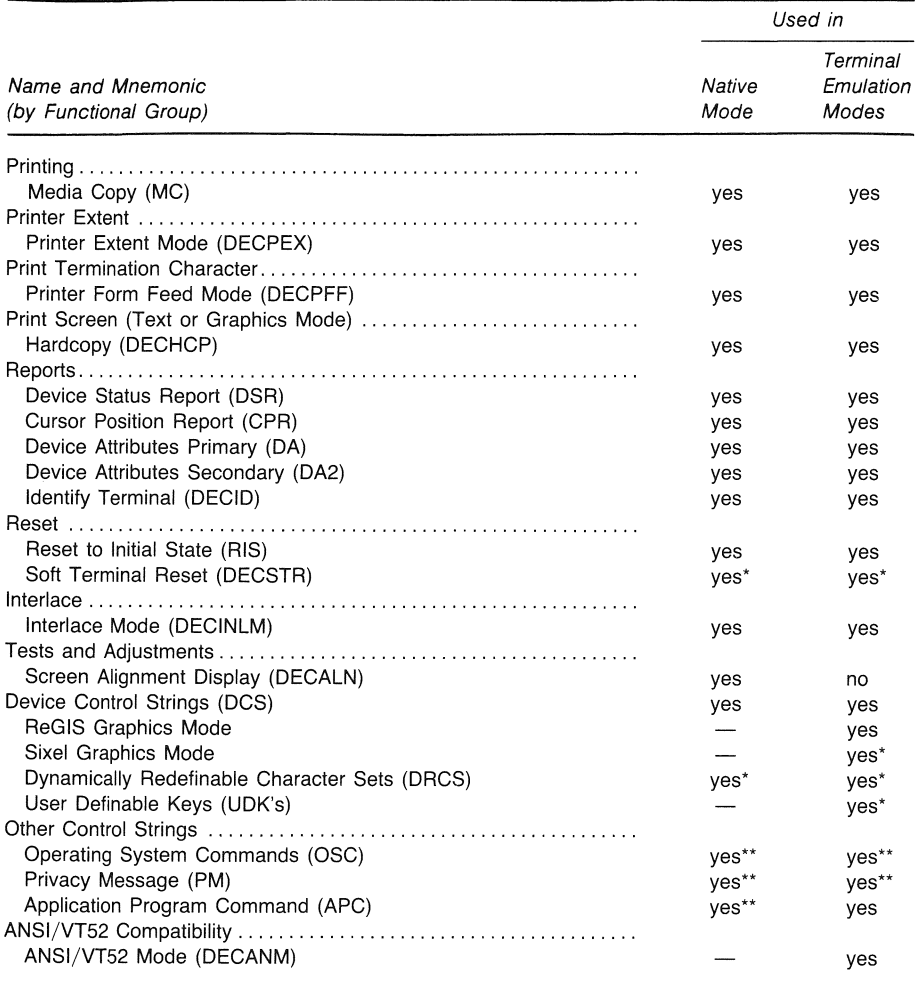

\* These sequences are available only in Level 2.

\*\* These sequences are recognized but ignored.

 $\mathcal{A}=\mathcal{A}$ 

ANSI-compatible sequences meet ANSI standards X3.64-1979 and X3.41-1974. This section describes the ANSI control functions recognized by the Professional in native mode, and in VT100 and VT200 terminal emulation modes.

The sequences described in this section have defaults that occur when you use perform a hard reset (RIS) or soft reset (DECSTR). The following tables list the defaults.

- Table 3-14 lists the hard reset defaults for native mode when you power-up or use a RIS.
- Table 3-15 lists the hard reset defaults for terminal emulation mode when you enter terminal emulation, use a RIS, or a RECALL.
- Table 3-16 lists the soft reset defaults for both native and terminal emulation modes when you use a soft reset (DECSTR). Resetting the emulator always performs a soft reset.

No P/OS default states (such as resetting between applications) are described in this section.

# **3.5.1 Select Compatibility Level - DECSCL**

You use the Select Compatibility Level sequence to select the compatibility level of the Professional, Level 1 or Level 2. In native mode, the Professional operates at Level 2 by default. Using the DECSCL sequence, you can set your Professional to Level 1. In terminal emulation mode, you can choose to set the Professional to Level 1 (VT100 mode, always 7-bit controls) or Level 2 (VT200 mode, either 7- or 8-bit controls). You can choose the level through a PRO/Communications menu or with the DECSCL sequence. Level 2 is required to process some sequences and control strings. These are noted throughout the manual.

Table 3-5 lists the differences between Level 1 and Level 2<br>functions. Differences between native and emulation modes are Differences between native and emulation modes are noted where appropriate.

generate

generate

# Table 3-5

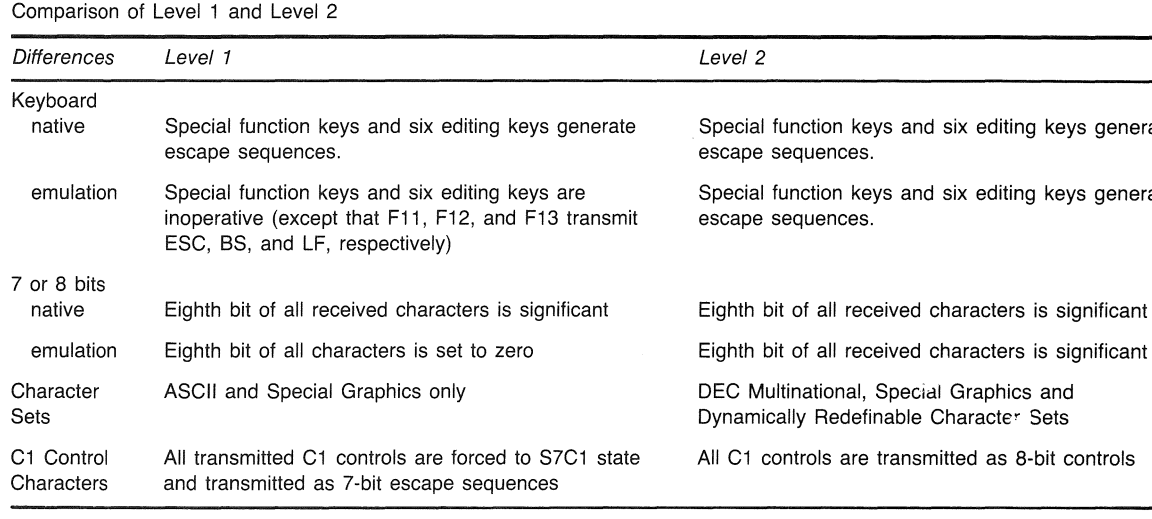

Besides selecting the compatibility level and Cl control state, DECSCL also performs a soft reset (see Section 3.5.30). This puts the terminal in a known state. For this reason, using a DECSCL is preferable to using the Code Extension Announcers described in the next section.

The following sequences set the compatibility level.

# **Level 1**

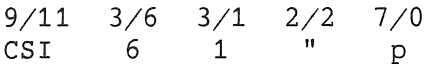

Sets terminal for Level 1 compatibility.

**Level 2, B-bit Controls** 

9/11 3/6 3/2 2/2 7/0 CSI 6 2 " p

Sets terminal for Level 2 compatibility by default as no parameter is listed for controls. Current default is 8-bit controls.

**Level 2, 8-bit Controls** 

9/11 CSI 3/6 6 3/2 2 3/11 3/0 0  $\frac{2}{2}$  7/0 p

Sets terminal for Level 2 compatibility by explicitly listing the default parameter 0. Current default is 8-bit controls.

**Level 2, 7-bit Controls** 

9/11 CSI 3/6 3/2 3/11 3/1 <sup>2</sup>/2 7/0 6 2 **;** 1 " p

Sets terminal for Level 2 compatibility by explicitly listing 1, the parameter for 7-bit controls.

**Level 2, 8-bit Controls** 

9/11 CSI 3/6 6 3/2 2 3/11 3/2 2  $\frac{2}{\pi}$  7/0 p

Sets terminal for Level 2 compatibility by explicitly listing 2, the parameter for 8-bit controls.

# **3.5.2** Code Extension Announcers

Although not the preferred method, you can use code extension announcers in your application to control the representation of 8-bit (Cl) control codes returned to the application by the Professional. However, you can only use these announcers when you are in Level 2 mode. When in VT100 or VT 52 emulation modes, these sequences are ignored. (See Chapter 1 for more information on working with 7- and 8-bit environments).

Return 8-bit (Cl) Control Codes to Application

1/11 2/0 4/6 ESC SP G

Lets the Terminal Subsystem return Cl control codes to the application without converting them to their equivalent 7-bit code extensions.

Return 7-Bit Code Extensions to Application

1/11 2/0 4/7 ESC SP F

Causes the Terminal Subsystem to convert all 8-bit (Cl) control codes to their equivalent 7-bit code extensions before returning them to the application.

### 3.5.3 Setup Characteristics and Mode Selection

The Professional has two groups of setup menus (P/OS and PRO/Communications) that the operator uses to manually change certain default operating characteristics.

Some operations, like keyclick (on/off/volume), are controlled only by the P/OS Terminal Setup Menu. Some, like cursor key mode, are controlled only by a PRO/Communications setup menu. Still others, like columns per line, are controlled by either<br>P/OS or PRO/Communications setup menus. When both P/OS and P/OS or PRO/Communications setup menus. When both P/OS and<br>PRO/Communications setup menus control an operation, the control an operation, PRO/Communications setup default takes precedence.

Use of the setup menus is documented in the *Hard Disk System User's Guide* for P/OS menus, and the *PRO/Communications User's Guide* for PRO/Communications menus.

In your application, you can use "mode selection sequences'' to change some of these P/OS and PRO/Communications characteristics. The sequences cause the Professional to operate in one of two possible ways (for example, normal/reverse screen background).

Table 3-6 lists the Professional operating characteristics controllable either through a setup menu or through a mode not all PRO/Communications setup characteristics are listed, only those discussed in this manual). You can control some characteristics through both a selection and a mode selection sequence. In that case, the menu selection is the default setting. The Professional uses the selected mode until you change it, either manually through a setup menu or through your application.

Table 3-6 shows that two modes are changed by means of dedicated sequences (set/clear tabs, select auxiliary keypad mode). All the other modes, however, are based on two general-purpose sequences: set mode (SM) and reset mode (RM). These have variable parameters so you can apply them to different functions. The general formats of SM and RM are shown below.

**SM - Set Mode** 

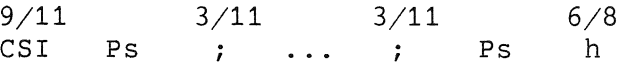

Sets one or more modes specified by selective parameters (Ps) in the parameter string.

### RM - Reset Mode

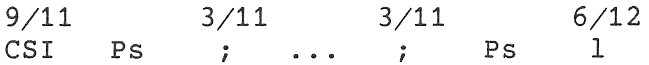

Resets one or more modes specified by selective parameters (Ps) in the parameter string.

You can set and reset one or more modes in one sequence. Ps is a variable, ASCII coded, numeric parameter associated with a particular mode. When you set or reset more than one mode in the same sequence, you must separate the parameters with a semicolon code (3/11). You can set or reset up to 16 modes in one sequence. Additional parameters are ignored. Each parameter may have a value in the range of zero (0) to 65535. Any value over this range is treated as the maximum value. Also, within the context of a particular command, values which exceed the maximum values for the command (for example 24 or 80) are treated as the contextual maximum.

Tables 3-7 and 3-8 list the modes affected by SM and RM, along with the parameter values (decimal and column/row format). Table 3-7 lists the ANSI-standardized modes. Table 3-8 lists the DEC-private modes. When you specify private sequences, the first character in the first parameter string must be a question mark code (3/15). Then all parameters in the sequence will be interpreted as DEC-private parameters. Because standardized and private sequences are interpreted differently, when setting several modes within a single sequence, you must choose them to be either all standardized modes or all private modes.

The following example shows the use of the question mark (used with DEC-private sequences) and semicolon (used with multiple parameters). This sequence sets both column and scroll modes.

> 9/11 3/15 3/3 3/11 3/3 6/8 CS! ? 3 4 h

Each of the modes listed in Tables 3-7 and 3-8 is described in detail in the rest of this chapter (all sequences are grouped functionally as listed in Table 3-4).

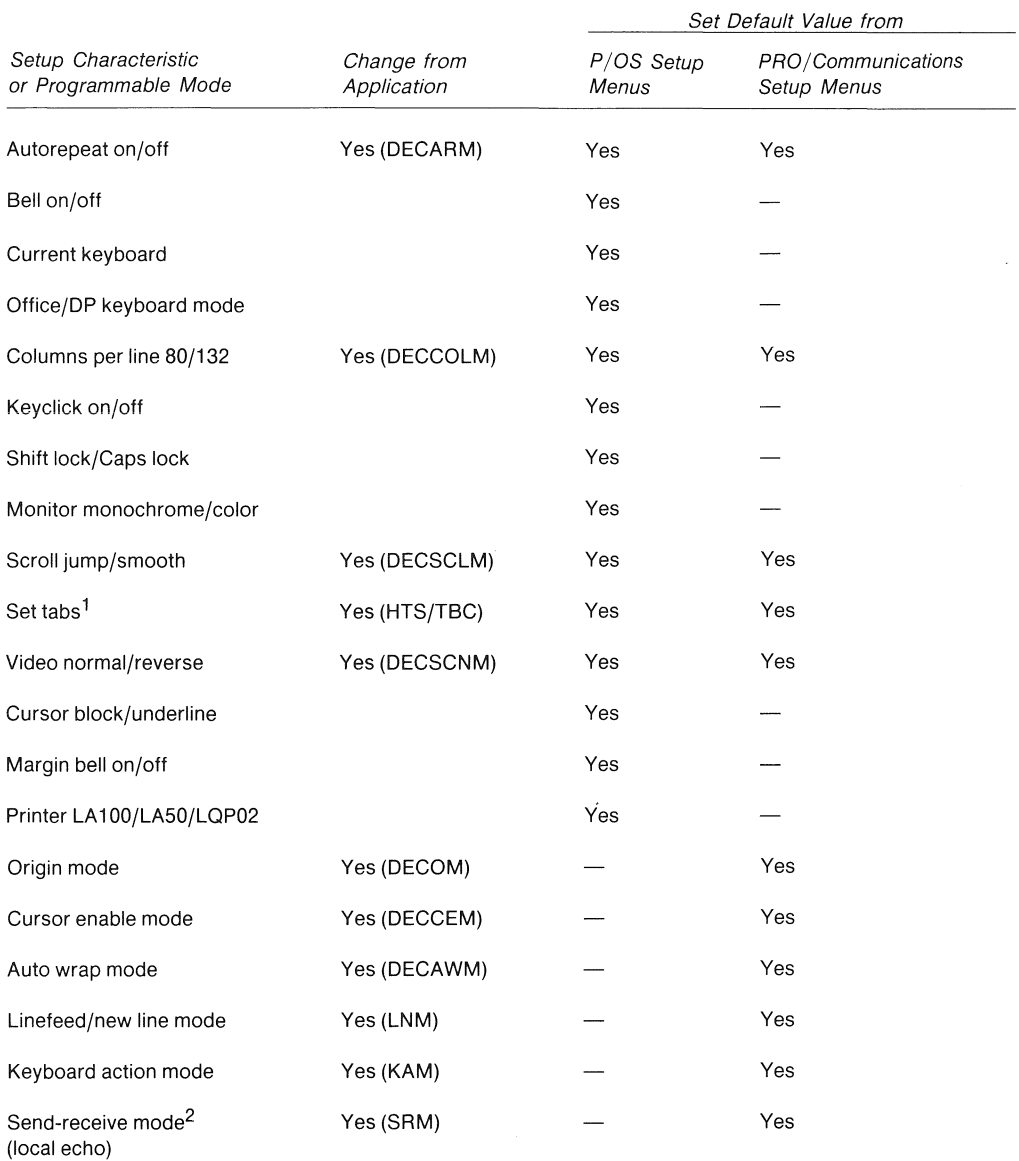

#### Table 3-6 Setup Characteristics and Mode Selection Sequences

1. These modes are changed using dedicated sequences, not the set mode (SM) and reset mode (RM) sequences. See Tab Stops, and Auxiliary Keypad Character Selection for more information.

2. Send-receive mode is used only in terminal emulation modes.

3. Resetting the terminal emulator invokes the reset-to-intitial-state (RIS) sequence (see note below).

Note: The reset-to-initial-state (RIS) sequence resets programmable modes and keyboard states to default values. If a Set-Up menu also controls that mode, the menu selection determines the default value. Refer to Table 3-14 for a list of the default states selected by the RIS sequence.

#### Table 3-6 (Cont.)

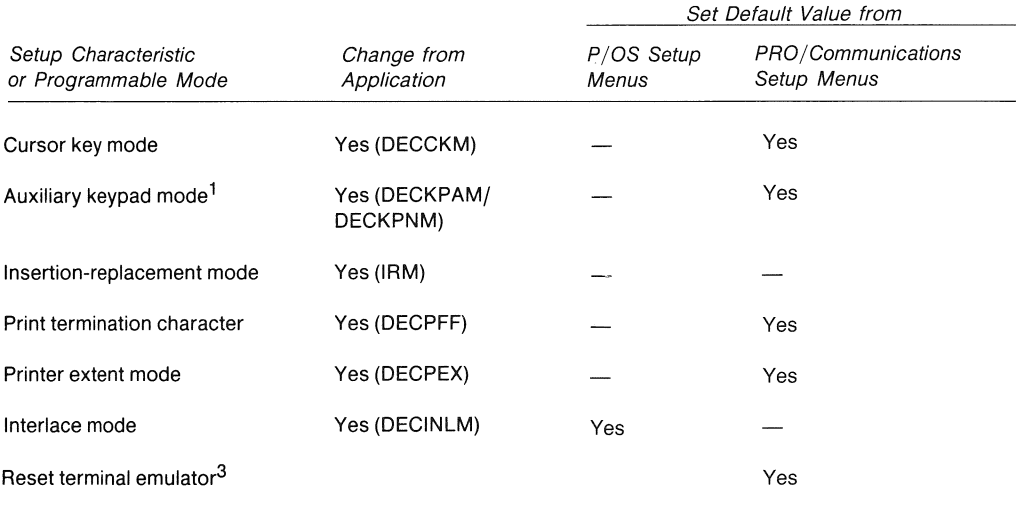

1. These modes are changed using dedicated sequences, not the set mode (SM) and reset mode (RM) sequences. See Tab Stops, and Auxiliary Keypad Character Selection for more information.

2. Send-receive mode is used only in terminal emulation modes.

3. Resetting the terminal emulator invokes the reset-to-intitial-state (RIS) sequence (see note below).

Note: The reset-to-initial-state (RIS) sequence resets programmable modes and keyboard states to default values. If a Set-Up menu also controls that mode, the menu selection determines the default value. Refer to Table 3-14 for a list of the default states selected by the RIS sequence.

# **NOTE**

The soft terminal reset sequence resets programmable modes and keyboard states to default values. Many default values are selectable using PRO/Communications setup menus. Refer to Table 3-16 for a list of the default states selected by the DECSTR sequence, in terminal emulation mode.

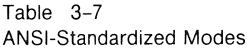

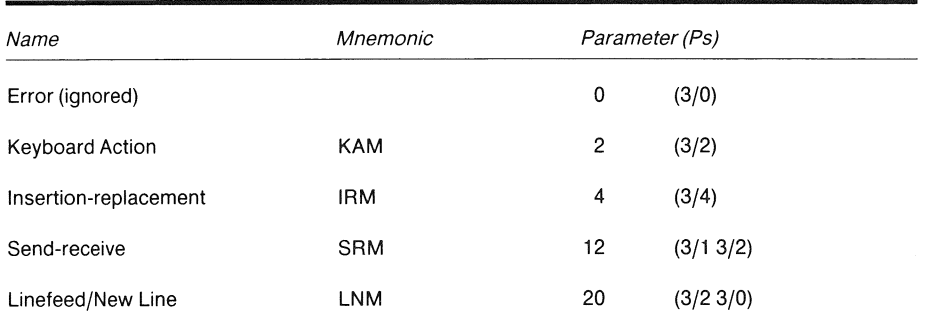

| Name                  | Mnemonic       | Parameter (Ps) |          |
|-----------------------|----------------|----------------|----------|
| Error (ignored)       |                | $\mathbf 0$    | (3/0)    |
| Cursor Key            | <b>DECCKM</b>  | 1              | (3/1)    |
| Column                | <b>DECCOLM</b> | 3              | (3/3)    |
| Scroll                | <b>DECSCLM</b> | 4              | (3/4)    |
| Screen                | <b>DECSCNM</b> | $\overline{5}$ | (3/5)    |
| Origin                | <b>DECOM</b>   | 6              | (3/6)    |
| Auto Wrap             | <b>DECAWM</b>  | 7              | (3/7)    |
| Auto Repeat           | <b>DECARM</b>  | 8              | (3/8)    |
| Interlace             | <b>DECINLM</b> | 9              | (3/9)    |
| Printer Form Feed     | <b>DECPFF</b>  | 18             | (3/13/8) |
| <b>Printer Extent</b> | <b>DECPEX</b>  | 19             | (3/13/9) |
| <b>Cursor Enable</b>  | DECTCEM        | 25             | (3/23/5) |

Table 3-8 ANSI-Compatible DEC Private Modes

### **3.5.4 Scrolling**

Scrolling is the upward or downward movement of existing lines on the screen. This makes room for more display lines at either the top or bottom of the scrolling region. There are two methods of scrolling, jump scroll and smooth scroll. Select the type of scrolling by using the following sequences.

On the Professional, smooth scroll is possible only for the entire screen. Smooth split-screen scroll is not possible, in which case the Professional uses jump split-screen scroll<br>instead. Full-screen scroll affects all bitmap planes when the Full-screen scroll affects all bitmap planes when the extended bitmap option is being used. Split-screen scroll affects only the plane that is used for text mode. No other video activity occurs while scrolling is in progress. This includes blinking of the cursor or other characters.

## **DECSCLM <b>-** Scrolling Mode

9/11 3/15 3/4 6/8  $CSI$  ? 4 h

Set selects smooth scroll. Smooth scroll lets the Professional add no more than 6 lines per second to the screen.

> 9/11 3/15 3/4 6/12 CSI ? 4 1

Reset selects jump scroll. Jump scroll lets the Professional add lines to the screen as fast as possible.

# **3.5.5 Scrolling Region**

The scrolling region is the area of the screen between the top and bottom margins. The margins determine which screen lines move during scrolling. Characters added outside the scrolling region do not cause the screen to scroll. The minimum size of the scrolling region is two lines. Therefore, the line number of the bottom margin must be greater than the line number of the top margin. Origin mode affects the line numbers.

After the margins are selected, the cursor moves to the home position. Origin mode affects the home position. Select the top and bottom margins of the scrolling region by using the following sequence.

#### **DECSTBM - Set Top and Bottom Margins**

9/11 3/11 7/2 CSI Pt ; Pb r

Selects top and bottom margins, defining the scrolling region. Pt is the (ASCII coded) line number of the first line in the scrolling region. Pb is the line number of the bottom line. If either Pt or Pb is not selected, they default to top and bottom respectively. Lines are counted from "1". If either Pt or Pb is invalid (Pt  $>$  23, Pt greater than or equal to Pb, or Pb  $>$  24), the entire sequence is ignored.

# **3.5.6 Origin**

Origin mode determines line numbering and whether the cursor can move outside the scrolling region (the area between the top and bottom margins).

Lines on the screen are numbered according to the location of the home position. Home position is always line 1, column 1. The cursor moves to the new home position whenever origin mode is selected. Select origin mode by using the following sequences.

DECOM - Origin Mode

9/11 3/15 3/6 6/8 CSI ? 6 h

Set selects the home position in the scrolling region. Line numbers start at the top margin of the scrolling region (relative line numbers). The cursor cannot move out of the scrolling region.

> 9/11 3/15 3/6 6/12 CSI ? 6 1

Reset selects home position in the upper-left corner of the screen. Line numbers are independent of the scrolling region (absolute line numbers). Use the CUP and HVP sequences to move the cursor out of the scrolling region.

### **3.5. 7 Cursor Positioning**

The cursor indicates the active screen position where the next character will appear. A number of operations implicitly affect cursor positioning. In addition, your application can control cursor movement by means of the following sequences.

# **NOTE**

Pn is a variable, ASCII coded, numeric parameter. If you select no parameter or a parameter value of 0, the Professional assumes the parameter equals 1.

# **CUU Cursor Up**

 $9/11$   $4/1$ CSI Pn A

Moves the cursor up Pn lines in the same column. The cursor stops at the top margin.

**CUD Cursor Down** 

9/11 4/2 CSI Pn B

Moves the cursor down Pn lines in the same column. The cursor stops at the bottom margin.

**CUF Cursor Forward** 

 $9/11$   $4/3$ CSI Pn C

Moves the cursor right Pn columns. The cursor stops at the right margin.

### **CUB Cursor Backward**

 $9/11$   $4/4$ CSI Pn D

Moves the cursor left Pn columns. The cursor stops at the left margin.

**CUP Cursor Position** 

 $9/11$   $3/11$   $4/8$ CSI Pl ; Pc H

Moves the cursor to line Pl, column Pc. The numbering of the lines and columns depends on the state (set/reset) of origin mode (DE COM).

# **NOTE**

CUP and HVP perform the same function. The preferred method is CUP. HVP is provided only for compatibility with existing software.

**CUP Cursor Position (Home)** 

9/11 4/8 CSI H

Moves the cursor to the home position, selected by origin mode ( DECOM).

**HVP Horizontal and Vertical Position** 

9/11 3/11 6/6 CSI Pl Pc f

Moves the cursor to line Pl, column Pc. The numbering of the lines and columns depends on the state (set/reset) of origin mode (DECOM).

## **NOTE**

 $\sim 10$ 

HVP operates the same as the cursor postion (CUP) sequence.

**HVP Horizontal and Vertical Position (Home)** 

 $9/11 6/6$ <br>CSI f CSI

The cursor moves to the home position selected by origin mode (DECOM).

# IND - Index

IND is an 8-bit control character (8/4). It can also be expressed as an escape sequence for a 7-bit environment:

> 1/11 4/4 ESC D

Moves the cursor down one line in the same column. If the cursor is at the bottom margin, the screen performs a scroll-up.

### **RI Reverse Index**

RI is an 8-bit control character (8/13). It can also be expressed as an escape sequence for a 7-bit environment:

> 1/11 4/13 ESC M

Moves the cursor up one line in the same column. If the cursor is at the top margin, the screen performs a scroll-down. NEL - Next Line

NEL is an 8-bit control character (8/5). It can also be expressed as an escape sequence for a 7-bit environment:

> 1/11 4/5 ESC E

Moves the cursor to the first position on the next line. If - the cursor is at the bottom margin, the screen performs a scroll-up.

DECSC - Save Cursor

1/11 3/7 ESC 7

Saves the cursor position, origin mode selection, character attribute {graphic rendition), and character set. See Restore Cursor.

### DECRC - Restore Cursor

 $1/11$   $3/8$ <br>ESC 8 **ESC** 

Restore the cursor position, character attribute (graphic rendition), character set, and origin mode selections saved since the last time the Professional was powered up (booted), or the terminal emulator was reset, or a reset-to-initial-state (RIS) sequence was issued. If none of these characteristics were saved, the following actions occur:

- The cursor moves to home position.
- Origin mode is reset (absolute line numbers, independent of scrolling region).
- No character attributes are assigned.
- The default character set mapping is established: ASCII in GO, DEC Special Graphics in Gl, DEC Supplemental Graphics in G2, ASCII in G3, GO mapped to GL, G2 mapped to GR.

# **3.5.8 Cursor characteristics**

This sequence affects the cursor in both text mode and graphics mode. A graphics-mode pixel-oriented cursor (for example, a cross hair) appears on the screen if the most recent data sent to<br>the Professional was in graphics mode. A text-mode the Professional was in graphics mode. A text-mode character-cell-oriented cursor appears otherwise.

## DECTCEM - Cursor Enable Mode

9/11 3/15 3/2 3/5 6/8<br>CSI ? 2 5 h  $CSI$  ?

Set causes the cursor to appear.

9/11 3/15 3/2 3/5 6/12 CSI ? 2 5 1

Reset causes the cursor to disappear.

### 3.5.9 Tab Stops

You select tab stop positions on the horizontal lines of the screen. The cursor advances (tabs) to the next tab stop when the Professional receives a horizontal tab code (HT,  $0/9$ ). If there is no next tab, HT moves the cursor to the right margin. Set and clear the tab stops by using the following sequences.

# HTS - Horizontal Tab Set

HTS is an 8-bit control character (8/8). You can also express it as an escape sequence when coding for a 7-bit environment:

> 1/11 4/8 ESC H

Sets a horizontal tab stop at cursor position.

## TBC - Tabulation Clear

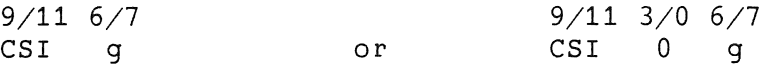

Clears a horizontal tab stop at cursor position.

9/11 3/3 6/7 CSI 3 g

Clears all horizontal tab stops.

### 3.5.10 Columns per Line

Column mode selects the number of columns in each display line, 80 or 132. With either selection, the screen can display 24 lines. Select the number of columns per line by using the following sequences.

DECCOLM - Column Mode

9/11 3/15 3/3 6/8<br>CSI ? 3 h CSI ?

Set selects 132 columns per line.

 $9/11$   $3/15$   $3/3$   $6/12$ <br>CSI ? 3 1 CSI ? 3 1

Reset selects 80 columns per line.

### **NOTE**

When you change the number of columns per line, the screen is erased and the cursor moves to the home position. This also sets the scrolling region for full screen (24 lines).

# **3.5.11 Auto-Wrap**

Auto-wrap mode selects where a received character will appear when the cursor is at the right margin. Select auto-wrap by using the following sequences.

### DECAWM - Auto-Wrap Mode

9/11 3/15 3/7 6/8 CSI ? 7 h

Set selects auto-wrap. Any display characters received when cursor is at the right margin appear on the next line. display scrolls up if the cursor is at the bottom of scrolling region. the The the

> 9/11 3/15 3/7 6/12 CSI ? 7 1

Reset turns auto-wrap off. Display characters received when the cursor is at the right margin replace the previously displayed character.

# **NOTE**

Regardless of the auto-wrap setup selection, the tab character never moves the cursor to the next line.

# **3.5.12** Screen Background

Screen mode selects either light (reverse) or dark display background on the screen. Select screen mode by using the following sequences.

DECSCNM - Screen Mode

 $9/11$   $3/15$   $3/5$   $6/8$ <br>CSI ? 5 h  $5$  h

Set selects reverse screen, a light screen background with dark characters.

> $9/11$   $3/15$   $3/5$   $6/12$ <br>CSI  $3/5$   $1$  $CST \t2$

Reset selects normal screen, a dark screen background with light characters.

# 3.5.13 Linefeed/Newline

Linefeed/newline mode selects the control character(s) transmitted to the application by the <RETURN> and <ENTER> keys. <ENTER> transmits the same code as <RETURN> only when the auxiliary keypad is in keypad numeric mode (DECKPNM).

Linefeed/newline also selects the action taken by the Professional when receiving linefeed (LF), form feed (FF), or vertical tab (VT) codes. These three codes are always processed identically.

Table 3-9 provides a summary of the code processing.

You set and reset linefeed/new line mode by using the following sequences. In the terminal emulation modes, you can also manually set and reset linefeed/new line mode through a PRO/Communications setup menu.

### LNM - Linefeed/Newline Mode

9/11 3/2 3/0 6/8 CSI 2 0 h

Set causes a received LF, FF, or VT code to move the cursor to the first column of the next line. <RETURN> transmits both a CR and a LF code. This selection is also called "new line option."

9/11 3/2 3/0 6/12 CSI 2 0 1

Reset causes a received LF, FF, or VT code to move the cursor to the next line in the current column. <RETURN> transmits a CR code only.

Table 3-9 Linefeed/New Line Mode Characteristics

| Mode<br>Setting        | Key<br>Pressed                           |                                                       | Codes Generated                                  |  |  |  |
|------------------------|------------------------------------------|-------------------------------------------------------|--------------------------------------------------|--|--|--|
| Reset                  | Return/Enter                             | CR.                                                   | (0/13)                                           |  |  |  |
| Reset                  | LF*                                      | LF                                                    | (0/10)                                           |  |  |  |
| Set                    | Return/Enter                             | CR LF                                                 | (0/13 0/10)                                      |  |  |  |
| Set                    | LF*                                      |                                                       | (0/10)                                           |  |  |  |
| Mode<br>Setting        | Code Received<br><b>From Application</b> | <b>Action Taken</b>                                   |                                                  |  |  |  |
| Reset                  | <b>CR</b>                                | rent line                                             | Cursor moves to left margin of cur-              |  |  |  |
| LF, FF, or VT<br>Reset |                                          | Cursor moves to next line but stays<br>in same column |                                                  |  |  |  |
| Set                    | <b>CR</b>                                |                                                       | Cursor moves to left margin of cur-<br>rent line |  |  |  |
| LF, FF, or VT<br>Set   |                                          | Cursor moves to left margin of next<br>line           |                                                  |  |  |  |

\* There is no LINE FEED key on the Professional. The LF code (0/10) is generated as follows. In VT100 and VT52 modes, press the top-row function key **F13 (LF).** In native and VT200 modes, press **CTRL/J.** 

### **3.5.14 Keyboard Action**

Keyboard action mode lets your application lock and unlock the keyboard. When the keyboard is locked, no codes can be transmitted from the keyboard to the application (and/or to the host system in the terminal emulation modes). To alert the user, whenever the keyboard is locked, the Wait indicator at the top of the keyboard is turned on and the keyclick feature is disabled. You should refer to Chapter 2 for complete details on locking and unlocking the keyboard, because the control characters DC3 and DCl are also used to suppress and re-enable the transmission of data. Select keyboard action mode by using the following sequences.

### KAM - Keyboard Action Mode

9/11 3/2 6/8  $CST$ 

Set locks the keyboard for the next and subsequent keystrokes.

9/11 3/2 6/12 CSI 2 1

Reset unlocks the keyboard, unless it is currently locked by DC3.

# **3.5.15 Autorepeat**

Autorepeat mode selects automatic key repeating. A key pressed for more than 0.5 second automatically repeats the transmission of the character (more than 0.3 second for Delete and cursor control keys). All keys except the top row function keys, 6 editing keys, and the <RETURN> key autorepeat. Select autorepeat mode by using the following sequences.

### DECARM - Autorepeat Mode

```
9/11 3/15 3/8 6/8 
CSI ? 8 h
```
Set selects autorepeat. A key pressed for more than one-half second automatically repeats.

> 9/11 3/15 3/8 6/12 CSI ? 8 1

Reset turns off autdrepeat. Keys do not automatically repeat.

### **3.5.16 Local Echo (Keyboard Send-Receive)**

Send-receive mode, available only in the terminal emulation modes, turns local echo on or off. When send-receive mode is reset (local echo on), every character transmitted by the Terminal Subsystem automatically appears on the screen. Therefore, the host terminal driver or application does not have to transmit (echo) the character back to the Professional for display. When send-receive mode is set (local echo off), the Terminal Subsystem transmits characters only to the application. The host terminal driver or application must echo the characters back to the Professional for display.

You set and reset send-receive mode by using the following sequences. You can also manually set and reset send-receive mode through a PRO/Communications setup menu.

#### SRM - Send-Receive Mode

9/11 3/1 3/2 6/8 CSI 1 2 h

Set turns off (disables) local echo. When the Professional transmits characters to the host application, the host must echo characters back to the Professional for display on the screen.

> 9/11 3/1 3/2 6/12 CSI 1 2 1

Reset selects (enables) local echo. Characters transmitted to the application automatically appear on the screen.

# **3.5.17 Cursor Key Character Selection**

The characters generated by the cursor keys on the editing keypad depend on the state of cursor-key mode. The cursor key mode selects the set of codes generated by the cursor keys. See Table 3-10 for the codes generated by the cursor keys. Select cursor key mode by using the following sequences.
#### DECCKM - Cursor Key Mode

9/11 3/15 3/1 6/8<br>CSI ? 1 h  $CSI$  ?

Set causes the cursor keys to generate control functions.

```
9/11 3/15 3/1 6/12 
CSI ? 1 1
```
Reset causes the cursor keys to generate ANSI cursor control sequences.

Table 3-10 Codes Generated by Cursor Control Keys (ANSI mode)

| Key | Cursor Key Mode | Reset (Cursor Control) | Cursor Key Mode                                    | Set (Control Functions) |
|-----|-----------------|------------------------|----------------------------------------------------|-------------------------|
|     | 9/11<br>CSI     | 4/1<br>A               | 8/15<br>SS <sub>3</sub><br>$\mathcal{N}_{\rm eff}$ | 4/1<br>A                |
|     | 9/11            | 4/2                    | 8/15                                               | 4/2                     |
|     | CSI             | B                      | SS <sub>3</sub>                                    | в                       |
|     | 9/11            | 4/3                    | 8/15                                               | 4/3                     |
|     | CSI             | C                      | SS <sub>3</sub>                                    | C                       |
|     | 9/11            | 4/4                    | 8/15                                               | 4/4                     |
|     | CSI             | D                      | SS <sub>3</sub>                                    | D                       |

## 3.5.18 Auxiliary Keypad Character Selection

The keys on the auxiliary keypad, at the right of the keyboard, generate either numeric characters or control (application) functions. Selecting keypad numeric mode (DECKPNM) or keypad application mode (DECKPAM) determines the type of characters. The program function (PF) keys transmit the same characters to the application regardless of the keypad character selection. See Table 3-11 for the character codes generated by the auxiliary keypad keys. Select the auxiliary keypad mode by using the following sequences.

# **DECKPAM Keypad Application Mode**

1/11 3/13  $\text{ESC}$  =

Selects keypad application mode. The auxiliary keypad keys generate control functions.

# DECKPNM - Keypad Numeric Mode

1/11 3/14  $ESC$  >

Selects keypad numeric mode. The characters that match the numeric, keys on the main keyboard. auxiliary keypad generates comma, period, and minus sign

| Key                     | Keypad Numeric Mode      |                 | <b>Keypad Application Mode</b> |
|-------------------------|--------------------------|-----------------|--------------------------------|
| $\pmb{0}$               | 3/0                      | 8/15            | 7/0                            |
|                         | 0                        | SS <sub>3</sub> | р                              |
| 1                       | 3/1                      | 8/15            | 7/1                            |
|                         | 1                        | SS <sub>3</sub> | q                              |
| $\boldsymbol{2}$        | 3/2                      | 8/15            | 7/2                            |
|                         | $\overline{c}$           | SS3             | r                              |
| $\mathbf 3$             | 3/3                      | 8/15            | 7/3                            |
|                         | $\overline{3}$           | SS <sub>3</sub> | s                              |
| $\overline{\mathbf{4}}$ | 3/4                      | 8/15            | 7/4                            |
|                         | 4                        | SS <sub>3</sub> | $\mathsf{t}$                   |
| 5                       | 3/5                      | 8/15            | 7/5                            |
|                         | 5                        | SS <sub>3</sub> | u                              |
| 6                       | 3/6                      | 8/15            | 7/6                            |
|                         | 6                        | SS <sub>3</sub> | v                              |
| $\boldsymbol{7}$        | $\frac{3}{7}$            | 8/15<br>SS3     | 7/7<br>w                       |
| 8                       | 3/8                      | 8/15            | 7/8                            |
|                         | 8                        | SS <sub>3</sub> | x                              |
| 9                       | 3/9                      | 8/15            | 7/9                            |
|                         | 9                        | SS <sub>3</sub> | у                              |
|                         | 2/13                     | 8/15            | 6/13                           |
|                         | $-$ (minus)              | SS <sub>3</sub> | m                              |
|                         | 2/12                     | 8/15            | 6/12                           |
|                         | , (comma)                | SS <sub>3</sub> | L                              |
|                         | 2/14                     | 8/15            | 6/14                           |
|                         | . (period)               | SS <sub>3</sub> | n                              |
| $Enter^*$               | 0/13                     | 8/15            | 4/13                           |
|                         | CR                       | SS <sub>3</sub> | M                              |
| or                      | 0/13<br>0/10<br>CR<br>LF |                 |                                |

Table 3-11 Codes Generated by Auxiliary Keypad Keys (ANSI Mode)

\*In keypad numeric mode, **ENTER** generates the same codes as **RETURN.** You can change the code generated by **RETURN** with the Linefeed/New Line Mode. When reset, the Linefeed/New Line Mode causes **RE-TURN** to generate a single control character (CR). When set, the mode causes **RETURN** to generate two control characters (CR,LF).

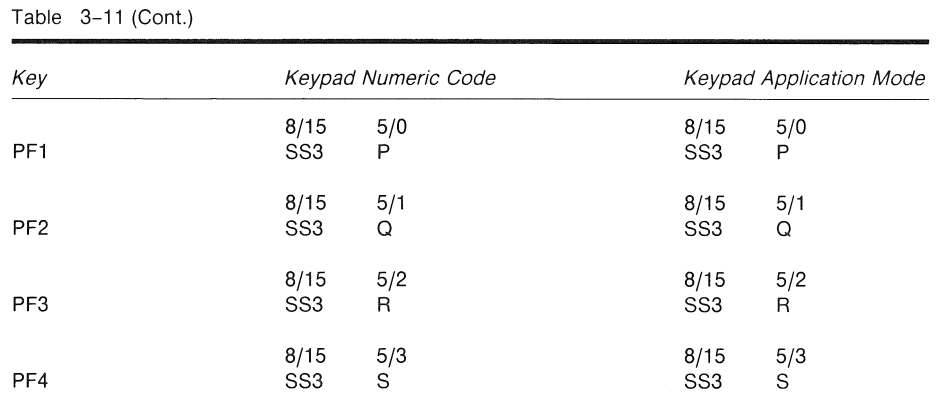

\*in keypad numeric mode, **ENTER** generates the same codes as **RETURN.** You can change the code generated by **RETURN** with the Linefeed/New Line Mode. When reset, the Linefeed/New Line Mode causes **RE-TURN** to generate a single control character (CR). When set, the mode causes **RETURN** to generate two control characters (CR,LF).

# **3.5.19 Character Sets and Selection**

Chapter 1 introduced character encoding in the Professional. The control functions you need to select different graphic character<br>sets are described below. Appendix D describes differences Appendix D describes differences between the Professional and VT100 and VT200 series terminals. Consult this appendix if you need to develop programs compatible with these terminals.

The Professional's graphic repertoire consists of the following three hard graphic sets always present in memory:

- e ASCII Graphics
- DEC Supplemental Graphics
- DEC Special Graphics

In addition to the hard sets, the Technical Character Set is provided as a soft set that you can down-line load by copying the file LB:[ZZFONT]TCS.SET. See Chapter 1 for details. You can also create your own soft graphic set. Chapter 4 explains how to do this.

Appendix A lists all hard and soft graphic sets provided with the Professional.

Regardless of the type of graphic set, you select character sets in two steps as follows:

- 1. Using SCS sequences, you designate each graphic set you plan to use to one of the Professional's four character sets - GO, Gl, G2, G3. This makes the graphic sets available for your program.
- 2. To actually map any one of these sets into GL or GR you must then invoke any of GO through G3 into GL or GR by using lock shifts (LSO, LS1, LS2, LS3, LS1R, LS2R, LS3R) or single shifts (SS2, SS3).

Figure 3-1 illustrates the two step process of designating and invoking character sets.

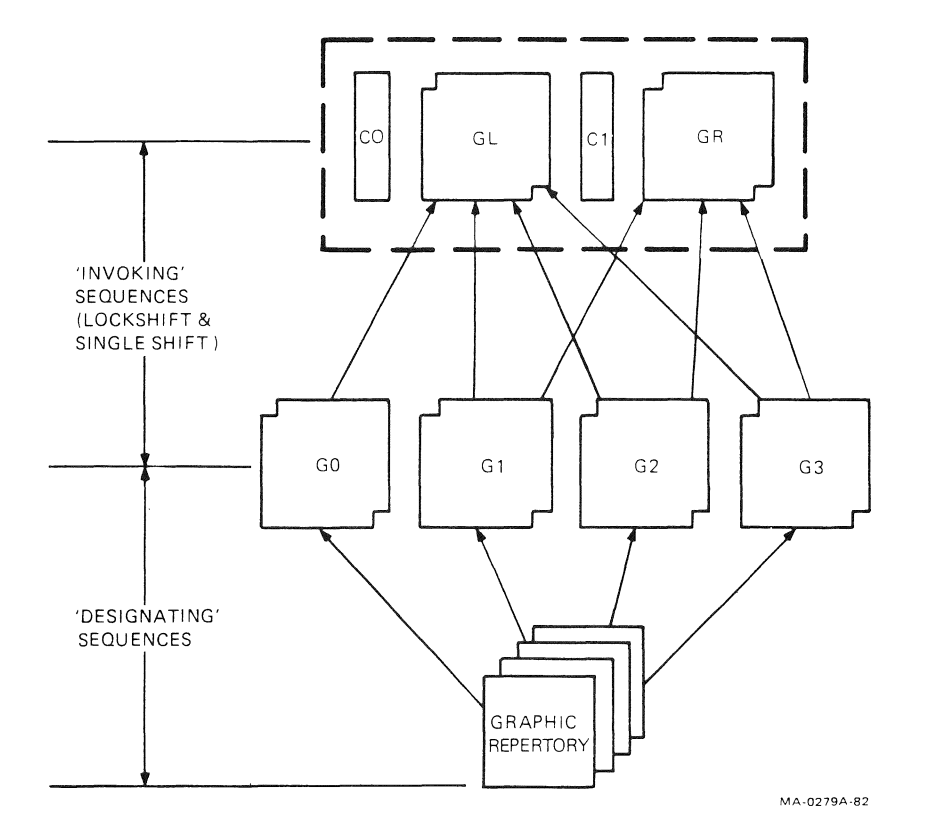

Figure 3-1: Character Set Selection

Character sets remain designated until the Professional receives<br>another SCS sequence. All lock shifts remain active until the All lock shifts remain active until the<br>other lock shift or single shift. All Professional receives another lock shift or single shift. single shifts remain active for only the next single graphic character.

You do not need to select character sets in this manner every time you use the Professional, because there is a default (DEC<br>Multinational) mapping: ASCII Graphics in GL and DEC Multinational) mapping: ASCII Graphics in GL and Supplemental Graphics in GR. The default graphic character set mapping is reset whenever you power up (boot) the Professional or reset the PRO/Communications terminal emulator. Your application can also set the default mapping by means of the soft reset (DECSTR) or hard reset (RIS) sequences. (This is a good general practice, because you should not rely on default states). Under these conditions the Professional's graphic character sets are designated and invoked automatically as follows:

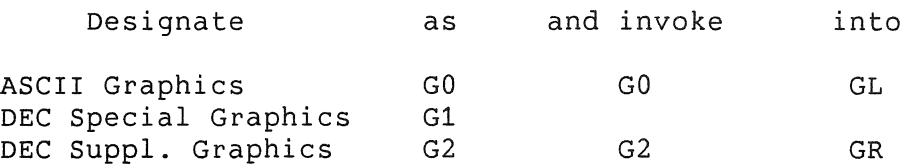

There is no default designation of G3 (unspecified).

The default designation of DEC Special Graphics in Gl lets you switch from ASCII Graphics to DEC Special Graphics in GL by using LSl (SO) and LSO (SI). LSl invokes Gl {DEC Special Graphics) into GL, and LSO invokes GO (ASCII Graphics) into GL.

## **NOTE**

Certain character set selections, although feasible on the Professional, may cause incompatibility with DEC software. To avoid potential problems, do not invoke GO or Gl into GR, and do not invoke G2 or G3 into GL. The specific selections to avoid are indicated in the descriptions of how to invoke character sets.

# **Designating Character Sets with SCS**

Table 3-12 lists the escape sequences for designating graphic sets into the Professional's character sets. Note that many of the sequences work only in Level 2.

Table  $3-12$ Designating Character Sets

| Character Set              | Escape Sequence                                               | Designate as:     |
|----------------------------|---------------------------------------------------------------|-------------------|
| <b>ASCII</b>               | 1/11<br>2/8<br>4/2<br><b>ESC</b><br>в<br>€                    | G0 - (default)    |
|                            | 1/11<br>2/9<br>4/2<br><b>ESC</b><br>$\lambda$<br>В            | G <sub>1</sub>    |
|                            | 1/11<br>2/10<br>4/2<br><b>ESC</b><br>B<br>$^\star$            | G2 (Level 2 only) |
|                            | 1/11<br>2/11<br>4/2<br><b>ESC</b><br>$^{+}$<br>В              | G3 (Level 2 only) |
| DEC Supplemental           | 1/11<br>2/8<br>3/12<br><b>ESC</b><br>(<br>$\,<$               | G0 (Level 2 only) |
|                            | 1/11<br>2/9<br>3/12<br><b>ESC</b><br>$\left($<br>$\,<\,$      | G1 (Level 2 only) |
|                            | 1/11<br>$2/10$ 3/12<br><b>ESC</b><br>$\ast$<br>$\,<$          | G2 (Level 2 only) |
|                            | 1/11<br>2/11<br>3/12<br><b>ESC</b><br>$+$<br>$\,<$            | G3 (Level 2 only) |
| DEC Special<br>Graphics    | 1/11<br>2/8<br>3/0<br><b>ESC</b><br>$\overline{(\cdot)}$<br>0 | G <sub>0</sub>    |
|                            | 1/11<br>2/9<br>3/0<br>ESC<br>0<br>$\lambda$                   | G <sub>1</sub>    |
|                            | 1/11<br>2/10<br>3/0<br><b>ESC</b><br>$\star$<br>0             | G2 (Level 2 only) |
|                            | 1/11<br>2/11<br>3/0<br><b>ESC</b><br>0<br>$^{+}$              | G3 (Level 2 only) |
| Dynamically<br>Redefinable | 1/11<br>2/8<br>ESC<br>$\left($<br>Dscs                        | G0 (Level 2 only) |
| Character Set<br>(DRCS)    | 1/11<br>2/9<br><b>ESC</b><br>$\lambda$<br><b>Dscs</b>         | G1 (Level 2 only) |
|                            | 1/11<br>2/10<br><b>ESC</b><br>$\star$<br><b>Dscs</b>          | G2 (Level 2 only) |
|                            | 1/11<br>2/11<br><b>ESC</b><br>$^{+}$<br><b>Dscs</b>           | G3 (Level 2 only) |

When designating soft character sets, Dscs is a variable that defines the character set for the soft font. A Dscs can consist of between 0 and 2 intermediates (I) and a final (F). Intermediates are in the range  $2/0$  to  $2/15$ . Finals are in the range 3/0 to 7/14.

The following are some examples of Dscs values:

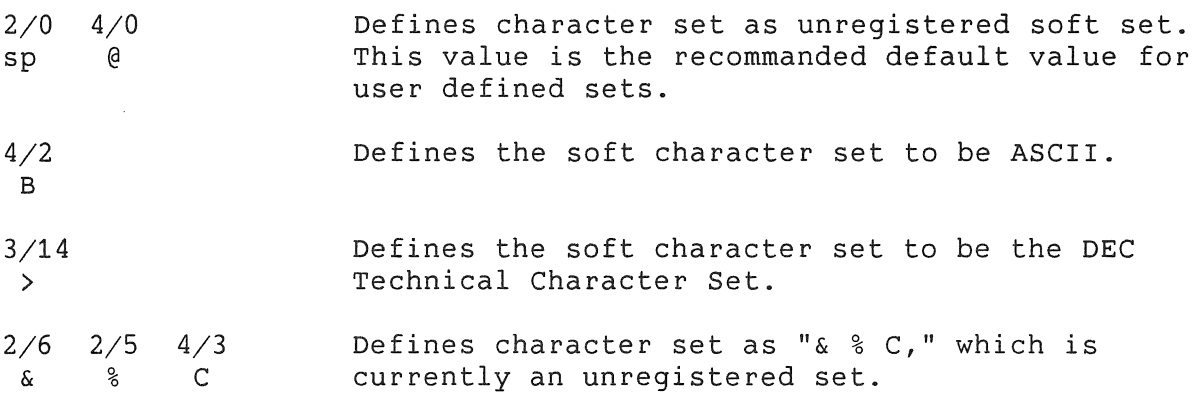

Both hard and soft character sets remain designated until a new SCS sequence is encountered. Soft sets can also be cleared by RECALL, DEFAULT, self-test, power-up or by redefinition (DECDLD sequence, explained in Chapter 4).

## **Invoking Character Sets Using Lock Shifts**

Once you have designated your character sets, you can invoke GO, Gl, G2, or G3 into GL or GR, by using the lock shift control functions described in Table 3-13. Once again, note some work only in Level 2.

Table 3-13 Invoking Character Sets Using Lock Shifts

| <b>Control Function</b>          | Code/Sequence                         | Invokes:                               |
|----------------------------------|---------------------------------------|----------------------------------------|
| LS0 - Lock Shift G0              | 0/15<br>SI                            | G0 into GL (default)                   |
| $LS1$ - Lock Shift G1            | 0/14<br>SO                            | G1 into GL                             |
| $LS1R$ — Lock Shift<br>G1, Right | $1/11$ $7/14$<br>ESC <sup>.</sup>     | G1 into GR<br>(Level 2 only)*          |
| $LS2$ - Lock Shift G2            | $1/11$ 6/14<br>ESC n                  | G2 into GL<br>(Level 2 only)*          |
| $LS2R$ - Lock Shift<br>G2, Right | $1/11$ $7/13$<br>ESC<br>$\rightarrow$ | G2 into GR (default)<br>(Level 2 only) |
| LS3 - Lock Shift G3              | $1/11$ 6/15<br>ESC o                  | G3 into GL<br>(Level 2 only)           |
| $LS3R$ - Lock Shift<br>G3, Right | $1/11$ $7/12$<br>ESC                  | G3 into GR<br>(Level 2 only)           |

\*Use of this sequence can cause software incompatibility.

Once you have invoked one of the four character sets (GO, Gl, G2, or G3) into GL and/or GR, it remains in effect until you issue another lock shift.

## **Invoking Character Sets Using Single Shifts - Level 2 only**

You can also invoke the G2 or G3 character sets for a single graphic character at a time, by means of single shift control functions. The Professional returns to the previous character set after displaying a single character. Single shifts work only in Level 2.

#### SS2 - Single Shift G2

SS2 is an 8-bit control character (8/14). You can also express it as an escape sequence when coding for a 7-bit environment:

> 1/11 4/14 ESC N

Invoke G2 character set into GL for the next graphic character.

## **NOTE**

To avoid software compatibility problems do not use SS2.

#### SS3 - Single Shift G3

SS3 is an 8-bit control character (8/15). You can also express it as an escape sequence when coding for a 7-bit environment:

> 1/11 4/15 ESC O

Invoke G3 character set into GL for the next graphic character.

## **3.5.20 Character Rendition and Attributes**

Character rendition and attributes are display features that affect the way a character is displayed without changing the character. You change character rendition by using Select Graphic Rendition (SGR) sequence. You can also designate characters to be selectively erasable or not selectively erasable by using the Select Character attribute sequence (DECSCA). The DECSCA sequence is available only in Level 2.

#### SGR - Select Graphic Rendition

The Professional can display the following character renditions. These renditions change the appearance of a displayed character without changing the character.

- Bold (appearance of increased intensity)
- Underline
- **e** Blink
- Reverse video (reverses foreground and background)
- Any combination of these renditions

You can select one or more character renditions at a time, by specifying parameters. Separate multiple parameters by a semicolon. The following format shows how to select various renditions.

> 9/11 3/11 6/13 CSI Ps ; Ps... m

When you select multiple parameters (Ps), they are executed in sequence and are cumulative. If you want to turn off existing renditions, then turn on new ones, give the first Ps a value of 0 and subsequent parameters the values for the desired renditions. For example, to turn off existing renditions and turn on underline-blink, you can use:

> 9/11 3/0 3/11 3/4 3/11 3/5 6/13  $CSI \t0 \t; 4 \t; 5 \t m$

Select character renditions by using the SGR sequence described above with the appropriate Ps parameter(s) as follows.

where

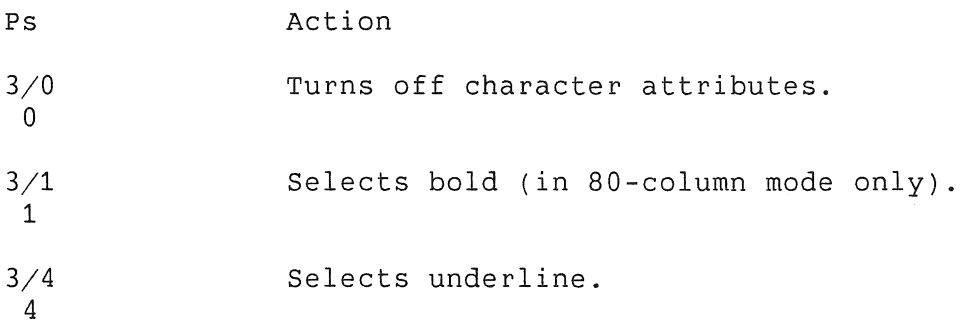

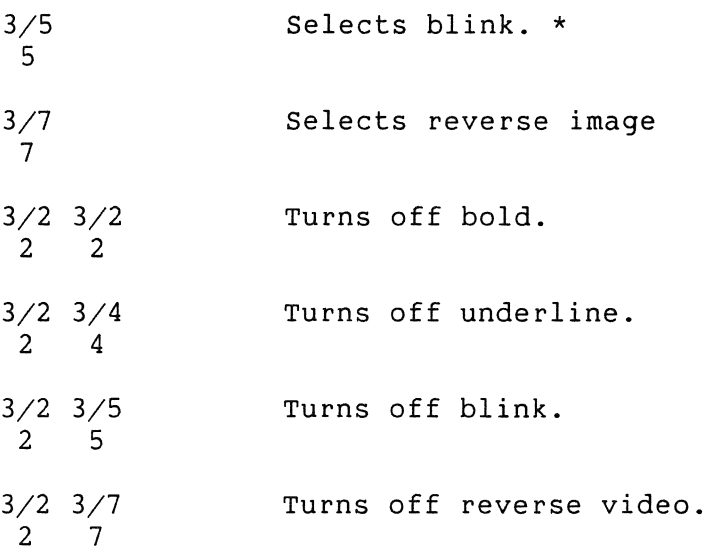

After you select a rendition all characters received by the<br>Professional appear with that rendition. If you move the Professional appear with that rendition. If you move characters by scrolling, the rendition moves with the characters.

## **DECSCA - Select Character Attributes**

You can select all subsequent characters to have the "selectively erasable" or "not selectively erasable" attribute by using the DECSCA sequence. This sequence has no effect on the renditions selected by the SGR sequence. (This sequence is only available to Level 2 applications.) Characters are erased by the DECSED and DECSEL sequences described in Section 3.5.22.

\* You can have up to 100 blink fields (a field consists of adjacent blinking character cells within a single horizontal line). If you exceed this number, all blink fields stop blinking until the overflow condition ceases. Blinking character cells continue to blink while displaying graphics. If this is not desired, you should erase such cells before displaying graphics. The period for character cell blinking is  $1-1/3$  seconds, and the duty cycle is 50 percent. Normal-intensity characters are produced.

 $\label{eq:2.1} \frac{1}{2\pi}\int_{0}^{2\pi} \frac{d\mu}{\mu} \left( \frac{d\mu}{\mu} \right)^2 \left( \frac{d\mu}{\mu} \right)^2 \left( \frac{d\mu}{\mu} \right)^2 \left( \frac{d\mu}{\mu} \right)^2 \left( \frac{d\mu}{\mu} \right)^2 \left( \frac{d\mu}{\mu} \right)^2 \left( \frac{d\mu}{\mu} \right)^2 \left( \frac{d\mu}{\mu} \right)^2 \left( \frac{d\mu}{\mu} \right)^2 \left( \frac{d\mu}{\mu} \right)^2 \left( \frac{d\mu}{\mu}$ 

The DECSCA sequence has the following format:

9/11 2/2 7/1 CS! Ps " q

where:

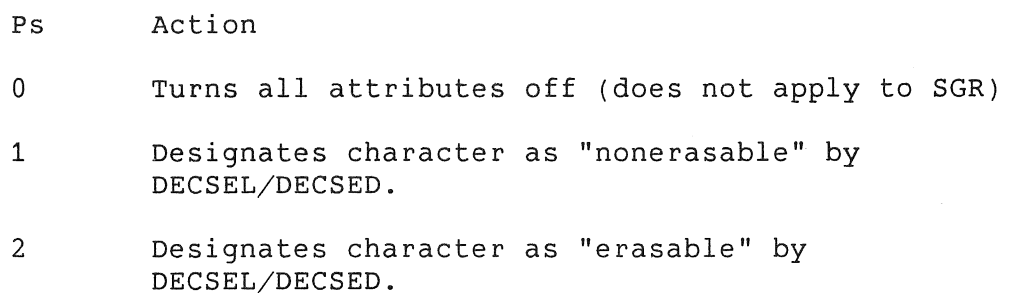

## **3.5.21 Line Attributes**

Line attributes are display features that affect a complete display line. The cursor selects the line affected by the attribute. The cursor stays in the same character position when the attribute changes, unless the attribute would move the cursor past the right margin. In that case, the cursor stops at the right margin. When you move lines on the screen by scrolling, the attribute moves with the line. Select line attributes by using the following sequences.

DECDHL - Double Height Line

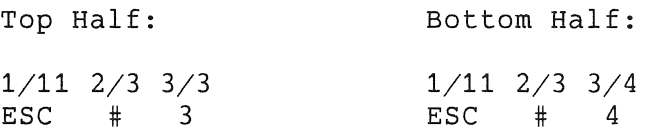

Makes the line with the cursor the top or bottom half of a double-height, double-width line. The sequences work in pairs on adjacent lines. The same character must be used on both lines to form full characters. If the line was previously single-width, single-height, all characters to the right of center are lost.

# DECSWL Single-Width Line

1/11 2/3 3/5  $ESC$  # 5

Makes the line with the cursor single-width, single-height. This is the line attribute for all new lines on the screen.

#### DECDWL - Double Width Line

1/11 2/3 3/6  $ESC$  # 6

Makes the line with the cursor double-width, single-height. If line was previously single-width, single-height, all characters to the right of center screen are lost.

### **NOTE**

If you erase an entire line while using the erase in display (ED) sequence, the line attribute changes to single-height and single-width.

#### 3.5.22 Erasing

Erasing removes characters from the screen without affecting other characters on the screen. Erased characters are lost. The cursor position does not change when erasing characters or lines.

If you erase an entire line while using the erase-in-display (ED) sequence, the line attribute becomes single-height, single-width. If you erase a line by using the erase-in-line (EL) sequence, the line attribute is not affected. The cursor determines the line for all EL sequences.

Erasing a character also erases any character attribute of the character. Erase characters by using the following sequences.

#### ECH - Erase Character (Level 2 only)

9/11 CSI Pn X 5/8

Erases characters at the cursor position and the next n-1 character. A parameter of 0 or 1 causes a single character to be

erased. Character attributes are set to normal. No reformatting of data of the line occurs, and the character remains at the same position.

**EL Erase in Line** 

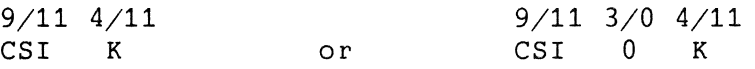

Erases from the cursor to the end of the line, including the cursor position. Line attributes are not affected.

> 9/11 3/1 4/11 CSI 1 K

Erases from the beginning of the line to the cursor, including the cursor position. Line attributes are not affected.

> 9/11 3/2 4/11 CSI 2 K

Erases complete line.

**ED Erase** in **Display** 

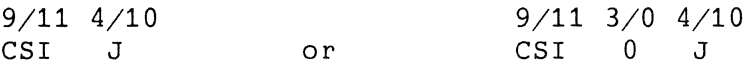

Erases from the cursor to the end of the screen, including the cursor position. Line attributes become single-height, single-width for all completely erased lines.

> 9/11 3/1 4/10 CSI 1 J

Erases from the beginning of the screen to the cursor, including the cursor position. Line attributes become single-height, single-width for all completely erased lines.

> 9/11 3/2 4/10 CSI 2 J

Erases the complete display. All lines are erased and changed to single-width. The cursor does not move.

# **DE CS EL Selective Erase In Line (Level 2 only)**

9/11 3/15 4/11 CSI ? K

Erases all "erasable" characters (as designated by a DECSCA) from the cursor to the end of the line. Does not affect line attributes or character renditions.

> 9/11 3/15 3/1 4/11 CSI ? 1 K

Erases all "erasable" characters (as designated by a DECSCA) from the beginning of the line to and including the cursor position. Does not affect line attributes or character renditions.

> 9/11 3/15 3/2 4/11 CSI ? 2 K

Erases all "erasable" characters (as designated by a DECSCA) on line. Does not affect line attributes or character attributes.

DECSED - Selective Erase in Display (Level 2 only)

9/11 3/15 4/10 CSI ? J

Erases all "erasable" characters (as designated by a DECSCA) from and including the cursor to the end of the screen. Does not affect line attributes or character renditions.

> 9/11 3/15 3/1 4/10 CSI ? 1  $\overline{J}$

Erases all "erasable" characters (as designated by a DECSCA) from the beginning of the screen to and including the cursor. Does not affect line attributes or character renditions.

```
9/11 
CSI 
      3/15 3/2? 2 
                   4/10 
                    J
```
Erases all "erasable" characters (as designated by a DECSCA) in the entire display. Does not affect line attributes or character renditions.

## 3.5.23 Editing

You use editing sequences to insert or delete characters and lines of characters at the cursor position. The cursor position<br>does not change when inserting or deleting lines. Insert or does not change when inserting or deleting lines. delete characters or insert and delete lines by using the following sequences.

#### **NOTE**

Insertion-replacement mode (IRM) selects how<br>characters are added to the screen. See added to the screen. Inserting and Replacing Characters, in this chapter, for more information. Pn is a variable, ASCII coded, numeric parameter. If you select no parameter or a parameter value of 0, the Professional assumes a parameter value of 1.

ICH - Insert Character (Level 2 only)<br> $9/11$   $4/0$  $9/11$ CSI Pn @

Inserts Pn blank characters at the cursor position, with the character renditions set to normal. The cursor does not move and remains at the beginning of the inserted blank characters. Characters on the line are shifted forward. Characters shifted off the right edge of the screen are lost.

#### DCH - Delete Character

9/11 CSI Pn P 5/0

Deletes Pn characters, starting with the character at the cursor position. When a character is deleted, all characters to the right of the cursor move to the left. This creates a space character at the right margin for each character deleted.<br>Character renditions move with the characters. The spaces Character renditions move with the characters. created at the end of the line have all their character renditions off.

IL - Insert Line

 $9/11$   $4/12$ CSI Pn L

Inserts Pn lines at the line with the cursor. If fewer than Pn lines remain from the current line to the end of the scroll

region, the number of lines inserted is the lesser number. Lines within the scroll region at and below the cursor move down. Lines moved past the bottom margin are lost. The cursor is reset to the first column. This sequence is ignored when the cursor is outside the scrolling region.

#### DL - Delete Line

9/11 CSI  $4/13$ Pn M

Deletes Pn lines, starting at the line with the cursor. If fewer than Pn lines remain from the current line to the end of the scroll region, the number of lines deleted is the lesser number. As lines are deleted, lines within the scroll region and below the cursor move up, and blank lines are added at the bottom of the scroll region. The cursor is reset to the first column. This sequence is ignored when the cursor is outside the scrolling region.

### **3.5.24 Inserting and Replacing Characters**

The Professional displays received characters at the cursor position. Insertion-replacement mode determines how the Professional adds characters to the screen. Insert mode displays the character and moves previously displayed characters to the right. Replace mode adds characters by replacing the character at the cursor position. Select insertion-replacement mode by using the following sequences.

IRM - Insertion-Replacement Mode

9/11 3/4 6/8 CSI 4 h

Set selects insert mode. New display characters move old display characters to the right. Characters moved past the right margin are lost.

> 9/11 3/4 6/12 CSI 4 1

Reset selects replace mode. New display characters replace old display characters at the cursor position. The old character is erased.

### **3.5.25 Printing**

The Professional has a serial printer interface for local printing. Your application can select all text mode print operations by using Media Copy (MC) sequences. They are for text mode only and may not be used to reproduce the graphics-mode content of the display.

A line of double-height characters print as two identical lines of single-width characters. Double-width characters print as<br>single-width characters on a single line. No character single-width characters on a single attributes are preserved.

Before selecting a print operation, check the printer status by using the printer status report (DSR). Do not select a print operation if the serial printer is not ready to print. If the printer is unavailable or busy, the print request will still be assumed completed.

Select print operations by using the following sequences.

#### MC - Media Copy, Auto-Print Mode

9/11 3/15 3/5 6/9  $CSI$  ? 5 i

Turns on auto-print mode. A display line prints after you move the cursor off the line, using a linefeed, form feed, or vertical tab, which is also transmitted to the printer. The line also prints during an auto-wrap. Auto-wrapped lines end with a line feed.

> 9/11 3/15 3/4 6/9 CSI ? 4 i

Turns off auto-print mode.

#### **NOTE**

You can also turn the auto-print mode on and off by pressing <CTRL>/<PRINT SCREEN>. See Section 2. 5.

#### **NOTE**

When you power up (boot) the Professional, use a RIS sequence, or reset the emulator, MC auto-print mode is turned off. In native mode,

RIS initializes the Terminal Subsystem only if MC printer controller mode is off. If MC printer controller mode is on, RIS resets the printer, not the Terminal Subsystem.

#### MC - Media Copy, Printer Controller

9/11 3/5 6/9 CSI 5 i

Turns on printer controller mode and sends CAN (1/8) to the printer. The Professional transmits received characters, including RIS sequences, to the printer without displaying them on the screen. All characters and character sequences except NUL, CSI 5 i, and CSI 4 i are sent to the printer. The Professional does not insert or delete spaces, or provide line<br>delimiters, or select the correct printer character set. This delimiters, or select the correct printer character set. data path is unidirectional, and therefore an application cannot receive data from the printer while printer controller mode is on.

On the Professional, you always enter printer controller mode whenever the command is issued.

> 9/11 3/4 6/9  $4$  i

Turns off printer controller mode and sends a CR (0/13) to the printer.

### **NOTE**

Printer controller mode sequences that are used to turn that mode on or off are not sent to the printer. All other sequences are. To turn printer controller mode off, you must send the above sequence exactly as indicated or its equivalent 7-bit format (ESC [ 4 i).

#### **MC Media Copy, Print Cursor Line**

9/11 3/15 3/1 6/9 CSI ? 1 i

Prints the display line containing the cursor. The cursor position does not change. The print-cursor-line sequence is completed when the line prints.

#### **MC Media Copy, Print Screen**

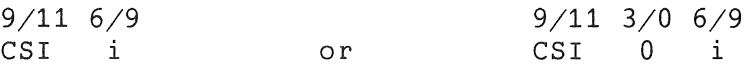

Prints the screen display. Printer extent mode (DECPEX) selects either the full screen or the scrolling region to be printed.<br>Select the scrolling region by using the set-top-Select the scrolling region by using the set-topand-bottom-margins (DECSTBM) sequence. Printer form feed mode (DECPFF) selects either a form feed (FF) or a line feed (LF} as the print termination character. The print-screen sequence is completed when the screen prints.

## **3.5.26 Printer Extent**

Printer extent mode selects either the full screen or the scrolling region to be printed during a MC print screen sequence. It does not affect the DECHCP sequence. Select printer extent mode by using the following sequences.

**DECPEX - Printer Extent Mode** 

9/11 3/15 3/1 3/9 6/8<br>CSI ? 1 9 h  $CSI$  ?

Set causes the full screen to be printed during a print screen.

9/11 3/15 3/1 3/9 6/12 CSI ? 1 9 1

Reset causes the scrolling region to be printed during a print screen.

### 3.5.27 Print Termination Character

Printer form feed mode determines which print termination character is transmitted after a print screen. The form feed (FF) and line feed (LF) control characters serve as the print termination characters. Select printer form feed mode by using the following sequence.

#### DECPFF - Printer Form Feed Mode

9/11 3/15 3/1 3/8 6/8<br>CSI ? 1 8 h  $CSI$ 

Set selects a form feed (FF) code as the print termination character. The Professional transmits this character to the printer after each print screen.

> $9/11$   $3/15$   $3/1$   $3/8$   $6/12$ <br>CSI ? 1 8 1 1 8 1

Reset selects a line feed (LF) code as the print termination character. On the Professional, no space is cleared between print screens if DECPFF is reset.

#### 3.5.28 Print Screen (Text or Graphics Mode)

You can use the DECHCP (Hard Copy) sequence to print the text contents of the screen. The DECPEX and DECPFF modes have no effect on DECHCP. The entire screen is printed, without any spacing between printouts. Pressing the <PRINT SCREEN> key has the same effect as using the DECHCP sequence. If the printer is unavailable or busy when the DECHCP sequence is sent, the print request will still be assumed completed.

#### **NOTE**

If you want to print the graphics content of the screen, press <CTRL>/<PRINT SCREEN>.

DECHCP Hard Copy

1/11 2/3 3/7  $\text{ESC}$   $\#$  7

Prints text contents of screen.

#### **3.5.29 Reports**

The Professional transmits reports in response to program requests. Reports specify type and status, and cursor position. The report requests and responses are as follows.

#### **NOTE**

The Professional does not respond to the DSR, DA, or DECIO sequences during printer operation. Also, no reports are transmitted if DCl is pending (DC3 suppresses all transmission).

## DSR - Device Status Report

9/11 3/5 6/14 CSI 5 n

The application requests a status report.

9/11 3/0 6/14 CSI 0 n

The Professional's response is: Ready, no malfunctions detected.

9/11 3/15 3/1 3/5 6/14 CSI ? 1 5 n

The application requests a printer status report. The Professional checks the status of the printer. This report should be requested before any print operation.

> 9/11 3/15 3/1 3/3 6/14 CSI ? 1 3 n

The Professional's response is: The printer is not ready and never has been, when tested, since the last time the Professional was booted.

> 9/11 3/15 3/1 3/1 6/14 CSI ? 1 1 n

The printer is not ready to print.

9/11 3/15 3/1 3/0 6/14 CSI ? 1 0 n

The printer is ready to print.

 $9/11$   $3/15$   $3/2$   $3/5$   $6/14$ <br>CST  $2$  5 n CSI ? 2 5 n

The application asks whether User Defined Keys (UDK's) are locked or unlocked. (UDK's function only in VT200 emulation mode.)

> 9/11 3/15 3/2 3/0 6/14 CSI ? 2 0 n

User Defined Keys are unlocked.

9/11 3/15 3/2 3/1 6/14 CSI ? 2 1 n

User Defined Keys are locked.

#### **CPR Cursor Position Report**

9/11 3/6 6/14 CSI 6 n

The application requests a cursor position report from the Professional.

> 9/11 3/11 5/2 CSI Pl ; Pc R

The Professional reports the cursor's position in response to a DSR sequence request. Pl indicates the line number and Pc indicates the column number. Line numbering depends on the state (set/reset) of origin mode (DECOM). The leftmost column number is "l" and topmost line number is "l".

#### DA - Device Attributes - Primary

An application can query the Professional about Primary and Secondary Device Attributes in that order. The Primary DA exchange is as follows:

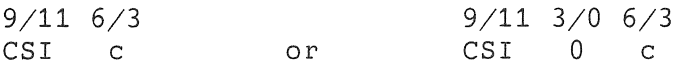

The application requests the Professional to identify its service class (Level 1 or Level 2) and the services it supports. The Level 1 response is incompatible with the Level 2 response. In native mode, how the Professional responds depends on the terminal type, which must be set in the Terminal Driver with a Set Multiple Characteristics QIO. (See the *P/OS System* Reference *Manual* for details.)

### **NOTE**

Setting the terminal type to VT2XX is not necessary to use Level 2 functions. The DECSEL sequence selects the level of functionality. However, if your application depends on receiving the proper response from the terminal subsystem, you should set the terminal type with the Set Multiple Characteristics QIO.

In native mode, if the terminal type is anything **other** than VT2XX, the Professional responds as follows:

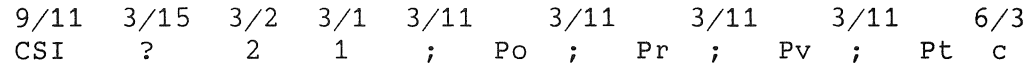

where

Po indicates the hardware options

0 - No Extended Bit Option

1 - Extended Bit Option and monochrome monitor

- 2 Extended Bit Option and color monitor
- Pr is reserved, currently 0
- Pv is the Terminal Subsystem revision level
- Pt is reserved, currently 0

In native mode, if the terminal type is VT2XX, and in **all**  terminal emulation modes, the Professional responds as follows:

> 9/11 CSI 3/15 3/6 3/2 3/11 6/3 ? 6 2 Ps c

where

Ps is a list of parameters (separated by ";") describing supports what features the Professional

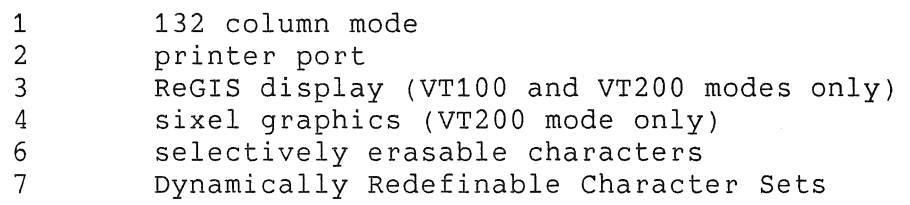

8 User Definable Keys (VT200 mode only)

DA2 - Device Attributes - Secondary The Secondary Device Attribute sequence asks the Professional to list more information about itself as follows:

> 9/11 3/14 6/3 CSI > c

In native mode, the Professional responds as follows:

9/11 3/14 6/1 6/0 3/11 3/11 3/11 3/11 3/11 3/11 6/3 CSI > 1 0 ; Pv; Po; Ph; Pk; Pe; Pgc

where

Pv is the Terminal Subsystem revision number

- Po lists the hardware options
	- 0 No Extended Bit Option
	- 1 Extended Bit Option and monochrome monitor
	- 2 Extended Bit Option and color monitor
- Ph is the video option ID
- Pk is the keyboard code revision number
- Pe is the VT200 emulation code revision number
- Pg is the GIDIS revision number

In terminal emulation mode, the Professional responds as follows:

9/11 3/14 6/1 6/0 3/11 3/11 6/3  $CSI \rightarrow 1 0 ; PV ; Po c$ 

where

- Pv is the terminal emulator revision level
- Po lists the hardware options
	- 0 No Extended Bit Option
	- 1 Extended Bit Option and monochrome monitor

2 - Extended Bit Option and color monitor

## DECID - Identify Terminal

1/11 5/10 ESC Z

The application requests the Professional to identify itself. the Professional uses the device attributes (DA) sequence to respond. This sequence is the only one recognized by both ANSI-compatible and ANSI-incompatible (VT52) modes. Future DIGITAL equipment may not support DECID. Therefore, new software should use the device-attributes sequence format.

## **3.5.30 Reset**

The Professional has two types of reset sequences: a hard reset (RIS) and a soft reset (DECSTR).

#### **RIS - Reset to Initial State**

The reset-to-initial-state (RIS) sequence initializes the Terminal Subsystem to default states and clears the screen.

RIS affects the text-mode states, graphics-mode states, and keyboard. Except for two keyboard states (Compose mode on/off, keyboard lock/unlock), RIS affects only the states that can be set by an application. RIS has no effect on states such as printer status or cursor block/underline, that cannot be changed from an application.

RIS operates differently, depending on whether the Professional is in native or terminal emulation mode. Table 3-14 lists the default states selected by the RIS sequence when the Professional is in native mode. Table 3-15 lists the default states selected by the RIS sequence when the Professional is in terminal emulation mode.

Reset the Terminal Subsystem by using the following sequence.

1/11 6/3 ESC c

Resets the Professional to its initial default states.

# **NOTE**

In native mode, the RIS sequence is invoked whenever you power up (boot) the Professional. Also in native mode, RIS initializes the Terminal Subsystem only if MC printer controller mode is off. If MC printer controller mode is on, RIS resets the printer, not the Terminal Subsystem. In terminal emulation mode, RIS is invoked whenever you enter terminal emulation or issue a RECALL.

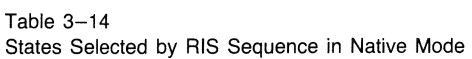

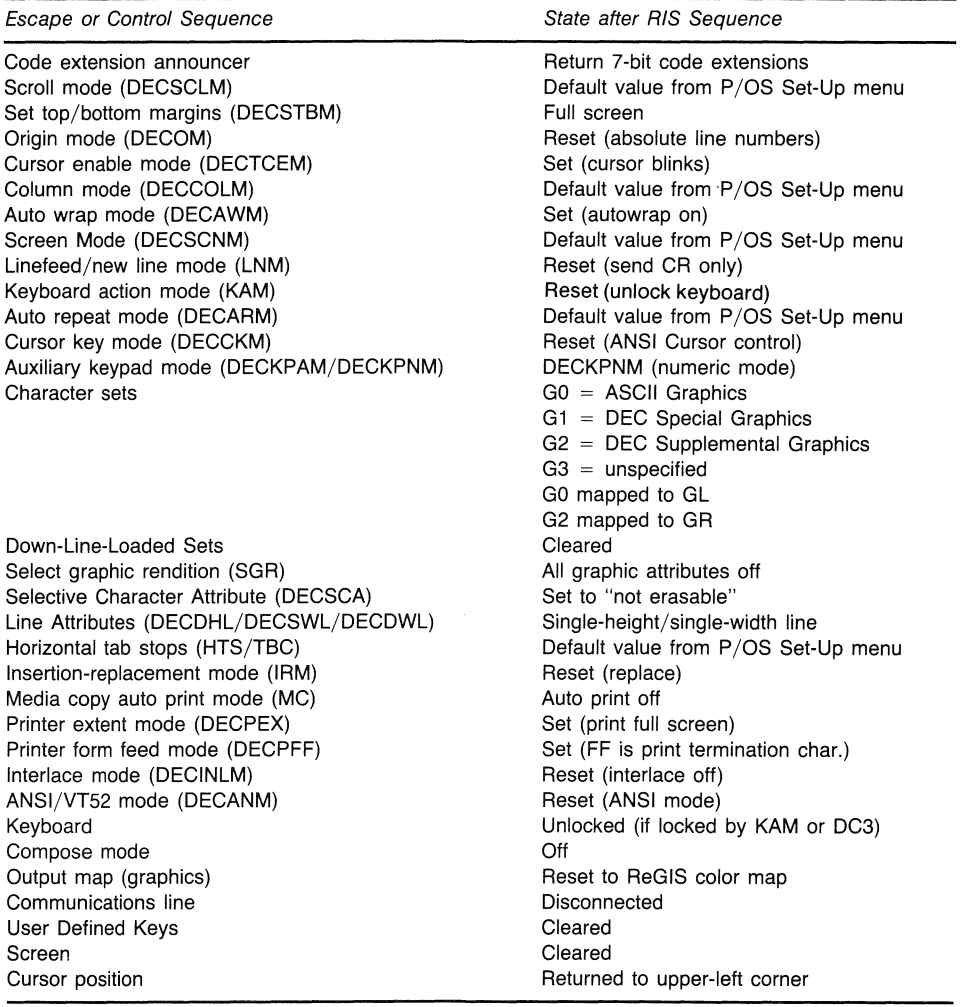

3-63

#### Table  $3-15$ States Selected by RIS Sequence in Terminal Emulation Mode

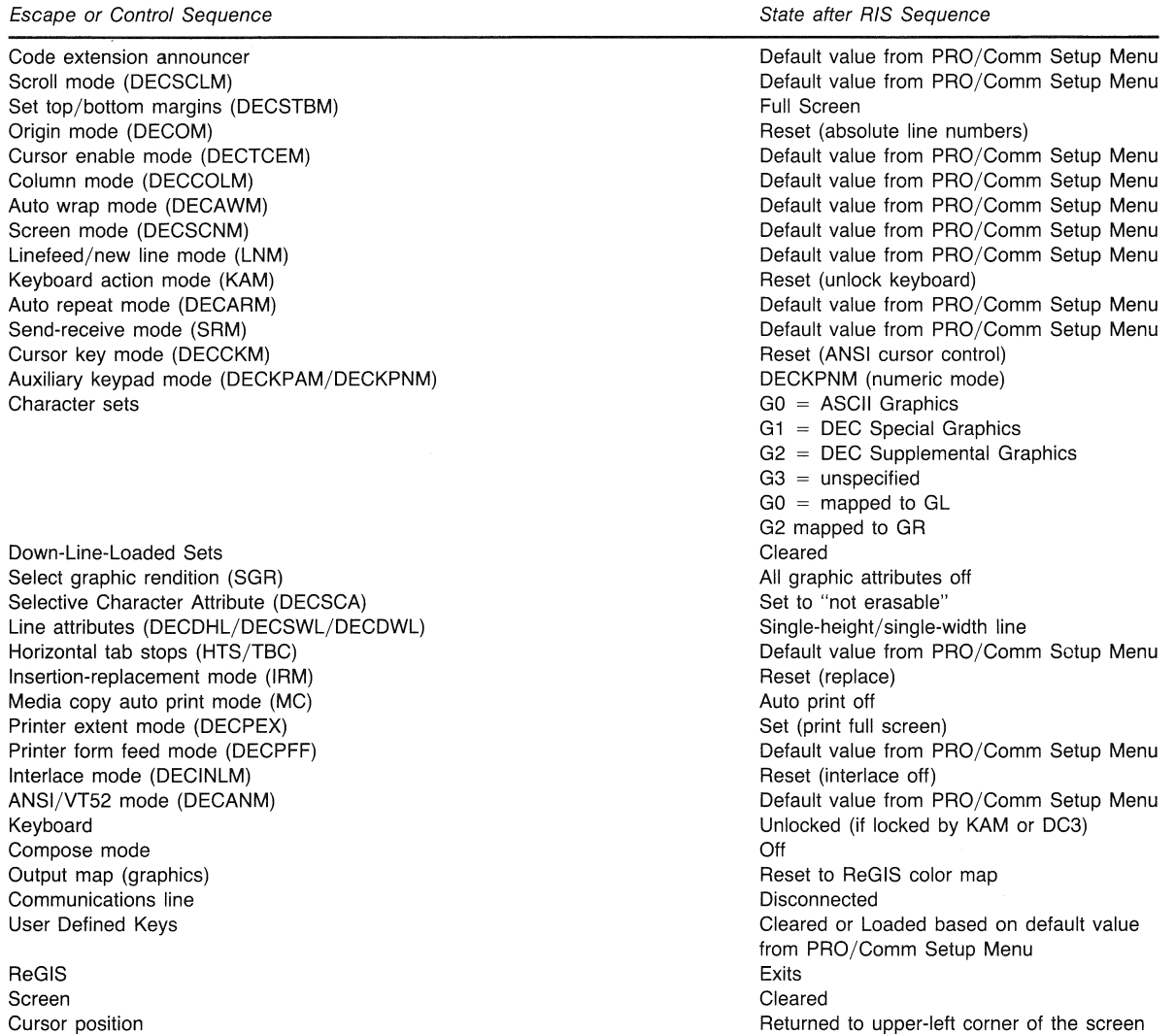

## **DECSTR - Soft Terminal Reset**

You can invoke DECSTR (soft terminal reset) from the keyboard by selecting "Reset" in the Setup Menu. You can invoke a soft reset Befecting Reset in the Beedp hend: Tod can fivore a Soft reset<br>directly using the DECSTR sequence, if the Professional is in Level  $\overline{2}$  mode. (When in Level 1 mode, the Professional ignores the escape sequence.) You can also invoke a soft reset indirectly using DECSCL, Select Compatibility Level.

Perform a soft reset by using the following sequence.

 $9/11$   $2/1$   $7/0$ <br>CSI ! p CSI p

## **NOTE**

The DECSTR sequence is invoked whenever you reset the PRO/Communications terminal emulator.

The DECSTR sequence sets the Professional to the default states listed in Table 3-16. These states are the same for native and terminal emulation modes.

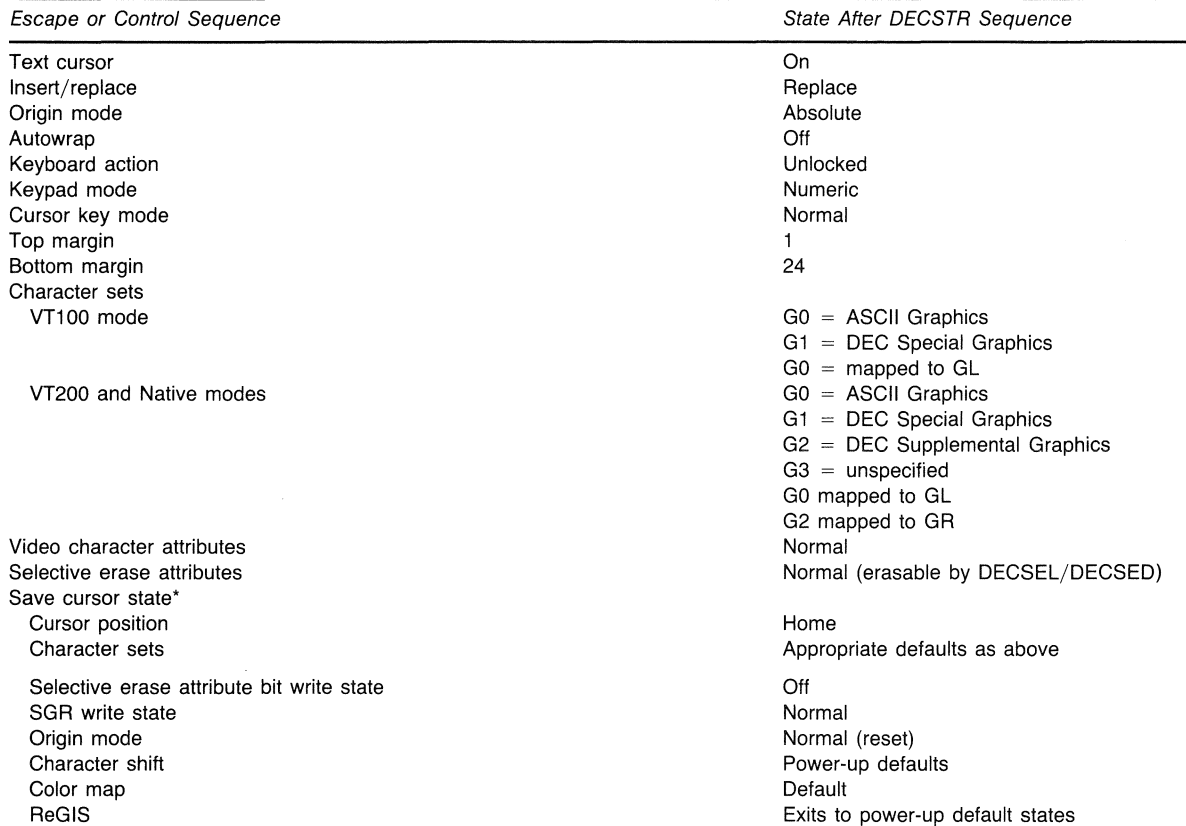

Table  $3-16$ States Selected by DECSTR Sequence

\*Applies only to later restore cursor commands (DECRC).

# **3.5.31 Interlace**

You use interlace mode for high resolution options. To reduce screen flicker, interlace should be turned off (reset) if such an option is not installed.

## DECINLM - Interlace Mode

9/11 3/15 3/9 6/8 CSI ? 9 h

Set turns on interlace mode. The raster scanning of the display is alternately interlaced.

> 9/11 3/15 3/9 6/12 CSI ? 9 l

Reset turns off interlace mode.

# 3.5.32 Tests and Adjustments

The Professional has a screen alignment pattern that service personnel use to adjust the screen. Display the screen alignment pattern by using the following sequence.

#### DECALN - Screen Alignment Display

1/11 2/3 3/8  $\text{ESC}$   $\#$  8

Fills the screen with rectangles for screen focus and alignment. This sequence is used by DIGITAL Manufacturing and Field Service personnel.

#### 3.5.33 ANSl/VT52 Compatibility

When in terminal emulation, you can select VT52 mode from a<br>PRO/Communications menu. You can also switch to VT52 menu. You can also switch to VT52 compatibility by program control from VT100 mode or VT200 mode. In VT52 mode, you can use DIGITAL-private VT52-compatible sequences. All VT52 compatible sequences are described in Appendix E.

Programmable and setup features and modes selected in ANSI mode are also in effect in VT52 mode. However, usually you cannot change these features and modes in VT52 mode.

In ANSI mode, use the following sequence to switch to VT52 mode.

DECANM - Enter VT52 Mode

9/11 3/15 3/2 6/12 CSI ? 2 1

In ANSI mode, reset selects VT52 mode. In VT52 mode, the Professional responds like a VT100 mode terminal emulating a VT52 terminal.

#### **NOTE**

When you reset the PRO/Communications terminal emulator, the Professional is reset to ANSI-compatible mode.

 $\hat{\mathcal{A}}_{\mu\nu}$  $\langle\cdot\,\rangle$ 

### **CHAPTER 4**

# **RESPONSE OF PROFESSIONAL TO CONTROL STRINGS**

The Professional responds to several types of control strings. A control string is a delimited sequence of characters that occurs in the data stream as a logical entity for control purposes. A control string consists of an opening delimiter, a command string, and a closing delimiter.

The opening delimiter indicates the class of the component which is sending or receiving the control string, for example a device or an application program. The following Cl control characters are used as opening delimiters:

- DCS (9/0) introduces a Device Control String
- OSC (9/13) introduces an Operating System Command
- PM (9/14) introduces a Privacy Message
- APC (9/15) introduces an Application Program Command

The closing delimiter, ST  $(9/12)$ , is used for all four classes of control strings. ST is an 8-bit control character that can also be expressed as an escape sequence for a 7-bit environment:

> 1/11 5/12 ESC  $\setminus$

ST terminates any control string and returns control to the application running when the control string was initiated.

# **4.1 DCS - DEVICE CONTROL STRINGS**

PCS is an 8-bit control character (9/0) that can also be expressed as an escape sequence for a 7-bit environment:

> 1/11 5/0 ESC P

The Professional uses device control strings to perform certain functions. The most significant functions include:

- Processing ReGIS graphics commands VT100 and VT200 emulation modes only
- Creating, loading, and clearing down-line loadable character sets (DRCS) - native and VT200 emulation modes
- Sending and receiving graphics in sixel format VT200 emulation mode only
- Defining, loading, and clearing User Defined Keys (UDKs) VT200 emulation mode only

#### **4.1.1 ReGIS Graphics**

You can use ReGIS graphics only in VT100 and VT200 terminal emulation modes.

ReGIS, the Remote Graphics Instruction Set, consists of a set of commands that allow you to create an image. You create an image by describing the parts as standard geometric forms--lines, curves, circles--with appropriate attributes. The PRO/ReGIS manual explains how to use ReGIS on the Professional.

When the Professional is operating in either VT100 or VT200 mode, receipt of a ReGIS device control string, DCS Pn p, causes the Professional to switch from text mode to graphics mode. All characters after the ReGIS control string introducer are passed to the ReGIS interpreter in the Pro/Communications application until the string terminator, ST, is received. Upon receipt of ST, the Professional returns to text mode.

### **NOTE**

You cannot use ReGIS graphics if the graphics option on the PRO/Communications General Terminal Setup Menu is disabled. Full ReGIS functionality
requires the Extended Bitmap Option (EBO). If you do not have an EBO, ReGIS operates in a fallback mode. Both text and graphics are written to the single plane bitmap. This means that text overlays graphics. Any ReGIS functions that require multiple planes do not function correctly.

You can enter ReGIS on two command levels, depending on the parameters you specify in the Device Control String.

> 9/0 7/0 DCS p

Enter ReGIS graphics mode, accepting data from the same data path as the sequence, at the command level that was in effect at the end of the last ReGIS control string. (ReGIS is at the highest command level if the Professional was powered-up after the last device control string.)

> 9/0 3/1 7/0 DCS 1 p

Enter ReGIS graphics mode, accepting data from the same data path as the sequence, and force immediate synchronization to the highest command level in the same way that the ";" character acts in a ReGIS string.

The Professional also recognizes the following two control strings, although ReGIS commands do not display at the bottom of the screen.

> 9/0 3/2 7/0 DCS 2 p

Enter ReGIS graphics mode, accepting data from the same data path as the sequence, at the command level that was in effect at the end of the last ReGIS control string. (ReGIS is at the highest command level if the Professional was powered-up after the last device control string.)

> 9/0 3/3 7/0 DCS 3 p

Enter ReGIS graphics mode, accepting data from the same data path as the sequence, and force immediate synchronization to the highest command level in the same way that the ";" character acts in a ReGIS string.

Upon receipt of ST, the Professional exits ReGIS graphics mode.

# **4.1.2 Dynamically Redefinable Character Sets (DRCS)**

When operating at Level 2 in both native and terminal emulation modes, you can create and load a character set containing up to 94 characters for 80 or 132 column mode. This character set is called a *Dynamically Redefinable Character* Set (DRCS). (Such character sets are also called *down-line loadable* or *soft*  character sets.) To create characters, you design and code them as ASCII character strings. Once coded, you load them into the DRCS buffer by using a DECDLD device control string.

When loaded in the DRCS buffer, you can designate the DRCS as one of the Professional's character sets through the Character Set Selection (SCS) sequence described in Section 3.5.19. When you want to actually use the character set, you invoke it using locking and single shifts as described in Section 3.5.19.

In native mode, the Professional has four DRCS buffers. Hence, you can create and load up to four soft character sets. In terminal emulation mode, the Professional has only one buffer. Therefore, you can only create and load one soft character set.

The DRCS buffers are located in volatile RAM. Therefore when you power-off or use a RIS sequence, the soft character sets are lost.

**4.1.2.1 Designing a Character Set** - Before you create a soft character set, you must decide on certain parameters that control how you design each character in the set. You specify these parameters when loading the character set with a DECDLD. These parameters must remain consistent throughout your definition of the character set. The parameters set constraints within which you design each character. The three parameters are as follows:

- $\bullet$  80 or 132 column (Pw)
- cell matrix size (Fems)
	- 10 x 12 pixels (the usual choice for 80 column)
	- 7 x 10 pixels (the usual choice for 132 column)
- full cell or text cell (Pt)

The column (Pw) and cell matrix size (Pcms) are interrelated. You can use the 10 x 12 cell only in 80 column mode. Normally, you use the 7 x 10 cell in 132 column. When you use it in 80 column mode, much additional white space results. Your selection of cell matrix size provides you with a grid to lay out your character.

The final parameter, full cell or text cell (Pt), determines which pixels within the character cell you can manipulate. Each pixel is represented by a bit with a binary value of 1 (on) or O (off). You form a character pattern by selectively turning pixels on. The remaining off pixels form the background. In full cell mode you can control every pixel in the cell; therefore, you are responsible for providing intercharacter spacing. In text mode you cannot access certain pixels, depending on the column mode. The restricted areas guarantee intercharacter spacing. Figure 4-1 shows the pixels you can manipulate in when using text mode. Shaded areas indicate pixels you cannot turn on.

- ••••••••••••
- $•0000000000$
- $•0000000000...$
- $•0000000000$
- $•0000000000$
- $\bullet$ 000000000
- $•0000000000$
- $\bullet$ 000000000
- $\bullet$ 000000000 $\bullet$
- $\bullet$ 000000000 **MA-1171-85**

#### **Figure 4-1: Character Cells in Text Mode**

Note that the 7 x 10 cell in 132 colum mode allows you to access all columns. This is because the narrow width makes is difficult to design characters. However, be sure to provide space on either the right- or left-hand column in a consistent manner, so your characters will not run together.

In full cell mode you can manipulate any pixel. Be warned, however, that characters spacing at the edges of the desirable when designing graphic sets, such as the DEC Special Graphics drawing set. will run together unless you ell. Such running together provide may be

The following paragraphs describe how to design a character and code it as an ASCII character string that you can load with a DECDLD device control string. The example creates a character "A" for an 80 column format in a 10 x 12 text mode cell. The process requires four steps.

1. Decide which pixels within the cell matrix you want to turn on to form the character pattern. Your design for the character "A" might look like Figure 4-2.

10 PIXELS  $\leftarrow$  12 PIXELS  $\rightarrow$  $\circ$ 0000000 $\circ$ ooooeoeooooo oooeoooeoooo ooeoooooeooo oeoooooooeoo **oeoeoeoeoeoo**  oeoooooooeoo oeoooooooeoo 000000000000  $1000000000000$ **MA-1112.es** 

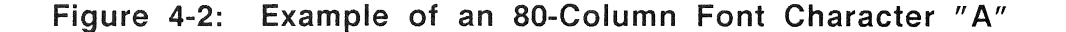

#### **NOTE**

The reason horizontal pixels are alternately turned on and off is a design consideration discussed in the next section. Basically, it is hardware specific to the Professional.

2. Break the pixels of the character cell into columns of 6 bits each, using the format shown in Figure 4-3. The column numbers designate the order in which the columns will be loaded. Each column is now represented as a vertical 1 x 6 Each column is now represented as a vertical 1 x 6 pixel matrix called a *sixel,* with the least significant bit at the top. Because the character height (10 pixels) is not a multiple of 6, the columns on the bottom of the character cell consist of only four bits each. The two highest order bits, 5 and 6 are ignored. You read the binary value of each sixel from the bottom up, as shown in Figure 4-3.

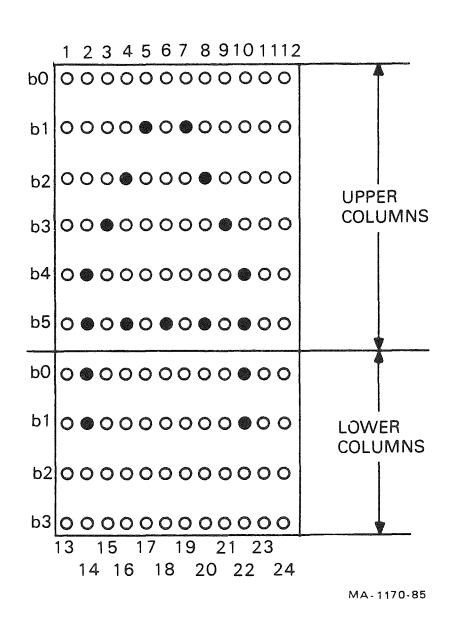

Figure 4-3: Example of 80-Column Font Character "A" Divided into Sixels

3. Convert the binary value of each sixel to its equivalent octal value and add an offset of octal 077. The offset is necessary because sixel codes are restricted to ASCII characters within the range of "?" (octal  $077$ ) to """ (octal 176). Thus, binary value 000000 is converted to octal 077 (octal 0 + octal 077); binary 110101 is converted to octal 164 (octal 065 +octal 077); and binary 111111 is converted to octal 176 (octal  $077 + 077$ ). Figure  $4-4$  shows this conversion for the sample character "A."

4. Convert the resultant octal value for each sixel to its equivalent character using the ASCII code table (Table 1-1)<br>or Table A-3. Fiqure 4-4 shows the ASCII character or Table A-3. Figure  $4-4$  shows the equivalent for the sixels in the sample character "A."

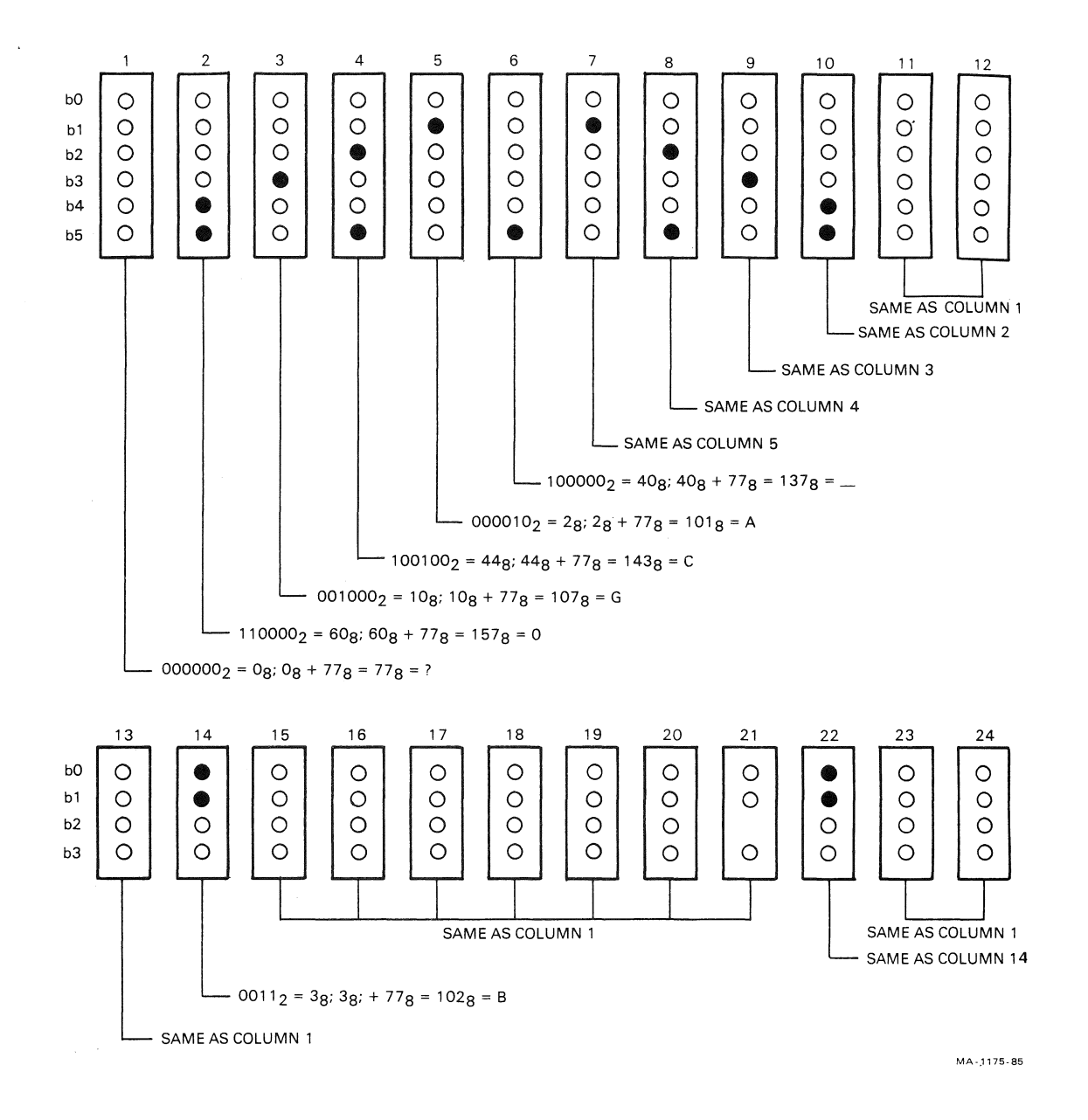

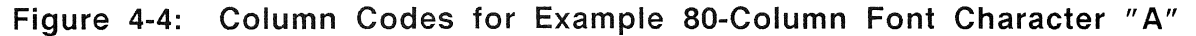

Now you can down-line load your character "A" (represented as a string of ASCII characters) with a DECDLD sequence. You need to design, break into sixels, and properly code each character you want to include in your Dynamically Redefinable Character Set (DRCS).

**4.1.2.2 Design Considerations** - Theoretically, you can manipulate any pixels within the character cell (apart from those restricted in text mode). However, in order to design character sets that display properly, you need to take several things into account. Consider the size requirements of each character in the set, before deciding size and placement within the character cell<br>matrix. We suggest using the following guidelines. All matrix. We suggest using the following guidelines. Professional text fonts adhere to these guidelines.

- Because the pixel aspect ratio for the video display is roughly 2.5 pixels in the horizontal direction for every one in the vertical direction, a solid horizontal line appears brighter than a solid vertical line. To insure an even intensity in text mode, only turn on alternate horizontal pixels.
- Because of the necessity of turning on alternate horizontal pixels, characters should have an odd number of horizontal pixels. For symmetry, character height should also be an odd number of pixels. Current fonts for the Professional are 9 x 7 (without descenders) and 9 x 9 (with descenders) in 80-column mode, and 5 x 7 (without decenders) and 5 x 9 (with descenders) in 132-column mode.
- In full-cell mode, unless you want adjacent characters to touch each other, allow at least one row at the top and one (preferably two) columns on the right to remain blank. In 80-column, text mode, these restrictions are built in. In 132-column, text mode, only the top row restriction governing vertical spacing is built in. You must provide consistent horizontal spacing, preferably on the right.
- If you want the character to have the bold attribute, you must leave two columns blank on the right. Characters are balded by shifting the character pattern one column to the right and overwriting the off pixels. This in effect doubles the width of vertical pixels and fills in the off horizontal pixels, resulting in an evenly balded character.
- The reverse video attribute requires the same treatment as bold, as it first bolds the character, then reverses all bit settings.
- The normal baseline for characters without descenders is row 8. For characters with descenders, the baseline is row 7.
- Underscoring occurs in row 9; anything written in that line is overwritten by the underscore attribute.

4.1.2.3 Down-Line Loading a DRCS Character Set - You can down-line load your DRCS character set by using the following DECDLD device control string format:

DCS Pfn;Pcn;Pe;Pcms;Pw;Pt { Dscs Sxbpl;Sxbp2; ... ;Sxbpn ST

DCS is the device control string introducer.

Pfn;Pcn;Pe:Pcms;Pw;Pt are parameter characters, separated by semicolons, that define parameters described in Table 4-1. Valid combinations for Pcms, Pw, and Pt are described in Table 4-2. Invalid combinations cause the DECDLD to be ignored.

{ is the final character that signals the end of the parameter characters and specifies a DECDLD function.

Dscs defines the character set ''name" for the soft font, and is used in the Select Character Set (SCS) escape sequence.

Sxbpl;Sxbp2;...;Sxbpn are ASCII character strings representing from 1 to 94 sixel bit patterns. Each bit pattern represents one DRCS character. Character strings for each bit pattern are separated by semicolons. Each character string has the form:

 $S \ldots S / S \ldots S$ 

where the first  $S...S$  represents the upper columns (sixels) of the DRCS character, the slash  $(2/5)$  advances the sixel pattern to the lower columns (sixels) of the DRCS character, and the second  $S...S$  represents the lower columns (sixels) of the DRCS S ... S represents the lower columns (sixels) of the DRCS character. The column numbers in Figure 4-3 indicate the order in which the columns (sixels) are loaded.

 $ST(9/12)$  is the string terminator.

| Parameter | Name                            | Description                                                                                                    |
|-----------|---------------------------------|----------------------------------------------------------------------------------------------------|
| Pfn       | Font<br>Number                  | Specifies DRCS font buffer to be loaded. In native mode, this parameter has the following valid<br>values: 0.1.2.3.4. In emulation mode, the following values are valid: 0.1.                                                                                           |
| Pcn       | Starting<br>Character<br>Number | Selects starting character in DRCS font buffer to be loaded. For example, parameter value 1<br>specifies a column 2/row 1 character, parameter 94 specifies a column 7/row 14 character.                                                                                |
| Pe        | Erase<br>Control                | Selects which characters are erased before loading:<br>$0 =$ erase all characters in this DRCS set<br>$1$ = erase only the characters that are being reloaded<br>$2$ = erase all characters in all DRCS sets (this font buffer number and other font buffer<br>numbers) |
| Pcms      | Character<br>Matrix<br>Size     | Defines the expected limit of the character matrix size<br>$0 =$ device default (12 $\times$ 10)<br>$1 = (not used)$<br>$4 = 7 \times 10$                                                                                                    |
| Pw        | Width<br>Attribute              | Specifies the width attribute:<br>$0 =$ device default (80 column)<br>$1 = 80$ column<br>$2 = 132$ column                                                                                                    |
| Pt        | Text/<br>Full-Cell              | Allows software to treat the font as a text font or a full-cell font:<br>$0 =$ device default (text)<br>$1 = text$<br>$2 = full-cell$                                                                                                    |
|           |                                 | Full-cell fonts can individually address all pixels in a cell, while text fonts, in general, may not be<br>able to address all pixels individually.                                                                                                    |

Table 4-1 DECDLD Parameter Characters

Table 4-2 Valid Pcms, Pw, Pt Combinations

| Pcms         | Pw. | Pt    | Produces                                                                           |
|--------------|-----|-------|------------------------------------------------------------------------------------|
| $\Omega$     | 0   | 0.1.2 | a font that can only be used in 80 column mode for either text or full-<br>cell    |
| $\mathbf{4}$ |     |       | 0.1.2 0.1.2 a font that can be used in 80 or 132 column mode for text or full-cell |

Suppose you want to load a character character "A" designed earlier. You device control string: set with the example could use the following

DCS 1;1;1;0 { sp @ ?oGcA\_AcGo??/?B???????B?? ST

**DCS** introduces the sequence

**1;1;1;0** specifies font buffer 1 (Pfn), places the "A" in column 2/row 1 of the ASCII chart (Pen), selects to erase only the characters loaded (Pe) and specifies the default (12 x 10) character matrix size (Pcms).

Note that **Pw** and **Pt** are not specified. Hence the default values, 80 column (Pw) and text font (Pt) are implemented.

{ indicates the end of the parameter characters and specifies that this is a DECDLD control string.

sp @ defines the character set as an unregistered soft set. This value is the recommended default value for user-defined sets. The "sp'' represents one space. You can use other Dscs values to define other specific character sets.

**?oGcA\_AcGo??** are the character codes for the upper sixels of the example DRCS character "A".

/ advances the sixel sequence to the lower sixels of the example DRCS character "A".

?B???????B?? are the character codes for the lower sixels of the example DRCS character "A".

**ST** indicates the end of the device control string.

Normally, you would load more than one character at a time and separate sixel data by semicolons.

**4.1.2.4 Clearing** a Down-Line Loaded Character **Set** - You can clear a character set that you have down-line loaded by using the following DECDLD control sequence:

DCS Pfn;Pcn;Pe; { sp @ ST

where

**Pfn** indicates the font buffer to be cleared: 0,1,2,3,4

**Pen** indicates the starting character in the font buffer to be erased: 1-94

**Pe** selects which DRCS is cleared:

0 - only the set indicated by Pfn, 2 - all character sets

4-12

Down-line loaded character sets are also cleared by:

- performing the power-up self-test
- using the Setup Recall or Default functions
- using RIS or ESC c sequences

### **4.1.3 Sixel Graphics (VT200 terminal emulation mode only)**

You can use device control strings to send and receive graphic images in sixel format. The following DIGITAL printers recognize the sixel device control string: LA12, LA50, LA100, LA34-VA, LN03.

**4.1.3.1 Sixel Device Control String Format** - The format of the sixel device control string is as follows:

> 9/0 3/11  $DCS$  Pn ; Pn q s...s  $ST$ 7/1 9/12

**DCS** is the control string introducer. It is an 8-bit control character that you can also express as an escape sequence for a 7-bit environment (ESC P).

The first **Pn** selects the pixel density (aspect ratio) that the terminal sends. This parameter is optional and should be set to 1.

; separates numeric parameters

The second **Pn** selects the status of the background color used by the terminal. This parameter has three possible values:

- 0 device default (same as 2)
- 1 use current color
- 2 unwritten pixel positions will have specified backgroun color

**<sup>q</sup>**indicates that this control string is a sixel command.

s...s are sixel data characters consisting of characters in the range of ? (octal 077) to  $\degree$  (octal 176). Each character represents six individual bits of data. The bits are represented as a vertical 1 x 6 pixel matrix (a sixel), with the least significant bit at the top. The binary value of each character

4.1.3.4 Example of Sixel Data Stream - The following is a sample<br>of a complete color sixel transmission with accompanying a complete color sixel transmission with accompanying comments. White space has been inserted for clarity and is not a part of the transmitted data. The example uses the HLS color coordinate system. The figure drawn is a green box, filled in with red. The box is 500 dots wide by 32 dots high. It has a blue square in the center that is 36 dots wide by 14 dots high. The box is positioned at the top margin and 200 dots from the left margin. The background is dark (black).

DCSlq

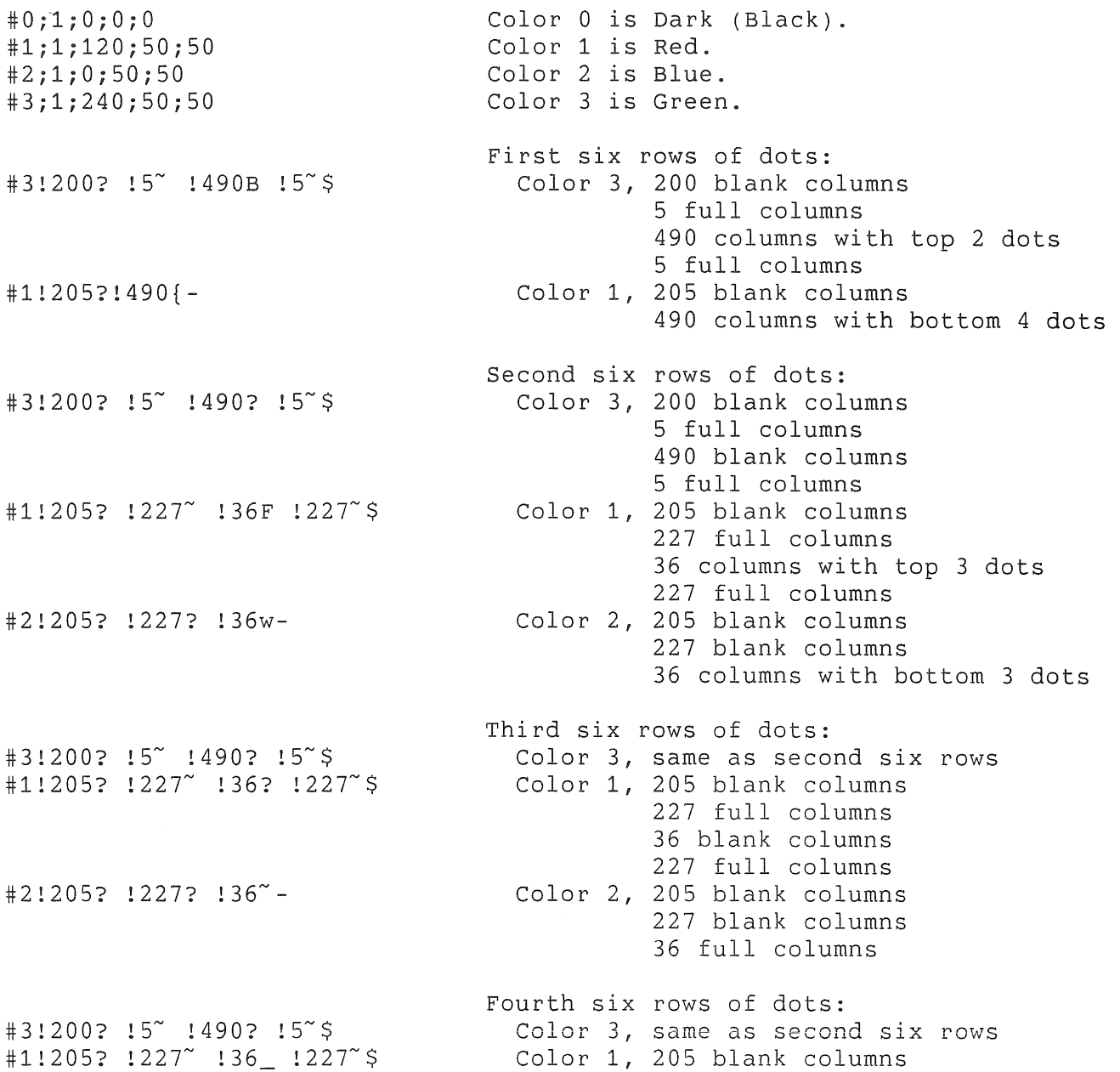

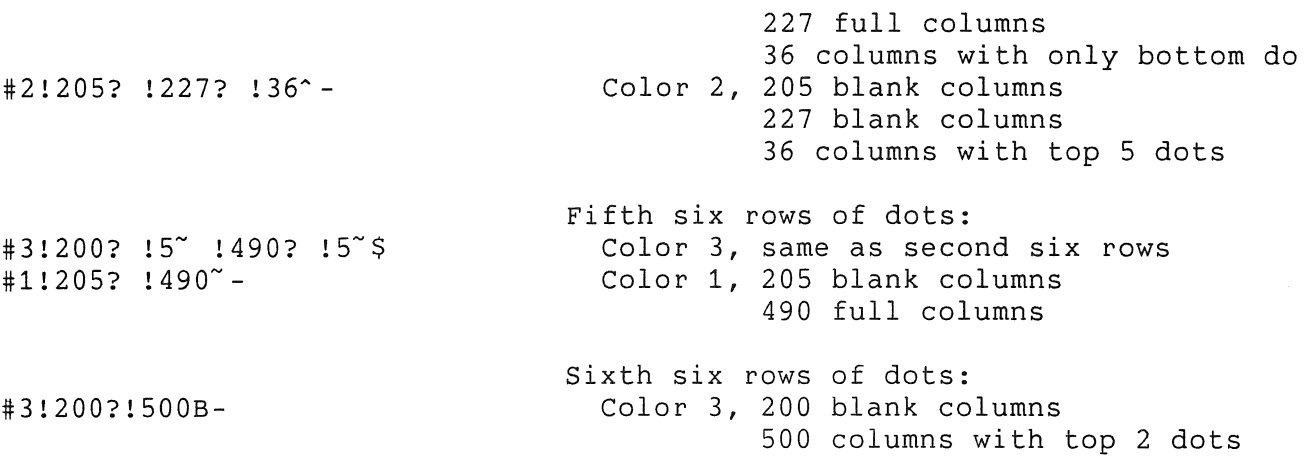

ST

Condensed, this looks like: DCS1q#3;1;240;50;50#1;1;120;50;50#2;1;0;50;50#0;1;0;0;0  $#3!200$ ?  $!5$ <sup>-</sup> !490B  $!5$ <sup>-</sup>\$#1!205?!490{- $#3!200$ ? !5~ !490? !5~\$#1!205? !227~ !36F !227~\$#2!205? !227? !36w-#3 200? !5- !490? !5-\$#1!205? !22T !36? !22T\$#2!205? !227? !36-- #3!200? !5~ !490? !5~\$#1!205? !227~ !36\_ !227~\$#2!205? !227? !36^- $#3!200$ ? !5~ !490? !5~\$#1!205? !490~-#3 200?!500B-ST

Note, in the second, third, and fourth rows, you can combine the values for color 2, so that !205? and !227? become !432?. The example used separate values simply to indicate the edge of the box in a consistent way.

### **4.1.4 User Defined Keys (DECUDK)**

You can use User Defined Keys only in VT200 terminal emulation mode. Fifteen of the terminal's top-row function keys are programmable: F6 through F20. When the terminal is in VT200 emulation mode, you can down-line load one or more key sequences for the programmable function keys by using a DECUDK device control string. You can use the programmed values of the keys by pressing <SHIFT>/<FUNCTION KEY>.

There are 512 bytes available to the 15 programmable function keys. Space is provided on a first-come, first-serve basis. Once the space has been used, no more keys can be defined unless some space is freed.

You can free space in one of three ways:

- Redefine a key or keys using DECUDK.
- Clear a key or keys using DECUDK.
- Clear the definition of all keys by using a Reset to Initial State (RIS) sequence, provided you have selected "Clear on Recall" from the PRO/Communications General Terminal Setup Menu.

## **NOTE**

Loss of power or exiting the terminal emulator results in loss of UDK definitions, unless you have saved the UDK definitions.

**4.1.4.1 DECUDK Device Control String Format** - The device control string format for down-line loading UDK functions is:

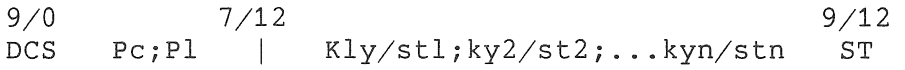

where

**DCS** introduces the control string.

**Pc** is the clear parameter. This determines which keys are cleared and when. Pc may have the following values:

Pc Meaning

none Clears all keys before loading new values. Loads each key as it is defined. This is the default value.

- $\Omega$ Clears all keys before loading new values. Loads each key as it is defined.
- 1 Clears key to be redefined just before loading it. Does not clear keys not being redefined.

## **NOTE**

You can define any particular key to contain 512 bytes or the number of available bytes when that<br>key is loaded, whichever is less. For example, key is loaded, whichever is less. if you set the clear parameter to 1, it is possible that a key load might fail because of lack of room, even though the final total for all<br>keys would have been 512 bytes or less. Failure keys would have been 512 bytes or less. is possible because keys are cleared and loaded sequentially. Sequential loading could result in intermediate storage requirements higher than 512 bytes, even though the final requirement would be 512 bytes or less.

**Pl** is the lock parameter. This determines whether the key definitions are locked or not locked after you load them. Values for Pl are as follows:

Pl Meaning

- none At the time of loading, locks keys against future redefinition. If you want to redefine locked keys, you must unlock them by using setup.
- $\Omega$ At the time of loading, locks keys against future<br>redefinition. If you want to redefine locked If you want to redefine locked keys, you must unlock them by using setup. This is the default value.
- 1 Does not lock keys against future redefinition. Keys remain available for further redefinition with another DECUDK string.

The solidus  $(|)$  is a final character that designates this control string as a DECUDK.

**Kyn/Stn** are key definition strings. Each key definition string consists of a key selector number (Kyn) and a string parameter (Stn) separated by a slash  $(\frac{1}{215})$ . The key selector numbers (Kyn) specify the particular key to be redefined, and the string parameters (Stn) are the encoded contents of the keys. The string parameters (Stn) consist of hex pairs in the range 3/0 to  $3/9$  ("0" to "9"),  $4/1$  to  $4/6$  ("A" to "F"), and  $6/1$  to  $6/6$  ("a" to "f"). When you combine these hex values they represent an 8-bit When you combine these hex values they represent an 8-bit quantity. This allows any of the 256 character codes to be used in the key sequence. You can use key definition strings in any order and can specify multiple definition strings by using a semicolon (;) as a delimiter.

The following lists the definable keys and their key selector numbers (Kyn).

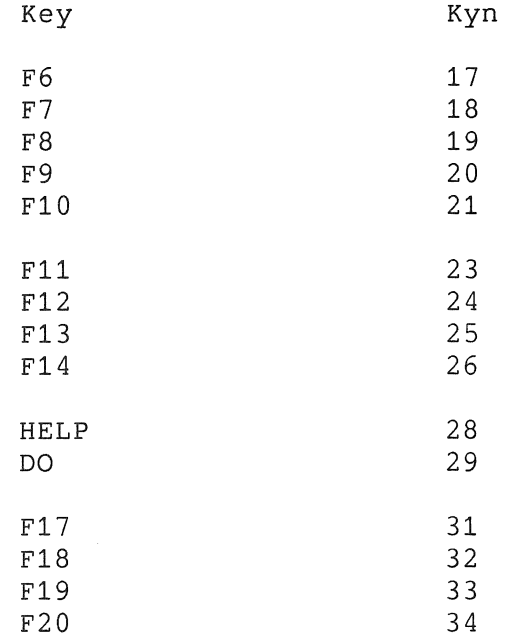

**ST** terminates the device control string.

**4.1.4.2 Advice When Loading Keys** - Keep the following in mind when loading User Defined Keys.

- Applications should use the UDK function to reclaim key definition space. You can do this by ciearing keys without locking them. Once the keys have been cleared, you can use the UDK function to redefine the keys and lock them.
- Generally, you should not leave keys unlocked. This could cause a breach of security for the terminal user and the computer system.
- The host must keep track of space available for definitions.
- If you redefine a key, the old sequence is lost. This may free up space if the new sequence is shorter than the previous definition.
- The terminal uses a special lock to arbitrate the programming of keys. This lock can be turned on or off through Setup. It may also be turned on with a DECUDK from the host. The lock acts globally over all programmable keys.

The default value for each key is the saved default value or empty. When you clear the keys, they are set back to the empty condition. If you save the default value of UDKs, you have the option (using the PRO/Communications Setup Menu) of loading or clearing them under the following conditions: loss of power, receipt of a RIS sequence, or selecting "Recall defaults" from the PRO/Communications Setup Menu. An aborted function key load (by error or other means) locks the keys, saves the already successfully loaded fraction, and sends the rest of the DECUDK sequence to the screen. An invalid DCS hex pair in a key definition string results in an aborted load.

**4.1.4.3 DECOOK Example** - Suppose you want to define key F20 to be "PRINT," and you want to do this without clearing or locking any<sub>s</sub>other keys. The first part of your device control string would look like this.

> 9/0 3/1 3/11 3/1 7/12 3/3 3/4 2/15 DCS 1 1 I 3  $\overline{\phantom{a}}$

The 34 after the final character  $| (7/12)$  is the key selector number (Kyn value) for key F20. After the slash character (2/15), you would list the string parameters (Stn) that contain the hex-coded contents of the keys. The encoding for "PRINT" is as follows:

> $P = 50$  hex  $R = 52$  hex  $I = 49$  hex  $N = 4E$  hex  $T = 54$  hex

The rest of the string parameters after the slash character would look like this:

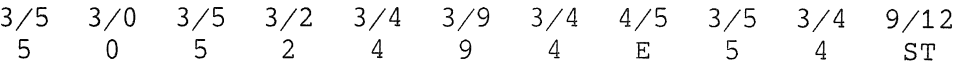

#### (OSC) - OPERATING SYSTEM CONTROL STRINGS

## 4.2 (OSC) - OPERATING SYSTEM CONTROL STRINGS

Operating system control strings are used only by the operating<br>system. The Professional recognizes these strings and ignores The Professional recognizes these strings and ignores whatever data comes between the OSC introducer and ST terminator. OSC is an 8-bit control character (9/13) that can also be expressed as an escape sequence as follows:

> 1/11 ESC 5/13  $\overline{1}$

## 4.3 PM - PRIVACY MESSAGE CONTROL STRINGS

Privacy control strings are used to embed messages within the data stream. The Professional recognizes these strings.<br>ignores.whatever.data.comes.between the PM introducer and ST ignores whatever data comes between the PM introducer and ST terminator. PM is an 8-bit control character (9/14) that can also be expressed as an escape sequence as follows:

> 1/11 5/14 ESC

## 4.4 APC - APPLICATION PROGRAM COMMAND STRINGS

Applications can use application program command strings to perform certain functions. AFC is an 8-bit control character .<br>(9/15) that can also be expressed as an escape sequence as follows:

> 1/11 5/15 ESC

When the Professional is under the control of Pro/Communications, it can operate as an "intelligent terminal" both in terminal emulation mode and background mode. These capabilities assume the Professional is part of a distributed processing environment. In such an environment, the emulator (and other communications services) are used as part of an application that is split between the Professional and a remote host system. In this environment, the user typically communicates with either a local application program or a remote system in terminal emulation mode.

The extensions to terminal emulation mode allow another application to enter and leave terminal emulation mode under program control. Applications operating in terminal emulation mode can also spawn local tasks.

In background mode a host can trigger a background task on a Professional. Background mode requires that you enable "Remote access" (using the Pro/Communications Setup Menu) for each line you want to receive unsolicited data. Enabling "Remote access" on those lines starts the Listener program (FTLISN) that monitors those lines and interprets received data as either a file transfer trigger or as a remote task spawn command.

The Professional gains these extended capabilities through a number of private control functions implemented in its terminal emulator. You can invoke these private control functions through several Application Program Command control strings. APC control strings allow a host to spawn a local task on the Professional and to send data to a local task residing on the Professional.

These control functions are disabled by default. To enable them, the application using the terminal emulator must define the logical COM\$DTE\_APC\_EXTN. To define the logical, use the PROLOG system service or the CLOG\$ system directive. (See *System*  Reference Manual.) This logical contains the introductory characters allowed by the application. For the features described in the following sections, the logical should have the value "abd" and allow only the remote task spawn commands "ab".

The APC control string has the following general format:

APC <ident> <str> ST

where

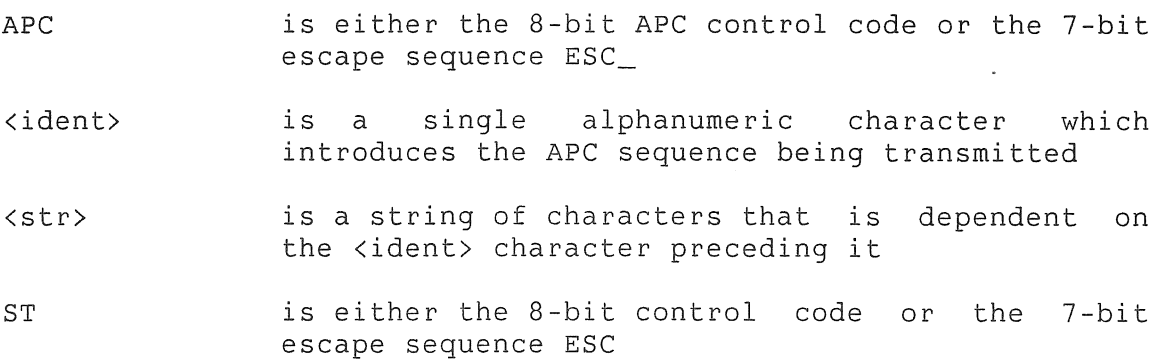

# **NOTE**

The <str> parameter should not contain any control characters that may be interpreted by the host terminal driver, PRO/Communications driver or emulator. Specifically, ESC, XON and XOFF may not be used. Other control characters may also be precluded, depending on the operating system and communications equipment.

## 4.4.1 Remote Task Spawning with APC strings

Two APC strings spawn a local task on the Professional and pass a command line to it. These control strings have the following format:

APC <ident> <task> : <cmd> ST

where

- <ident> can be either the "a" or "b" characters (a description of each is given below)
- <task> is a string of one to six characters, identifying the task to be spawned; the characters must be in RAD-50 format (upper case only); no case conversion is performed by the emulator
- Ţ is a mandatory exclamation point that separates the task name from the <cmd> parameter
- <cmd> is a character string from 0 to 80 bytes; this is the command line to be passed to the task being spawned; this command line is not converted to upper case by the emulator

The remote spawn functions works as follows, depending on the value of <ident>:

- "a" The terminal emulator adds a prefix onto the command line<br>that is being spawned. This prefix consists of the This prefix consists-of-the<br>the form DDn: for the device specification in the communication line from which the remote spawn request<br>was received, for example, XKO:, XT1:, XT2:. This is was received, for example, XKO:, XT1:, XT2:. followed by a single space and the command line as sent<br>by the host. The terminal emulator detaches the by the host. The terminal emulator detaches communication line and keyboard prior to spawning the task. It reattaches these devices if the spawn fails (task not installed or active) or after the spawned task exits or emits status.
- "b" The terminal emulator passes the command line without the requested task. emulator detaches the communication line and keyboard prior to spawning the task. It reattaches these devices if the spawn fails (task not installed or active) or after the spawned task exits or emits status.

Both the "a" and "b" forms of the APC control string are supported in background mode. If the "Listener" program receives these strings, it attempts to spawn the task designated. If the task is successfully spawned, the "Listener" program waits for the task to exit or emit status before attempting to read further unsolicited data from the communication line. The "Listener" accepts these control strings only if "Remote access" is enabled.

### **4.4.2** Remote Task Communication with APC Strings

The following APC control string allows a host to send data to a local task. The data is passed using the Variable Send Data system directive (VSDA\$). The local task may be dormant or active; if dormant, it is requested. The receiving task must perform an emit (EMST\$) status to signal acceptance of the data. Until it receives the emit status response, the emulator does not accept any further input from the host.

The emulator detaches the keyboard before sending each message and reattaches when it receives the emit status from the designated task. Either the receiving task may process keyboard input during this period, or the emulator empties the typeahead buffer before reattachment. The data is passed to the designated task using a Variable Send Request and Connect directive (VSRC\$).

If the data exceeds 509 bytes, two or more messages are sent to the designated task:

APC d <task> ! <mesq> ST

where

d identifies the APC sequence.

- <task> is a string of one to six characters, identifying the task to receive the message; the characters must be in Rad-50 format {upper case only); no case conversion is performed by the emulator.
- is a mandatory exclamation point that separates  $\mathbf{I}$ the task name from the <msg> parameter.
- <mesg> is a character string to be passed to the designated task by variable send data messages.

The <mesg> parameter should not contain any control characters that may be interpreted by the host terminal driver, PRO/Communications driver or emulator. Specifically, ESC, XON, and XOFF should not be used. Other control characters may also be illegal, depending on the operating system and communications equipment. If the string exceeds 509 bytes, two or more messages are sent to the designated task. The first message starts with the two-character sequence "APC d" followed by the message text. The last message is terminated by ST control character. The message size is rounded up to the next highest word. Therefore, on receipt of the last message, the size may be one byte less than the size specified in the Directive Status Word {DSW). The message size includes the two-word task name of the task to which status is to be returned. The actual message starts after the two-word task name header.

This function is provided specifically for applications that pass long messages to a local task. An example of this is an application that uses the local FMS interface on the Professional for data entry and validation or record modification. The remote system could send the record down to the Professional, where it is then displayed, edited and validated within a local FMS form, then returned to the host using the "Pseudo Input" facility described below.

The terminal emulator accepts pseudo keyboard input to be processed and transmitted to the host and pseudo communications line input to be processed and transmitted to the video. In both cases, the data is presented to the emulator using the variable Send Data (VSDA\$) system directive. The general format of the message sent to the emulator is as follows:

> WD.00 BY.00 Stream identifier  $0 =$  Keyboard Input  $1 =$  Communication Line Input BY.01 zero WD.01 Message Size (byte) maximum 508 WD.02 Data to be processed WD.255

If the first word of the message contains binary zero, the input source is considered to be the keyboard. If the first word of the message contains binary one, the input source is considered to be the communication line. The second word of the message informs the emulator how many bytes to process as pseudo input. Pseudo input is always passed directly to either the communications line or the video without interpretation.

After transmitting the data, the emulator emits status to the task that sent the data to the emulator. Further data can then be sent to the emulator. Failure to adhere to this protocol results in the loss of data.

In general, server tasks spawned by the APC "a", "b" or "d" control strings should issue a Variable Send Request and Connect directive (VSRC\$) when sending data to the emulator for return to the remote system.

While the server task is active, the emulator is stopped and does not continue processing until it receives the emit status from the server task. If the server task returns data to the remote system, it must emit status to free the emulator to process the message. Subsequent messages can be sent after the emulator emits status back to the server.

## **4.4.3 Message Identification Suppression**

In a distributed processing environment, you may want an application to make it transparent to the user whether he is talking to a local or remote system. An application can request the terminal emulator to suppress its initial identification message and the message output whenever terminal emulation mode is entered. Do this by creating a logical COM\$DTE\_MSG with the value Y.

# **APPENDIX A**

## **CHARACTER SET SUMMARY**

This appendix contains the code tables for the character sets: following

- DEC Multinational Character Set (ASCII graphics mapped to GL and DEC Supplemental Graphics mapped to GR) - Table A-1
- DEC Special Graphics Set (mapped to GL) Table A-2
- DEC Technical Character Set (mapped to GL) Table A-3

Octal, decimal, and hexadecimal numeric codes appear next to each character on all code tables.

Tables A-4 through A-6 list the the following information about each character in the sets:

- official name of each character
- the column/row position from 0/0 through 15/15 of each character
- the octal, decimal, and hexadecimal code values for each column/row position.

Note that the column/row positions and codes presume the mapping in Tables A-1 through A-3.

|              | COLUMN                                             | 0                                                                  | 1                                                   | $\overline{2}$                                        | 3                                               |                | 4                                                          | 5                                                         | 6                                                       | $\mathbf{7}$                                                |
|--------------|----------------------------------------------------|--------------------------------------------------------------------|-----------------------------------------------------|-------------------------------------------------------|-------------------------------------------------|----------------|------------------------------------------------------------|-----------------------------------------------------------|---------------------------------------------------------|-------------------------------------------------------------|
| ROW          | <b>BITS</b><br>b8<br>b7<br>b6<br>b5<br>b4 b3 b2 b1 | $\mathbf{0}$<br>$\overline{0}$<br>$\,$ O<br>$\Omega$               | $\mathbf 0$<br>$\circ$<br>$\,0\,$<br>$\overline{1}$ | $\mathbf{0}$<br>$\circ$<br>$\overline{1}$<br>$\Omega$ | $\overline{0}$<br>$\mathbb O$<br>$\overline{1}$ | $\mathbf{1}$   | $\mathbf 0$<br>$\mathbf{1}$<br>$\mathbb O$<br>$\mathbf{0}$ | $\Omega$<br>$\mathbf{1}$<br>$\mathbb O$<br>$\overline{1}$ | $\mathbf 0$<br>$\mathbf{1}$<br>$\mathbf{1}$<br>$\Omega$ | $\mathbf 0$<br>$\mathbf{1}$<br>$\mathbf{1}$<br>$\mathbf{1}$ |
| 0            | $0\quad 0\quad 0\quad 0$                           | $\boldsymbol{0}$<br>NUL<br>$\mathbf 0$<br>0                        | 20<br><b>DLE</b><br>16<br>10                        | 40<br><b>SP</b><br>32<br>20                           | 0                                               | 60<br>48<br>30 | 100<br>@<br>64<br>40                                       | 120<br>P<br>80<br>50                                      | 140<br>$\cdot$<br>96<br>60                              | 160<br>112<br>р<br>70                                       |
| 1            | $0 \t 0 \t 0 \t 1$                                 | $\overline{1}$<br><b>SOH</b><br>$\mathbf{1}$<br>$\mathbf{1}$       | 21<br>DC <sub>1</sub><br>17<br>(XON)<br>11          | 41<br>Ţ<br>33<br>21                                   | 1                                               | 61<br>49<br>31 | 101<br>A<br>65<br>41                                       | 121<br>Q<br>81<br>51                                      | 141<br>97<br>a<br>61                                    | 161<br>113<br>q<br>71                                       |
| $\mathbf{2}$ | $0 \t0 \t1 \t0$                                    | $\overline{2}$<br><b>STX</b><br>$\boldsymbol{2}$<br>$\overline{c}$ | 22<br>DC <sub>2</sub><br>18<br>12                   | 42<br>11<br>34<br>22                                  | $\mathbf 2$                                     | 62<br>50<br>32 | 102<br>в<br>66<br>42                                       | 122<br>R<br>82<br>52                                      | 142<br>b<br>98<br>62                                    | 162<br>114<br>r<br>72                                       |
| 3            | $0 \t 0 \t 1 \t 1$                                 | 3<br><b>ETX</b><br>$\sqrt{3}$<br>3                                 | 23<br>DC <sub>3</sub><br>19<br>(XOFF)<br>13         | 43<br>#<br>35<br>23                                   | 3                                               | 63<br>51<br>33 | 103<br>С<br>67<br>43                                       | 123<br>s<br>83<br>53                                      | 143<br>C<br>99<br>63                                    | 163<br>s<br>115<br>73                                       |
| 4            | 0 1 0 0                                            | $\overline{4}$<br><b>EOT</b><br>$\overline{4}$<br>$\overline{4}$   | 24<br>DC4<br>20<br>14                               | 44<br>\$<br>36<br>24                                  | 4                                               | 64<br>52<br>34 | 104<br>D<br>68<br>44                                       | 124<br>т<br>84<br>54                                      | 144<br>d<br>100<br>64                                   | 164<br>t<br>116<br>74                                       |
| 5            | $0 \t1 \t0 \t1$                                    | 5<br><b>ENQ</b><br>5<br>5                                          | 25<br><b>NAK</b><br>21<br>15                        | 45<br>%<br>37<br>25                                   | 5                                               | 65<br>53<br>35 | 105<br>Ε<br>69<br>45                                       | 125<br>U<br>85<br>55                                      | 145<br>101<br>е<br>65                                   | 165<br>117<br>u<br>75                                       |
| 6            | $0$ 1 1 0                                          | 6<br><b>ACK</b><br>6<br>6                                          | 26<br><b>SYN</b><br>22<br>16                        | 46<br>&<br>38<br>26                                   | 6                                               | 66<br>54<br>36 | 106<br>F<br>70<br>46                                       | 126<br>V<br>86<br>56                                      | 146<br>f<br>102<br>66                                   | 166<br>v<br>118<br>76                                       |
| 7            | $0 \t1 \t1 \t1$                                    | $\overline{7}$<br><b>BEL</b><br>$\overline{7}$<br>$\overline{7}$   | 27<br><b>ETB</b><br>23<br>17                        | 47<br>$\prime$<br>39<br>27                            | 7                                               | 67<br>55<br>37 | 107<br>G<br>71<br>47                                       | 127<br>W<br>87<br>57                                      | 147<br>103<br>g<br>67                                   | 167<br>119<br>w<br>77                                       |
| 8            | 1 0 0 0                                            | 10<br><b>BS</b><br>8<br>8                                          | 30<br>CAN<br>24<br>18                               | 50<br>€<br>40<br>28                                   | 8                                               | 70<br>56<br>38 | 110<br>н<br>72<br>48                                       | 130<br>x.<br>88<br>58                                     | 150<br>h<br>104<br>68                                   | 170<br>120<br>x<br>78                                       |
| 9            | $1 \t 0 \t 0 \t 1$                                 | 11<br>HТ<br>9<br>9                                                 | 31<br><b>EM</b><br>25<br>19                         | 51<br>$\lambda$<br>41<br>29                           | 9                                               | 71<br>57<br>39 | 111<br>1<br>73<br>49                                       | 131<br>Υ<br>89<br>59                                      | 151<br>j.<br>105<br>69                                  | $\overline{171}$<br>у<br>121<br>79                          |
| 10           | 1010                                               | 12<br>LF<br>10<br>Α                                                | 32<br><b>SUB</b><br>26<br>1A                        | 52<br>$\ast$<br>42<br>2A                              | $\ddot{\cdot}$                                  | 72<br>58<br>3A | 112<br>J<br>74<br>4A                                       | 132<br>z<br>90<br>5A                                      | 152<br>106<br>Ť<br>6A                                   | 172<br>122<br>$\mathbf{z}$<br>7A                            |
| 11           | $1 \t0 \t1 \t1$                                    | 13<br><b>VT</b><br>11<br>B                                         | 33<br><b>ESC</b><br>27<br>1B                        | 53<br>۰<br>43<br>2B                                   | $\ddot{ }$                                      | 73<br>59<br>3B | 113<br>Κ<br>75<br>4B                                       | 133<br>Ľ<br>91<br>5B                                      | 153<br>k<br>107<br>6B                                   | 173<br>₹<br>123<br>7B                                       |
| 12           | 1 1 0 0                                            | 14<br>FF<br>12<br>$\mathbf{C}$                                     | 34<br>FS<br>28<br>1C                                | 54<br>44<br>,<br>2 <sub>C</sub>                       | ≺                                               | 74<br>60<br>3C | 114<br>L<br>76<br>4C                                       | 134<br>╲<br>92<br><b>5C</b>                               | 154<br>1<br>108<br>6C                                   | 174<br>124<br>7 <sup>C</sup>                                |
| 13           | 1 1 0 1                                            | 15<br><b>CR</b><br>13<br>D                                         | 35<br>GS<br>29<br>1D                                | 55                                                    | $\equiv$<br>45<br>2D                            | 75<br>61<br>3D | 115<br>М<br>77<br>4D                                       | 135<br>נ<br>93<br>5 <sub>D</sub>                          | 155<br>109<br>m<br>6D                                   | 175<br>125<br>7 <sub>D</sub>                                |
| 14           | 1 1 1 0                                            | 16<br><b>SO</b><br>14<br>E                                         | 36<br><b>RS</b><br>30<br>1E                         | $\bullet$                                             | 56<br>><br>46<br>2E                             | 76<br>62<br>3E | 116<br>N<br>78<br>4E                                       | 136<br>٨<br>94<br>5E                                      | 156<br>110<br>n<br>6E                                   | 176<br>126<br>7E<br>177                                     |
| 15           | $1 \t1 \t1 \t1$                                    | 17<br>SI<br>15<br>F                                                | 37<br>US<br>31<br>1F                                | T                                                     | 57<br>?<br>47<br>2F                             | 77<br>63<br>3F | 117<br>O<br>79<br>4F                                       | 137<br>95<br>5F                                           | 157<br>111<br>O<br>6F                                   | DEL<br>127<br>$7\,\mathsf{F}$                               |

Table A-1 DEC Multinational Character Set (CO and GL Codes)

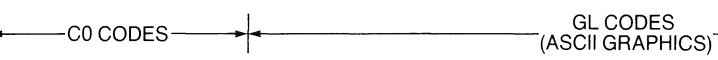

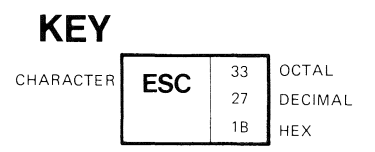

| 8                                      |                  | 9                           |                              | 10                               |                              | 11                      |                              | 12                            |                              | 13                       |                                | 14                        |                              | 15                                |                              |    | COLUMN                      |    |                |
|----------------------------------------|------------------|-----------------------------|------------------------------|----------------------------------|------------------------------|-------------------------|------------------------------|-------------------------------|------------------------------|--------------------------|--------------------------------|---------------------------|------------------------------|-----------------------------------|------------------------------|----|-----------------------------|----|----------------|
| $\mathbf{1}$<br>$\,0\,$<br>$\mathbf 0$ | $\mathbf 0$      | $\mathbf{1}$<br>$\mathbf 0$ | $\Omega$<br>$\mathbf{1}$     | 1<br>$\mathbf 0$<br>$\mathbf{1}$ | $\mathbf 0$                  | $\mathbf{1}$<br>$\,0\,$ | 1<br>$\mathbf{1}$            | $\mathbf{1}$<br>1<br>$\Omega$ | $\mathbf 0$                  | $\mathbf{1}$<br>1        | $\overline{0}$<br>$\mathbf{1}$ | $\mathbf{1}$<br>1         | $\mathbf{1}$<br>$\mathbf 0$  | $\mathbf{1}$<br>1<br>$\mathbf{1}$ | $\mathbf{1}$                 | b8 | $_{b7}$ BITS<br>b6          | b5 |                |
|                                        |                  |                             |                              |                                  |                              |                         |                              |                               |                              |                          |                                |                           |                              |                                   |                              |    | b4 b3 b2 b1                 |    | ROW            |
|                                        | 200<br>128<br>80 | <b>DCS</b>                  | 220<br>144<br>90             |                                  | 240<br>160<br>A <sub>0</sub> | $\bullet$               | 260<br>176<br>B <sub>0</sub> | ı<br>Α                        | 300<br>192<br>CO             |                          | 320<br>208<br>D <sub>0</sub>   | v<br>á                    | 340<br>224<br>E <sub>0</sub> |                                   | 360<br>240<br>F <sub>0</sub> |    | $0$ 0 0 0                   |    | $\mathbf 0$    |
|                                        | 201<br>129<br>81 | PU <sub>1</sub>             | 221<br>145<br>91             | i                                | 241<br>161<br>A <sub>1</sub> | 士                       | 261<br>177<br><b>B1</b>      | Á                             | 301<br>193<br>C1             | øψ<br>Ñ                  | 321<br>209<br>D <sub>1</sub>   | á                         | 341<br>225<br>E <sub>1</sub> | $\tilde{n}$                       | 361<br>241<br>F <sub>1</sub> |    | $0 \t 0 \t 0 \t 1$          |    | $\mathbf{1}$   |
|                                        | 202<br>130<br>82 | PU <sub>2</sub>             | 222<br>146<br>92             | ¢                                | 242<br>162<br>A <sub>2</sub> | $\overline{\mathbf{2}}$ | 262<br>178<br><b>B2</b>      | ٨<br>A                        | 302<br>194<br>C <sub>2</sub> | ý<br>$\mathbf{o}$        | 322<br>210<br>D <sub>2</sub>   | å                         | 342<br>226<br>E2             | δ                                 | 362<br>242<br>F <sub>2</sub> |    | $0 \t0 \t1 \t0$             |    | $\overline{2}$ |
|                                        | 203<br>131<br>83 | <b>STS</b>                  | 223<br>147<br>93             | £                                | 243<br>163<br>A3             | 3<br>V                  | 263<br>179<br>B <sub>3</sub> | øø<br>Α                       | 303<br>195<br>C <sub>3</sub> | r<br>Ò                   | 323<br>211<br>D <sub>3</sub>   | $\tilde{a}$               | 343<br>227<br>E <sub>3</sub> | ៰                                 | 363<br>243<br>F <sub>3</sub> |    | $0 \t0 \t1 \t1$             |    | 3              |
| <b>IND</b>                             | 204<br>132<br>84 | <b>CCH</b>                  | 224<br>148<br>94             |                                  | 244<br>164<br>AA             |                         | 264<br>180<br><b>B4</b>      | $\bullet$<br>Α                | 304<br>196<br>C <sub>4</sub> | $\delta$                 | 324<br>212<br>D <sub>4</sub>   | $\bullet$<br>a            | 344<br>228<br>E4             | ô                                 | 364<br>244<br>F4             |    | 0 1 0 0                     |    | 4              |
| NEL                                    | 205<br>133<br>85 | <b>MW</b>                   | 225<br>149<br>95             | ¥                                | 245<br>165<br>A <sub>5</sub> | $\mu$                   | 265<br>181<br>B <sub>5</sub> | Α                             | 305<br>197<br>C <sub>5</sub> | os<br>Ο                  | 325<br>213<br>D <sub>5</sub>   | å                         | 345<br>229<br>E <sub>5</sub> | a.<br>$\ddot{\mathbf{o}}$         | 365<br>245<br>F <sub>5</sub> |    | $0 \t1 \t0 \t1$             |    | 5              |
| <b>SSA</b>                             | 206<br>134<br>86 | <b>SPA</b>                  | 226<br>150<br>96             |                                  | 246<br>166<br>A <sub>6</sub> | ¶                       | 266<br>182<br>B <sub>6</sub> | Æ                             | 306<br>198<br>C <sub>6</sub> | $\bullet$<br>O           | 326<br>214<br>D <sub>6</sub>   | æ                         | 346<br>230<br>E <sub>6</sub> | $\bullet$<br>$\mathbf{o}$         | 366<br>246<br>F <sub>6</sub> |    | $0 \t1 \t1 \t0$             |    | 6              |
| <b>ESA</b>                             | 207<br>135<br>87 | <b>EPA</b>                  | 227<br>151<br>97             | §                                | 247<br>167<br>A7             | ä                       | 267<br>183<br><b>B7</b>      | Ç                             | 307<br>199<br>C7             | Œ                        | 327<br>215<br>D7               | ç                         | 347<br>231<br>E7             | œ                                 | 367<br>247<br>F7             |    | $0$ 1 1 1                   |    | $\overline{7}$ |
| <b>HTS</b>                             | 210<br>136<br>88 |                             | 230<br>152<br>98             | ¤                                | 250<br>168<br>A <sub>8</sub> |                         | 270<br>184<br><b>B8</b>      | ,<br>E                        | 310<br>200<br>C <sub>8</sub> | Ø                        | 330<br>216<br>D <sub>8</sub>   | è                         | 350<br>232<br>E8             | ø                                 | 370<br>248<br>F <sub>8</sub> |    | $1 \quad 0 \quad 0 \quad 0$ |    | 8              |
| <b>HTJ</b>                             | 211<br>137<br>89 |                             | 231<br>153<br>99             | $_{\copyright}$                  | 251<br>169<br>A <sub>9</sub> | 1                       | 271<br>185<br><b>B9</b>      | É                             | 311<br>201<br>C <sub>9</sub> | Ú                        | 331<br>217<br>D <sub>9</sub>   | $\epsilon$                | 351<br>233<br>E9             | ů                                 | 371<br>249<br>F <sub>9</sub> |    | 1 0 0 1                     |    | 9              |
| <b>VTS</b>                             | 212<br>138<br>8A |                             | 232<br>154<br>9A             | ₫                                | 252<br>170<br>AA             | $\overline{\mathbf{0}}$ | 272<br>186<br><b>BA</b>      | Ê                             | 312<br>202<br>CA             | ø<br>U                   | 332<br>218<br>DA               | ê                         | 352<br>234<br>EA             | r<br>u                            | 372<br>250<br>FA             |    | $1 \t0 \t1 \t0$             |    | 10             |
| <b>PLD</b>                             | 213<br>139<br>8B | <b>CSI</b>                  | 233<br>155<br>9B             | $\ll$                            | 253<br>171<br>AB             | ≫                       | 273<br>187<br><b>BB</b>      | $\bullet$ $\bullet$<br>E      | 313<br>203<br>CB             | ٨<br>U                   | 333<br>219<br>DB               | ់ខំ                       | 353<br>235<br>EB             | û                                 | 373<br>251<br><b>FB</b>      |    | 1 0 1 1                     |    | 11             |
| PLU                                    | 214<br>140<br>8C | <b>ST</b>                   | 234<br>156<br>9C             |                                  | 254<br>172<br>AC             | $\frac{1}{4}$           | 274<br>188<br>BC             | ı<br>I                        | 314<br>204<br>CC             | $\bullet$ $\bullet$<br>U | 334<br>220<br>DC               | ľ                         | 354<br>236<br>EC             | ំរ                                | 374<br>252<br>FC             |    | 1 1 0 0                     |    | 12             |
| R <sub>1</sub>                         | 215<br>141<br>8D | OSC                         | 235<br>157<br>9 <sub>D</sub> |                                  | 255<br>173<br>AD             | $\frac{1}{2}$           | 275<br>189<br><b>BD</b>      | F<br>ı                        | 315<br>205<br>CD             | $\mathring{\mathsf{Y}}$  | 335<br>221<br><b>DD</b>        | í                         | 355<br>237<br><b>ED</b>      | ÿ                                 | 375<br>253<br><b>FD</b>      |    | $1 \t1 \t0 \t1$             |    | 13             |
| SS <sub>2</sub>                        | 216<br>142<br>8E | <b>PM</b>                   | 236<br>158<br>9E             |                                  | 256<br>174<br>AE             |                         | 276<br>190<br>BE             | î                             | 316<br>206<br><b>CE</b>      |                          | 336<br>222<br>DE               | î                         | 356<br>238<br>EE             |                                   | 376<br>254<br>FE             |    | 1 1 1 0                     |    | 14             |
| SS <sub>3</sub>                        | 217<br>143<br>8F | <b>APC</b>                  | 237<br>159<br>9F             |                                  | 257<br>175<br>AF             | ċ                       | 277<br>191<br>BF             | 0 <sub>0</sub><br>ı           | 317<br>207<br>CF             | ß                        | 337<br>223<br>DF               | $\bullet$<br>$\mathbf{I}$ | 357<br>239<br>EF             |                                   | 377<br>255<br>FF             |    | $1 \t1 \t1 \t1$             |    | 15             |

Table A-1 DEC Multinational Character Set (C1 and GR Codes)

IP GR CODES GR CODES GR CODES GR CODES GRAPHICS)

|                | COLUMN                                                     | $\Omega$                                                         | $\mathbf{1}$                       | $\overline{2}$                  |                | 3                       |                | 4                            |                 | 5                           |                        | 6                  |                  | $\overline{7}$              |                                |
|----------------|------------------------------------------------------------|------------------------------------------------------------------|------------------------------------|---------------------------------|----------------|-------------------------|----------------|------------------------------|-----------------|-----------------------------|------------------------|--------------------|------------------|-----------------------------|--------------------------------|
| ROW            | <b>BITS</b><br>87<br><b>B6</b><br><b>B5</b><br>B4 B3 B2 B1 | $\circ$<br>$\circ$<br>$\overline{0}$                             | $\circ$<br>$\circ$<br>$\mathbf{1}$ | $\overline{0}$<br>$\mathbf{1}$  | $\mathbb O$    | $\circ$<br>$\mathbf{1}$ | $\mathbf{1}$   | $\mathbf{1}$<br>$\mathbf{0}$ | $\mathbf 0$     | $\mathbf{1}$<br>$\mathbf 0$ | $\mathbf{1}$           | 1.<br>$\mathbf{1}$ | $\mathbb O$      | $\mathbf{1}$<br>$\mathbf 1$ | $\overline{1}$                 |
| 0              | $0 \t 0 \t 0 \t 0$                                         | 0<br><b>NUL</b><br>0<br>0                                        | <b>DLE</b>                         | 20<br><b>SP</b><br>16<br>10     | 40<br>32<br>20 | 0                       | 60<br>48<br>30 | @                            | 100<br>64<br>40 | P                           | 120<br>80<br>50        | ٠                  | 140<br>96<br>60  | SCAN <sub>3</sub>           | 160<br>112<br>70               |
| 1              | $0 \t 0 \t 0 \t 1$                                         | $\mathbf{1}$<br><b>SOH</b><br>$\mathbf{1}$<br>1                  | DC <sub>1</sub><br>(XON)           | 21<br>Ţ<br>17<br>11             | 41<br>33<br>21 | 1                       | 61<br>49<br>31 | A                            | 101<br>65<br>41 | Q                           | 121<br>81<br>51        | 景                  | 141<br>97<br>61  | SCAN 5                      | 161<br>113<br>71               |
| $\overline{2}$ | $0 \t 0 \t 1 \t 0$                                         | $\overline{c}$<br><b>STX</b><br>$\overline{c}$<br>$\overline{2}$ | DC <sub>2</sub>                    | 22<br>11<br>18<br>12            | 42<br>34<br>22 | $\overline{2}$          | 62<br>50<br>32 | В                            | 102<br>66<br>42 | R                           | 122<br>82<br>52        | y                  | 142<br>98<br>62  | SCAN <sub>7</sub>           | 162<br>114<br>72               |
| 3              | $0 \t 0 \t 1 \t 1$                                         | 3<br><b>ETX</b><br>3<br>3                                        | DC <sub>3</sub><br>(XOFF)<br>13    | 23<br>19<br>#                   | 43<br>35<br>23 | 3                       | 63<br>51<br>33 | $\mathbf C$                  | 103<br>67<br>43 | S                           | 123<br>83<br>53        | f.                 | 143<br>99<br>63  | SCAN <sub>9</sub>           | 163<br>115<br>73               |
| 4              | 0 1 0 0                                                    | 4<br><b>EOT</b><br>4<br>$\overline{4}$                           | DC4<br>14                          | 24<br>\$<br>20                  | 44<br>36<br>24 | 4                       | 64<br>52<br>34 | D                            | 104<br>68<br>44 | т                           | 124<br>84<br>54        | ĥ                  | 144<br>100<br>64 |                             | 164<br>116<br>74               |
| 5              | 0 1 0 1                                                    | 5<br><b>ENQ</b><br>5<br>5                                        | 25<br><b>NAK</b><br>21<br>15       | %                               | 45<br>37<br>25 | 5                       | 65<br>53<br>35 | E                            | 105<br>69<br>45 | U                           | 125<br>85<br>55        | ┡                  | 145<br>101<br>65 |                             | 165<br>117<br>75               |
| 6              | $0 \t1 \t1 \t0$                                            | 6<br><b>ACK</b><br>$\,6\,$<br>6                                  | 26<br><b>SYN</b><br>22<br>16       | &                               | 46<br>38<br>26 | 6                       | 66<br>54<br>36 | F                            | 106<br>70<br>46 | V                           | 126<br>86<br>56        | 0                  | 146<br>102<br>66 | T                           | 166<br>118<br>76               |
| $\overline{7}$ | $0$ $1'$ $1$ $1$                                           | $\overline{7}$<br><b>BEL</b><br>$\overline{7}$<br>$\overline{7}$ | <b>ETB</b>                         | 27<br>$\prime$<br>23<br>17      | 47<br>39<br>27 | 7                       | 67<br>55<br>37 | G                            | 107<br>71<br>47 | W                           | 127<br>87<br>57        | ŧ                  | 147<br>103<br>67 | т                           | 167<br>119<br>77               |
| 8              | $1 \quad 0 \quad 0 \quad 0$                                | 10<br><b>BS</b><br>8<br>8                                        | CAN                                | 30<br>24<br>€<br>18             | 50<br>40<br>28 | 8                       | 70<br>56<br>38 | н                            | 110<br>72<br>48 | $\mathsf{x}$                | 130<br>88<br>58        | N                  | 150<br>104<br>68 |                             | 170<br>120<br>78               |
| 9              | 1001                                                       | 11<br><b>HT</b><br>9<br>9                                        | <b>EM</b>                          | 31<br>$\lambda$<br>25<br>19     | 51<br>41<br>29 | 9                       | 71<br>57<br>39 | 1                            | 111<br>73<br>49 | Y                           | 131<br>89<br>59        | Y                  | 151<br>105<br>69 | ≤                           | 171<br>121<br>79               |
| 10             | $1 \t0 \t1 \t0$                                            | 12<br>LF<br>10<br>Α                                              | <b>SUB</b>                         | 32<br>26<br>$\ast$<br>1A        | 52<br>42<br>2A | ÷                       | 72<br>58<br>3A | J                            | 112<br>74<br>4A | Z                           | 132<br>90<br>5A        | J                  | 152<br>106<br>6A | ≥                           | 172<br>122<br>7A               |
| 11             | $1 \t0 \t1 \t1$                                            | 13<br><b>VT</b><br>11<br>$\overline{B}$                          | <b>ESC</b>                         | 33<br>27<br>÷<br>1B             | 53<br>43<br>2B | ÷                       | 73<br>59<br>38 | Κ                            | 113<br>75<br>4B | C                           | 133<br>91<br>58        | 1                  | 153<br>107<br>6B | П                           | 173<br>123<br>7B               |
| 12             | 1 1 0 0                                                    | 14<br>FF<br>12<br>$\mathsf{C}$                                   | <b>FS</b>                          | 34<br>28<br>,<br>1 <sup>C</sup> | 54<br>44<br>2C | <                       | 74<br>60<br>3C | L                            | 114<br>76<br>4C | ╲                           | 134<br>92<br>5C        |                    | 154<br>108<br>6C | ≠                           | 174<br>124<br>$7C$             |
| 13             | 1 1 0 1                                                    | 15<br><b>CR</b><br>13<br>D                                       | <b>GS</b>                          | 35<br>29<br>1D                  | 55<br>45<br>2D | ande<br>Bern            | 75<br>61<br>3D | М                            | 115<br>77<br>4D | נ                           | 135<br>93<br><b>5D</b> | L                  | 155<br>109<br>6D | £                           | $\frac{175}{175}$<br>125<br>7D |
| 14             | $1 \t1 \t1 \t0$                                            | 16<br><b>SO</b><br>14<br>E                                       | <b>RS</b>                          | 36<br>30<br>1E                  | 56<br>46<br>2E | >                       | 76<br>62<br>3E | N                            | 116<br>78<br>4E | Α                           | 136<br>94<br><b>5E</b> | t                  | 156<br>110<br>6E |                             | 176<br>126<br><b>7E</b>        |
| 15             | $1 \t1 \t1 \t1$                                            | 17<br>SI<br>15<br>F                                              | <b>US</b>                          | 37<br>31<br>7<br>1F             | 57<br>47<br>2F | ?                       | 77<br>63<br>3F | O                            | 117<br>79<br>4F | (BLANK)                     | 137<br>95<br>5F        | SCAN 1             | 157<br>111<br>6F | DEL                         | 177<br>127<br>$7\mathsf{F}$    |

Table A-2 DEC Special Graphics Set Mapped into GL

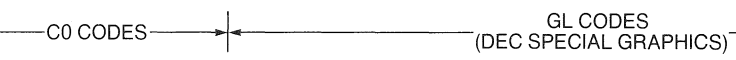

**KEY** 

CHARACTER  $\begin{array}{|c|c|c|c|}\n\hline\n\text{CHARACTER} & \text{SSC} & \frac{33}{27} & \text{OCTAL} \\
\hline\n\end{array}$ 

DECIMAL  $1B$  HEX

|     | COLUMN                                                  | O                                     | 1<br>$\overline{\mathbf{2}}$                                          |                             |                  |                      | 4<br>3            |                      | 5                    |                             | 6                                          |                             | 7                |                         |                       |                         |
|-----|---------------------------------------------------------|---------------------------------------|-----------------------------------------------------------------------|-----------------------------|------------------|----------------------|-------------------|----------------------|----------------------|-----------------------------|--------------------------------------------|-----------------------------|------------------|-------------------------|-----------------------|-------------------------|
| ROW | BITS<br>b8<br>b7<br>b6<br>b <sub>5</sub><br>b4 b3 b2 b1 | $\mathbf 0$<br>$\,0\,$<br>$\mathbf 0$ | 0<br>$\mathbf 0$<br>$\circ$                                           | $\mathbb O$<br>$\mathbf{1}$ | $\mathbf 0$<br>0 | 1<br>$\mathbf 0$     | $\circ$<br>0<br>1 | $\mathbf{1}$         | 0<br>1               | $\mathsf 0$<br>$\circ$      | $\mathbf 0$<br>$\mathbf{1}$<br>$\mathbf 0$ | $\overline{1}$              | $\mathbf 0$<br>1 | 1<br>$\circ$            | $\mathbf 0$<br>1      | 1<br>$\overline{1}$     |
| O   | $0\quad 0\quad 0$<br>0                                  | NUL                                   | 0<br><b>DLE</b><br>$\mathsf 0$<br>0                                   | 20<br>16<br>10              |                  | 40<br>32<br>20       |                   | 60<br>48<br>30       | $\ddot{\phantom{a}}$ | 100<br>64<br>40             | П                                          | 120<br>80<br>50             | ÷,               | 140<br>96<br>60         | π                     | 160<br>112<br>70        |
| 1   | $0 \t 0 \t 0 \t 1$                                      | SOH                                   | $\overline{1}$<br>DC1<br>$\mathbf{1}$<br>(XON)<br>$\mathbf{1}$        | 21<br>17<br>11              | √                | 41<br>33<br>21       | 7                 | 61<br>49<br>31       | œ                    | 101<br>65<br>41             | Ψ                                          | 121<br>81<br>51             | $\boldsymbol{a}$ | 141<br>97<br>61         | ৶                     | 161<br>113<br>71        |
| 2   | 0010                                                    | <b>STX</b>                            | $\overline{c}$<br>DC <sub>2</sub><br>$\overline{c}$<br>$\overline{2}$ | 22<br>18<br>12              | Γ                | 42<br>34<br>22       | Z                 | 62<br>50<br>32       | $\infty$             | 102<br>66<br>42             |                                            | 122<br>82<br>52             | β                | 142<br>98<br>62         | ρ                     | 162<br>114<br>72        |
| 3   | $0 \t0 \t1 \t1$                                         | ETX                                   | 3<br>DC3<br>3<br>(XOFF)<br>3                                          | 23<br>19<br>13              |                  | 43<br>35<br>23       | ╲                 | 63<br>51<br>33       | ┿                    | 103<br>67<br>43             | Σ                                          | 123<br>83<br>53             | χ                | 143<br>99<br>63         | σ                     | 163<br>115<br>73        |
| 4   | 0 1 0 0                                                 | EOT                                   | $\overline{4}$<br>DC4<br>$\overline{\mathbf{4}}$<br>$\overline{4}$    | 24<br>20<br>14              | r                | 44<br>36<br>24       | Γ                 | 64<br>52<br>34       | Δ                    | 104<br>68<br>44             |                                            | 124<br>84<br>54             | δ                | 144<br>100<br>64        | $\tau$                | 164<br>116<br>74        |
| 5   | 0 1 0 1                                                 | <b>ENQ</b>                            | 5<br>NAK<br>5<br>5                                                    | 25<br>21<br>15              | J                | 45<br>37<br>25       | ۰,                | 65<br>53<br>35       | $\triangledown$      | 105<br>69<br>45             |                                            | 125<br>85<br>55             | $\epsilon$       | 145<br>101<br>65        |                       | 165<br>117<br>75        |
| 6   | 0 1 1 0                                                 | ACK                                   | 6<br>SYN<br>6<br>6                                                    | 26<br>22<br>16              |                  | 46<br>38<br>26<br>47 | $\Delta$          | 66<br>54<br>36       | Φ                    | 106<br>70<br>46<br>107      | V                                          | 126<br>86<br>56<br>127      | Φ                | 146<br>102<br>66<br>147 | f                     | 166<br>118<br>76<br>167 |
| 7   | $0 \t1 \t1 \t1$                                         | BEL                                   | $\overline{7}$<br>ETB<br>$\overline{7}$<br>$\overline{7}$             | 27<br>23<br>17              |                  | 39<br>27             | ゝ                 | 67<br>55<br>37<br>70 | г                    | 71<br>47                    | Ω                                          | 87<br>57                    | γ                | 103<br>67               | $\boldsymbol{\omega}$ | 119<br>77<br>170        |
| 8   | 1 0 0 0                                                 | <b>BS</b>                             | 10<br><b>CAN</b><br>8<br>8                                            | 30<br>24<br>18              | ι                | 50<br>40<br>28<br>51 |                   | 56<br>38<br>71       | ~                    | 110<br>72<br>48<br>111      | Ξ                                          | 130<br>88<br>58<br>131      | η                | 150<br>104<br>68<br>151 | ξ                     | 120<br>78<br>171        |
| 9   | 1 0 0 1                                                 | HТ                                    | 11<br>EM<br>9<br>9                                                    | 31<br>25<br>19              | 1                | 41<br>29<br>52       |                   | 57<br>39<br>72       | $\simeq$             | 73<br>49<br>112             | Υ                                          | 89<br>59<br>132             | ι                | 105<br>69<br>152        | υ                     | 121<br>79<br>172        |
| 10  | 1010                                                    | LF                                    | 12<br><b>SUB</b><br>10<br>A                                           | 32<br>26<br>1 A<br>33       |                  | 42<br>2A             |                   | 58<br>3A             | Θ                    | 74<br>4A<br>113             | ⊂                                          | 90<br>5A                    | θ                | 106<br>6A               | ζ                     | 122<br>7A<br>173        |
| 11  | $1 \t0 \t1 \t1$                                         | VT                                    | 13<br><b>ESC</b><br>11<br>B                                           | 27<br>1B<br>34              | ſ                | 53<br>43<br>2B       |                   | 73<br>59<br>3B<br>74 | X                    | 75<br>48<br>114             | ⊃                                          | 133<br>91<br>58             | K                | 153<br>107<br>68        | 4,000                 | 123<br>7B<br>174        |
| 12  | 1 1 0 0                                                 | FF                                    | 14<br>FS<br>12<br>C                                                   | 28<br>1 C                   | ι                | 54<br>44<br>2C       | $\leq$            | 60<br>3C             | Λ                    | 76<br>4C                    | n                                          | 134<br>92<br>5C             | λ                | 154<br>108<br>6C        | î                     | 124<br>7C               |
| 13  | 1 1 0 1                                                 | CR                                    | 15<br>GS<br>13<br>D                                                   | 35<br>29<br>1D              | ו                | 55<br>45<br>2D       | ≠                 | 75<br>61<br>3D       | ◆                    | 115<br>77<br>4 <sub>D</sub> | U                                          | 135<br>93<br>5 <sub>D</sub> |                  | 155<br>109<br>6D        | <b>usip</b>           | 175<br>125<br>7D        |
| 14  | $1 \t1 \t1$<br>$\mathbf 0$                              | <b>SO</b>                             | 16<br><b>RS</b><br>14<br>Ε                                            | 36<br>30<br>1E              | J                | 56<br>46<br>2E       | ≚                 | 76<br>62<br>3E       | ◆                    | 116<br>78<br>4E             | Λ                                          | 136<br>94<br>5E             | ν                | 156<br>110<br>6E        | J                     | 176<br>126<br><b>7E</b> |
| 15  | $1 \t1 \t1 \t1$                                         | SI                                    | 17<br>US<br>15<br>$\mathsf{F}$                                        | 37<br>31<br>1F              |                  | 57<br>47<br>2F       | J                 | 77<br>63<br>3F       | ≡                    | 117<br>79<br>4F             | V                                          | 137<br>95<br>5F             | д                | 157<br>111<br>6F        |                       | 177<br>127<br>7F        |
|     | <b>KEY</b>                                              |                                       | C0 CODES                                                              |                             |                  |                      |                   |                      |                      | <b>GL CODES</b>             | (TECHNICAL)                                |                             |                  |                         |                       |                         |

**Table A-3: DEC Technical Character Set Mapped into GL** 

A-5

CHARACTER **ESC** <sup>33</sup> OCTAL<br>27 DECIMA

 $\begin{array}{c|c}\n\text{ESC} & \stackrel{33}{\longrightarrow} & \stackrel{OCT}{\longrightarrow} \\
\hline\n\text{1B} & \stackrel{1B}{\parallel} & \stackrel{1B}{\parallel} & \stackrel{1B}{\parallel} \\
\end{array}$ 

DECIMAL

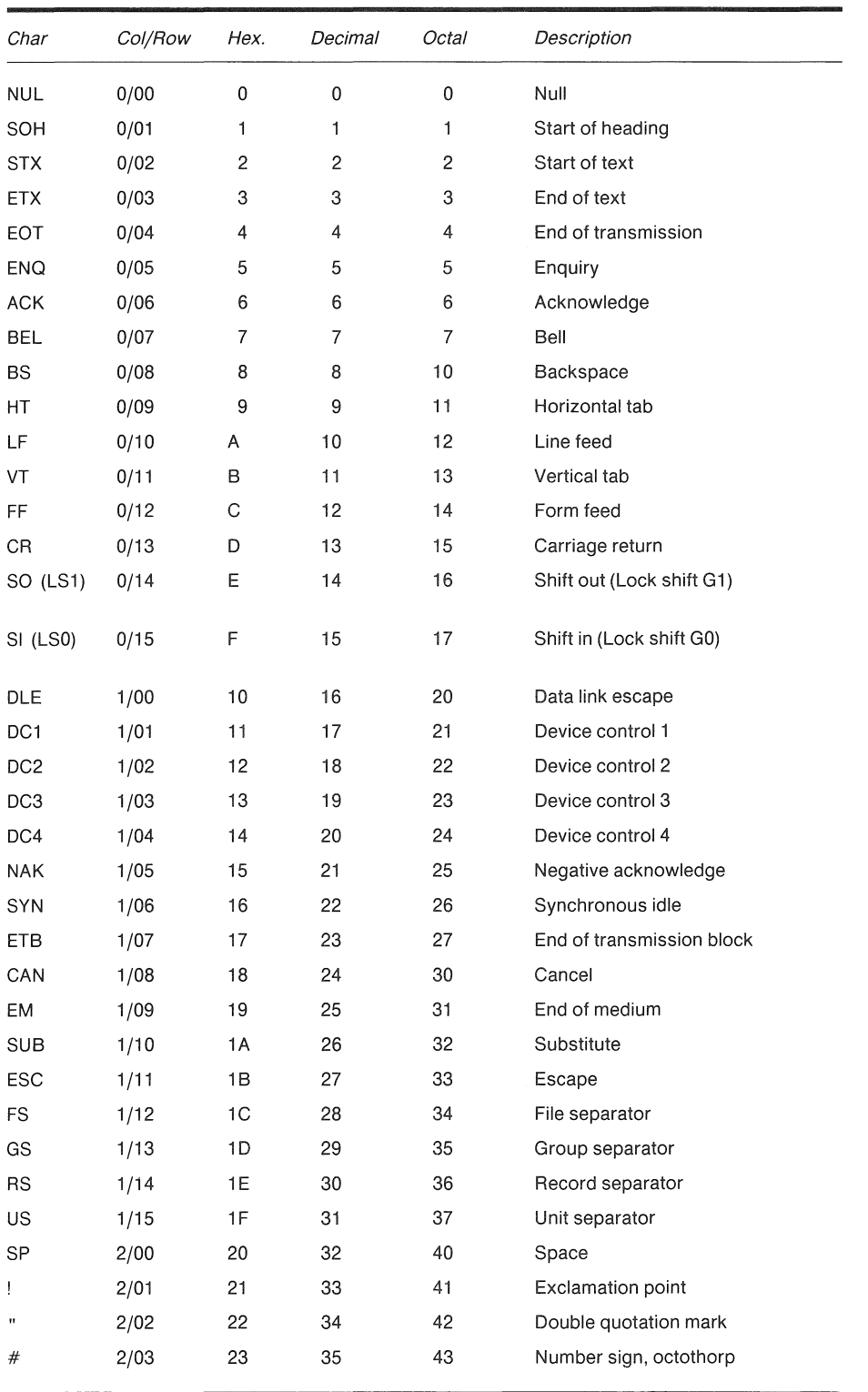

 $\epsilon$ 

 $\overline{a}$ 

Table A-4 DEC Multinational Character Set Numeric Codes

Table A-4 (Cont.)

| Char               | Col/Row | Hex. | Decimal | Octal   | Description           |
|--------------------|---------|------|---------|---------|-----------------------|
| \$                 | 2/04    | 24   | 36      | 44      | Dollar sign           |
| %                  | 2/05    | 25   | 37      | 45      | Percent sign          |
| &                  | 2/06    | 26   | 38      | 46      | Ampersand             |
|                    | 2/07    | 27   | 39      | 47      | Apostrophe            |
| (                  | 2/08    | 28   | 40      | 50      | Opening parenthesis   |
| $\mathcal{Y}$      | 2/09    | 29   | 41      | 51      | Closing parenthesis   |
|                    | 2/10    | 2A   | 42      | 52      | Asterisk              |
| $\hspace{0.1mm} +$ | 2/11    | 2B   | 43      | 53      | Plus                  |
|                    | 2/12    | 2C   | 44      | 54      | Comma                 |
|                    | 2/13    | 2D   | 45      | 55      | Hyphen, minus         |
|                    | 2/14    | 2E   | 46      | 56      | Period, decimal point |
|                    | 2/15    | 2F   | 47      | 57      | Slash                 |
| 0                  | 3/00    | 30   | 48      | 60      | Digit 0               |
| 1                  | 3/01    | 31   | 49      | 61      | Digit 1               |
| 2                  | 3/02    | 32   | 50      | 62      | Digit 2               |
| 3                  | 3/03    | 33   | 51      | 63      | Digit 3               |
| 4                  | 3/04    | 34   | 52      | 64      | Digit 4               |
| 5                  | 3/05    | 35   | 53      | 65      | Digit 5               |
| 6                  | 3/06    | 36   | 54      | 66      | Digit 6               |
| 7                  | 3/07    | 37   | 55      | 67      | Digit 7               |
| 8                  | 3/08    | 38   | 56      | 70      | Digit 8               |
| 9                  | 3/09    | 39   | 57      | 71      | Digit 9               |
|                    | 3/10    | 3A   | 58      | 72      | Colon                 |
|                    | 3/11    | 3B   | 59      | 73      | Semicolon             |
| $\,<$              | 3/12    | 3C   | 60      | 74      | Less than             |
|                    | 3/13    | 3D   | 61      | 75      | Equals                |
| >                  | 3/14    | 3E   | 62      | 76      | Greater than          |
| ?                  | 3/15    | 3F   | 63      | 77      | Question mark         |
| @                  | 4/00    | 40   | 64      | $100 -$ | Commercial at         |
| A                  | 4/01    | 41   | 65      | 101     | Capital A             |
| В                  | 4/02    | 42   | 66      | 102     | Capital B             |
| С                  | 4/03    | 43   | 67      | 103     | Capital C             |
| D                  | 4/04    | 44   | 68      | 104     | Capital D             |
| E                  | 4/05    | 45   | 69      | 105     | Capital E             |
| F                  | 4/06    | 46   | 70      | 106     | Capital F             |
| G                  | 4/07    | 47   | 71      | 107     | Capital G             |
| н                  | 4/08    | 48   | 72      | 110     | Capital H             |
| $\mathbf{I}$       | 4/09    | 49   | 73      | 111     | Capital I             |

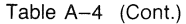

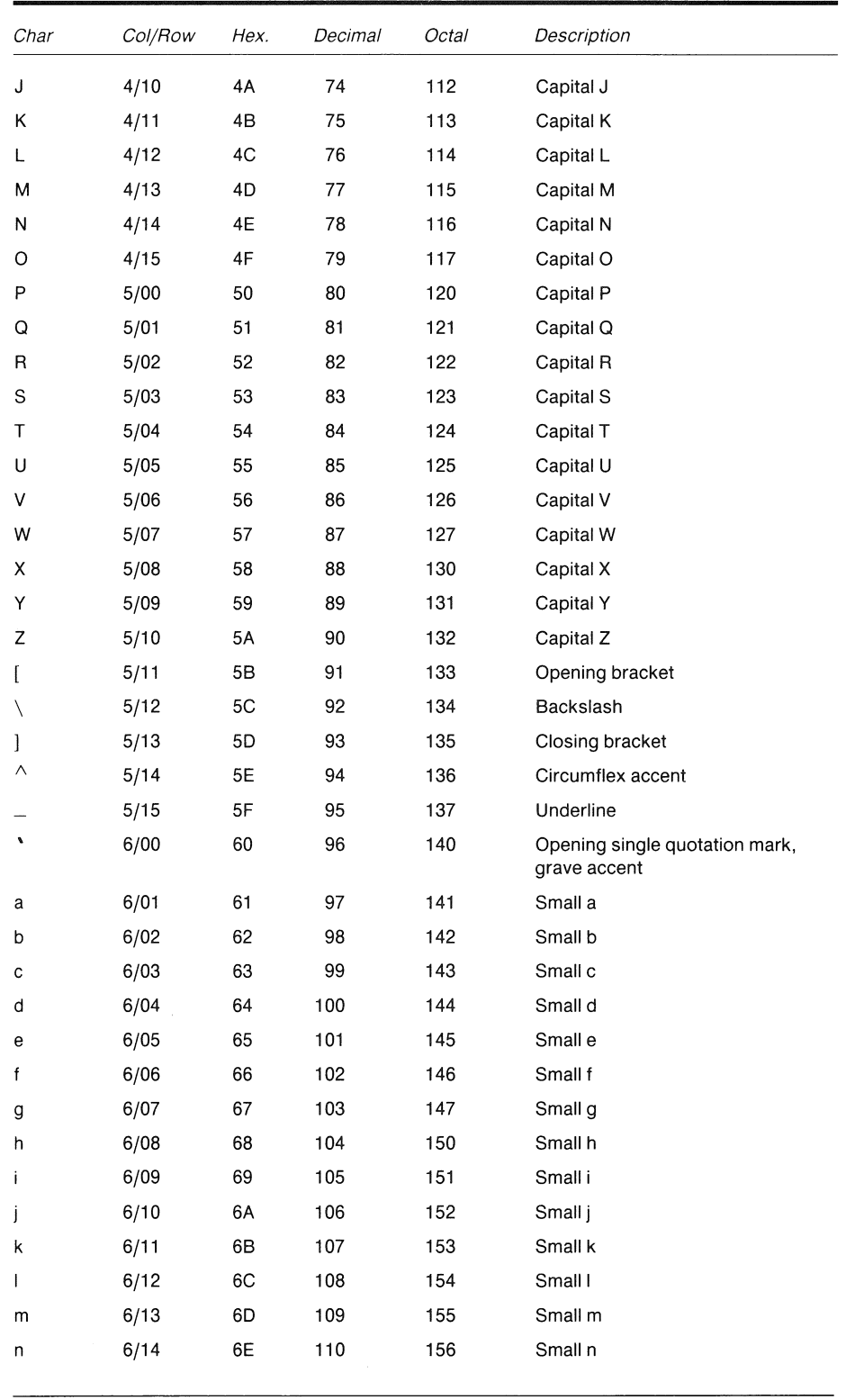

| Char            | Col/Row | Hex. | Decimal | Octal | Description                 |
|-----------------|---------|------|---------|-------|-----------------------------|
| o               | 6/15    | 6F   | 111     | 157   | Small o                     |
| р               | 7/00    | 70   | 112     | 160   | Small p                     |
| q               | 7/01    | 71   | 113     | 161   | Small q                     |
| r               | 7/02    | 72   | 114     | 162   | Small r                     |
| s               | 7/03    | 73   | 115     | 163   | Small s                     |
| t               | 7/04    | 74   | 116     | 164   | Small t                     |
| u               | 7/05    | 75   | 117     | 165   | Small u                     |
| ٨               | 7/06    | 76   | 118     | 166   | Small v                     |
| W               | 7/07    | 77   | 119     | 167   | Small w                     |
| x               | 7/08    | 78   | 120     | 170   | Small x                     |
| у               | 7/09    | 79   | 121     | 171   | Small y                     |
| z               | 7/10    | 7A   | 122     | 172   | Small z                     |
| ₹               | 7/11    | 7B   | 123     | 173   | Opening brace               |
| ł               | 7/12    | 7C   | 124     | 174   | Vertical line               |
| ł               | 7/13    | 7D   | 125     | 175   | Closing brace               |
|                 | 7/14    | 7E   | 126     | 176   | Tilde                       |
| DEL             | 7/15    | 7F   | 127     | 177   | Delete                      |
|                 | 8/00    | 80   | 128     | 200   | Reserved                    |
|                 | 8/01    | 81   | 129     | 201   | Reserved                    |
|                 | 8/02    | 82   | 130     | 202   | Reserved                    |
|                 | 8/03    | 83   | 131     | 203   | Reserved                    |
| IND             | 8/04    | 84   | 132     | 204   | Index                       |
| <b>NEL</b>      | 8/05    | 85   | 133     | 205   | Next line                   |
| <b>SSA</b>      | 8/06    | 86   | 134     | 206   | Start of selected area      |
| <b>ESA</b>      | 8/07    | 87   | 135     | 207   | End of selected area        |
| <b>HTS</b>      | 8/08    | 88   | 136     | 210   | Horizontal tab set          |
| HTJ             | 8/09    | 89   | 137     | 211   | Horizontal tab with justify |
| <b>VTS</b>      | 8/10    | 8A   | 138     | 212   | Vertical tab set            |
| PLD             | 8/11    | 8B   | 139     | 213   | Partial line down           |
| PLU             | 8/12    | 8C   | 140     | 214   | Partial line up             |
| RI              | 8/13    | 8D   | 141     | 215   | Reverse index               |
| SS <sub>2</sub> | 8/14    | 8E   | 142     | 216   | Single shift G2             |
| SS3             | 8/15    | 8F   | 143     | 217   | Single shift G3             |
| DCS             | 9/00    | 90   | 144     | 220   | Device control string       |
| PU1             | 9/01    | 91   | 145     | 221   | Private use one             |
| PU <sub>2</sub> | 9/02    | 92   | 146     | 222   | Private use two             |
| STS             | 9/03    | 93   | 147     | 223   | Set transmit state          |
| <b>CCH</b>      | 9/04    | 94   | 148     | 224   | Cancel character            |

Table A-4 (Cont.)

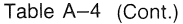

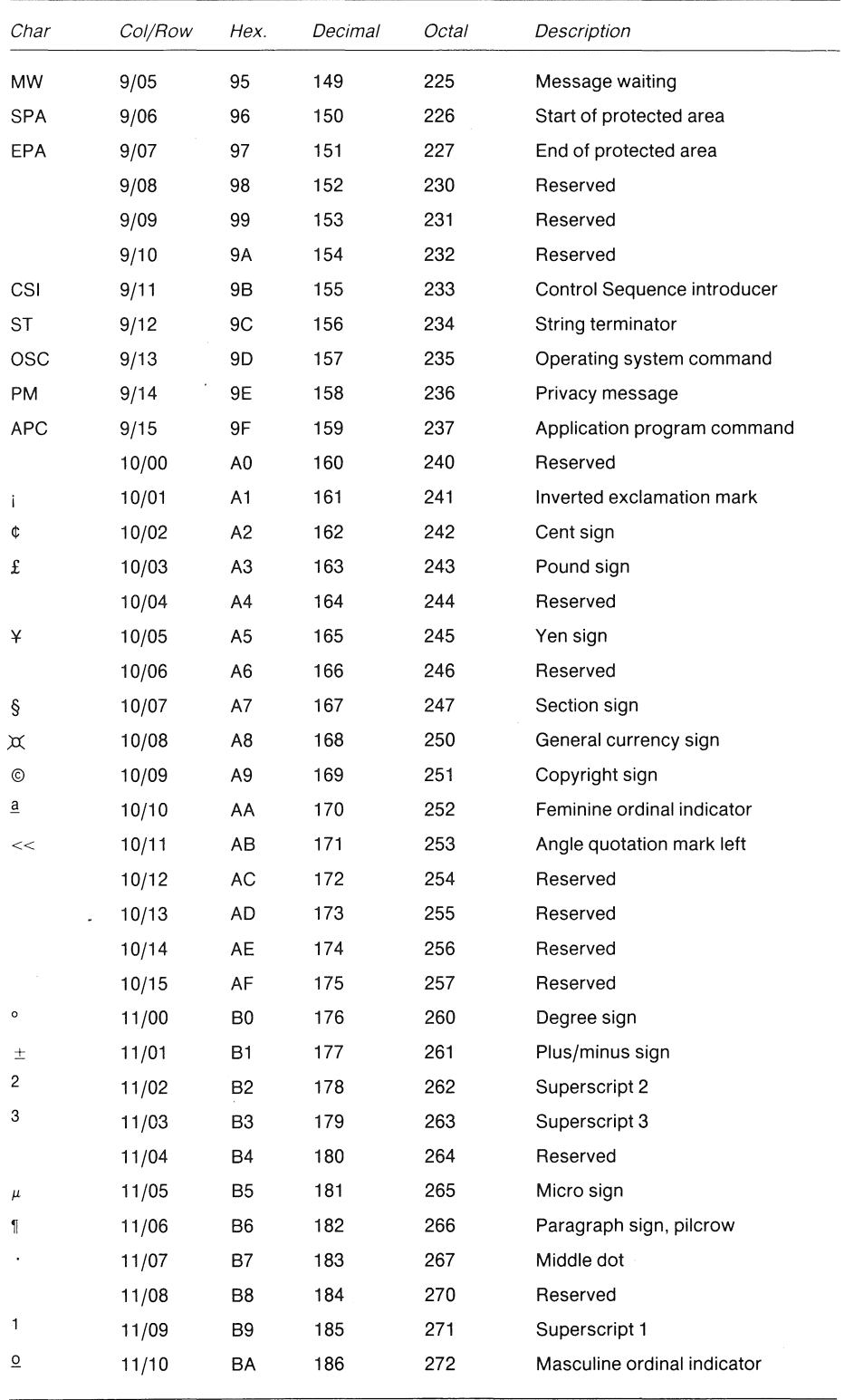

Table A-4 (Cont.)

| Char          | <i>Col/Row</i> | Hex.           | Decimal | Octal | Description                                |
|---------------|----------------|----------------|---------|-------|--------------------------------------------|
| >             | 11/11          | BB             | 187     | 273   | Angle quotation mark right                 |
| 1/4           | 11/12          | BС             | 188     | 274   | Fraction one quarter                       |
| $\frac{1}{2}$ | 11/13          | BD             | 189     | 275   | Fraction one half                          |
|               | 11/14          | ВE             | 190     | 276   | Reserved                                   |
| i             | 11/15          | ВF             | 191     | 277   | Inverted question mark                     |
| À             | 12/00          | C0             | 192     | 300   | Capital A with grave accent                |
| À             | 12/01          | C1             | 193     | 301   | Capital A with acute accent                |
| Â             | 12/02          | C <sub>2</sub> | 194     | 302   | Capital A with circumflex accent           |
| Ä             | 12/03          | C3             | 195     | 303   | Capital A with tilde                       |
| Ä             | 12/04          | C4             | 196     | 304   | Capital A with diaeresis or umlaut<br>mark |
| Å             | 12/05          | C <sub>5</sub> | 197     | 305   | Capital A with ring                        |
| Æ             | 12/06          | C6             | 198     | 306   | Capital AE ligature                        |
| Ç             | 12/07          | C7             | 199     | 307   | Capital C with cedilla                     |
| È             | 12/08          | C8             | 200     | 310   | Capital E with grave accent                |
| É             | 12/09          | C9             | 201     | 311   | Capital E with acute accent                |
| Ê             | 12/10          | СA             | 202     | 312   | Capital E with circumflex accent           |
| Ë             | 12/11          | СВ             | 203     | 313   | Capital E with diaeresis or umlaut<br>mark |
| ì             | 12/12          | CС             | 204     | 314   | Capital I with grave accent                |
| Í             | 12/13          | CD             | 205     | 315   | Capital I with acute accent                |
| î             | 12/14          | СE             | 206     | 316   | Capital I with circumflex accent           |
| ï             | 12/15          | СF             | 207     | 317   | Capital I with diaeresis or umlaut<br>mark |
|               | 13/00          | D0             | 208     | 320   | Reserved                                   |
| Ñ             | 13/01          | D1             | 209     | 321   | Capital N with tilde                       |
| ò             | 13/02          | D2             | 210     | 322   | Capital O with grave accent                |
| ó             | 13/03          | D3             | 211     | 323   | Capital O with acute accent                |
| ô             | 13/04          | D4             | 212     | 324   | Capital O with circumflex accent           |
| Ō             | 13/05          | D5             | 213     | 325   | Capital O with tilde                       |
| Ö             | 13/06          | D6             | 214     | 326   | Capital O with diaeresis or umlaut<br>mark |
| Œ             | 13/07          | D7             | 215     | 327   | Capital OE ligature                        |
| Ø             | 13/08          | D8             | 216     | 330   | Capital O with slash                       |
| ù             | 13/09          | D9             | 217     | 331   | Capital U with grave accent                |
| Ú             | 13/10          | DA             | 218     | 33    | Capital U with acute accent                |
| û             | 13/11          | DB             | 219     | 333   | Capital U with circumflex accent           |
| Ü             | 13/12          | DC             | 220     | 334   | Capital U with diaeresis or umlaut<br>mark |

 $\label{eq:2.1} \frac{1}{\sqrt{2}}\int_{0}^{\infty}\frac{1}{\sqrt{2\pi}}\left(\frac{1}{\sqrt{2\pi}}\right)^{2}d\mu\,d\mu\,.$ 

 $\hat{\mathcal{A}}$ 

Table A-4 (Cont.)

| Char | <i>Col/Row</i> | Hex.           | Decimal | Octal | Description                                |
|------|----------------|----------------|---------|-------|--------------------------------------------|
| Ÿ    | 13/13          | DD             | 221     | 335   | Capital Y with diaeresis or umlaut<br>mark |
|      | 13/14          | DE             | 222     | 336   | Reserved                                   |
| ß    | 13/15          | DF             | 223     | 337   | German small sharp s                       |
| à    | 14/00          | E0             | 224     | 340   | Small a with grave accent                  |
| á    | 14/01          | E1             | 225     | 341   | Small a with acute accent                  |
| ä    | 14/02          | E <sub>2</sub> | 226     | 342   | Small a with circumflex accent             |
| ã    | 14/03          | E3             | 227     | 343   | Small a with tilde                         |
| ä    | 14/04          | E4             | 228     | 344   | Small a with diaeresis or umlaut<br>mark   |
| å    | 14/05          | E <sub>5</sub> | 229     | 345   | Small a with ring                          |
| æ    | 14/06          | E6             | 230     | 346   | Small ae ligature                          |
| ç    | 14/07          | E7             | 231     | 347   | Small c with cedilla                       |
| è    | 14/08          | E8             | 232     | 350   | Small e with grave accent                  |
| é    | 14/09          | E9             | 233     | 351   | Small e with acute accent                  |
| ê    | 14/10          | EA             | 234     | 352   | Small e with circumflex accent             |
| ë    | 14/11          | EВ             | 235     | 353   | Small e with diaeresis or umlaut<br>mark   |
| ì    | 14/12          | EС             | 236     | 354   | Small i with grave accent                  |
| í    | 14/13          | ED             | 237     | 355   | Small i with acute accent                  |
| î    | 14/14          | EE             | 238     | 356   | Small i with circumflex accent             |
| ï    | 14/15          | EF             | 239     | 357   | Small i with diaeresis or umlaut<br>mark   |
|      | 15/00          | F0             | 240     | 360   | Reserved                                   |
| ñ    | 15/01          | F1             | 241     | 361   | Small n with tilde                         |
| ò    | 15/02          | F2             | 242     | 362   | Small o with grave accent                  |
| ó    | 15/03          | F3             | 243     | 363   | Small o with acute accent                  |
| ò    | 15/04          | F4             | 244     | 364   | Small o with circumflex accent             |
| õ    | 15/05          | F5             | 245     | 365   | Small o with tilde                         |
| ö    | 15/06          | F6             | 246     | 366   | Small o with diaeresis or umlaut<br>mark   |
| œ    | 15/07          | F7             | 247     | 367   | Small oe ligature                          |
| Ø    | 15/08          | F8             | 248     | 370   | Small o with slash                         |
| ù    | 15/09          | F9             | 249     | 371   | Small u with grave accent                  |
| ú    | 15/10          | FA             | 250     | 372   | Small u with acute accent                  |
| û    | 15/11          | FB             | 251     | 373   | Small u with circumflex accent             |
| ü    | 15/12          | FC             | 252     | 374   | Small u with diaeresis or umlaut<br>mark   |
| ÿ    | 15/13          | FD             | 253     | 375   | Small y with diaeresis or umlaut<br>mark   |
|      | 15/14          | FE             | 254     | 376   | Reserved                                   |
|      | 15/15          | FF             | 255     | 377   | Reserved                                   |
| Char | Col/Row | Hex. | Decimal | Octal | Description                          |
|------|---------|------|---------|-------|--------------------------------------|
|      | 5/15    | 4F   | 95      | 137   | Blank                                |
|      | 6/0     | 60   | 96      | 140   | Diamond                              |
|      | 6/1     | 61   | 97      | 141   | Checkerboard<br>(error<br>indicator) |
|      | 6/2     | 62   | 98      | 142   | Horizontal<br>tab                    |
|      | 6/3     | 63   | 99      | 143   | Form feed                            |
|      | 6/4     | 64   | 100     | 144   | Carriage<br>return                   |
|      | 6/5     | 65   | 101     | 145   | Line feed                            |
|      | 6/6     | 66   | 102     | 146   | Degree symbol                        |
|      | 6/7     | 67   | 103     | 147   | Plus/minus                           |
|      | 6/8     | 68   | 104     | 150   | New line                             |
|      | 6/9     | 69   | 105     | 151   | Vertical tab                         |
|      | 6/10    | 6A   | 106     | 152   | Lower-right<br>corner                |
|      | 6/11    | 6B   | 107     | 153   | Upper-right<br>corner                |
|      | 6/12    | 6C   | 108     | 154   | Upper-left<br>corner                 |
|      | 6/13    | 6D   | 109     | 155   | Lower-left<br>corner                 |
|      | 6/14    | 6E   | 110     | 156   | Crossing<br>lines                    |
|      | 6/15    | 6F   | 111     | 157   | Horizontal<br>line - Scan 1          |
|      | 7/0     | 70   | 112     | 160   | Horizontal<br>line - Scan 3          |
|      | 7/1     | 71   | 113     | 161   | Horizontal<br>$line -$ Scan 5        |
|      | 7/2     | 72   | 114     | 162   | Horizontal<br>line $-$ Scan $7$      |
|      | 7/3     | 73   | 115     | 163   | Horizontal<br>line - Scan 8          |
|      | 7/4     | 74   | 116     | 164   | Left "T"                             |
|      | 7/5     | 75   | 117     | 165   | Right "T"                            |
|      | 7/6     | 76   | 118     | 166   | Bottom "T"                           |
|      | 7/7     | 77   | 119     | 167   | Top "T"                              |
|      | 7/8     | 78   | 120     | 170   | Vertical bar                         |
|      | 7/9     | 79   | 121     | 171   | Less than or<br>equal to             |
|      | 7/10    | 7A   | 122     | 172   | Greater than<br>or equal to          |

Table A-5

Table A-5 (Cont.)

| Char | Col/Row | Hex. | Decimal | Octal | Description   |
|------|---------|------|---------|-------|---------------|
|      | 7/11    | 7В   | 123     | 173   | Pi            |
|      | 7/12    | 7C   | 124     | 174   | Not equal to  |
|      | .7/13   | 7D   | 125     | 175   | UK pound sign |
|      | 7/14    | 7E   | 126     | 176   | Centered dot  |

Table A-6 DEC Technical Character Set and Numeric Codes

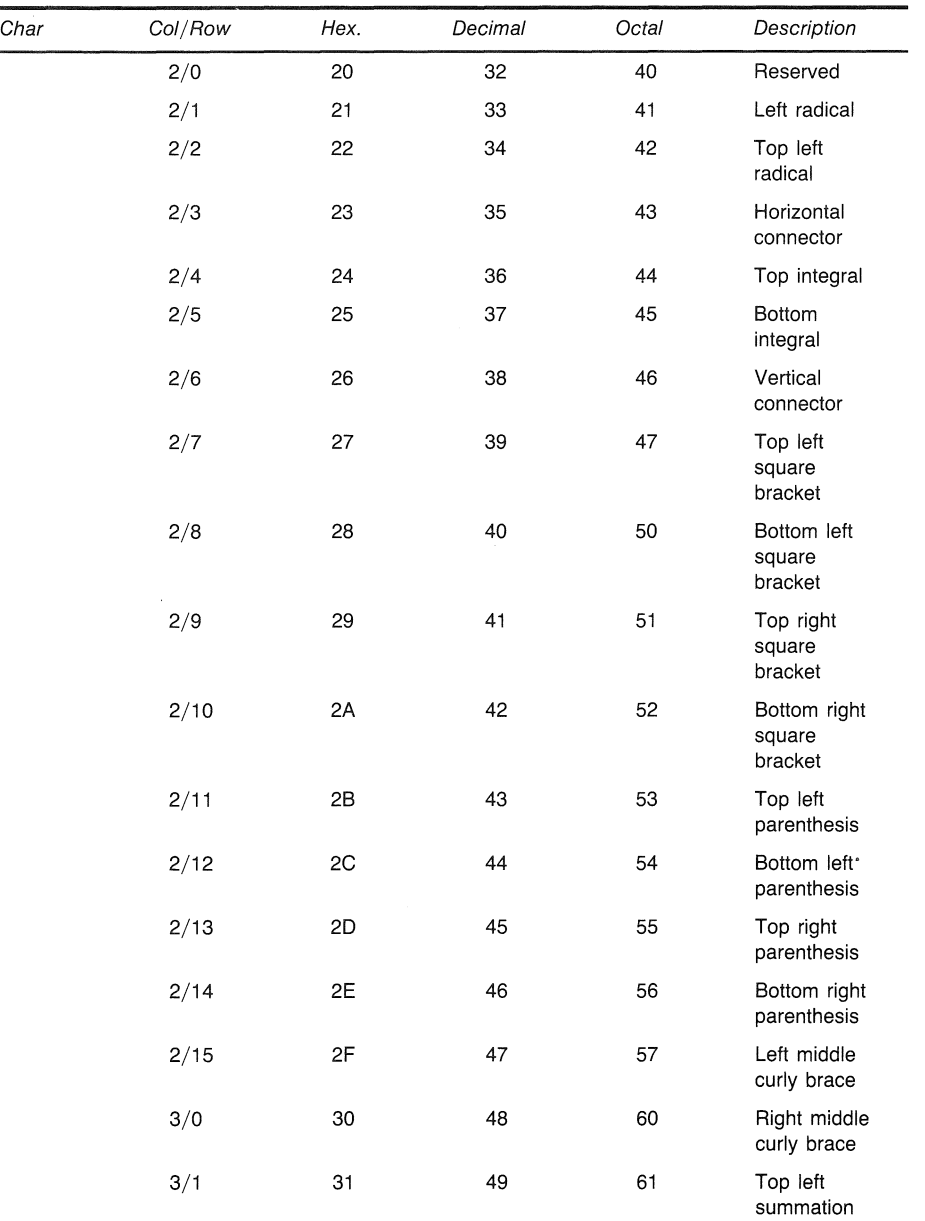

 $\hat{\boldsymbol{\epsilon}}$ 

 $\bar{z}$ 

Table A-6 (Cont.)

| Char | Col/Row | Hex. | Decimal | Octal | Description                                  |
|------|---------|------|---------|-------|----------------------------------------------|
|      | 3/2     | 32   | 50      | 62    | Bottom left<br>summation                     |
|      | 3/3     | 33   | 51      | 63    | Top vertical<br>summation<br>connector       |
|      | 3/4     | 34   | 52      | 64    | Bottom<br>vertical<br>summation<br>connector |
|      | 3/5     | 35   | 53      | 65    | Top right<br>summation                       |
|      | 3/6     | 36   | 54      | 66    | Bottom right<br>summation                    |
|      | 3/7     | 37   | 55      | 67    | Right middle<br>summation                    |
|      | 3/8     | 38   | 56      | 70    | Reserved                                     |
|      | 3/9     | 39   | 57      | 71    | Reserved                                     |
|      | 3/10    | 3A   | 58      | 72    | Reserved                                     |
|      | 3/11    | 3B   | 59      | 73    | Reserved                                     |
|      | 3/12    | ЗC   | 60      | 74    | Less than or<br>equal                        |
|      | 3/13    | 3D   | 61      | 75    | Not equal                                    |
|      | 3/14    | 3E   | 62      | 76    | Greater than<br>or equal                     |
|      | 3/15    | 3F   | 63      | 77    | Integral                                     |
|      | 4/0     | 40   | 64      | 100   | Therefore                                    |
|      | 4/1     | 41   | 65      | 101   | Variation,<br>proportional<br>to             |
|      | 4/2     | 42   | 66      | 102   | Infinity                                     |
|      | 4/3     | 43   | 67      | 103   | Division,<br>divided by                      |
|      | 4/4     | 44   | 68      | 104   | Capital<br>delta,<br>triangle                |
|      | 4/5     | 45   | 69      | 105   | Nabla, del                                   |
|      | 4/6     | 46   | 70      | 106   | Capital phi                                  |
|      | 4/7     | 47   | 71      | 107   | Capital gamma                                |
|      | 4/8     | 48   | 72      | 110   | ls<br>approximate<br>to                      |
|      | 4/9     | 49   | 73      | 111   | Similar or<br>equal to                       |
|      | 4/10    | 4A   | 74      | 112   | Capital theta                                |
|      | 4/11    | 4B   | 75      | 113   | Times, cross<br>product                      |

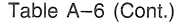

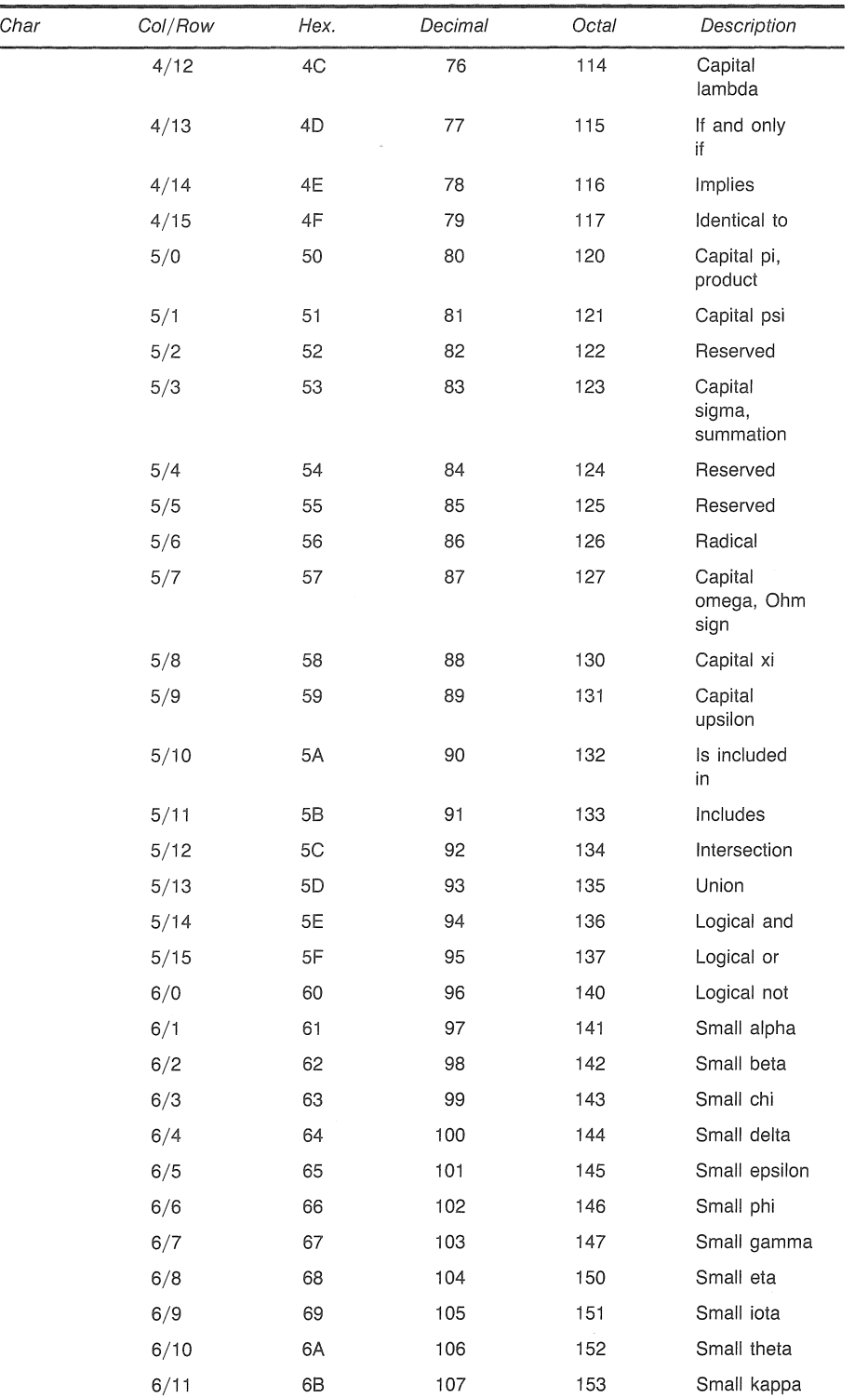

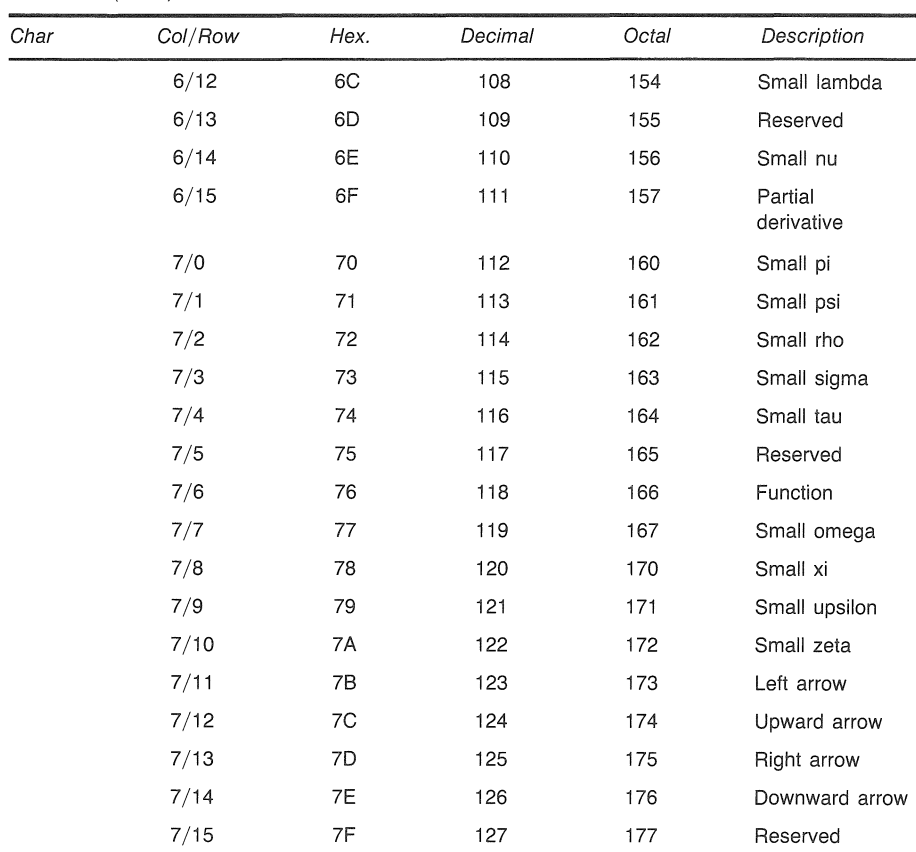

 $\pm$ 

Table A-6 (Cont.)

 $\frac{1}{2}$  $\label{eq:2} \frac{1}{\sqrt{2}}\left(\frac{1}{\sqrt{2}}\right)^{2} \left(\frac{1}{\sqrt{2}}\right)^{2} \left(\frac{1}{\sqrt{2}}\right)^{2} \left(\frac{1}{\sqrt{2}}\right)^{2} \left(\frac{1}{\sqrt{2}}\right)^{2} \left(\frac{1}{\sqrt{2}}\right)^{2} \left(\frac{1}{\sqrt{2}}\right)^{2} \left(\frac{1}{\sqrt{2}}\right)^{2} \left(\frac{1}{\sqrt{2}}\right)^{2} \left(\frac{1}{\sqrt{2}}\right)^{2} \left(\frac{1}{\sqrt{2}}\right)^{2} \left(\frac{$ 

Ê,

 $\ddot{\cdot}$ 

# APPENDIX B

# KEYBOARD ILLUSTRATIONS

Illustrations of all national keyboards for the Professional are on the next several pages, in the following order:

United States/Canada United Kingdom Belgium (Flemish) Canada (French) Denmark Finland France/Belgium Germany/Austria Holland Italy Norway Spain Sweden Switzerland (French) Switzerland (German) Keys that generate different characters in Office mode and Data Processing mode are shaded in red. "Dead diacritical" keys are

shaded in gray. Chapter 2 describes the use of these keys.

╼┑

 $\frac{1}{2}$ 

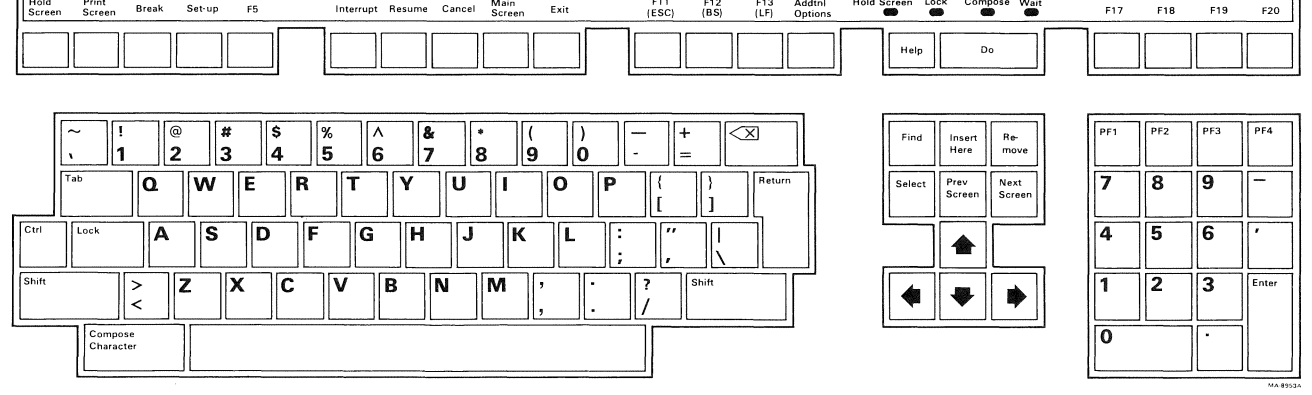

 $\sqrt{2}$ 

 $\label{eq:2.1} \frac{1}{2}\sum_{i=1}^n\frac{1}{2}\sum_{j=1}^n\frac{1}{2}\sum_{j=1}^n\frac{1}{2}\sum_{j=1}^n\frac{1}{2}\sum_{j=1}^n\frac{1}{2}\sum_{j=1}^n\frac{1}{2}\sum_{j=1}^n\frac{1}{2}\sum_{j=1}^n\frac{1}{2}\sum_{j=1}^n\frac{1}{2}\sum_{j=1}^n\frac{1}{2}\sum_{j=1}^n\frac{1}{2}\sum_{j=1}^n\frac{1}{2}\sum_{j=1}^n\frac{1}{2}\sum_{j=1}^n\$ 

United Kingdom

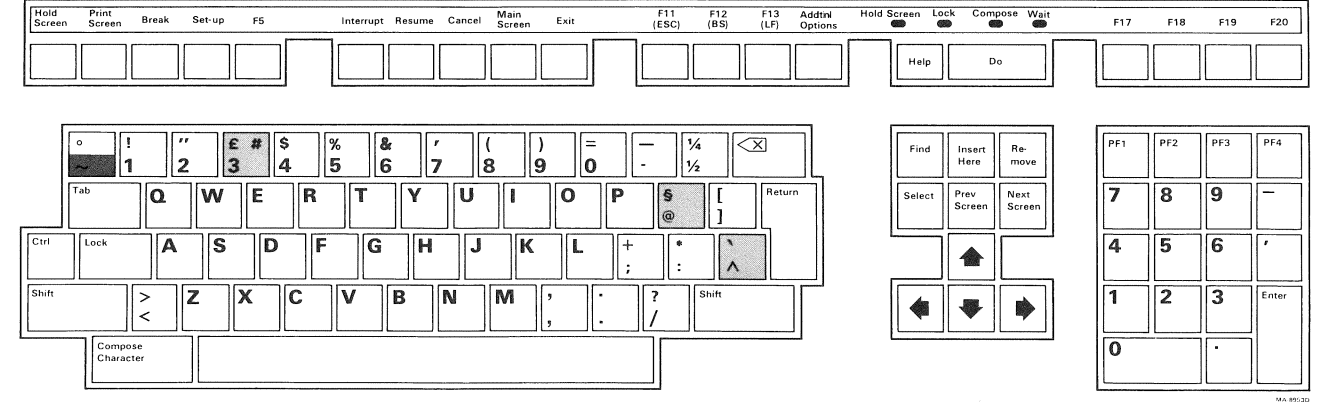

 $B-3$ 

MA 8953

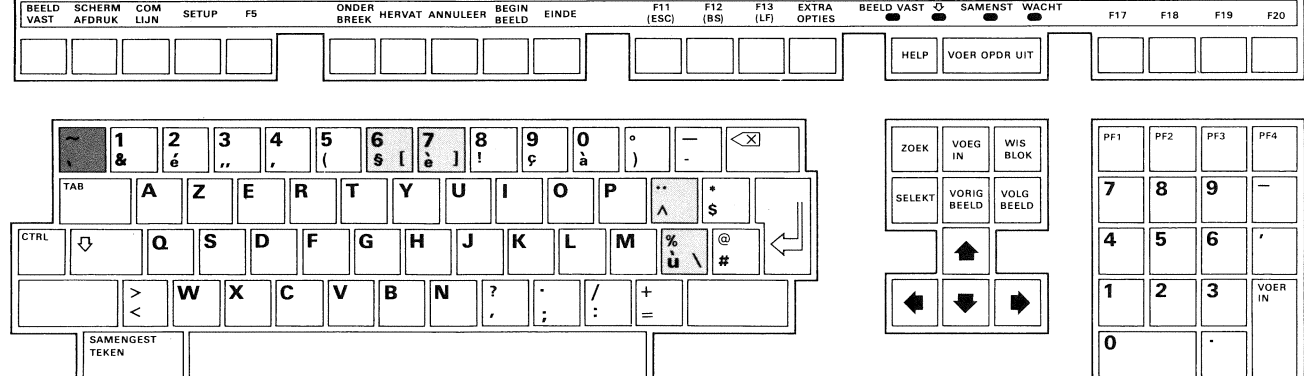

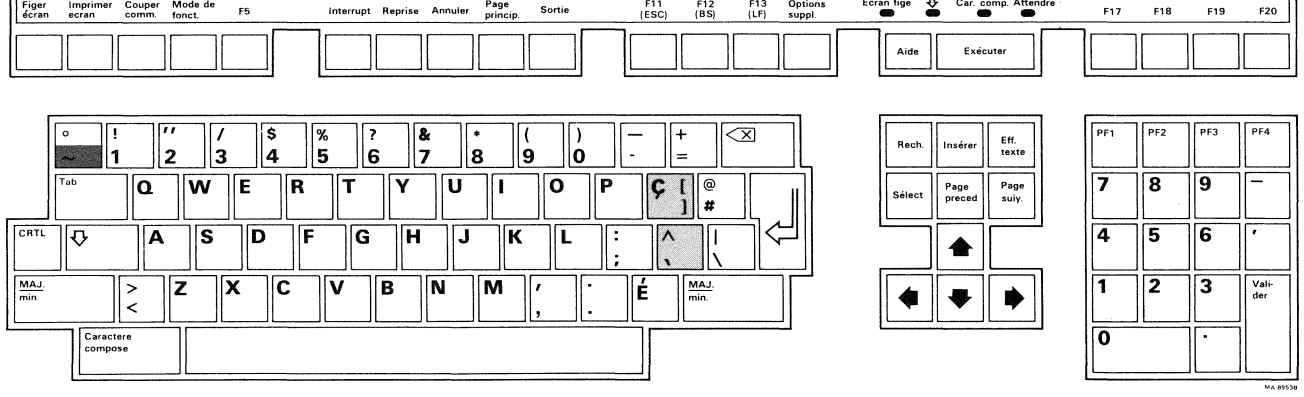

 $\mathsf{r}$ 

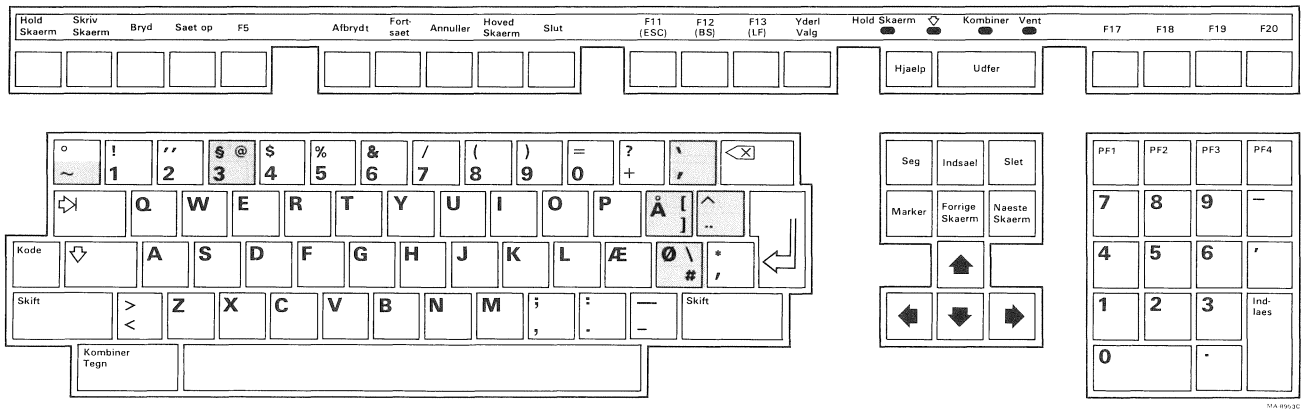

 $\mathcal{L}(\mathcal{L}^{\mathcal{L}})$  and  $\mathcal{L}^{\mathcal{L}}$  are the set of the set of  $\mathcal{L}^{\mathcal{L}}$ 

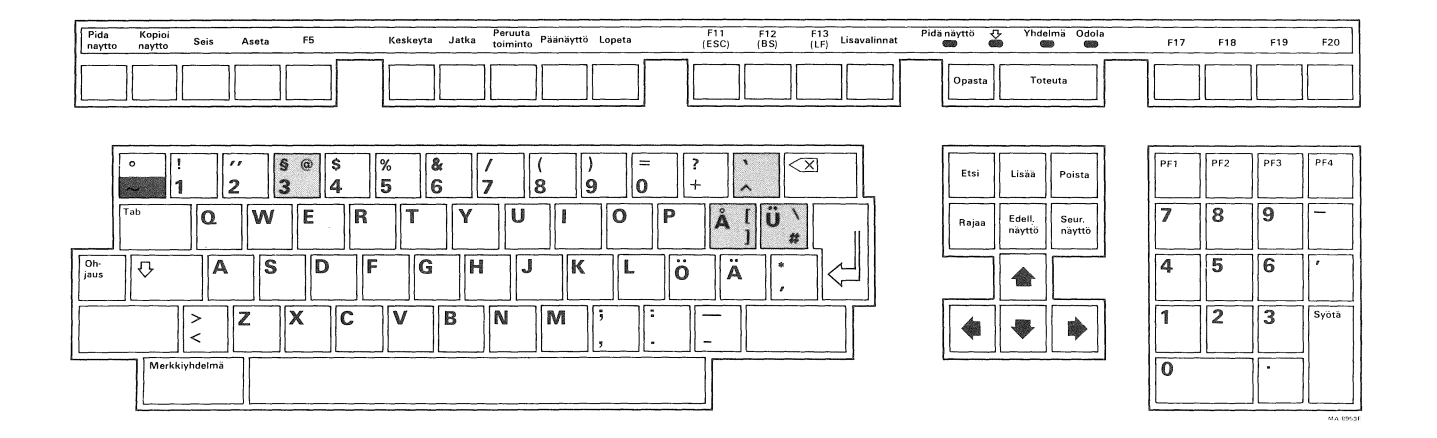

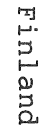

**Contract** 

 $\sqrt{\frac{Vali}{der}}$ 

 $\sim 10^{-1}$ 

 $\overline{1}$  $\overline{2}$ 

 $\overline{\mathbf{0}}$ 

 $\blacktriangleright$ 

 $\blacklozenge$ 

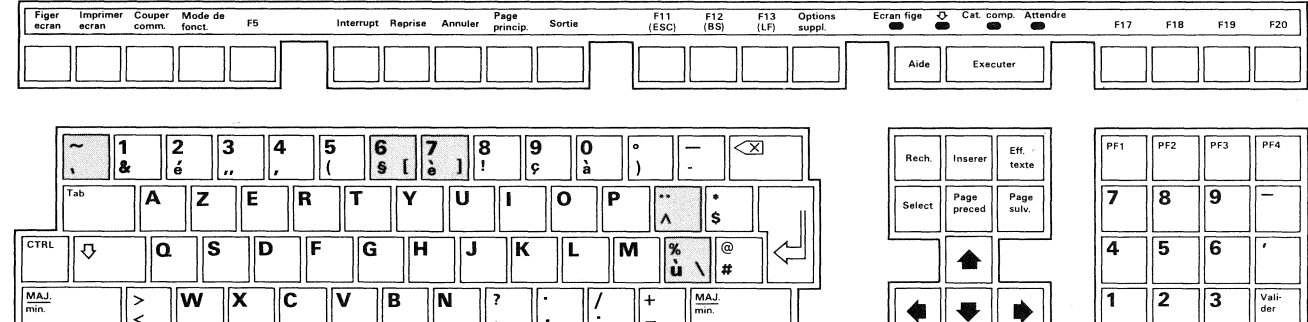

 $\begin{array}{|c|c|}\n+ & & \\
+ & & \\
= & & \\
\hline\n- & & & \\
\hline\n- & & & \\
\hline\n- & & & & \\
\hline\n- & & & & \\
\hline\n- & & & & \\
\hline\n- & & & & \\
\hline\n- & & & & \\
\hline\n- & & & & \\
\hline\n- & & & & \\
\hline\n- & & & & \\
\hline\n- & & & & & \\
\hline\n- & & & & & \\
\hline\n- & & & & & \\
\hline\n- & & & & & \\
\hline\n- & & & & & \\
\hline\n- & & & & & \\
\hline\n- & & & & & \\
\hline\n- & & & & & \\
\hline\n- & & & & &$ 

 $\sqrt{?}$ 

 $\overline{\mathbb{F}}$  $\sqrt{2}$ 

 $\sim 100$ 

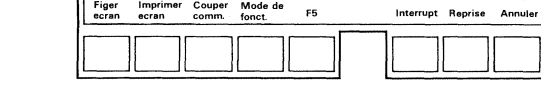

 $\sqrt{\frac{2}{5}}$ 

Caracter<br>compose

 $\overline{w}$ 

 $\overline{\overline{|\mathbf{v}|}}$  $\sqrt{B}$  $\overline{\mathbf{N}}$ 

 $\sqrt{2}$ 

 $\boxed{\frac{\text{MAJ}}{\text{min.}}}$ 

 $\sim 10^{-1}$ 

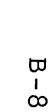

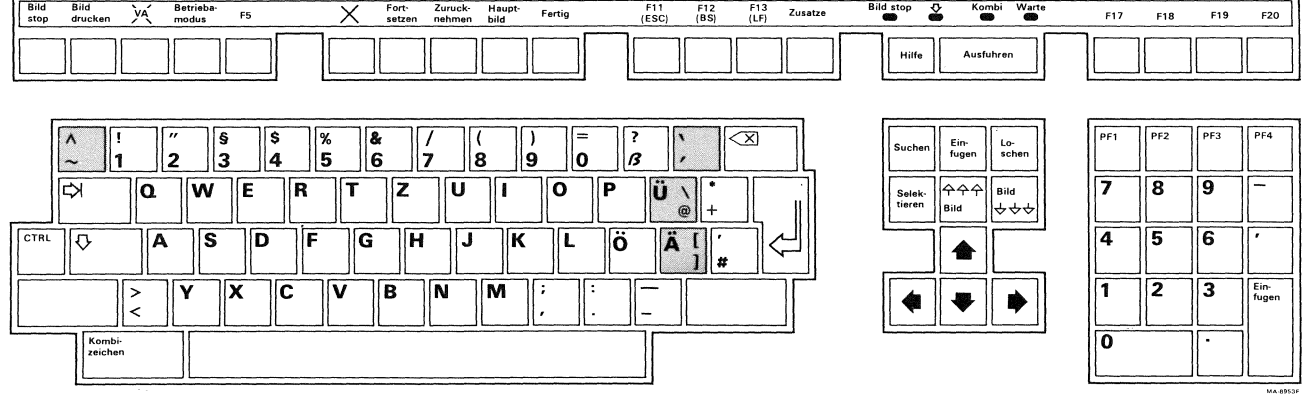

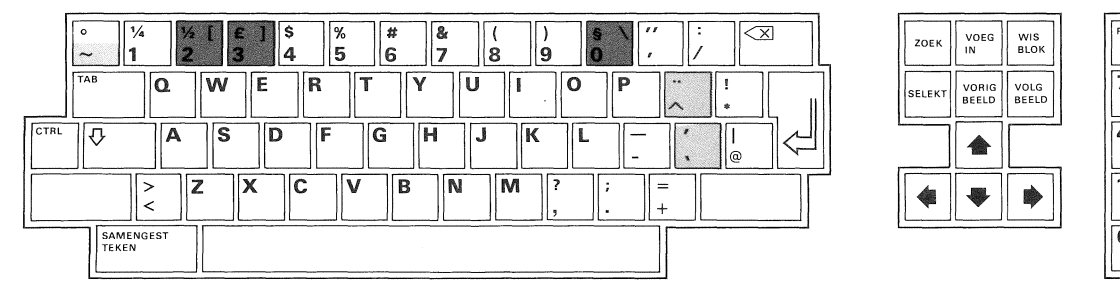

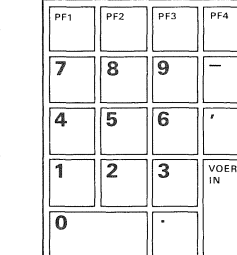

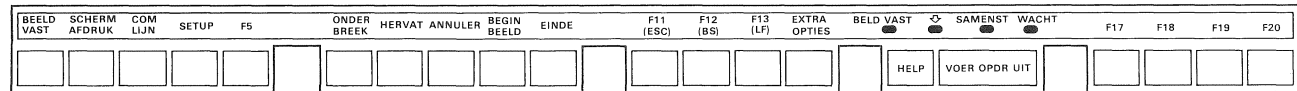

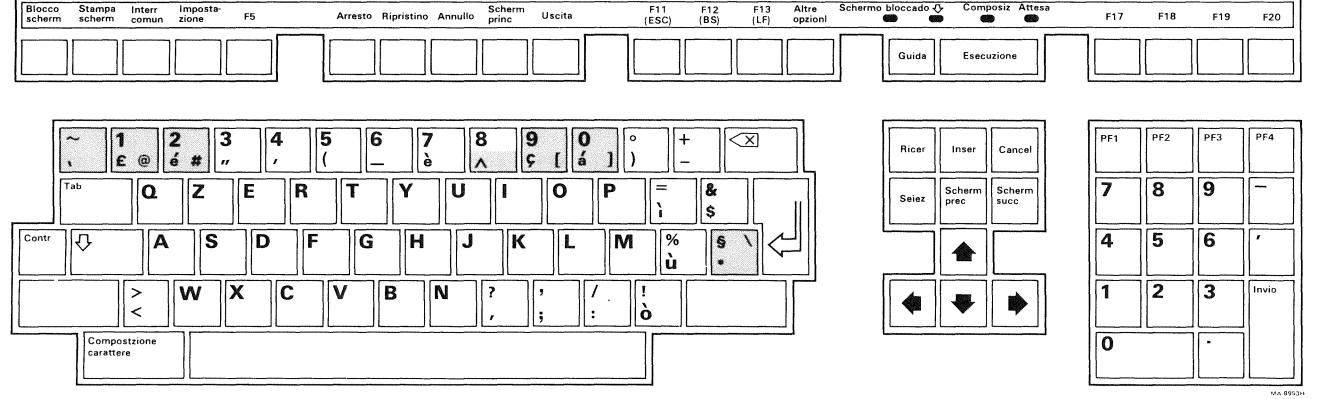

Italy

 $\mathcal{L}^{\text{max}}_{\text{max}}$  , where  $\mathcal{L}^{\text{max}}_{\text{max}}$ 

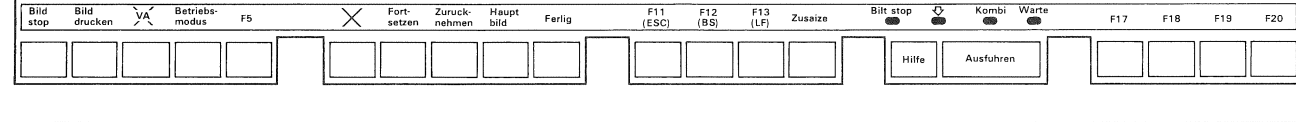

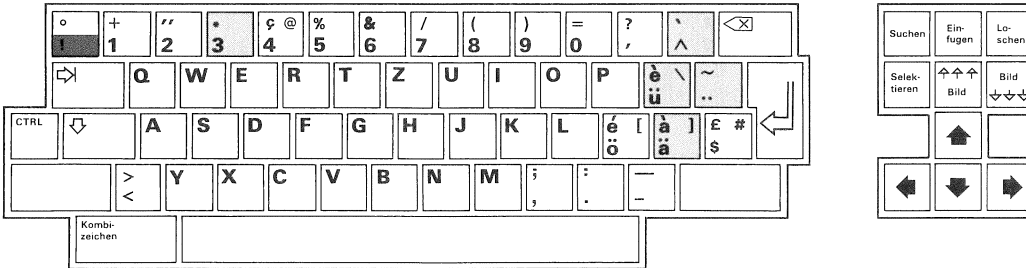

 $\mathcal{I}_\mathcal{I}$ 

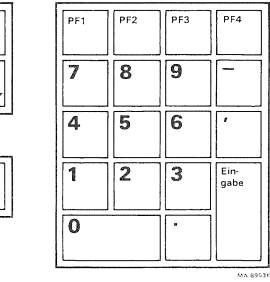

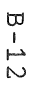

 $\mathcal{A}^{\text{max}}_{\text{max}}$ 

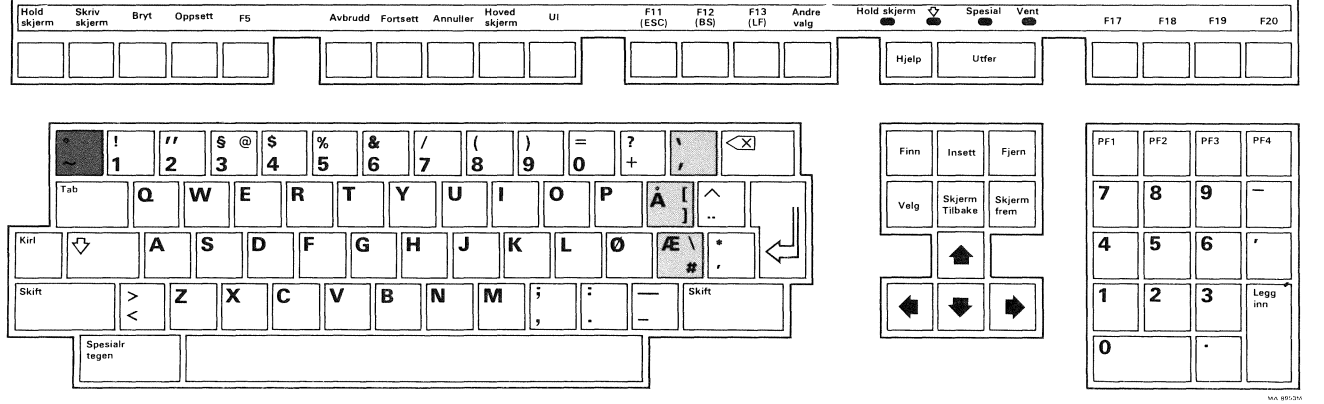

Spain

 $\sim$ 

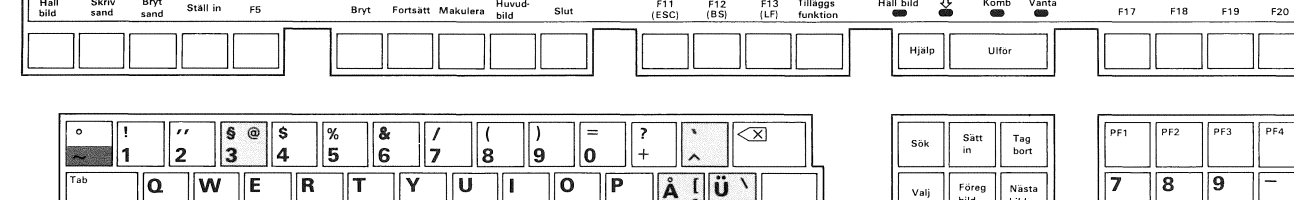

 $\label{eq:3.1} \mathfrak{g}$ 

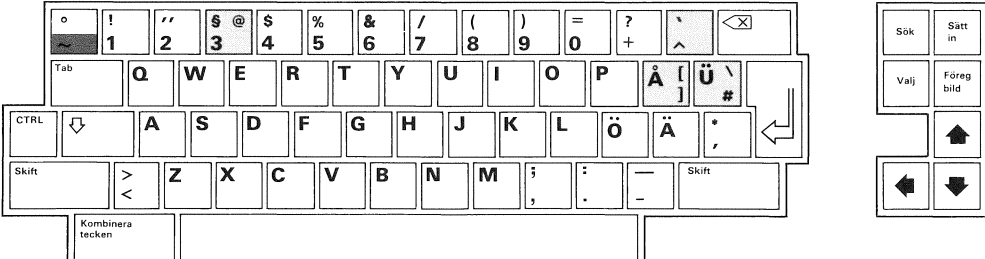

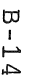

 $\overline{4}$  $\overline{5}$  $\overline{6}$ ΙĒ  $\frac{1}{1}$  $\frac{1}{2}$  $\frac{1}{3}$ Enter  $\overline{|\mathbf{0}|}$ 

 $\label{eq:2.1} \mathcal{L}_{\mathcal{A}}(\mathcal{A})=\mathcal{L}_{\mathcal{A}}(\mathcal{A})\otimes\mathcal{L}_{\mathcal{A}}(\mathcal{A})\otimes\mathcal{L}_{\mathcal{A}}(\mathcal{A})\otimes\mathcal{L}_{\mathcal{A}}(\mathcal{A})\otimes\mathcal{L}_{\mathcal{A}}(\mathcal{A})\otimes\mathcal{L}_{\mathcal{A}}(\mathcal{A})\otimes\mathcal{L}_{\mathcal{A}}(\mathcal{A})\otimes\mathcal{L}_{\mathcal{A}}(\mathcal{A})\otimes\mathcal{L}_{\mathcal{A}}(\mathcal{A})\otimes\mathcal{$ 

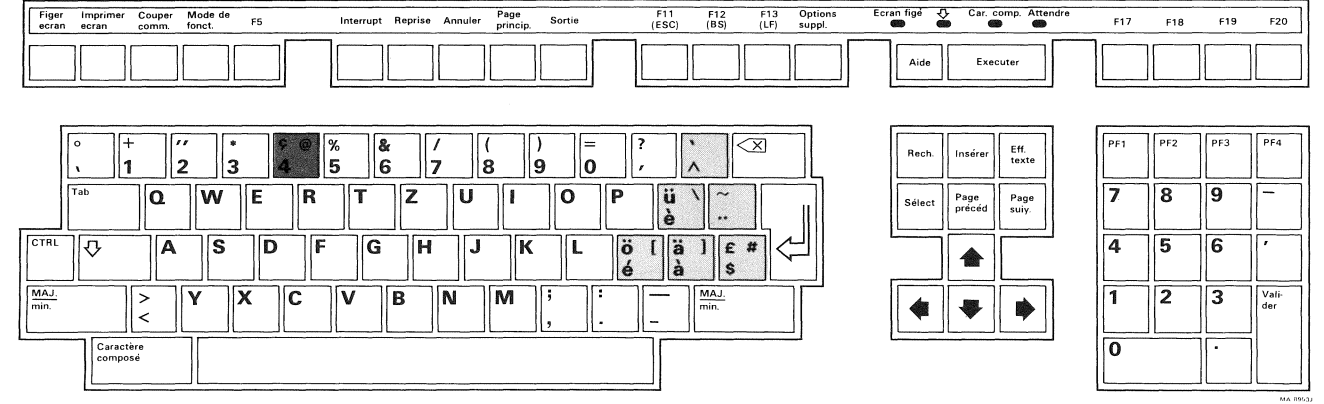

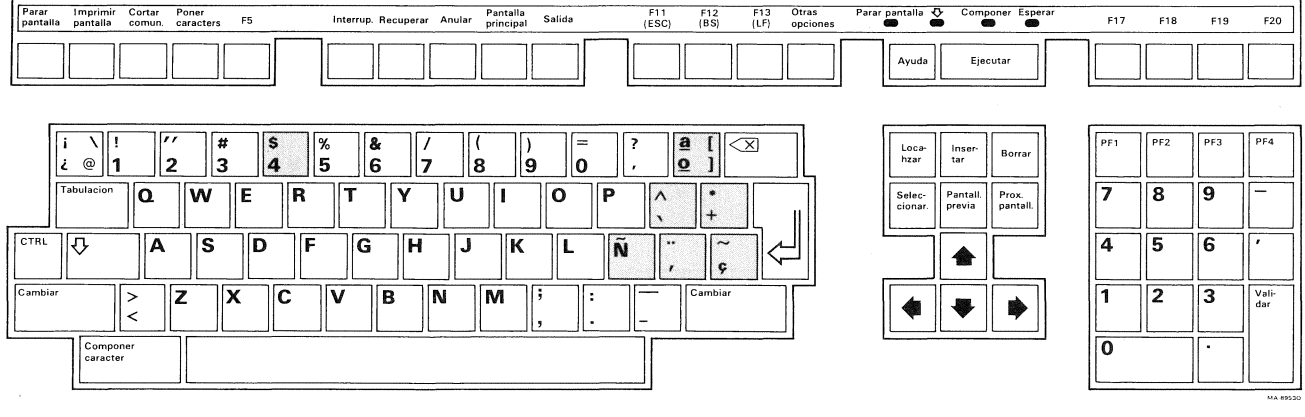

# **APPENDIX C**

# **TEXT AND GRAPHICS MODE INTERACTION - NATIVE MODE**

You can mix text and graphics in your application. But to do it properly, you need to understand the behavior of text and graphics modes. Here are some guidelines.

There is currently no standard which addresses the interaction or integration of text mode and graphics mode. A future standard or different video hardware will probably affect the type of integration that is supported on the Professional.

On the Professional, if you write text (in text mode) over graphics, the graphics image beneath that text will be lost. This is because characters in text mode are written as cells.

Graphics written over text will destroy only the text area which it affects directly. If you want to write text over graphics, it is recommended that you use graphics mode text.

If you want to mix text (text mode) and graphics on the same display, it is recommended that you use each character line defined for text mode exclusively for text or graphics, but not both.

Before using several lines of the display for a graphics region, clear those lines with a text-mode command. This will prevent text-mode software from behaving as if there were characters within the region. still

Also, if the underline cursor is moved over a character cell containing graphics, the graphics content of the cell will be lost.

Text mode and graphics mode have different cursor presentations. Whenever the video display is idle, a cursor is usually presented on the display. You get a graphics-mode pixel-oriented cursor (for example a cross hair) if the most recent data sent to the Terminal Subsystem was for graphics. You get a text-mode character-cell-oriented cursor otherwise.

Text-mode character cells which are blinking continue to blink when graphics mode is entered, even if the characters are altered<br>or erased by a graphics-mode command. You should erase such or erased by a graphics-mode command. cells by a text-mode command before displaying the graphics.

If the extended bitmap option (EBO) is not on the Professional, only one bitmap plane is available, and graphics and text are forced to use the same plane. With the EBO present, three bitmap<br>planes are available. The behavior of text and graphics The behavior of text and graphics integration may differ depending on whether or not the EBO is present.

If the EBO is installed on the Professional, receipt of an RIS (reset to initial state) sequence defaults the output map to one of the following sets of settings depending on whether a color or monochrome monitor is present.

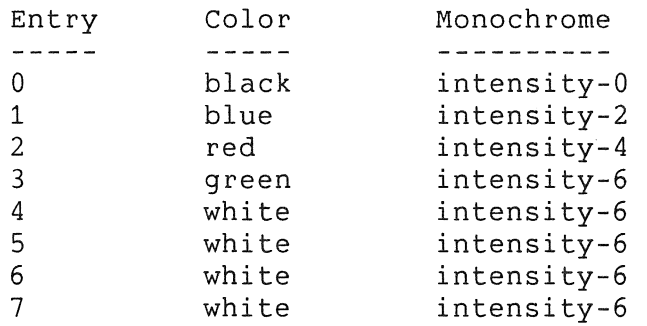

These defaults are consistent with a VT125 terminal. Text mode affects only one plane corresponding to output map value of 4. Text mode operations do not modify the output map but are affected by the settings made while in graphics mode.

If the EBO is absent, the graphics content of a line is lost if the line is erased or scrolled off the screen while in text mode. If the EBO is present, the graphics content of a line is lost only if the line is scrolled off the screen when doing full-screen scroll.

## **APPENDIX D**

# **DIFFERENCES IN EMULATED FEATURES**

Differences between VT100 and VT200 series terminals and the emulated features on the Professional are treated throughout this<br>manual. This appendix groups the information about these This appendix groups the information about differences in one place.

As in the rest of this manual, VT100 mode and VT200 mode refer to VT100 and VT200 terminal emulation as implemented on the Professional through the PRO/Communications application. This appendix treats differences in both text and graphics mode for VT100 and VT200 series terminals.

Section D.1 compares the VT100 emulation in text mode to the VT102 terminal.

Section D.2 compares the VT200 emulation in text mode to the VT220 terminal.

Section D.3 compares the VT100 emulation in graphics mode (ReGIS) to the VT125 terminal.

Section D.4 compares the VT200 emulation in graphics mode (ReGIS) to the VT240 terminal.

# **D.1 VT100 MODE COMPARED WITH THE VT102 TERMINAL**

In VT100 mode emulation, the Professional is highly compatible with the VT102 terminal.

# **D.1.1 Seven- and Eight-Bit Support**

VT100 mode supports only the 7-bit encoding system. Cl control characters and GR graphic characters are not recognized.

## **D.1.2 Communications**

A VT102 terminal provides both half duplex and full duplex The communications services provided in VT100 mode on the Professional are for full duplex mode only.

### **D.1.3 Keyboard**

All keys used on a VT102 terminal are represented on the Professional keyboard in VT102 mode and have equivalent functions/codes. The following differences exist.

On the Professional, the cursor control keys are on the editing keypad, and the <HOLD SCREEN>, <PRINT SCREEN>, and <BREAK> keys are top-row function keys. <HOLD SCREEN> is equivalent to <NO SCROLL> on the main array of a VT102 Terminal. (the resulting code is sent to the application).

Pressing the <Print Screen> key on the Professional is not equivalent to printing the screen on a VT102 terminal (simultaneously pressing the <SHIFT> and <(PRINT)/ENTER> keys). While <Print Screen> prints text like <SHIFT> and <PRINT/ENTER>, it is not affected by the DECPEX or DECPFF commands. A further difference is that <SHIFT>/<PRINT SCREEN> prints the screen in graphics mode, and <CNTL>/<PRINT SCREEN> toggles the Auto-print.

The <ESC>, <BACK SPACE>, and <LINE FEED> keys on the main array of a VT102 terminal do not exist on the main array of the Professional. In VTlOO mode, the following top-row function keys are used instead: <F11 (ESC)>, <F12 (BS)>, <F13 (LF)>. These keys generate the standard control codes for ESC, BS, and LF, respectively.

## **D.1.4 Codes Transmitted from Keyboard to Application**

The codes transmitted to an application from the keyboard differ between VT100 mode and a VT102 terminal as follows.

The Professional supports over a dozen national keyboards. Most keyboards have keys that produce some GR (8-bit) graphic characters. Also, GR characters can be generated from all keyboards by means of Compose sequences. If the application environment does not support 8-bit codes, no GR characters can be transmitted.

The following CO (7-bit) control characters, generated from the keyboard with the <CTRL> key, are created differently:

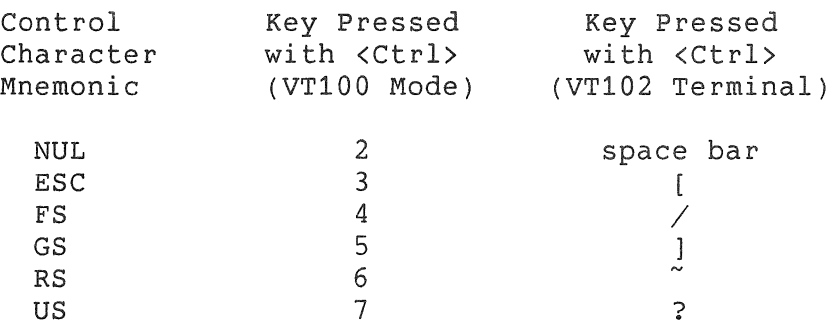

On both a VT102 terminal and the Professional in VTlOO mode, all function key codes are transmitted using 7-bit code extensions.

On a VT102 terminal, the Setup function is asynchronous and may be invoked at any time without affecting the current context. On the Professional, Setup is not asynchronous.

On the Professional, if two or more keys are held down, the most recently depressed key is selected for autorepeat.

### **D.1.5 Response of "Terminal" to Received Codes**

**D.1.5.1 Control Characters** - The following CO (7-bit) control characters are processed differently in VT100 mode than on a VT102 terminal.

ETX Ignored on the Professional.

EOT Ignored on the Professional.

- CAN No error character is displayed on the Professional. On a VT102 terminal, CAN causes an error character to appear on the screen.
- SUB Causes a different error character (reverse question mark) to be displayed on the Professional as compared to on a VT102 terminal.

**D.1.5.2 Control Strings** - A control string consists of an opening delimiter (DCS, OSC, PM, or AFC), a command string, and the string terminator (ST) closing delimiter. A VT102 terminal does not recognize control strings: the command strings are merely displayed on the screen and no action is taken.

A Professional in VTlOO emulation mode recognizes ReGIS control strings and Application Program Control (APC) strings.

**D.1.5.3 Control Sequences** - On the Professional in terminal emulation, control sequences may contain as many as six (6) parameters. Additional parameters are ignored. Each parameter may have a value in the range of zero (0) to 65535. Any value over this range is treated as the maximum value. Also, within the context of a particular command, values which exceed the maximum values for the command (for example 24 or 80) are treated as the contextual maximum.

**D.1.5.4 Setup Characteristics and Mode Selection** - Much of the Setup functionality is different on the Professional from that on a VT102 terminal. On the Professional, the user interface to Setup is provided through the P/OS Terminal Setup Menu for all modes and, additionally, through the PRO/Communications Setup menus for terminal emulation modes. Also, Setup on the Professional is not asynchronous.

**D.1.5.5 Scrolling** - On the Professional, smooth scroll is possible only for the entire screen. Smooth split-screen scroll is not possible. The Professional uses jump split-screen scroll instead. Full-screen scroll affects all bitmap planes when the extended bitmap option is being used. Jump scroll affects only the plane that is used for text mode. No other video activity<br>occurs while smooth scroll is in progress. This includes occurs while smooth scroll is in progress. blinking of the cursor or other characters.

**D.1.5.6 Cursor Characteristics** - On the Professional, a graphics-mode pixel-oriented cursor (for example, a cross hair) appears on the screen if the most recent data sent to the<br>Professional was in graphics mode. A text-mode Professional was in graphics mode. A text-mode character-cell-oriented cursor appears otherwise. The period for cursor blinking is one second (2/3 on, 1/3 off).

The Professional supports the cursor-enable (DECTCEM) sequence, which is not supported on a VT102 terminal. This sequence affects the cursor in both text mode and graphics mode.

D.1.5.7 Character Sets and Selection - The character fonts, affecting the visual appearance of displayed characters, are different on the Professional from those on a VT102 terminal.

In VT100 mode emulation, the default character set mapping is ASCII graphics in GL. On a VT102 terminal, the 7-bit ASCII or U.K. set is the default set, depending on the Setup selection.

In VT100 mode the Professional's graphic repertoire consists of the following two graphic sets: ASCII Graphics and DEC Special Graphics (VT100 Line Drawing). The VT102 terminal's graphic repertoire consists of the following graphic sets: ASCII, U.K., and DEC Special Graphics.

In VT100 mode the Professional supports the same lock shifts as the VT102:

LSO (SI) and LSl(SO). The Professional in VT100 mode does not support the SS2 and SS3 single shifts; the VT102 supports them.

On a VT102 terminal, GO and Gl are the only sets you can designate. You then use SI to invoke GO into GL and SO to invoke Gl into GL. G2 and G3 can not be designated by program control on a VT102 terminal. A VT102 terminal always interprets G2 and G3 as the default graphic character sets. They are selected in Set Up. You can invoke G2 and G3 for only one character at a time, using SS2 and SS3, after which you return to the previous character set. Software that relies on the VT102's "permanent" designation of G2 and G3 may be incompatible with the Professional.

D.1.5.8 Character Attributes - Differences in character attributes are as follows.

Reverse Video - On the Professional, normal-intensity reverse-video characters are black on a white background, and bold-intensity reverse-video characters are gray on white. A VT102 terminal uses black on gray and black on white respectively.

Bold - On the Professional, bold (increased intensity) is not available in 132-column mode and is ignored.

Blink - On the Professional, you can have up to 100 blink fields (a field consists of adjacent blinking character cells within a single horizontal line). If you exceed this number, all blink<br>fields stop blinking until the overflow condition ceases. stop blinking until the overflow condition ceases. Blinking character cells continue to blink while displaying graphics. If this is not desired, you should erase such cells before displaying graphics. The period for character cell blinking is  $1-1/3$  seconds, and the duty cycle is 50 percent. Normal intensity characters are produced.

D.1.5.9 Printing - Differences in printing are as follows.

Printer Controller Mode - The media copy (MC) printer controller mode is implemented differently on the Professional versus on a VT102 terminal.

On a VT102 terminal, you enter printer controller mode only if the printer is ready. On the Professional, you always enter printer controller mode whenever the command is issued.

On the Professional, the printer controller mode sequence turns on printer controller mode and sends CAN (1/8) to the printer. The Professional transmits received characters, including RIS sequences, to the printer without displaying them on the screen. All characters and character sequences except NUL, CSI 5 i, and<br>CSI 4 i are sent to the printer. The Professional does not 4 i are sent to the printer. The Professional does not insert or delete spaces, or provide line delimiters, or select<br>the correct printer character set. This data path is the correct printer character set. unidirectional, and therefore an application cannot receive data from the printer while printer controller mode is on.

Printer controller mode sequences that are used to turn that mode on or off are not sent to the printer. All other sequences are. To turn printer controller mode off, you must send the above sequence exactly as indicated or its equivalent 7-bit format (ESC  $[4 \; i)$ .

Printer Form Feed Mode (DECPFF) - On the Professional, no space is cleared between print screens if DECPFF is reset (off). On a VT102 terminal, there is one additional linefeed between print screens.

Print Screen (Text or Graphics Mode) - The DECHCP (Hard Copy)<br>sequence is not recognized on a VT102 terminal. In VT100 sequence is not recognized on a VT102 terminal. emulation mode, your application can use the DECHCP (Hard Copy) sequence to print the text contents of the screen. The DECPEX and DECPFF modes have no effect on DECHCP. Pressing the <PRINT SCREEN> key has the same effect as using the DECHCP sequence. If the printer is unavailable or busy when the DECHCP sequence is sent, the print request will still be assumed completed.

D.1.5.10 Reports - Differences in reports are as follows.

Device Status Report (DSR) - On a VT102 terminal, one of the possible responses to a DSR printer status request indicates that the DTR (data-terminal-ready) signal of the printer has not been on (asserted) since the terminal was last turned on or reset. The Professional's corresponding response is: The printer is not ready and never has been, when tested, since the last time the Professional was booted.

Device Attributes (DA) - In VT100 mode, the Professional's response to a DA request is as follows:

CSI ? 6 2 Ps *c* 

This is the same answer that a Level 2 device returns.

In contrast the response of a VT102 terminal is as follows:

ESC [ ? 6 c

D.1.5.11 Reset - On the Professional, the reset-to-initial-state (RIS) sequence initializes the Terminal Subsystem to default states and clears the screen.

RIS affects the text-mode states, graphics-mode states, and keyboard. Except for two keyboard states (Compose mode on/off, keyboard lock/unlock), RIS affects only the states that can be set by an application. RIS has no effect on states such as printer status or cursor block/underline, that cannot be changed from an application. On a VT102 terminal, RIS resets all states (programmable or not, such as keyclick).

On the Professional, when RIS is selected, Compose mode is off and the keyboard becomes unlocked even if it were locked by KAM or DC3.

The default states selected by the RIS sequences are listed in Chapter 3.

D.1.5.12 Interlace - On the Professional, your application can enable and disable interlacing of the raster scan by specifying the DECINLM sequence. DECINLM is not supported on a VT102 terminal.

D.1.5.13 Tests and Adjustments - The self tests initiated with the DECTST sequence on a VT102 terminal are not supported on the Professional. However, much of this functionality (including data loop-back) is provided in the Professional's power up diagnostics sequence.

On the Professional and on a VT102 terminal, an application can use the DECALN sequence to display a screen alignment pattern. On the Professional, DECALN displays rectangles on the screen. On a VT102 terminal DECALN displays capital "E"s.

D.1.5.14 Keyboard Indicator - In VT102 mode, there is no user-loadable LED indicator on the keyboard, and therefore there is no support for turning one on or off. The DECLL (load LED) sequence is used on a VT102 terminal to turn an LED indicator on or off.

### D.1.6 Other Features

The bell can be disabled on the Professional.

On the Professional, any screen display will disappear (video blanking) if there has been no activity in the Terminal Subsystem for 30 minutes.

There is no support for a 50-Hz screen refresh rate on the Professional. Only the 60-Hz rate is supported.

There is no support for the "word processing flag" setup feature on the Professional. This feature reverses the codes sent by the  $\langle$ LINEFEED> key and the  $\langle \rangle$  (vertical bar, backslash) key.

# D.2 VT200 MODE COMPARED WITH THE VT220 TERMINAL

#### D.2.1 Keyboard

Hold screen operates differently on the VT220, depending on whether XOFF is disabled using the Setup Menu. When XOFF is disabled,  $\langle \text{CTRL}\rangle / \langle Q \rangle$  and  $\langle \text{CTRL}\rangle / \langle S \rangle$  act as local keys. They send disabled, <CTRL>/<Q> and <CTRL>/<S> act as local keys. no codes to the host. <CTRL>/<S> lights the Hold Screen LED and<br>stops scrolling. <CTRL>/<Q> starts scrolling. When XOFF is stops scrolling. <CTRL>/<Q> starts scrolling. enabled the user doesn't handle the flow control. Although <CTRL>/<S> lights the Hold Screen LED, it does not stop scrolling.

On the Professional, pressing <HOLD SCREEN> sends an XOFF to the host and stops the flow of characters. Pressing <HOLD SCREEN> again sends an XON to the host and resumes the flow of characters. While you can use the <CTRL><S> and <CTRL><Q> method of controlling character flow, it is not recommended because of the larger buffer on the Professional.

On the Professional, pressing <CTRL>/<HOLD SCREEN> blanks the screen and stops the flow of characters.

## D.3 PROFESSIONAL REGIS VERSUS VT125 REGIS

The Professional's ReGIS graphics mode, which is the same for VT100 and VT200 emulation, implements a few features differently than a VT125. The variations result both from recent updates to the Remote Graphics Instruction Set (ReGIS) and from differences that exist between the Professional hardware and VT125 terminal hardware.

Default values for ReGIS graphics mode on the Professional are compatible with the default values for a VT125 terminal. However, because the Professional must provide graphics functionality for the CORE Graphics Library and for PRO/BASIC, the variations described in the following sections can occur when previously developed VT125 ReGIS applications execute on a Professional in ReGIS graphics mode.

A VT125 terminal has a single text plane and two graphics planes. Therefore, on the Professional, the extended bitmap option (EBO) is required to emulate a VT125 terminal and prevent text and graphics overwriting each other. Also, due to hardware/software environment differences, it sometimes takes longer for the Professional to execute the same VT125 graphics function.

#### PROFESSIONAL REGIS VERSUS VT125 REGIS

## **D.3.1 Image Distortion Factors**

The Professional's 960 x 240 pixel display density provides a 2.5-to-1 pixel-aspect ratio, while a VT125 terminal has a 768 x 240 pixel density resulting in a 2.0-to-1 pixel-aspect ratio. The increased density of the Professional is designed for high-resolution graphic images, rather than the medium-resolution graphics 'of the VT125. The following subsections describe some of the imaging differences caused by the Professional's improved density.

**D.3.1.1 Distortion Scaling** - When certain screen-addressing parameters are used with the VT125 terminal, circles (drawn using the ReGIS c command) appear round, but squares (drawn using four equal-length arguments to the ReGIS v command) do not appear square. Similarly, the VT125 does not always represent angles faithfully. These inconsistencies are not reproduced in the Professional; its circles always are round, its squares square,<br>and its angles correctly drawn, regardless of the and its angles correctly drawn, regardless of the screen-addressing parameters.

An image that intentionally exploits the distortion in the<br>VT125's screen-addressing mapping is not distorted in the screen-addressing mapping is not distorted in the<br>hal. Note that, when using the VT125 default Professional. Note that, when using the screen-addressing parameters, this incompatibility does not arise because the default screen addressing uses the entire screen area without distortion.

**D.3.1.2 Pattern Registration** - Standard (predefined) VT125 patterns 7, 8, and 9 are represented in the following table. Note that on the Professional, these patterns are shifted left<br>with the most significant bit set, an aid in pattern the most significant bit set, an aid in pattern registration. Only minor differences are expected when these patterns display on the Professional.

**Table D-1: Pattern Registration** 

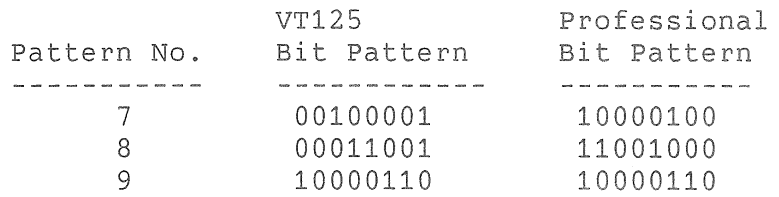

## PROFESSIONAL REGIS VERSUS VT125 REGIS

### D.3.2 Shading Differences

D.3.2.1 Two New Shading Options - The Professional introduces two additional shading options: (1) shading to a vertical line (the  $W(S[x])$  command) and (2) shading to a point (the  $W(S[x,y])$ command). Existing VT125 applications are not affected because the Professional's default shading is to a horizontal line, the VT125 terminal's only shading option.

D.3.2.2 Character Shading and Text Attributes - For shading with characters, Professional capabilities match VT125 terminal attributes with one exception. The Professional does not use the italic attribute when drawing a shaded area with character fill. Any VT125 application using italic-attribute character fill appears without the italics when run on the Professional. All other character-fill options (size attributes including height, multiplier, and integral size) are supported.

The italic effect can be achieved by loading a tilted character into a loadable character location and then specifying that character as the fill character. This change produces the same effect on both the Professional and the VT125 terminal.

## D.3.3 Screen-Addressing Considerations

D.3.3.1 Pixel-Aspect Ratio - When VT125 default screen addressing is used on the Professional (768 x 480 logical pixels) some horizontal pixels are duplicated (about one in four) to produce the same VT125 picture. For applications to take advantage of the increased resolution of the Professional (with a more direct logical to physical pixel mapping ability), use an explicit screen addressing of 960 x 600.

D.3.3.2 General Screen-Scaling Method - The Professional uses a more general scaling algorithm than the VT125 terminal when mapping user-specified screen-addressing parameters with the physical screen. Therefore, images might use more of the physical display area when displayed on the Professional.

The VT125 terminal uses integral multiples or integral divisions when mapping explicit screen-addressing parameters to physical pixels. This method can waste a substantial portion of the display area. For example, a 1024H x 1024V addressing scheme uses 512H x 256V logical pixels when mapped on a VT125 terminal. The same scheme uses 480H x 480V logical pixels when mapped onto

#### PROFESSIONAL REGIS VERSUS VT125 REGIS

the Professional. Note that the Professional does not distort the picture-aspect ratio while the VT125 distorts at a 2:1 ratio.

**D.3.3.3 Decimal-Fraction Support** - The Professional permits the use of decimal fractions in screen-addressing parameters and coordinates while in VT100 and VT200 graphics mode. Fractional digits are significant, subject to the specific image resolution. This feature facilitates the use of the unit-square addressing (0 to 1 coordinates).

For programs designed for the VT125, previously ignored decimal portions of screen-addressing parameters become significant on the Professional. Integer parameter values are not affected.

**D.3.3.4 Clipping Offscreen Areas** - The VT125 terminal's memory can store images in a 768 x 256 physical pixel array, an area addressable with ReGIS commands. The VT125's display provides a window that can display 768 x 240 physical pixels out of the 768 x 256 pixels; there is an extra 16 horizontal pixel scan lines that are addressable and displayable.

In contrast, the Professional defines the addressable bitmap memory as 960 x 240 physical pixels. Areas of memory outside the vertical 240-line range are clipped and cannot be addressed, displayed, or revealed by scrolling. With default screen-addressing parameters, this incompatibility does not occur, since there is no viewable screen area beyond the defined<br>768 x 240 physical pixel display. Moreover, explicit 768 x 240 physical pixel display. Moreover, explicit screen-scrolling commands to memory areas outside the 240-pixel vertical limit result in a display of the current background color instead of any hidden pixel image.

**D.3.3.5 Graphics Processor Memory Position Stack Size** - The Professional has a 16-position stack for storing graphics processor memory locations, as opposed to the VT125's 10-position stack. Note that an application using position-stack overflow keyed to overflow on the eleventh entry can execute incorrectly when running on the Professional. The ReGIS  $V(B) \ldots (E)$  and P(B) ... (E) commands are used to perform stack manipulation.
### D.3.4 Scrolling Differences

D.3.4.1 Text/Graphics Independent Scrolling - The Professional does not permit independent scrolling of text and graphics images. Different bitmap planes cannot scroll independently, and, with the extended bitmap (EBO) option, a full-screen scroll affects all bitmap planes.

Although a VT125 terminal permits text and graphics to scroll separately (the ReGIS screen (S) command), programs utilizing this VT125 feature (not recommended) do not operate correctly when run on the Professional.

D.3.4.2 No Wrap-Around Scrolling - Once a graphics image scrolls off the Professional screen, the image is lost; it cannot be retrieved unless it is redrawn. The Professional does not support either horizontal or vertical image wrap-around. Although the VT125 terminal wraps around both horizontally and vertically, wrap-around is deemed undesirable on the Professional because text and graphics share the same bitmap.

D.3.4.3 Fixed-Origin Scrolling - The origin point of a graphics image remains fixed to the screen in VT100 and VT200 graphics mode on the Professional. The origin is the 0,0 point defined by the ReGIS screen-addressing (S(A)) command. On a VT125 terminal, the origin point moves with the image (fixed to the bitmap) to take advantage of scrolling for offscreen memory.

While operating in the Professional's VT100 and VT200 graphics mode, image handling requires that the application maintain a scroll offset in order to determine locations relative to the origin point. Note that specific screen locations on the Professional always retain the same address and simplify the generation of strip charts.

### D.3.5 Graphics Text Variations

A ReGIS application program that explicitly specifies text size (rather than using the text standard sizes) should be transportable between a VT125 terminal and the Professional. It is also recommended that a ReGIS position report be solicited after drawing a long text string to determine the exact location of the current drawing point. Otherwise, misalignment of text with some other graphical images could result.

**D.3.5.1 Color/Text/Graphics Interdependence** - The Professional has three planes of bitmap memory and an eight-bit-wide color map, allowing display of up to eight simultaneous colors from a 256-color palette (eight levels of gray-scale on monochrome monitor). However, one of the three planes usually is dedicated for text. The VT125 provides a six-bit-wide color map with four simultaneous colors from a 64-color palette (four levels of gray-scale on monochrome).

On the Professional, when one plane is used for text the text display and graphics images can be written and erased independently. Also, a text display can be made to blink without affecting graphic images; however, independent scrolling cannot be done.

Destructive text and graphics action can occur when full graphics capability (eight simultaneous colors) is used. In this instance, text and graphic images might overwrite each other and destroy the previously drawn image.

**D.3.5.2 Loadable Alphabets** - Applications using VT125 loadable alphabets perform appropriately on the Professional. Up to three loadable alphabets of 95 characters each are permitted. The default VT125 alphabet characters have 10 rows of eight pixels each.

**D.3.5.3 Slashed;unslashed Zero Character** - To concur with ASCII standards, the Professional's VT125 graphics mode predefined character set contains a zero character (0) without a diagonal slash mark. On a VT125 terminal, zero characters are slashed to indicate a zero digit, rather than a capitalized letter 0.

**D.3.5.4 Display/Unit Cell Size Effect** - A display cell is the rectangular screen area in which a drawn character resides as opposed to the unit cell, which is the rectangular screen area making up the character itself. Generally display cell size is slightly larger than unit cell size, providing a margin of space surrounding the character and preventing characters from merging together. When a graphics text character display cell size is significantly larger than the cell size defined for a unit cell, the Professional's display differs from the display on a VT125 terminal.

Figure D-1 illustrates the two different display types. This display reaction only occurs when you specify a markedly larger

display cell size in relation to unit cell size. The Professional draws a single copy of the text character in the upper left corner of the display cell, as shown on the left in Figure D-1. The character is in the current unit cell size, and the rest of that display cell either fills with the background color or remains unchanged, depending on the current writing mode.

A VT125 terminal draws as many copies of the text character at unit cell size as needed to fill the horizontal unit-size area of the display cell. In an attempt to complete the display cell, the VT125 terminal fills the vertical direction with whatever adjacent characters reside in character storage. Each vertical character repeats to fill the horizontal area as shown on the right in Figure D-1.

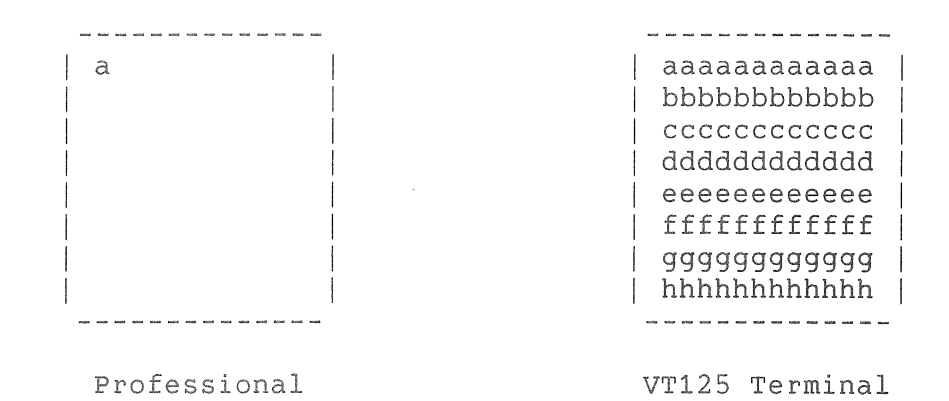

**Figure D-1: Display/Unit-Cell Size Effect** 

**D.3.5.5 Specifying Unit-Cell Size** - The Professional offers two methods for specifying the size of a graphics text unit cell. The unit-cell size can be specified indirectly with the multiplier T(M) option for both terminals. However, the Professional also permits direct specification of unit-cell size with the T(U) command. Modification of existing applications is not necessary; however, both the old and new methods are supported on the Professional.

**D.3.5.6 Screen-Addressing Coordinates** - Text-cell size on the Professional in VTlOO and VT200 graphics mode is relative to current screen addressing coordinates, while the VT125 terminal does not take current screen-addressing coordinates into account

when specifying the size of graphics text cells.

An application using explicit (non-default) screen addressing and text-cell size produces text in proportion to the current screen addressing. The same application on a VT125 terminal does not take screen addressing into consideration and produces text sized by the specified constant physical pixel count.

### D.3.6 Screen Time Delay Differences

D.3.6.1 Fixed Tick Length - On the Professional, the screen time delay option permits you to specify a multiple of ticks with the length of each tick fixed at 1/64 of a second, the frequency of the Professional's system clock. The screen time delay option specifies the number of ticks to wait before processing the next ReGIS command. For example, the command S(T16) specifies 16 ticks, each 1/64 of a second long, resulting in a quarter-second delay before the next command executes.

The VT125 terminal's time delay is dependent on terminal power supply (50 or 60 Hertz). An integral number of frame times (1/50th or 1/60th seconds) is used with the ReGIS S(T) command. Existing VT125 applications with delays specified have a slightly longer time delay for the S(T) command.

D.3.6.2 Maximum Wait Time - The Professional provides a longer maximum screen time delay period than that of the VT125 terminal. On the Professional, the S(T) command's tick count is stored as a word, allowing modulo 65536 interpretation and providing a maximum delay of about 17 minutes per command.

On a VT125 terminal, the tick count is stored in a byte and is interpreted modulo 256 for a maximum delay of about 4 seconds. Therefore, applications with S(T) command values larger than 255 invoke a longer delay when running on the Professional.

# D.3.7 Report Features

D.3.7.1 Report Error - The ReGIS instruction set on the Professional contains a report-error instruction. The VT125 terminal does not have this instruction. Applications software written for the VT125 is not effected by this added feature.

**D.3.7.2 Unimplemented Reports Response** - On the Professional, a command requesting a report that is not implemented (i.e. not defined for the specified keyletter) returns a carriage-return character to indicate an empty report. Report requests are made through the ReGIS report (R) command. On the VT125 terminal, there is no response to a request for an unimplemented report.

### **0.3.8 Non-Supported VT125 Capabilities**

**D.3.8.1 No VT105 Emulation** - The Professional does not provide a VT105 emulation mode. A VT125 terminal can emulate the VT105.

**D.3.8.2 No DECwriter Data Transfer** - The Professional does not support transfer of DECwriter descriptor data to a file on the host computer. A VT125 terminal transfers such data with the media copy (MC) command, but on the Professional, this command is ignored.

**D.3.8.3 Additional Monitor Support** - The Professional supports only one monitor at a time, either monitor. A VT125 terminal has provision controlled images on a main and an external monitor. An application that displays two separate images on the VT125's monitors will have those images superimposed on the Professional's monitor. a monochrome or a color to support separately

**D.3.8.4 Scaling "Zoom" Not Implemented** - The Professional terminal hardware does not provide image scaling, also known as the "nondestructive zoom." This effect, done with the ReGIS screen-scale (S(S)) command and a new scaling constant, permitted enlargement (2X zoom) and shrinking of display image.

**D.3.8.5 No Custom Writing Controls (Input Map)** - Custom writing with the ReGIS custom-writing  $(W(W))$  command is not implemented on the Professional. Applications that use custom writing are executed in the current writing mode, rather than in the user-specified custom writing mode.

**D.3.8.6 No Concurrent Display of Graphics and ReGIS Text Mode** - The Professional does not support the simultaneous display of graphics images with the ReGIS text that generates those images. While such a capability exists on a VT125 terminal, the Professional, which does not permit independent scrolling of text<br>and graphics images, ignores requests for simultaneous and graphics images, ignores requests graphics/ReGIS code display. On a VT125 terminal, concurrent display is achieved through the DCS 2 p and DCS 3 p control strings.

### **D.4 PROFESSIONAL REGIS VERSUS VT240 REGIS**

ReGIS on the Professional is fully compatible with the ReGIS interpreter in the VT241, revision level 2.1.

The VT240 has a two-plane bitmap, compared to a three-plane bit-map on the Professional. On the VT240 both text and graphics are written to both planes. On the Professional, you can write text to one plane and graphics to another. On the Professional you can use all three planes for graphics to obtain more colors.

On a VT240 text is always written in replace mode, that is text will overwrite any graphics occupying the character cell display. On the Professional, text is written to plane 3 and ReGIS graphics are written to planes 1 and 2 (by default). Thus text only overwrites any graphics occupying the character cell in plane 3. The net effect is that text overlays any graphics on the screen.

Further, the "Erase in Line" and "Erase in Display" control sequences will also erase graphics on the VT240. On a Professional, these control sequences only erase the text display in plane 3, not the graphics in planes 1 and 2.

### **D.4.1 Image Distortion Factors**

The Professional's 960 x 240 pixel display density provides a 2.5-to-1 pixel-aspect ratio. The VT240 has a 800 x 240 pixel display density with an odd-y simulation. Both the Professional and VT240 allow dimensions to be mapped without distortion.

# **APPENDIX E**

# **VT-52 COMPATIBLE SEQUENCES**

Table E-1 summarizes the VT-52 compatible sequences. These sequences are ANSI-incompatible and are provided for backward compatibility.

Table E-1 Summary of VT52-Compatible Sequences

Name and Mnemonic (by Functional Group)

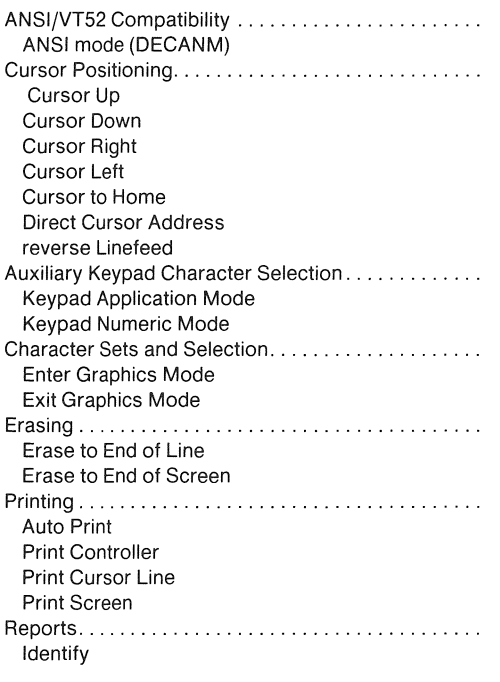

This appendix describes the VT52-compatible sequences recognized by the Professional.

Your application can use VT52-compatible sequences if it is operating in VT52 mode. VT52 mode is ·available through a PRO/Communications menu selection. You can also select VT52 mode from VT100 and VT200 modes by using the ANSI sequence documented in Section 3.5 (CSI ? 2 1). VT52-compatible sequences are DIGITAL-private sequences, and are not ANSI compatible. Future DIGITAL equipment may not accept ANSI-incompatible sequences. Therefore, you should not use VT52-compatible sequences in new software.

Programmable and Setup features and modes selected in ANSI mode are also in effect in VT52 mode. However, usually you cannot change these features and modes in VT52 mode. In VT52 mode, you can select only three modes with sequences: ANSI mode (DECANM), and the two auxiliary keypad modes -- keypad application mode and keypad numeric mode.

### NOTE

When you reset the PRO/Communications terminal emulator, the Professional is reset to whatever ANSI-compatible emulation mode you have saved as your default.

### E.1 ANSl/VT52 COMPATIBILITY

When in VT52 mode you cannot set or reset most Professional modes and features. You must switch to ANSI mode for that purpose. Once selected in ANSI mode, the states of modes and features are maintained when you switch back to VT52 mode. Select ANSI (compatibility) mode by using the following sequence.

### DECANM - Enter ANSI Mode

1/11 3/12 ESC <

The Professional interprets all subsequent sequences according to ANSI standards X3.64-1979 and X3.41-1974. The VT52 escape sequences described in the balance of this appendix are not recognized and are ignored by the Professional.

### CURSOR POSITIONING

### **E.2 CURSOR POSITIONING**

The cursor indicates the active screen position where the next character will appear. A number of operations implicitly affect cursor positioning. In addition, your application can control cursor movement by means of the following sequences.

### **NOTE**

You must select the margins for VT52 mode in ANSI mode (VT100 or VT200 mode), as indicated in Section 3.5. If you do not select margins, the Professional uses the complete screen. The cursor's home position is dependent on the margin selection.

### **Cursor Up**

1/11 4/1 ESC A

Moves cursor up one line in same column. Cursor stops at top margin.

### **Cursor Down**

1/11 4/2 ESC B

Moves cursor down one line in same column. Cursor stops at bottom margin.

### **Cursor Right**

1/11 4/3 ESC c

Moves cursor one column to right. Cursor stops at right margin.

### **Cursor Left**

1/11 4/4 ESC D

Moves cursor one column to left. Cursor stops at left margin.

Cursor to Home

1/11 4/8 ESC H

Moves cursor to home position, which is dependent on margin selection.

### Direct Cursor Address

 $1/11$  5/9 line column<br>ESC Y \*\* \*\* ESC Y

Moves cursor to specified line and column. Line and column numbers are ASCII characters whose codes are calculated by adding the numerical line or column number (in octal, decimal, or hexadecimal notation) to 37 (if octal), or 31 (if decimal), or lF (if hexadecimal). For example, line 1 and column 8 (decimal) are decimal code values 32 and 39, respectively.

#### Reverse Linefeed

1/11 4/9 ESC I

Moves cursor up one line in same column. If cursor is at top margin, screen performs scroll-down.

## E.3 AUXILIARY KEYPAD CHARACTER SELECTION

The auxiliary keypad transmits to the application either numeric characters or control (application) functions. Select keypad application mode to generate control functions. Select keypad numeric mode to generate numeric characters. See Table E-2 for the codes generated by the keypad. Select the keypad mode by using the following sequences.

### Select Keypad Application Mode

1/11 3/13  $\text{ESC}$  =

Keypad transmits control codes to application.

# Select Keypad Numeric Mode

 $1/11$   $3/14$  $\texttt{ESC}$  >

transmits characters that match the numeric, period, and minus sign keys on main keyboard. comma,

Table E-2 Codes Generated by Auxiliary Keypad Keys (VT52 Mode)

| Key                      | Keypad Numeric Mode   |            | Keypad Application Mode |                                  |                       |
|--------------------------|-----------------------|------------|-------------------------|----------------------------------|-----------------------|
| $\boldsymbol{0}$         | 3/0<br>0              |            | 1/11<br>ESC             | 3/15<br>?                        | 7/0<br>p              |
| 1                        | 3/1<br>1              |            | 1/11<br>ESC             | 3/15<br>$\overline{\phantom{a}}$ | 7/1<br>q              |
| $\overline{c}$           | 3/2<br>$\overline{2}$ |            | 1/11<br>ESC             | 3/15<br>?                        | 7/2<br>$\bar{\Gamma}$ |
| 3                        | 3/3<br>3              |            | 1/11<br>ESC             | 3/15<br>$\overline{\phantom{a}}$ | 7/3<br>S              |
| $\overline{4}$           | 3/4<br>4              |            | 1/11<br>ESC             | 3/15<br>$\overline{\phantom{a}}$ | 7/4<br>t              |
| 5                        | 3/5<br>5              |            | 1/11<br>ESC             | 3/15<br>$\overline{\mathcal{E}}$ | 7/5<br>u              |
| 6                        | 3/6<br>6              |            | 1/11<br>ESC             | 3/15<br>$\overline{\mathcal{E}}$ | 7/6<br>V              |
| $\overline{\mathcal{I}}$ | 3/7<br>$\overline{7}$ |            | 1/11<br>ESC             | 3/15<br>?                        | 7/7<br>$\mathsf{W}$   |
| 8                        | 3/8<br>8              |            | 1/11<br>ESC             | 3/15<br>$\overline{\mathcal{C}}$ | 7/8<br>X              |
| $\mathsf g$              | 3/9<br>9              |            | 1/11<br>ESC             | 3/15<br>$\overline{\cdot}$       | 7/9<br>y              |
|                          | 2/13<br>$-$ (minus)   |            | 1/11<br>ESC             | 3/15<br>$\overline{\mathcal{C}}$ | $6/13^{(A)}$<br>m     |
|                          | 2/12                  | , (comma)  |                         | 3/15<br>$\overline{?}$           | $6/12^{(A)}$<br>L     |
|                          | 2/14<br>. (period)    |            | 1/11<br>ESC             | 3/15<br>?                        | 6/14<br>n             |
| $Enter^{(B)}$            | 0/13<br>CR            |            | 1/11<br>ESC             | 3/15<br>?                        | 4/13<br>М             |
|                          | or $0/13$<br>CR       | 0/10<br>LF |                         |                                  |                       |
| PF <sub>1</sub>          | 1/11<br>ESC           | 5/0<br>P   | 1/11<br>ESC             | 5/0<br>P                         |                       |

| Key             |            | Keypad Numeric Mode |            | Keypad Application Mode |  |  |
|-----------------|------------|---------------------|------------|-------------------------|--|--|
| PF <sub>2</sub> | 1/11       | 5/1                 | 1/11       | 5/1                     |  |  |
|                 | <b>ESC</b> | Q                   | <b>ESC</b> | Q                       |  |  |
| PF3             | 1/11       | 5/2                 | 1/11       | 5/2                     |  |  |
|                 | ESC        | R                   | ESC.       | $\mathsf{R}$            |  |  |
| PF4             | 1/11       | 5/3                 | 1/11       | 5/3(A)                  |  |  |
|                 | <b>ESC</b> | S                   | ESC        | S                       |  |  |

Table E-2 (Cont.) Codes Generated oy Auxiliary Keypad Keys (VT52 Mode)

A. You cannot generate these sequences on a VT52 terminal.

B. In keypad numeric mode, ENTER generates the same codes as RETURN. You can change the code generated by RETURN with the Linefeed/New Line Mode. When reset. the Linefeed/New Line Mode causes RETURN to generate a single control character (CR). When set, the mode causes RETURN to generate two control characters (CR.LF)

### E.4 CHARACTER SETS AND SELECTION

In VT52 mode, the Professional maps the ASCII Graphics Set into GL by default. You can also map the DEC Special Graphics set into GL, by using the Enter Graphics Mode sequence. terminal, the VT52 Graphics Mode character set is used instead of the DEC Special Graphics set. See Table E-3 for a comparison of<br>these two sets. The VT52 Graphics Mode character set is not The VT52 Graphics Mode character set is not available either in VT52 mode on the Professional, or on a VT102 terminal when it is emulating a VT52 terminal. Use the following sequences to map DEC Special Graphics into GL and to return to the default mapping (ASCII Graphics in GL).

#### Enter Graphics Mode

1/11 4/6 ESC F

Designate DEC Special Graphics set as Gl and invoke Gl into GL.

### Exit Graphics Mode

1/11 4/7 ESC G

Designate ASCII Graphics set as GO and invoke GO into GL. selects the default character set into GL. This

# **CHARACTER SETS AND SELECTION**

Table **E-3** 

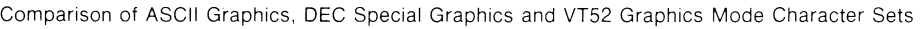

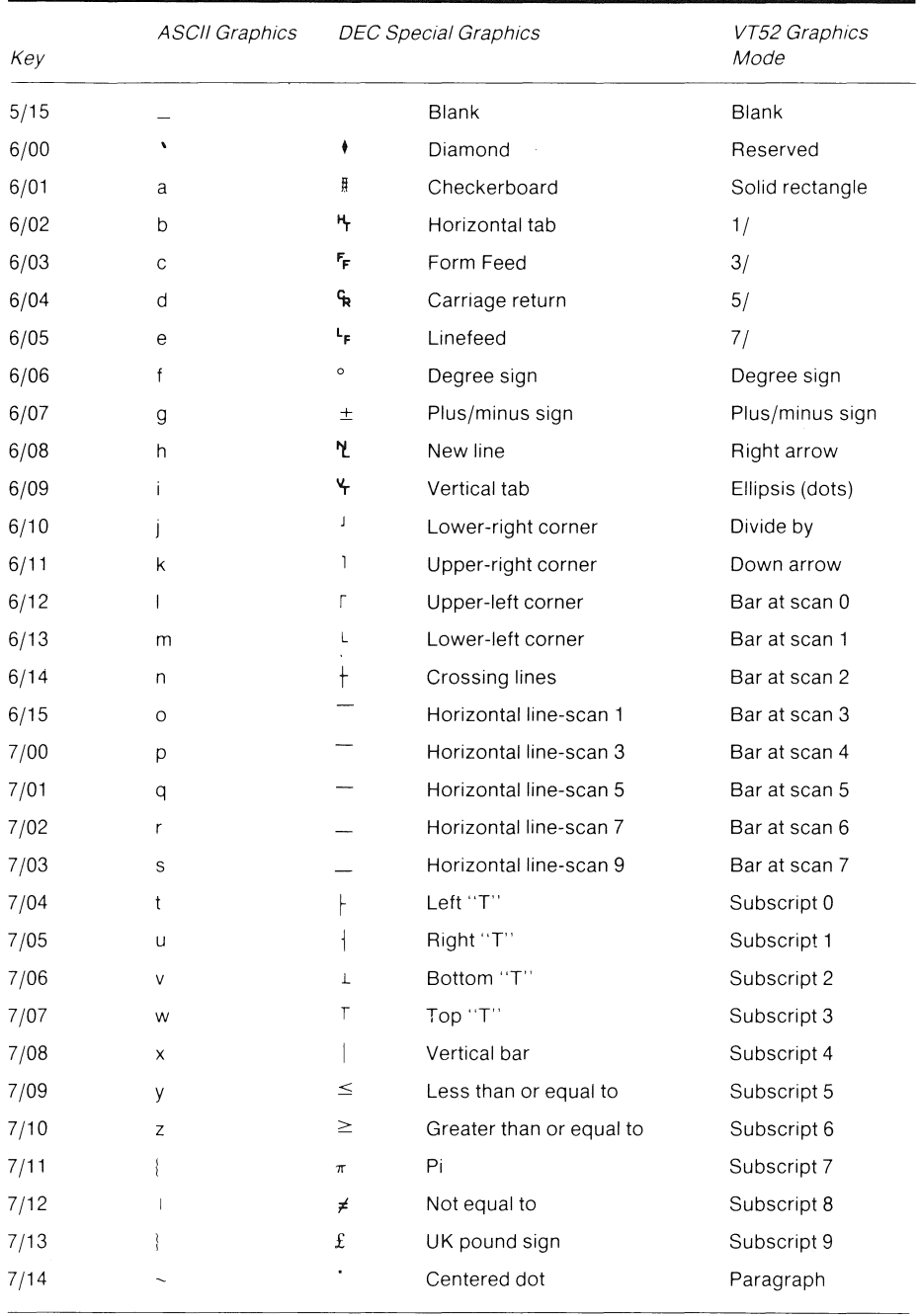

#### ERASING

### **E.5 ERASING**

Erasing removes characters from the screen. Erased characters are lost. Erase characters by using the following sequences.

### **Erase to End** of Line

1/11 4/11 ESC K

Erases all characters from the cursor to the end of the current line, including the cursor position. The cursor does not move.

### **Erase** to End of Screen

1/11 4/10 ESC J

Erases all characters from the cursor to the end of the screen, including the cursor position. The cursor does not move.

# **E.6** PRINTING

The Professional has a serial printer interface for local printing. The application can select text mode print operations by using the two sequences documented below.

### **NOTE**

These sequences are for text mode only and may not be used to reproduce the graphics-mode content of the display.

A line of double-height characters print as two identical lines of single-width characters. Double-width characters print as single-width characters on a single line. No character attributes are preserved.

Before selecting a print operation, check the printer status by using the printer status report (DSR) in ANSI mode. Do not select a print operation if the serial printer is not ready to print. If the printer is unavailable or busy, the print request will be assumed completed.

Select print operations by using the following sequences.

#### PRINTING

Auto Print

1/11 5/14 ESC<sup>o</sup>

Turns on auto print. A display line prints after you move the cursor off the line, using a linefeed, form feed, or vertical tab (also transmitted to the printer). The line also prints during an auto wrap. Auto wrap lines end with CR, LF.

> 1/11 5/15 ESC

Turns off auto print.

### Print Controller

1/11 5/7 ESC W

Turns on print controller. The Professional transmits received characters to the printer without displaying them. The Professional does not insert or delete spaces, or provide delimiters, or select the printer character set.

> 1/11 5/8 ESC X

Turns off printer controller.

Print Cursor Line

1/11 5/13 ESC ]

Prints the display line with the cursor. The cursor position does not change. The print-cursor-line sequence is completed when the line prints.

### Print Screen

1/11 5/6 ESC V

Prints the screen display.

In ANSI mode, use printer extent mode (DECPEX) to select either the full screen or the scrolling region to be printed. Select

### PRINTING

the scrolling region by using the set-top-margins and set-bottom-margins (DECSTBM) sequence. The print-screen sequence is completed when the screen prints.

## **E.6.1** Reports

The Professional transmits reports in response to program requests. The Professional generates only one report in VT52 mode. The report requests and response are as follows.

 $\ddot{\phantom{a}}$ 

### Identify

1/11 5/10 ESC Z

The application requests the Professional to identify itself.

1/11 2/15 5/10  $\text{ESC}$  /  $\text{Z}$ 

The Professional identifies itself as a VT102 emulating a VT52.

 $-A-$ 

Active screen position, 3-25 ADDTNL OPTIONS key, 2-18 Alignment, screen (DECALN), 3-67 Alternate keypad see Keypad, auxiliary ANSI compatibility enter ANSI mode (DECANM), E-2 in native mode, 1-6 in VT100 mode, 1-9 ANSI standards, 1-11 ANSI-compatible sequences detailed, 3-14 overview, 3-9 summary list, 3-11 APC (application program command), 3-7 APC, application program command strings, 4-23 APC, Application program control,  $4 - 1$ Application control (APC) string format of, 4-24 Application environments overview, 1-4 Application program command (APC) strings and PRO/Communications, 4-23 definition of, 4-23 enabling, 4-23 functions performed by, 4-23 sending data to a local task with,  $4-23$ spawning a local task with, 4-23 Application program control (APC),  $4 - 1$ ASCII as subset of DEC Multinational, 1-19 code table, 1-14 ASCII Graphics character set, defined, 1-19 relation to standard keys, 2-5 selecting, 3-38

Attributes character (DECSCA), 3-45 character (SGR), 3-45 device<primary (DA), 3-58 device<secondary (DA2), 3-58 line (DECDHL,DECSWL,DECDWL), 3-48 Auto (key) repeat, 2-27 mode (DECARM), 3-33 Auto print (VT52 mode), E-8 Auto XON/XOFF, 2-25 Auto-print (MC), 3-54 Auto-wrap mode (DECAWM), 3-30 Auxiliary keypad see Keypad, auxiliary

### $-B-$

Backspace BS key (VT100 mode), 2-4, 2-18 character (BS), 2-15, 3-5 Bell, 2-27 character (BEL), 2-27, 3-5 levels of, 2-27 7-bit, 8-bit, see: Character sets Code table(s) Control characters Control functions Graphic characters Bitmap plane, 1-3 Bits per character, 1-14 Blink attribute, 3-45 in text or graphics mode, C-1 Bold attribute, 3-45 BREAK key, 2-18 BS see Backspace

### $-C-$

CO and Cl control characters see Control characters Cancel CANCEL key, 2-18 character (CAN), 3-5 within a sequence, 3-10

Caps Lock, 2-6 Carriage return character (CR), 3-5 RETURN key effect of LNM sequence on, 2-15, 3-31 Character erase in (ECH), 3-49 Character attributes (DECSCA), 3-45 Character attributes (SGR), 3-45 Character bits see Bits per character Character cells, 1-2 Character sets available on Professional, 1-19 default set, 1-19 relation to GL and GR codes, 3-4, 3-38 relation to standard keys, 2-5 selecting, 3-38 selecting (VT52 mode), E-6 technical, 1-19 Character, control see Control characters Character, graphic (display) see Graphic characters Code extensions (7-bit) (for 8-bit control characters) announcers for, 3-17 listed, 3-4 use of, 1-27, 1-28 Code tables 7-bit (ASCII), overview, 1-14 8-bit, overview, 1-16 column/row convention, 1-14 Coding standards (text mode), 1-11 Color see Graphics mode Color specifier in sixel data, 4-14 Column mode (DECCOLM), 3-29 Communications, see setup characteristics Terminal emulation Compatibility level differences between 1 and 2, 3-14 Level 1 and Level 2, 3-14

Compatiblity level selecting with DECSCL, 3-14 Compose effect of RIS, 3-62 indicator, 2-7 sequence table, 2-11 sequences, 2-7 COMPOSE CHARACTER key, 2-7 Control characters 7-bit code extensions for, 3-4 7-bit, keys used to generate,  $2 - 15$ CO, Cl, definition of, 1-16 documentation convention for,  $3 - 4$ in 7- and 8-bit environments, 1-27, 1-28, 3-17 response of Professional to,  $3 - 4$ within a sequence, 3-10 Control functions documentation convention, 2-1, 3-4 introduction to, 1-26 Control sequence DECSCL, select compatibility level, 3-14 Control sequences see Sequences, escape/control Control strings defined, 4-1 types of, 4-1 CORE Graphics Library, 1-1, 1-3,  $1 - 6$ CPR (cursor position report), 3-58 CR see Carriage return CSI (control-sequence introducer),  $1-28$ ,  $3-7$ CTRL key to generate control characters,  $2 - 15$ CUB (cursor backward), 3-25 CUD (cursor down), 3-25 CUF (cursor forward), 3-25 CUP (cursor position), 3-25 Cursor addressing (VT52 mode), E-3 backward (CUB), left, 3-25 control keys, 2-21

Cursor (Cont.) down (CUD), 3-25 down (VT52 mode), E-3 enable mode (DECTCEM), 3-28 forward (CUF), right, 3-25 home position, 3-24 home position (VT52 mode), E-3 in text or graphics mode, 3-28,  $C-1$ key mode (DECCKM), 3-34 left (VT52 mode), E-3 position (CUP), 3-25 position report (CPR), 3-58 positioning, 3-25 positioning (VT52 mode), E-3 restore (DECRC), 3-25 right (VT52 mode), E-3 save (DECSC), 3-25 underline, C-1 up (CUU), 3-25 up (VT52 mode), E-3 CUU (cursor up), 3-25

### $-D-$

DA (primary device attributes), 3-58 DA2 (secondary device attributes), 3-58 Data processing mode, 2-7 DCl (device control 1, XON), 2-25, 3-5 DC3 (device control 3, XOFF), 2-25, 3-5 DCH (delete character), 3-52 DCS (device control string), 3-7 DCS, Device control strings, 4-1 Dead diacritical keys equivalent ASCII characters, 2-10 use in compose sequences, 2-7 DEC Multinational character set, defined, 1-19 relation to compose sequences, 2-7 relation to standard keys, 2-5 selecting, 3-38 DEC Special Graphics character set, defined, 1-20 relation to standard keys, 2-5 selecting, 3-38

DEC Supplemental Graphics character set, defined, 1-19 relation to standard keys, 2-5 selecting, 3-38 DECALN (screen alignment display),  $3 - 67$ DECANM enter ANSI mode, E-2 enter VT52 mode, 3-67 DECARM (auto repeat mode), 2-27 DECARM (Autorepeat mode), 3-33 DECAWM (auto-wrap mode), 3-30 DECCKM (cursor key mode), 3-34 DECCOLM (column mode), 3-29 DECDHL (double-height line), 3-48 DECDLD device control string, 4-4 for down-line loading DRCS,  $4 - 10$ parameters, 4-10 DECDWL (double-width line), 3-48 DECHCP (print screen), 3-57 DECIO (identify terminal), 3-58 DECINLM (interlace mode), 3-66 DECKPAM (keypad application mode), 3-35 DECKPNM (keypad numeric mode), 3-35 DECOM (origin mode), 3-24 DECPEX (printer extent), 3-56 DECPFF (print termination char.), 3-57 DECRC (restore cursor), 3-25 DECSC (save cursor), 3-25 DECSCA (select character attribute), 3-45 DECSCL uses of, 3-14 DECSCL, select compatibility level control sequence, 3-14 DECSCLM (scroll mode), 3-23 DECSCNM (screen mode), 3-31 DECSED (selective erase in display), 3-49 DECSEL (selective erase in line), 3-49 DECSTBM (set top/bot. margins), 3-23 DECSTR soft reset, 3-62

DECSWL (single-width line), 3-48 DECTCEM (cursor enable mode), 3-28 DECUDK device control string for user defined keys, 4-17 device control string format,  $4 - 17$ Default and setup characteristics, 3-17 character set, 1-19 and standard keys, 2-5 output (color) map, C-1 response to character codes, 1-28 states documented, 1-6, 1-9, 3-14 states from RIS sequence, 3-62 Delete character (DCH), 3-52 line (DL), 3-52 DELETE key, 2-15 Designate graphic character set, 3-38 Device control 1 (DC1, XON), 2-25, 3-5 control 3 (DC3, XOFF), 2-25, 3-5 control string (DCS), 3-7 primary attributes (DA), 3-58 secondary attributes (DA2), 3-58 status report (DSR), 3-58 Device control string DECUDK, 4-17 sixel graphics, 4-13 Device control strings uses of, overview, 4-2 Device control strings (DCS), 4-1 Direct cursor address (VT52 mode),  $E-3$ DL (delete line), 3-52 DO key, 2-18 Double-height line (DECDHL), 3-48 Double-width line (DECDWL), 3-48 Down-line loadable character set see DRCS Down-line loading DRCS, 4-10 DP mode see Data processing mode

DRCS and DECDLD device control sequence, 4-4 baseline of, 4-9 balding of, 4-9 breaking character into sixels,  $4 - 7$ buffer, 4-4 cell matrix size, 4-4 coding of sixels into ASCII strings, 4-7 column mode, 4-4 controlling intensity of, 4-9 controlling intra-character spacing, 4-9 defined, 4-4 design considerations, 4-9 designing a character, 4-4 directions for designing a character, 4-6 down-line loading, 4-10 full versus text cell, 4-4 lost when power-off, 4-4 maintaining symmetry, 4-9 parameters used with, 4-4 sample character, 4-6 underscoring, 4-9 DSR (device status report), 3-58 Dynamically redefinable character sets (DRCS) see DRCS

#### $-E-$

EBO see Extended bitmap option ECH (erase character), 3-49 Echo see Local echo ED (erase in display), 3-49 Editing (ICH, DCH, IL, DL), 3-52 Editing keys, keypad see Keypad, editing Eight-bit, see: Character sets Code table(s) Control characters Control functions Graphic characters EL (erase in line), 3-49

Emulation see Terminal emulation Enable/disable cursor (DECTCEM), 3-28 ENQ (enquiry), 3-5 ENTER key effect of LNM, 2-23 Erasable attribute, 3-45 Erase character (ECH), 3-49 Erase in display (ED), 3-49 Erase in line (EL), 3-49 Erasing (VT52 mode), E-8 Error recovery for control functions, 3-10 Errors and bell signal, 2-27 Escape character (ESC), 1-27, 2-15,  $3 - 5$ within a sequence, 3-10 ESC key (VT100 mode), 2-4, 2-18 sequence see Sequences, escape/control EXIT key, 2-18 Extended bitmap option (EBO), 1-3,  $C-1$ ,  $D-9$ 

 $-F-$ 

Features see Setup characteristics FF (form feed), 3-5 FIND key, 2-21 Function keys see Keys

#### $-G-$

GO, Gl, G2, G3, 3-38 GIDIS, 1-1, 1-3 GL and GR graphic characters see Graphic characters Graphic characters composed, 2-7 definition of, 1-14 GL, GR characters defined, 1-16 in 7- and 8-bit environments, 1-28 relation to standard keys, 2-5 response of Professional to, 3-4

Graphics mode color, 1-3, C-1, D-14, D-17 compared to text mode, 1-2 cursor, 3-28, C-1 effect of RIS, 3-62 in native mode, 1-6 in terminal emulation, 1-10, D-9 mixing text and graphics, 1-3,  $C-1$ ,  $D-14$ output map default state, 3-62, C-1

#### $-H-$

HELP key, 2-18 HLS universal color coordinate system, 4-14 Hold Screen indicator, 2-18 HOLD SCREEN key, 2-18 Home position, 3-24 VT52 mode, E-3 HT (horizontal tabulation) see Tabulation HTS (horizontal tab set) see Tabulation HVP (horiz./vert. position), 3-25

#### $-I-$

```
ICH (insert character), 3-52 
Identify 
  terminal (DECIO), 3-58 
  terminal (VT52 mode), E-10 
IL (insert line), 3-52 
Index 
  I ND, 3 - 7 , 3 - 2 5 
  reverse (RI), 3-7, 3-25 
Indicator 
  Compose, 2-7 
  Hold Screen, 2-18 
  Lock, 2-6 
  Wait, 2-25, 3-33 
Input (color) map 
  see Graphics mode 
Insert 
  character (DCH), 3-52 
INSERT HERE key, 2-21 
Insert line (IL), 3-52
```
Insertion-replacement mode (IRM), 3-53 Interlace mode (DECINLM), 3-66 INTERRUPT key, 2-18 Invoke graphic character set, 3-38 IRM (insertion-replacement mode), 3-53 ISO standards, 1-11

 $-J-$ 

Jump scroll see Scrolling

#### -K-

KAM (keyboard action mode), 2-25, 3-33 Keyboard action mode (KAM), 2-25, 3-33 default states (effect of RIS),  $3 - 62$ lock/unlock, 2-25, 3-33, 3-62 Keyclick, 2-25 Keypad, auxiliary application mode (DECKPAM), 3-35 application mode (VT52 mode),  $E-4$ effect on cursor key codes, 3-34 key codes, ANSI/VT52, 2-23 numeric mode (DECKPNM), 3-35 numeric mode (VT52 mode), E-4 Keypad, editing cursor key codes, ANSI/VT52, 2-21 cursor key mode (DECCKM), 3-34 editing key codes, 2-21 Keys auxiliary keypad, 2-23 compose sequences, 2-7 cursor control, 2-21 dead diacritical, 2-7 editing keypad, 2-21 function and P/OS, 2-18, 2-21 documentation convention, 2-1 invalid and bell signal, 2-27 names of key groupings, 2-2

Keys (Cont.) office/data-processing modes,  $2 - 7$ standard, 2-5 to generate control characters,  $2 - 15$ to restore screen, 2-28 top row function, 2-18 used in various modes of operation, 2-4 used in VT100 mode, 2-18

#### -L-

Level 1 in emulation mode, 1-5 in native mode, 1-5 Level 2 LF in emulation mode, 1-5 in native mode, 1-5 see Linefeed Line attributes, 3-48 delete (DL), 3-52 doubla height (DECDHL), 3-48 double-width (DECDWL), 3-48 erase in (EL), 3-49 insert (IL), 3-52 next (NEL), 3-7, 3-25 single width (DECSWL), 3-48 line selective erase in (DECSED),  $3 - 49$ selective erase in (DECSEL), 3-49 Line characteristics see setup characteristics Linefeed character (LF), 2-15, 3-5, 3-31 LF key (VTlOO mode), 2-4, 2-18 /new line mode (LNM), 3-31 reverse (VT52 mode), E-3 LNM see Linefeed/new line mode Local echo (SRM sequence), 3-34 Lock indicator, 2-6 LOCK key, 2-6 Lock shift control functions LSO (SI), LSl (SO), 3-5, 3-38

Lock shift control functions (Cont.) LS2, LS3, LSlR, LS2R, LS3R, 3-38 Lock/unlock keyboard, 2-25, 3-33, 3-62

### $-M-$

MAIN SCREEN key, 2-18 Margin margin bell, 2-27 set top/bottom margin (DECSTBM), 3-23 MC (media copy), 3-54 Mode selection (SM, RM) sequences and Setup characteristics, 3-17 ANSI-standardized, 3-21 DEC-private, 3-21 in VT52 mode, E-2

### $-N-$

Native mode definition of, 1-6 NEL (next line), 3-7, 3-25 New line mode see Linefeed/new line mode Next line (NEL), 3-7, 3-25 NEXT SCREEN key, 2-21 Non-erasible attribute, 3-45 NUL (null), 3-5 Numeric keypad see Keypad, auxiliary

### -o-

Office mode, 2-7 OPC, Operating system command,  $4 - 1$ Operating system command (OPC),  $4 - 1$ Operating system command (OSC), 3-7 Operating system control (OSC) strings definition of, 4-22 Origin mode (DECOM), 3-24 osc (operating system command),  $3 - 7$ 

OSC, operating system control strings, 4-22 Output (color) map see Graphics mode

#### -P-

Parameters in mode selection sequences,  $3 - 17$ Pixels, 1-2 PM (privacy message), 3-7 PM, Privacy message, 4-1 PM, privacy message, 4-22 PREV SCREEN key, 2-21 Print cursor line (MC), 3-54 cursor line {VT52 mode), E-8 screen (DECHCP), 3-57 screen (MC), 3-54 screen (VT52 mode), E-8 termination character (DECPFF), 3-57 PRINT SCREEN key, 2-18, 3-54 with Control key, 2-18 with Shift key, 2-18 Printer controller {VT52 mode), E-8 controller mode (MC), 3-54 effect on RIS, 3-62 extent (DECPEX), 3-56 form feed mode (DECPFF), 3-57 status report (DSR), 3-58 Printing, 3-54 text or graphics, 1-2, 3-54,  $C-1$ VT52 mode, E-8 Privacy message (PM), 3-7, 4-1 Privacy message (PM) control strings definition of, 4-22 PRO/BASIC, 1-1, 1-3, 1-6 PRO/Communications, see setup characteristics Terminal emulation Programmable keys see User defined keys

 $-R-$ 

ReGIS, 1-1, 1-10 command levels in, 4-2 device control string, 4-2 entering ReGIS mode, 4-2 exiting ReGIS mode, 4-2 ReGIS graphics defined, 4-2 REMOVE key, 2-21 Repeat see Auto (key) repeat Reports DSR, CPR, DA, DECIO, 3-58 VT52 mode, E-10 Reset mode (RM), 3-17 soft (DECSTR), 3-62 terminal emulator, 3-14, 3-62 to initial state (RIS), 3-62 Restore cursor (DECRC), 3-25 RESUME key, 2-18 RETURN key see Carriage return Reverse index (RI), 3-7, 3-25 linefeed (VT52 mode), E-3 video (character basis), 3-45 video (full screen, DECSCNM), 3-31 RGB universal color coordinate system, 4-14 RI (reverse index), 3-7, 3-25 RIS (reset to initial state), 3-62 RM (reset mode), 3-17

 $-S-$ 

Save cursor (DECSC), 3-25 Screen alignment (DECALN), 3-67 blanking, 2-28 mode (DECSCNM), 3-31 width (DECCOLM), 3-29 Scrolling graphics considerations, C-1, D-13 region (DECSTBM), 3-23 scroll mode (DECSCLM), 3-23

SCS (select character set), 3-38 Select character attribute (DECSCA), 3-45 Select compatibility level (DECSCL) definition of, 3-14 Select graphic rendition (SGR), 3-45 SELECT key, 2-21 Selective erase in display (DECSED), 3-49 Selective erase in line (DECSEL), 3-49 Send-receive mode (SRM), 3-34 Sequences, escape and control ANSI-compatible, detailed, 3-14 ANSI-compatible, summary, 3-11 overview, 1-26, 3-9 VT52-compatible, detailed, E-2 VT52-compatible, summary, E-1 Set mode (SM), 3-17 Set top/bottom margins (DECSTBM), 3-23 SET-UP key, 2-18 to unlock keyboard, 2-25 Setup characteristics and mode selection sequences comparison table, 3-19 overview, 1-5, 3-17 Communications, 3-19 P/OS, 3-19 Seven-bit, see: Character sets Code table(s) Control characters Control functions Graphic characters SGR (select graphic rendition), 3-45 Shift in/out (SI, SO), 3-5, 3-38 SHIFT key, 2-6 Shift-lock, 2-6 SI (shift in), 3-5, 3-38 Single shift control functions SS2, SS3, 3-7, 3-38 Single-width line (DECSWL), 3-48 Sixel control characters color, 4-13 graphics carriage return, 4-13 graphics new line, 4-13 parameter separator, 4-13

•

Sixel control characters (Cont.) repeat, 4-13 Sixel data control characters in, 4-13 data characters in, 4-13 range of characters, 4-13 Sixel graphics and bitmap images, 4-13 device control string, 4-13 supported printers, 4-13 Sixel printers, 4-13 Sixels and DRCS characters, 4-7 SM (set mode), 3-17 Smooth scroll see Scrolling SO (shift out), 3-5, 3-38 Soft character set see DRCS Special Characters/Line Drawing see DEC Special Graphics SRM (send-receive mode), 3-34 SS2 (single shift G2), 3-7, 3-38 SS3 (single shift G3), 3-7, 3-38 ST (string terminator), 3-7 Standard keys, 2-5 Standards, coding, 1-11 SUB (substitute), 3-5 within a sequence, 3-10 Supplemental Graphics see DEC Supplemental Graphics

#### $-T-$

TAB key see Tabulation Tabulation horizontal tab (HT), 2-15, 3-5 horizontal tab set (HTS), 3-7, 3-29 TAB key, 2-15 tabulation clear (TBC), 3-29 vertical tab (VT), 3-5 TBC (tabulation clear), 3-29 Technical Character Set, 1-19 Terminal driver, 1-6 Terminal emulation and 7- or 8-bit codes, 1-28, 3-17 keys used in, 2-2 overview, 1-6, 1-9

Terminal emulation (Cont.) ReGIS in, 1-1 reset emulator, 3-62 setup characteristics see setup characteristics VT100 graphics mode compared to VT125 terminal,  $D-9$ VT100 mode, 1-9 compared to VT102 terminal, D-1 definition of, 1-9 ReGIS, 1-10 VT200 7-bit mode, 1-9 VT200 8-bit mode, 1-9 VT200 graphics mode compared to VT125 terminal,  $D-9$ VT200, 7-bit controls, 1-11 VT200,8-bit controls, 1-11 VT52 mode, 1-9 see VT52 mode Tests and adjustments DECALN, 3-67 DECTST, 3-11 Text and graphics, mixed, 1-3,  $C-1$ ,  $D-14$ Text mode ANSI compatibility in native mode, 1-6 in VT100 mode, 1-9 compared to graphics mode, 1-2 cursor, 3-28, C-1 description of, 1-11

#### -u-

UDK status report (DSR), 3-58 Underline attribute, 3-45 cursor, C-1 User defined keys advice when loading, 4-20 and DECUDK device control string, 4-17 defined, 4-17 down-line loading, 4-18 example, 4-20 how to clear, 4-17 how to lock, 4-17

User defined keys (Cont.) how to program, 4-17 how to use, 4-17

### $-V-$

Vertical tabulation (VT), 3-5 VT100 Line Drawing character set see DEC Special Graphics VT100 mode see Terminal emulation VT100/125 terminals compared to VTlOO mode, 1-9 VT102 terminal compared to VT100 mode, D-1 VT125 terminal compared to VT100 mode, D-9 compared to VT200 mode, D-9 VT200 mode, 7-bit controls definition of, 1-11 VT200 mode, 8-bit controls definition of, 1-11 VT240 terminals compared to VT200 mode emulation, 1-11 VT52 Graphics Mode character set,  $E-6$ 

VT52 mode auxiliary keypad codes, 2-23,  $E-4$ character set selection, E-6 cursor addressing, E-3 cursor control key codes, 2-21 cursor positioning, E-3 DECANM (enter VT52 mode), 3-9,  $3 - 67$ definition of, 1-11 erasing, E-8 printing, E-8 relation to VT100 mode, 1-11 reports, E-10 Set-Up features, mode selection,  $E-2$ VT52-compatible sequences detailed, E-2 overview, 3-9 summary list, E-1

#### $-W-$

Wait indicator, 2-25, 3-33

#### -x-

XON/XOFF enable/disable, 2-25

End of Index